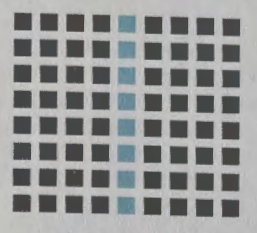

Jorge Cardoso

# **JAVA PARA TELEMÓVEIS MIDP 2.0**

电

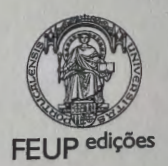

# Java para Telemóveis **MIDP 2.0**

Jorge Cardoso

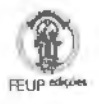

Director da Colecção Documentos Técnicos . Professor Luís Andrade Ferreira Projecto grafico . lncomun Capa . adaptação de ilustração de Sara Coutinho lmpressao e acabamentos . Grafica Maiadouro I.<sup>\*</sup> edição . 2007 Depósito legal n.º 260 856/07 ISBN . 978-972-752-091-6 © Jorge Cardoso © Faculdade de Engenharia da Universidade do Porto Rua Dr. Roberto Fnas . 4200-465 Porto

Todos os direitos reservados. Nenhuma parte deste livro pode ser reproduzida por processo mecânico, electrónico ou outro sem autorização escrita do editor.

À Sara while (true);

# lndice

Prefacio, I 7 Agradecimentos, 21

# PARTE I

Introdução à Tecnologia Java Platform, Micro Edition, 23

CAPiTULO I Historia do Java ME, 25

I . I . Nasce uma Linguagem de Programai;ao, 25

1.2. Java ME - o Filho Pr6digo Regressa a Casa, 26

I .3. *Connected.* Limited Device *Configuration,* 28

1.4. *Connected* Device *Configuration,* 30

CAPITULO 2

A CLDC em Detalhe, 3 I

2.1. A Especificação CLDC, 31

2.2. Dispositivos-A vo. 32

2.3. Modelo de Segurança, 32

2.4. Diferenças para um Ambiente Java "Normal", 33

2.5. Classes Derivadas do Java SE. 35

2.6. Classes Específicas, 36

CAPiTULO 3

0 M IDP em Detalhe, 37

3.1. V1sao Geral, **3 7** 

3.2. Dispositivos MID. **38** 

3.3. Bibliotecas do MIDP, **40** 

3.4. MIDlets e MIDlet Suites, **41** 

3.41 . Cicio de vida das MIDlets, 41

3.4.2. Atributos das Ml Diets, **42** 

3.5. D stribuição Over The Air, 44

3.6. Seguranca, 45

3.6.1 . Dom(nio de proteci;ao, **45** 

- 3.6.2. Operacões sensíveis, 46
- 3.7. Pacotes Opcionais, 47
- 3.8. Diferenças entre o MIDP 2.0 e o MIDP 1.0, 48

#### $CAPITUBO 4$

0 Classico ... (Ola Mundo!). 49

- 4.1. As Ferramentas, 49
- 4.2. o Codigo. 51
- 4.3. A Maneira Facil, 52
- 4.4. A Maneira Diffcil. 53
	- 4.4. 1. Compilar, 53
	- 4.4.2. Pre-verifkar, 54
	- 4.4.3. Manifesto e descritor da aplicação, 54
	- 4.4.4. Empacotar, 55
	- 4.4.5. Emular, 55
	- 4.4.6. Executar num telem6vel real, 55
- 4.5. 0 Resultado. 56

# PARTE II Programando com **MIDP,** 59

#### CAPiTULO *5*

A Interface com o Utilizador - API de Alto Nível. 61

- 5. 1. lntroduc;ao. 61
- 5.2. Alto Nível e Baixo Nivel. 62
- 5.3. Um Ecra Simples Caixa de Texto. **63**
- 5.4. Comandos e Eventos de Alto Nfvel, **66**
- S.S. Listas, **70** 
	- S.S. I. Selecc;ao em listas exclusivas e multiplas. **71**
	- 5.5.2. Seleccão em Estas implicitas, 72

#### 5.6. Formularios, **73**

- 5.6.1. Tex tField, **76**
- 5.6.2. Image Item. **76**
- 5.6.3. Da teField, **77**
- 5.6.4. String Item, **78**
- 5.6.5. Gauge, **78**
- 5.6.6. ChoiceGroup, **80**

5.6.7. Spacer, 80 5.6.8. Composição dos formulários, 81 5.7. Alertas, 82

5.8. *Tickers.* 85

## CAPITULO 6

A Interface com o Utilizador - API de Baixo Nível, 87

6. I . 0 *Canvas,* 87

6.2.Texto, 90

6.2.1 . Pontes de ancora, 90

6.2.2. Fontes, 92

6.3. Linhas, Formas e Cores, 95

- 6.4. lmagens, 98 6.4.1. Alpha blending, 98
	- 6.4.2. Criar imagens, 98
	- 6.4.3. Desenhar imagens, IO I
	- 6.4.4. Duplo buffer, 103
- 6.5. Eventos de Baixo Nivel. I 03
	- 6.5.1. Eventos de teclas, I 04
	- 6.5.2. Eventos de ponteiro, I 08
- 6.6. 0 Custom/tem, I 09
	- 6,6.1. Notificações de tamanho e visibilidade, III
	- 6.6.2. Eventos, I I I
	- 6.6.3. Atravessamento interno, I 12

#### CAPÍTULO 7

Armazenamento Persistente - RMS, 121

- 7.1 . *Record Management System* e *Record Stores,* 121
- 7.2. Criar uma *Record Store,* 122
- 7.3. lnserir: Obter e Apagar Registos, 123
- 7.4. Ler e Escrever Tipos Primitivos em *Record Stores,* 127
- 7.5. Enumerar Registos, **13 1** 
	- 7.5.1. Filtros, **132**
	- 7.5.2. Comparadores, **133**
	- 7.5.3. Manter a enumerac;ao actualizada, **135**
- 7.6. Eventos de *Record* Store, **136**

CAPiTULO 8

Threads, 139

8.1.AAPI, 139 8.2. lniciar e Parar. 140 8.3. Sincronização, 142 8.4.Aguardar e Notificar, 144 8.5. Threads de Sistema. 146

# CAPiTULO 9

Comunicações, 149

- 9.1. Generic Connection Framework. 149 9.2. HTTP, 151 9.2.1. HttpConnection. 152 9.2.2. GET I 52 9.2.3. POST. 161 9.3. HTTP seguro, 162 9.4. Sockets, 163 9.4.1. *Sockets* seguros. 171 9.4.2. Sockets de servidor; 171 9 .5. Datagramas, I 72 9.5.1. Ligações cliente, 173
- 9.5.2. Escrever e ler tipos primitives. 174
- 9.6. Ferramentas de Rede do WTK, 179

#### CAPiTULO 10

Push Registry, 181

I 0.1. 0 Mecanismo Push em MIDP, 181 10.2.A Classe PushRegistry, 182 10.3. Activação por Conexão, 183 10.3.1. Registo dinâmico, 185 10.3.2. Registo estático, 186 I 0.3.3. Testar o Push Registry no WTK. 187 10.4. Activação por Temporizador, 188

**CAPiTULO 11**  Audio, 191

II.I. Multimedia API - MMAPI, 191 11.2.Tons, 192 11.3. Ficheiros de Audio, 193 11.3. I. Cicio de vida do Player, 194 I I .3.2. Eventos, 197 I 1.3.3. Controlos, 200 I.4. Sequências de Tons, 201 **CAPiTULO 12**  logos - API e Técnicas Básicas, 207 12.1.A API, 207 12.2. GameCanvas. 208 12.2.1. Estado das teclas, 209 12.3. Layers, 21 I I 2.3.1 . *Sprites,* **212**  12.3.2. TiledLayer, **223**  12.4. 0 Gestor de Layers, **231**  Glossario, **237**  Lista de Atributos das MIDlets, **243**  Gerais. **243**  Segurança, 244 Push Registry. **244**  Referências, 245

fndice Remissivo, **247** 

# **Lista** de Figuras

- Figura I. I Arquitectura de um ambiente Java ME .. **27**
- Figura 1.2 As tecnologias Java e os mercados-alvo .. **28**
- Figura 3.1 Arquitectura de um dispositivo MIDP., 38
- Figura 3.2 Cicio de vida de uma MIDlet., **42**
- Figura **4.1** Janela principal do Java *ME* Wireless *Toolkit.,* **49**
- Figura 4.2 As várias MIDIets do projecto "Demos" no emulador do WTK., 50
- Figura 4.3 Cria~ao de um novo projecto no KToolbar., **52**
- Figura 4.4 **Ml** Diet "Ola Mundo", **56**
- Figura 5.1 Navegação entre ecrãs de uma MIDlet., 62
- Figura 5.2 Diagrama de classes parcial da API de interface com o utilizador., **63**
- Figura 5.3 Os diferentes tipos de listas., **71**
- Figura 5.4 Comandos associados ao Item., **74**
- Figura 5.5 0 item DateTime., **78**
- Figura 5.6 0 Gauge no emulador do WTK., **79**
- Figura 5.7 Os tres tipos de ChoiceGroup .. **80**
- Figura 5.8 A composição dos formulários., 82
- Figura 5.9 Exemplo de um Ticker sobre uma TextBox., **86**
- Figura 6.1 Um ecra personalizado., **88**
- Figura 6.2 Canvas no modo "ecra inteiro"., **89**
- Figura 6.3 Os pontos de ancora., **90**
- Figura 6.4 Alinhamento de texto., **91**
- Figura 6.5 Utilização de fontes diversas., 94
- Figura 6.6 Desenho de um arco., **96**
- Figura 6.7 Cantos arredondados de um rectangulo .. **97**
- Figura 6.8 lmagens com transparencia., **IO I**
- Figura 6.9 Desenhar regiões de uma imagem. 103
- Figura 6.10 Um CustionItem simples., III
- Figura 6.11 Um Customitem com atravessamento interno., 115
- Figura 7.1 RMSCriar Cnar registos numa record store., **127**
- Figura 9.1 Diagrama de classes da Generic Connection Framework., **149**
- Figura 9.2 HTTPConexao Pedidos HTTP., **159**

Figura 9.3 HTTPGETParametro MIOlet que obtem hsta de anagramas., 161 Figura 9.4 Socket P0P3 Ligações socket, 166 Figura 9.5 MIDIet Da tagramEco.. 178 Figura 9.6 Janela de preferências do WTK., 179. Figura 9.7 Monitor de rede., 180 Figura 10.1 Janela de definição de atributos push no WTK., 186 Figura 10.2 Instalatiuma aplicação no emulador via OTA., 188 Figura I 0.3 Tempor *i* zador Act1vac;ao por temponzador., **190**  Figura III. Diagrama de classes da API de áudio., 191 Figura 11.2 Ciclo de vida de um Playeiri. 195 hgura 12.1 Diagrama de classes da API de jogos.. 208 Figura 12.2 Organização das frames numa imagem., 212 r1gura 12.3 Spr *i* t.eBasicaCanvas Utilizac;ao de sprites., 2 I 6 Figura 12.4 Ponto de referência de uma spirre., 219 Figura 12.5 As transformacées as sprites., 221 Figura 12.6 Construção de layers com azulejos., 224 Figura 12.7 TileStudio - Um editor de tiles .. 228. Figura 12.8 Tilles Um jogo implementado com Nes., 231 Figura 12.9 Janela de visualização do gestor de Javers.. 232 Figura 12.10 Ecra do JOgo com gestor de layers 235

# Lista de Exemplos

Exemplo 4.1: OlaMundo - A primeira MIDlet, 51 Exemplo 5.1: MIDletCaixaTexto - Esqueleto de uma MIDlet, **64**  Exemplo 5.2: MIDletCaixaTextoV1 - Uso de comandos, 66 Exemplo 5.3: MIDletAlert - Alertas, **84**  Exemplo 6.1: EcraRGBCanvas - Exemplo de um canvas básico, 87 Exemplo 6.2: AncoraCanvas - Desenhar texto com pontos de âncora, 91 Exemplo 6.3: CarasCanvas - Utilização de fontes, 93 Exemplo 6.4: Canvas Image - Criar imagens a partir de ficheiro e através de *arrays,* I 00 Exemplo 6.5: Canvas ImagemRegiao - Desenhar regiões de imagens, 102 Exemplo 6.6: CanvasEventos - Eventos de teclas, 105 Exemplo 6.7: CanvasEventosGame - Game Actions, 107 Exemplo 6.8: Gradiente - Um CustomItem básico, **110** Exemplo 6.9: Cores I tem - Um Custom I tem com atravessamento interno, IIS Exemplo 7. 1: RMSCr iar - Abrir uma RecordStore, **<sup>124</sup>** Exemplo 7.2: RMSTipos - Tipos de dados primrtivos com RecordStore, **128**  Exemplo 7.3: Fil troNivel - Um filtro para a RecordEnumera tion, **<sup>132</sup>** Exemplo 7.4: ComparadorPontuacao - Um comparador para a enumeração, 134 Exemplo 9.1: HTTPConexao - Ligações HTTP, 154 Exemplo 9.2: HTTPGETParametro - Enviar parametros no URL, 160 Exemplo 9.3: SocketPOP3 - Conexões através de sockets, 167 Exemplo 9.4: DatagramEco - Conexões através de datagramas, 175 Exemplo 10.1: Temporizador - Activação por temporizador, 189 Exemplo 11.1: Canvas Tons - Geração de tons, 192 Exemplo II.2: Audio Player - Reprodução de áudio, 196 Exemplo  $11.3:$  AudioPlayerEventos - Eventos de áudio, 199 Exemplo II.4: SequenciaTons - Sequências de tons, 203 Exemplo 12.1: MeuGameCanvas - Uso do GameCanvas, 210 Exemplo 12.2: SpriteBasicaCanvas - Uso de Sprite, 214 Exemplo 12.3: TilesCanvas - Cenário do Tile Studio, 229 Exemplo  $12.4$ : TilesCanvas - Utilização de LayerManager, 233

# Prefácio

A programação em Java para dispositivos móveis, nomeadamente telemoveis, é muito diferente da programação em Java para computadores de secretária. As limitações ao nivel da capacidade gráfica, de processamento e de comunicação destes dispositivos implicam uma nova abordagem em termos das plataformas de desenvolvimento. 0 Java Platform, Micro Edition - Java ME (anteriormente designado de Java 2 Plotform. Micro Edition) - é a propostal da Sun para esta nova abordagem.

Pretende-se, neste livro, iniciar o programador de linguagem Java a este novo ambiente. de programação. Mais propriamente, o lívro focar-se-a num subconjunto da tecnologia Java ME  $-$  as aplicações MIDP, uma vez que é esta a tecnologia presente nos telemóveis Java.

#### Porque *è* que eu quero ler este livro?

A plataforma Java ME, mais concretamente o perfil MIDP, introduz uma forma completamente nova de desenvolver aplicações. Temos de ter em conta que os dispositivos para os quais estamos a programar não são computadores de secretária com memória e capacidade. de armazenamento e processamento infinites (OK nao sao 1nfinitos. mas muitas vezes nem sequer temos de nos preocupar com isso ). mas dispositivos pequenos em que todos os bytes e bytecodes contam!

Este livro descreve o perfil MIDP, versao 2.0, em detalhe e completamente.

Ao longo do livro assumo que o leitor tem um nível de conhecimento medio de programação em Java (Java SE ou Java EE).

Se nao sabe programar em Java. recomendo que leia pnmeiro um livro sobre introdu ção à linguagem.

# **Alguns comentarios tipograficos e linguisticos**

Normalmente, os livros de programação em português usam exemplos de codigo em que se descartam os caracteres acentuados substituindo-os por caracteres sem acentos. Isto e justificável e, nalguns casos, é mesmo obrigatório já que .algumas linguagens de programação apenas permitem o uso de caracteres ASCII Standard (ou seja, nao permitem caracteres acentuados). No caso da linguagem Java isso nao e verdade. 0 Java utiliza o coniunto de

caracteres Unicode o que nos permite utilizar praticamente qualquer caracter. Assim, opteipor: nos meus exemplos de codigo deste livro. utilizar o portugues correcto nos nomes das vanaveis, métodos, comentanos, etc. À primeira vista parece uma opcão sem consequências. mas possui algumas dignas de destaque.

- E mais agradavel a vista. E m1nha op1niao de que o codigo se le de uma forma mais agradável e sem quebrar o tio de leitura do resto do texto. Isto é especialmente verdade no caso dos comentarios no proprio cod1go.
- $^{\circ}$ É preciso mais cuidado ao copiar os exemplos para os testar ou modificar porque é mais facil nos esquecermos de um acento. 0 compilador nao perdoa!

Por outro lado. fui obngado a manter os nomes dos ficheiros sem caracteres acentuados, uma vez que os compdadores Java podem ter problemas com esse tipo de nomes de fiche1ros.

Tente1, ao longo deste livro. utilizar ao max1mo palavras e expressoes portuguesas. lsto nao e fac1I num hvro sobre programac;:ao. que 1mphca a utihzac;:ao de termos 1nformat1cos. De qualquer forma, a minha pnoridade foi sempre a comprcensao facil dos conce1tos. pelo que, nalguns casos, prefeir utilizar as expressões estrangeiras por serem as que os programadores estao mais hab1tuados.

Os exemplos de código são apresentados utilizando as convenções de código da linguagem de programação Java [Sun99], nomeadamente no que diz respeito à indentacão e formatac;:ao do cod1go.

Este livro foi escrito utilizando a imguagem tipografica LaTeX [Lam94].

# 0 jogo do nome

Durante o evento JavaOne de 2005, que marcou o 10.º aniversário da linguagem Java, a Sun apresentou uma nova forma de designar as tecnologias Java. A partir desse momento, o '2" nos nomes desapareceu e o" O" nos numeros das versoes tambem (excepto no caso do *Java* 2 Plutforrn. Micro *Edition,* que nao tern mimero de versao ):

- *Java 2* Platform. *Micro Ed11,on* passou a ser des,gnado por *Java Platform. Micro Edmon:*
- *Java 2 Platform. Standard Ed,uon 5.0* passou a ser des1gnado por *Java Platform, Standard Ed,tton 5:* e
- *Java* 2 *Platform, Enterpnse Edition 5.0* passou a ser des,gnado por *Java Platform, Enter*pnse *Ed1t1on 5.*

Os acronimos passaram a ser Java ME, Java SE e Java EE (o "J2" foi expandido para "Java").

Este livro estava já a ser terminado na altura do evento JavaOne, mas achei que seria uma boa prenda, pelos 10 anos da linguagem Java, modificar os nomes utilizados de forma a reflectir a nova nomenclatura!

#### **Outros recursos**

Este livro é acompanhado por um sítio Web em

http://livromidp.jorgecardoso.org. Aqui podem encontrar o código-fonte de todos os exemplos dados ao longo deste livro, assim como outras informações relacionadas com este tópico.

Criei tambem um forum, em portugues, sobre MIDP e Java ME em geral que pode ser encontrado em http://midpforum.jorgecardoso.org.

O portal lava.pt (http://java.pt) é outro lugar onde podem encontrar um fórum de discussão, assim como artigos e tutoriais sobre Java ME.

Se quiserem conhecer outros livros sobre programação em Java para telemóveis aqui fica uma pequena lista (apenas um está escrito em português):

- . Aplicações Móveis com J2ME de Luís Miguens e Pedro Remelhe [MR05]. Apesar do título, este livro trata apenas de aplicações MIDP e não descreve a API de áudio. Alguns tópicos são abordados muito ligeiramente, como a API de jogos e comunicações. Apesar de tudo, tem a vantagem de ter sido o primeiro livro em português sobre o assunto!
- . Wireless lava do Jonathan Knudsen [Knu03]. Este livro e o seu autor são referências na área. A primeira edição tratava do MIDP 1.0, a segunda foi aumentada para descrever as novas API introduzidas na versao MIDP 2.0.
- Learning Wireless Java do Qusay Mahmoud [Mah02]. Este livro trata apenas do MIDP 1,0.

# **Estrutura do livro**

0 livro esta estruturado nos seguintes cap{tulos:

O Capítulo I, "História do Java ME", faz uma breve descrição da história da linguagem Java e da plataforma Java ME.

O Capítulo 2. "A CLDC em Detalhe", descreve em detalhe a configuração CLDC que serve de base ao MIDP. Neste capítulo, descrevo os dispositivos-alvo, o modelo de segurança e as classes que compoem a CLDC.

O Capítulo 3, "O MIDP em Detalhe", aborda o perfil MIDP, descrevendo o tipo de API. o ciclo de vida das aplicações MIDP, a forma como as aplicações são distribuidas e as principais diferenças entre as versões 1.0 e 2.0.

O Capítulo 4. "O Clássico. (Olá Mundo!)", apresenta a primeira MIDIet e descreve os passos necessários para a compilar e testar. Neste capítulo descrevo também o ambiente de desenvolvimento JZME Wireless Toolkit.

No Capítulo 5,"A Interface com o Utilizador - API de Alto Nível", descrevo os componentes que fazem parte da API de alto nfvel relaoonada com a interface com o utihzador:

O Capítulo 6. "A Interface com o Utilizador API de Baixo-Nível", é a continuação do anterior mas, neste caso, descrevo os componentes que fazem parte da API de baixo nível.

0 Capftulo 7. "Armazenamento Pers,stente". descreve a forma como se armazenam dados em MIDP.

0 Capitulo 8. "Threads", aborda algumas quest6es relacionadas com threads. que, embora não totalmente específicas do MIDP, são importantes para o desenvolvimento de aplicações MIDP.

O Capítulo 9. "Comunicações", descreve como realizar comunicações entre as aplicacões MIDP e servidores externos.

0 Capftulo I 0. "Push *Registry".* descreve como as MIDlets podem ser larn;adas em resposta a ligações vindas do exterior ou através de temporizadores.

O Capítulo III. "Audio", apresenta a API para geração e reprodução de audio.

O Capítulo 12. "Jogos API e Técnicas Básicas", trata da API de jogos introduzida no MIDP 2.0.

No finat do livro encontra-se ainda um glossário com a definição de alguns teirmos e expressões muito utilizadas e uma lista dos atributos das MIDlets para consulta rápida.

# Agradecimentos

Este livro, como qualquer outro, não é uma obra de uma pessoa isolada. Várias pessoas contribuiram, de uma forma ou de outra, para o resultado final aqui apresentado.

Tenho de agradecer em especial ao Nuno Ramos, o "Crivo Numero Um", pelos comentários, sugestões e ideias oferecidos à medida que cada capítulo era terminado.

Ao meu irmão Jaime pelas correcções à primeira versão.

O meu obrigado também ao Paulo Moreira, que leu uma das primeiras versões do livro e com quem troquei algumas impressões por email.

Ao Miguel Gonçalves, pelos conhecimentos musicais ;) Finalmente, à Sara, por tudo ... e mais alguma coisa... :)

# **PARTE I** Introdução à Tecnologia Java Platform, Micro Edition

# CAPiTULO I História do Java ME

Este primeiro capitulo pretende dar uma pequena visao historica sobre as ongens da linguagem lava e do Java ME.

#### 1.1. Nasce uma Linguagem de Programação

A linguagem Java, cujo nome original era Oak<sup>1</sup>, nasceu de um projecto da Sun Microsystems - o projecto Green [Gos] - que começou em Dezembro de 1990.

0 objectivo do proiecto Green era perceber qual sena a principal tendenoa da 1ndustria da computação da época e o que a Sun poderia fazer para se manter a par: A conclusão dos estudos levados a cabo no ambito deste pmjecto foi a de que a tendencia seria a convergência dos computadores com a electrónica de consumo - pequenos sistemas embebidos, portáteis e distribuídos.

No âmbito deste projecto foi desenvolvido um protótipo de um dispositivo chamado **Star7. O Star7 era um Personal Digital Assistant (PDA) com comunicação sem fios, um monitor** LCD táctil de 5 polegadas, interfaces PCMCIA, etc., que corria uma versão do sistema operative Unix em menos de I megabyte. 0 Star? foi demonstrado em Setembro de 1992.

lnicialmente, a intenção era usar C++ para o novo dispositivo, mas uma sucessão de problemas levou ao desenvolvimento de uma nova linguagem - assim nasceu o Java, uma linguagem para pequenos dispositivos m6veis.

O objectivo era construir uma linguagem simples, orientada a objectos, distribuida. interpretada. robusta, segura, independente da arquitectura. portatil. com alto desempenho, multi-threaded e dinamica [Gos95).

O projecto Star7 acabou por morrer alguns anos depois mas, nessa mesma altura, com a massificação da Web, percebeu-se que existia um ambiente ideal para a aplicação dos conceitos de multiplataforma que estiveram na base do Java. Foi assim que apareceram as applets - pequenos programas que eram descarregados dos servidores e executados localmente. Foi o aparecimento das applets que trouxe visibilidade à linguagem Java, principalmente depois do anúncio, em 1995, na conferência Sun World, de que o browser Netscape iria suportar a tecnologia das *applets*.

L'Aparentemente o nome foi alterado para Java devido a um problema de registo de marcas.

As *applets* nunca "pegaram" como se esperava inicialmente. Na minha opinião, porque a maior parte dos profissionais que trabalham nos conteúdos para a Web não são programadores e por isso não têm o conhecimento necessário para o desenvolvimento de *applets*. Para além disso foram surgindo tecnologias, como o Macromedia Flash, mais fáceis de utilizar e que permitiam fazer muito do que se fazia com as *applets*.

A linguagem, no entanto, encantou muitos programadores pela sua facilidade de programação. O facto de ter uma sintaxe muito próxima do C/C++ contribuiu para isso, uma vez que os programadores de C/C++ sentiram que estavam num ambiente conhecido ao utilizar o Java.

Houve uma grande evolução desde a altura em que foi concebida e, neste momento, é mais do que uma linguagem de programação. Podemos dividir a tecnologia Java em três áreas principais<sup>2</sup>:

Java SE O Java Platform, Standard Edition é um ambiente de desenvolvimento de aplicac;oes em *desktops* **e** servidores. Serve de base ao *Java Platform. Enterpnse Edition.* 

**Java EE** O *Java Platform, Enterprise Edition* e orientado para o desenvolvimento de aplicações empresariais, define o *standard* para desenvolvimento de aplicações de várias camadas e baseadas em componentes.

Java ME O Java Platform, Micro Edition é um ambiente de desenvolvimento orientado para a electrónica de consumo.

# **1.2. Java ME** - **o Filho Pr6digo Regressa a Casa**

Podemos pensar no Java ME como um regresso às origens por parte do Java, uma vez que inicialmente foi desenvolvido a pensar exactamente no tipo de dispositivos a que se destina agora a tecnologia Java ME. Podemos dizer que, finalmente, o Java esta no seu "habitat natural".

O Java ME nasceu da necessidade de adaptar a tecnologia Java existente aos dispositivos móveis com sérias limitações de recursos, quando comparados com os PC de secretária.

E um amb1ente Java d1reccionado a uma vasta gama de dispositivos, que vai desde *Smart*  Cards até Set-top Boxes, passando por telemóveis e PDA. Consiste num conjunto de especificações organizadas em camadas que permitem abranger um largo leque de dispositivos e tecnologias.

Basicamente, a arquitectura do Java ME esta dividida em tres camadas. como se pode ver na Figura 1.1: *máquina virtual, configurações e perfis.* 

2. Na verdade, podemos enumerar mais áreas, como o Java Card ou Java Web Services, mas considero que estas são<br>as que merecem mais destaque.

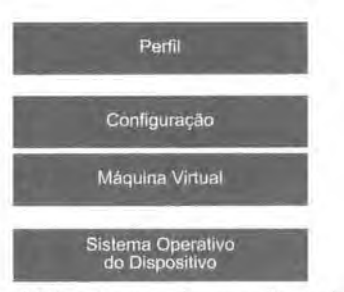

Figura 1.1 Arquitectura de um ambiente Java ME.

A máquina virtual está colocada directamente acima do sistema operativo do dispositivo. É a máquina virtual que define quais são as limitações dos programas que podem executar nos dispositivos.

A configuração é um conjunto de bibliotecas básicas que estão disponíveis para o programador. Uma configuração é definida para uma classe horizontal de dispositivos, i.e., uma gama de dispositivos, com diferentes aplicações, mas que partilham algumas características. Por exemplo, a classe dos dispositivos de informação com comunicação wireless abrange vários tipos de dispositivos, desde telemóveis. PDA, pagers, etc. A justificação para a criação de configurações é que, apesar dos dispositivos serem muito diversos na forma e na funcionalidade, têm, frequentemente, processadores e quantidades de memória muito similares. É a camada da configuração que define o nível de funcionalidades e serviços que têm de ser oferecidos pela máquina virtual; por isso, a máquina virtual e a configuração estão fortemente 1nterligadas.

Finalmente. o perfil define um conjunto de bibliotecas espedflcas para uma classe vertical de dispositivos. Seguindo o exemplo anterior, poderíamos ter um perfil para telemóveis. outro para PDA, etc. As bibliotecas definidas por um perfil são mais específicas do que as definidas pela configuração uma vez que a gama de dispositivos-alvo também é menor. Um perfil é sempre especificado para uma determinada configuração, mas uma configuração pode suportar vários perfis.

Para além das configurações e dos perfis, existe ainda um outro tipo de bibliotecas chamadas *pocotes opoonois.* Os pacotes opcionais sao bibl1otecas de programac;ao especificas a uma determinada tecnologia e que aumentam as capacidades do ambiente Java. caso estejam implementadas no dispositivo. Estes pacotes sao chamados opcionais porque. mesmo que não estejam implementados num determinado dispositivo, esse dispositivo continua a ser considerado um dispositivo Java ME.

Neste momento existem apenas duas configurações definidas:

- Connected Limited Device Configuration CLDC Esta configuração é utilizada em dispositivos muito limitados, i.e., telemóveis, *pagers*, PDA, com capacidade de ligação a rede.
- Connected Device Configuration CDC Usada em dispositivos com maior capacidade (de mem6ria e processamento) e tambem com conectividade a uma rede. Exemplos de dispositivos que podem ser incluídos nesta categoria são: ser-top boxes para televisores, alguns PDA, sistemas de navegação para automóveis, etc.

A Figura 1.2 mostra as várias tecnologias Java e os dispositivos ou mercados-alvo. É de sanentar que a linha que divide as várias tecnologias, principalmente no que diz respeito à CDC e à CLDC, não e exactamente bem definida. Alguns dispositivos poderiam perfeitamente ser colocados em mais do que uma categona.

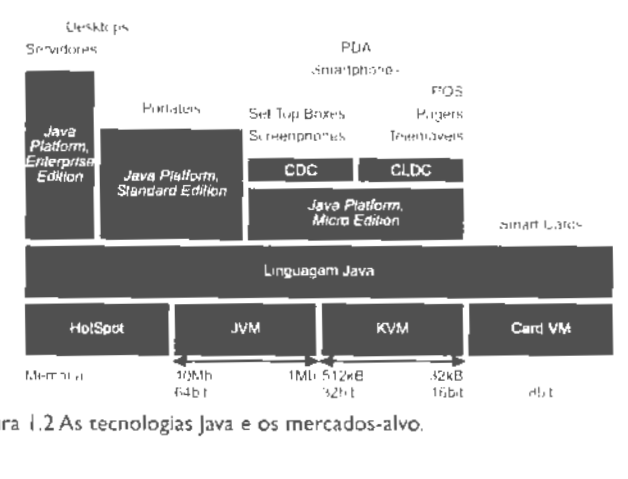

Figura 1.2 As tecnologias Java e os mercados-alvo.

# 1.3. *Connected,* Limited Device *Configuration*

A CLDC é onentada para dispositivos muito limitados a nível de processamento e mem6na. ,.e .. telem6ve1s, PDA. *pagers,* etc.

A palavra *Limited* no nome da configuração não se refere à conexão à rede, mas sim ao próprio dispositivo. Alguns autores afirmam que a CLDC e orientada para dispositivos com conexão limitada à rede e chegam mesmo a referir que um melhor nome seria *Limited* 

Connection Device Configuration<sup>3</sup>. Tal ideia é, do meu ponto de vista, errada. Se os engenheiros da Sun se quisessem referir a dispositivos desse tipo teriam nomeado a configuração de forma mais apropriada. Alem do mais, se duvidas restassem, bastava ler o titulo da especificação CLDC 1.0 [Sun00]: "Connected. Limited Device Configuration"". A vírgula não deixa margem para dúvidas; esta configuração destina-se a dispositivos limitados a vários níveis (processamento, memória, ecrã), ligados de alguma forma a. uma rede (o que não significa que a ligação não tenha, ela própria, algumas limitações).

As características gerais de um dispositivo CLDC<sup>5</sup> são:

- . Pelo menos 128 kilobytes de memória não volátil<sup>6</sup> disponíveis para a máquina virtual e as bibliotecas CLDC.
- Pelo menos 32 kilobytes de memória volátil disponíveis para o runtime da máquina virtual (por exemplo. para o heap).
- Um processador de 16 bits ou de 32 bits.
- Baixo consumo de energia. operando frequentemente atraves de bateria.
- . Conectividade a algum tipo de rede, frequentennente sem fios, de forma intermitente e com largura de banda limitada.

Neste momento existem dois perfis definidos para a. CLDC: o perfil Mobile Information Device Profile - MIDP (já com duas versões) e o perfil Information Module Profile - IMP.

0 perfil IMP e mais recente do que o MIDP e e, basicamente, um subconjunto deste último. O IMP é destinado a dispositivos com uma interface com o utilizador mais limitada do que os dispositivos MIDP. A principal diferença do IMP relativamente ao MIDP é não ter API relativas à interface gráfica com o utilizador.

A maquina virtual correspondente a esta configurac;:ao ea chamada *KVM* - uma maquina virtual compacta desenhada especificamente para dispositivos pequenos e com recursos limitados. 0 objectivo principal era criar uma maquina virtual Java "completa" o mais pequena possível que mantivesse os aspectos centrais da linguagem de programação Java, mas que corresse num dispositivo com apenas algumas centenas de kilobytes de memória. Aliás, o K em KVM significa "kilo" - uma alusão à dimensão da máquina virtual.

<sup>3.</sup> Configuração para Dispositivos com Conexão Limitada.

<sup>4.</sup> Configuração para Dispositivos Limitados, Conectados.

<sup>5.</sup> Requisitos para a versão CLDC 1.0. No caso da CLDC 1.1, a única difeirença é o aumento de memóna não volátil para 160 kB.

<sup>6.</sup> Memória não volátil é memória cujo conteúdo se mantém mesmo que o utilizador desligue o dispositivo.

#### 1.4. Connected Device Configuration

A CDC é orientada para dispositivos relativamente potentes que estão ligados a uma rede, ainda que de forma intermitente. Estes dispositivos têm geralmente as seguintes características:

- Processador de 32 bits.
- . Disponibilidade para o ambiente Java de pelo menos 2Mb de memória.
- . Conectividade a algum tipo de rede, frequentemente sem fios.
- . Interface com o utilizador com alguma sofisticação.

Os seguintes perfis estão disponíveis para a CDC neste momento:

Foundation Profile (FP) O FP estende as API da CDC com serviços que praticamente todas as aplicações baseadas na CDC necessitam. Este perfil não inclui API relacionadas com a interface com o utilizador uma vez que nem todas as aplicações dela precisam.

- Personal Basis Profile (PBP) O Personal Basis Profile adiciona suporte para os componentes lightweight AWT (Abstract Windowing Toolkit)<sup>7</sup> e o modelo de aplicação xlet<sup>6</sup>.
- Personal Profile (PP) Contém todas as API do PBP e adiciona suporte para compatibilidade total com o AWT e o modelo de aplicação applet.

A máquina virtual correspondente à CDC é a CVM e, basicamente, suporta todas as funcionalidades da máquina virtual Java 2 Versão 1.3. O nome - CVM - significava originalmente Compact Virtual Machine, mas como o Compact poderia ser confundido com o K de KVM, neste momento o C não tem nenhum significado especial<sup>9</sup>.

7. O AWT é o conjunto de classes básicas para a construção de interfaces gráficas com o utilizador. O AWT permite construir objectos gráficos como janelas, caixas de diálogo, botões, etc.

8. O modelo xlet é semelhante ao das applets - são aplicações descarregadas dinamicamente e executadas sob condições de segurança.

9. Encontrei esta explicação num artigo no portal Java da Sun.

# **CAPiTULO 2**  A CLDC em Detalhe

Como referido no Capítulo I, a CLDC é uma configuração da plataforma Java ME. Como tal, especifica um subconjunto da linguagem de programação Java, um subconjunto das funcionalidades da máquina virtual Java da configuração, características de segurança e comunicação e também as bibliotecas nucleares da plataforma. Este capítulo descreve a configuração CLDC em detalhe.

# 2.1.A Especificação CLDC

As configurações são definidas para classes horizontais de dispositivos, isto é, para dispositivos com funções e usos diferentes mas que partilham algumas características, e.g., processadores semelhantes, quantidade de memória na mesma ordem de grandeza, etc. Isto significa que uma determinada configuração Java ME determina quais as características mínimas da maquina virtual, quais as bibliotecas basicas e quais os atributos da linguagem Java que o programador terá ao seu dispor.

A CLDC *e* descrita num documento - a especificac;ao CLDC - tambem conhecido por JSR-30<sup>1</sup> , para o qual contribuiram, para alem da Sun Microsystems. varios parceiros industnais: America Online, Bull, Ericsson, Matsushita, Mitsubishi. Motorola, Nokia. NTT DoCoMo, Oracle. Palm Computing. RIM. Samsung, Sharp. Siemens, Sony e Symbian, para citar apenas os envolvidos na versão 1.0.

A especificação abrange áreas como: definição dos dispositivos-alvo, modelo de segurança, características da linguagem Java e características da máquina virtual Java. Ficam fora do ambito da CLDC as seguintes areas: interface com o utilizador. gestao do ciclo de vida da aplicação, gestão de eventos e modelo de alto nível da aplicação. Estas áreas são tratadas pelos perfis implementados em cima da CLDC.

A primeira versao da CLDC. a versao 1.0. foi terminada no ano 2000; a versao I. I saiu em 2003.

1. Java Specification Request 30. A CLDC 1.1 é descrita no JSR-139.

# **2.2. D ispositivos-Alvo**

A CLDC foi pensada para dispositivos pequenos e limitados ao nivel de processamento, memória e interface com o utilizador. Em termos gerais, os dispositivos-alvo têm as seguintes caracteristicas m1nimas:

- 128 kilobytes de memória não volátil disponíveis para a máquina virtual e as bibliotecas CLDC
- 32 kilobytes de memória volátil disponíveis para o *runtime* da máquina virtual (por exemplo, para o heap).
- Um processador de 16 bits ou de 32 bits.
- . Baixo consumo de energia, frequentemente operando através de bateria.
- . Conectividade a algum tipo de rede, frequentemente sem fios, de forma intermitente e com largura de banda limrtada.
- . Um sistema operativo ou kernel para gerir o hardware e fornecer pelo menos uma entidade escalonável para executar a máquina virtual Java. O sistema operativo não necessita, no entanto, de suportar espaços de endereçamento diferentes nem garantir escalonamento em tempo real.

Podem incluir-se neste grupo dispositivos como PDA, pagers, terminais Point of Sale (POS) e alguns electrodomésticos. No entanto, os dispositivos mais conhecidos por implementarem esta configuração são os telemóveis.

## 2.3. Modelo de Segurança

Uma area de grande importância no Java ME é a segurança. Uma vez que uma das grandes vantagens da plataforma é a possibilidade de descarregar e instalar aplicações dinamicamente nos dispositivos dos clientes, é necessário garantir que as aplicações descarregadas não possam, voluntária ou involuntariamente, avariar ou corromper o dispositivo ou os dados dos utilizadores.

A CLDC define um modelo de segurança a dois níveis: segurança de baixo nível da máquina virtual e segurança ao nivel da aplicação.

A segurança de baixo nível diz respeito à forma como os programas Java são executados e garante que uma aplicação Java não pode danificar o dispositivo em que está a executar: Numa maquina virtual *standard,* 1sto e feito pelo verificador dos ficheiros de classes (classfile verifier), que garante que os bytecodes não têm referências para posições inválidas de memóna ou para posições de memória que não pertencem à memória de objectos do Java. Na máquina virtual da CLDC o processo é semelhante, mas a verificação é feita de forma diferente.

o verificador Java SE necessita de mais memoria e poder de processamento do que alguns dispositivos conseguem oferecer. por isso teve de ser encontrada outra forma de verificação. Basicamente, na CLDC, o processo de verificação foi dividido em duas fases: pré-verificação no computador de desenvolvimento da aplicação e verificação no dispositivo no momento de execução.

A pré-verificação altera os ficheiros de classes modificando algumas instruções e adicionando atributos que serão utilizados pelo verificador do dispositivo. Desta forma a verificação no dispositivo é feita de forma muito mais eficiente e rápida e garante que a classe é um programa Java valido.

A segurança de baixo nível é muito limitada. Nada garante no que diz respeito ao acesso a recursos externos como ficheiros, rede, portas de comunicação, etc. No Java SE estes aspectos são tratados pelo gestor de segurança. No entanto, implementar um gestor de segurança num dispositivo CLDC seria impraticavel, pelo que teve de ser encontrado outro metodo. **A**  solução foi o chamado modelo de segurança "caixa de areia" (sandbox model). O uso deste modelo significa que a aplicação Java executa num ambiente fechado e que só consegue aceder às funções definidas pela configuração, perfis e pelas classes dos fabricantes.

#### 2.4. Diferenças para um Ambiente Java "Normal"

O objectivo geral de uma máquina virtual que esteja conforme à especificação CLDC e aproximar-se tanto quanto possfvel de um ambiente Java "normal", 1.e., um ambiente que está conforme à Especificação da Linguagem Java (Java Language Specification [GJS96]) e à Especificação da Máquina Virtual Java (Java Virtual Machine Specification [LY97]), dentro das limitações dos dispositivos-alvo da CLDC. Assim, é mais prático descrever a especificação CLDC referindo as diferenças para esse ambiente Java.

Em termos das características da máquina virtual as principais diferenças são:

Não suporta números de virgula flutuante A versão 1.0 da CLDC não tem suporte para números de vírgula flutuante. Esta opção foi tomada na altura porque a maioria dos dispositivos-alvo não tinham suporte para vírgula flutuante por hardware e o custo da implementação de vírgula flutuante por software foi considerado muito alto. Isto significa que a máquina virtual não permite o uso de literais, operações, tipos ou valores de vfrgula nutuante, i.e., float x = 0 . 1 f: nao *e* permitido. A versao I. I da CLDC. no entanto, reintroduz o suporte para numeros de virgula flutuante. Assim, e preciso tomar em atenção o dispositivo para o qual estamos a programar caso a nossa aplicação necessite de cálculos com este tipo de números. No caso de estarmos a programar para a CLDC 1.0 e necessitarmos de efectuar cálculos com casas decimais existem algumas bibliotecas que implementam essas operações por software. Um exemplo é a biblioteca MathFP [jT03], que usa números de vírgula fixa,

Não suporta finalização de objectos As bibliotecas da configuração CLDC não incluem o método finalize() da classe Object pelo que a máquina virtual não necessita de suportar finalização de objectos. As aplicações desenvolvidas não podem requerer esta funcionalidade.

Limitações ao nível do tratamento de erros e excepções A máquina virtual da CLDC suporta excepções, mas não excepções assíncronas<sup>2</sup>. As classes de erro incluídas na CLDC também são mais limitadas. O conjunto de classes de erros e excepções da CLDC é apresentado mais à frente.

*Não suporta o Java Native Interface* (JNI)<sup>3</sup> A máquina virtual não implementa o JNI. O JNI foi excluído por razões de segurança e por limitações de memória. Uma vez que o modelo de segurança utilizado é o modelo "caixa de areia", que obriga a que o conjunto de funções nativas seja fechado, o JNI não poderia ser suportado porque estana a quebrar o modelo de segurança. Por outro lado, a implementação completa do JNI era demasiado dispendiosa dadas as limitações de memória dos dispositivos CLDC.

Não suporta reflexão *(reflection*) A máquina virtual não suporta reflexão, *i.e.*, não permite a um programa inspeccionar o número e o conteúdo de classes, métodos, campos, threads, pilhas de execução e outras estruturas da máquina virtual. Como consequência desta limitação a máquina virtual não suporta RMI (Remote Method Invocation), *[VMDI (Debugger Interface), JVMPI (Profiler Interface) e outras características avançadas que* necessitam de reflexao.

Não suporta *class loaders* definidos pelo utilizador Esta restrição foi imposta por questões de segurança. O carregamento de classes é feito pelo class loader da máquina virtual e não pode ser substituído ou reconfigurado.

Não suporta grupos de threads nem daemon threads<sup>4</sup> A máquina virtual suporta threading mas nao suporta grupos de *threads* nem *daemon threads.* 0 suporte para grupos de *rhreads*  tem de ser feito a nível da aplicação, caso estas necessitem desta funcionalidade.

<sup>2.</sup> Excepções assíncronas são excepções em que o ponto do programa em que ocorrem não é conhecido. Um exemplo de excepção assíncrona é a InternalError causada por um erro na máquina virtual. Para mais informação ver [GJS96].

<sup>3.</sup> O JNI é um mecanismo que permite que aplicações Java invoquem métodos implementados em código nativo. 4. Há dois tipos de threods em Java: user threods e doemon threods. A diferença é a seguinte: se o sistema determina que não existem mais user threads a executar.i.e., existem apenas daemon threads, o programa é terminado. De resto, estes dois tipos de *threads* são tratados da mesma forma.

Não suporta referências fracas (weak references)<sup>5</sup> A máquina virtual CLDC 1.0 não suporta referências fracas. Um subconjunto da API relativa às referências fracas foi introduzido na versao 1.1 da CLDC.

# **2.5. Classes Derivadas do Java SE**

Grande parte das bibliotecas da CLDC são subconjuntos das bibliotecas do Java SE. Desta forma consegue-se, pelo menos parcialmente, retrocompatibilidade e portabilidade das aplicações. Mas, mais importante ainda, do meu ponto de vista, consegue-se criar um ambiente familiar para os programadores Java habituados a programar em Java SE ou Java EE. As classes que são derivadas do Java SE encontram-se nos pacotes java. lang. \*, java. util. \* e  $i$ ava. io. \*.

Estas classes nao sao, no entanto, completamente iguais as da versao Java SE. Muitos métodos foram removidos de forma a tornar a implementação mais pequena.

As classes derivadas do Java SE estão listadas na Tabela I (excepto as classes de excepcões e de erros).

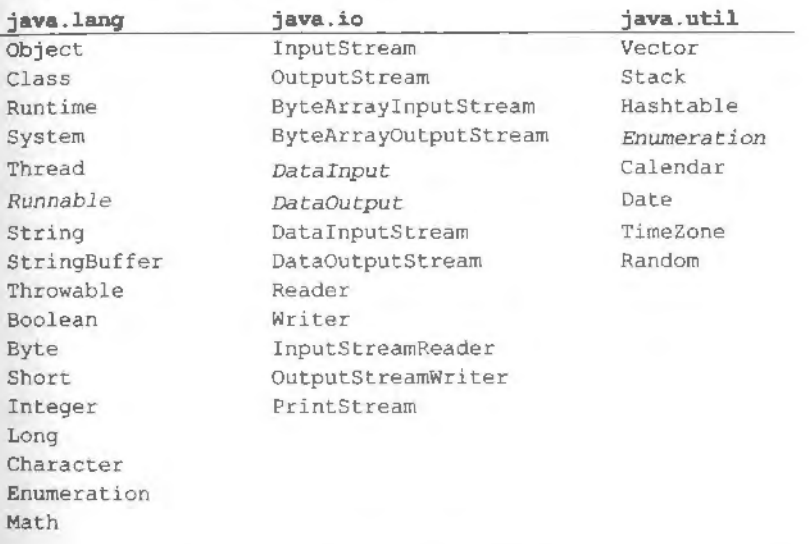

#### Tabela I Classes CLDC derivadas do Java SE

5. Referências fracas são uma forma de um programa Java manter uma referência para um objecto sem que esta referência impeça o *garbage collector* de o reclamar.

# 2.6. Classes Especificas

Para além das classes derivadas do Java SE existem também algumas específicas da CLDC. Estas classes fazem todas parte do pacote javax.microedition.io e constituem o chamado *Generic Connection Framework* (GCF). 0 GCF foi a forma encontrada para o suporte de vários tipos de protocolos de comunicação em dispositivos com as características dos dispositivos-alvo da CLDC. A ideia é, em vez de usar abstraccões totalmente diferentes para as diversas formas de comunicação, como acontece no Java SE, usar uma série de abstracções relacionadas entre si ao nível da programação da aplicação. Basicamente, todas as conex6es sao cnadas usando apenas um metodo estatico numa classe chamada Connector. Este método irá devolver um objecto que implementa uma das interfaces genéricas consoante o URI<sup>6</sup> passado como parâmetro. Por exemplo<sup>7</sup>:

Connector. open ("http: //www . jorgecardoso. org" ) ; irá devolver um objecto que implementa uma interface HTTP, enquanto que Connector. open("socket : //172 . 20 . 85 . 211 : 2005") ; irá devolver um objecto que implementa uma interface do tipo socket.

As classes específicas da CLDC são as seguintes: Classes do Generic *Connection framework. javax . microedi tion . Connection* (interface) *javax . microedi tion . ContentConnection* (interface) *javax . microedi tion . Datagram* (interface) *javax. microedi tion . DatagramConnection* (interface) *javax. microedi tion . InputConnection* (interface) *javax . microedi tion . OutputConnection* (interface) *javax. microedi cion . StreamConnection* (interface) *javax . microedi tion . StreamConnectionNotifier* (interface) *javax.microedition .Connector javax .microedition .ConnectionNotFoundException* 

6. Uniform Resource Indicator - RFC2396 (http://wwww.ietf.org/rfc/rfc2396.txt). 7. Estes exemplos são apenas ilustrativos. A CLDC não inclui nenhuma implementação de protocolos: a implementação fica a cargo dos perfis.

# **CAPITULO 3**  O MIDP em Detalhe

Um perfil lava ME estende a API de uma configuração acrescentando-lhe funcionalidades que fazem sentido numa determinada gama vertical de dispositivos, por exemplo, telemóveis. Neste capítulo descrevo o perfil MIDP - o perfil utilizado na maioria dos telemóveis Java.

# **3. 1. Visao Geral**

O MIDP' e um dos perfis definidos para a CLDC e esta agora na versao 2.0, embora ainda existam dispositivos que implementam apenas a versao 1.0.

A arquitectura geral de um dispositivo MIDP é a indicada na Figura 3.1. Todos os dispositivos conformes à especificação MIDP implementam as classes da configuração CLDC e as classes do perfil MIDP. Estas classes tentam fornecer uma base comum de desenvolvimento de aplicações, mas obviamente não cobrem todas as funcionalidades de dispositivos particulares. Para colmatar estas restrições, alguns fabricantes incluem bibliotecas Java próprias de forma que as aplicações desenvolvidas possam tirar partido de funcionalidades particulares dos seus dispositivos. As aplicações desenvolvidas usando estas bibliotecas são específicas de um determinado dispositivo (ou dispositivos de um fabricante), não podendo ser, por isso, executadas noutros dispositivos. Por outro lado as aplicações escritas para MIDP em geral podem correr em qualquer dispositivo que siga a especificação MIDP. As aplicações nativas são aplicações que usam o sistema operativo nativo directamente, i.e., não são aplicações Java e são, tipicamente, instaladas pelo fabricante e não podem ser removidas ou actualizadas.

I. Nao sei se ha outra fonna. mas eu costumo pronuriciar MIDP como "m,depe".

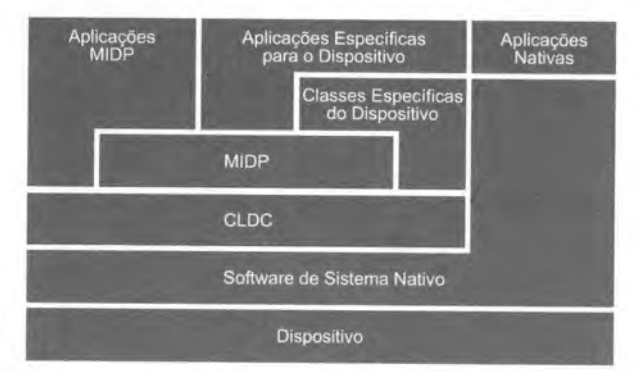

Figura 3.1 Arquitectura de um dispositivo MIDP.

O perfil MIDP é descrito, à semelhança da configuração CLDC, num documento produzido por um grupo de trabalho composto por pessoas de várias entidades - a especificação MIDP (ou JSR-118<sup>2</sup>). Este documento descreve, entre outras coisas, os dispositivos-alvo, o ciclo de vida das aplicações, as várias API fornecidas pelo perfil e alguns aspectos de segurança.

## **3.2. Dispositivos MID**

O perfil MIDP foi desenvolvido para dispositivos de informação móveis (Mobile Information Device) - MID. Segundo a especificação MIDP 2.0 [Mic02], um dispositivo MID deve ter as seguintes caracteristicas minimas de hardware:

#### **Ecra**

- Tamanho: 96x54 pfxeis.
- Profundidade de cor: I bit.
- Forma do pixel (aspect ratio): aproximadamente I: **I.**

#### **Encrada**

. Um ou mais dos mecanismos de entrada seguintes: "teclado de uma mão"3, "teclado de duas mãos"<sup>4</sup> ou ecrã táctil.

2. O JSR-118 corresponde à versão 2.0 do MIDP que é a versão à qual vou dar mais atenção. O MIDP 1.0 é descrito no JSR-37.

3. "Teclado de uma mão" é um termo usado para descrever os teclados de telefone ITU-T.

4. "Teclado de duas maos" e um termo usado para descrever os teclados QWERTY de computador.

#### Memória<sup>5</sup>

- . 256 kilobytes de memória não volátil para os componentes MIDP.
- . 8 kilobytes de memória não volátil para dados persistentes criados pelas aplicações.
- 128 kilobytes de memoria volatil para o *runume* do Java (i.e., heap do Java).

## Comunicação

. Comunicação sem fios, nos dois sentidos, possivelmente intermitente e com largura de banda limitada.

Em relação ao software, o MIDP assume apenas funcionalidades mínimas uma vez que, ao nível dos dispositivos MID, há uma grande variedade de arquitecturas de software de sistema. Os requisitos mínimos são os seguintes:

- . Um mecanismo para ler e escrever em memória não volátil.
- . Acesso de leitura e escrita ao sistema de comunicação sem fios do dispositivo.
- . Um mecanismo que forneca uma base de tempo para ser usado nas API de temporizadores.
- . Capacidade mínima para escrever gráficos do tipo mapa de bits no ecrã.
- Um mecanismo para capturar *input* do utilizador:
- Um mecanismo para gerir o ciclo de vida das aplicações do dispositivo.

Para além dos requisitos previamente mencionados, a especificação MIDP 2.0 define outros que não podem ser facilmente incluídos nas categorias anteriores. Segundo a especificação, os dispositivos MIDP 2.0 são obrigados a:

- Suportar MIDlets e MIDlet Suites (descritas mais a frente) em ambas as versoes MIDP 1.0 e MIDP 2.0. Ou seja, devem ser retrocompatíveis com a versão anterior do MIDP.
- . Implementar a especificação OTA (descrita mais à frente).
- Fornecer indicações visuais ao utilizador relativamente ao uso da rede.
- Suportar o acesso a servidores HTTP 1.1 e conexões HTTP seguras (HTTPS).
- Suportar transparência nas imagens PNG.
- Suportar geração de tons sonoros (biblioteca multimédia).
- Suportar SP-MIDI (Scalable Polyphony MIDI)<sup>6</sup>.

 $\delta_{\rm H}$ Estes requisitos de memória são para os componentes MIDP apenas. Os requisitos para a CLDC e outros requistos de memória do sistema não são considerados.

6. SP-MIDI é um formato MIDI (Musical Instrument Digital Interface) adaptado a dispositivos móveis.

# 3.3. Bibliotecas do **MIDP**

O MIDP oferece ao programador algumas bibliotecas básicas para o desenvolvimento de aplicações. Estas bibliotecas abrangem as seguintes áreas:

- Bibliotecas nucleares O perfil MIDP adiciona algumas classes e funcionalidades aos pacotes java. lang e java. util da CLDC.
- Ciclo de vida da aplicação Define o ciclo de vida da aplicação e a forma como é controlada pelo dispositivo.
- Interface gráfica Funções para construir interfaces gráficas e para obter o input do utilizador.
- Armazenamento persistente Apesar de não existir o conceito de ficheiro em MIDP. existem, no entanto, funções para ler e escrever dados num sistema de armazenamento persistente.
- Comunicação O MIDP disponibiliza funções para aceder ao sistema de comunicação do dispositivo. i.e., possibilita o uso de conexões HTTP, datagramas, acesso a portas-série. etc.
- Multimédia Funções multimédia como geração de tons sonoros, notas MIDI (Musical *lnstrument Digital Interface*), reprodução de ficheiros áudio e vídeo, etc.

Segurança Biblioteca relacionada com certificados usados em ligações seguras.

ATabela 2 mostra os pacotes Java defirndos pelo perfil MIOP.

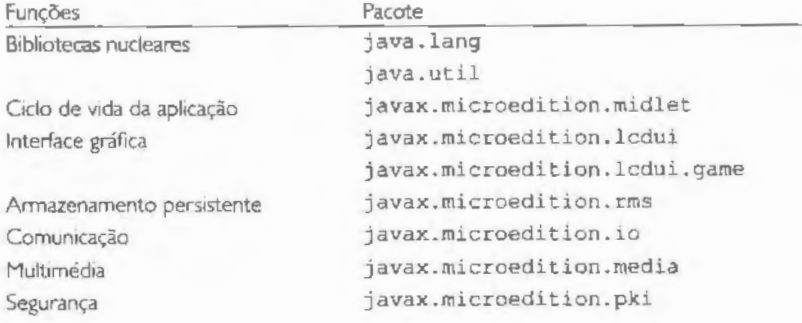

#### Tabela 2 Pacotes da API MIDP 2.0

# **3.4. Ml Diets** e **MIDlet Suites**

As aplicações escritas para o perfil MIDP são designadas por MIDlets. Uma MIDlet consiste numa ciasse que estende a classe javax . microedition .midlet . MIDlet e nas outras classes necessárias à aplicação. As MIDlets são distribuídas em ficheiros JAR, à semelhança do que já se fazia no Java SE (embora não fosse obrigatório, i.e., as aplicações podiam ser distribuídas como um conjunto de ficheiros de classes). Várias MIDIets podem ser empacotadas num ficheiro JAR; isto é designado por *MIDIet Suite*. Neste caso, as várias MIDlets podem partilhar classes e recursos contidos no frcheiro JAR.

#### **3.4.1. Cicio de vida das Ml Diets**

Uma MIDlet tern um ciclo de vida semelhante as applets. Ha tres estados possfveis no cido de vida de uma MIDlet:

**Inactiva** A instância da MIDlet foi construída e está inactiva.

**Activa** A MIDlet esta activa.

Destruída A MIDlet foi terminada.

O ciclo de vida das MIDlets é gerido pelo gestor de aplicações (ou application management software) - AMS do dispositivo. O AMS é, basicamente, um programa (ou conjunto de programas) que gere a instalação, execução e remoção das aplicações Java no dispositivo.

A Figura 3.2 mostra o diagrama de estados de uma MIDlet e as transições entre os poss(veis estados. lmediatamente depois de ser construida. a MIDlet encontra-se no estado inactivo (paused). De seguida o AMS invoca o método startApp () e a MIDlet passa para o estado activo. É neste estado que o utilizador pode interagir com a aplicação. Do estado activo, a MIDlet pode passar para o estado inactivo por imposição do AMS ou por opção da própria MIDlet. O AMS pode terminar a aplicação, por opção do utilizador; por exemplo, ou a MIDlet pode terminar por ela própria, passando para o estado destruída.

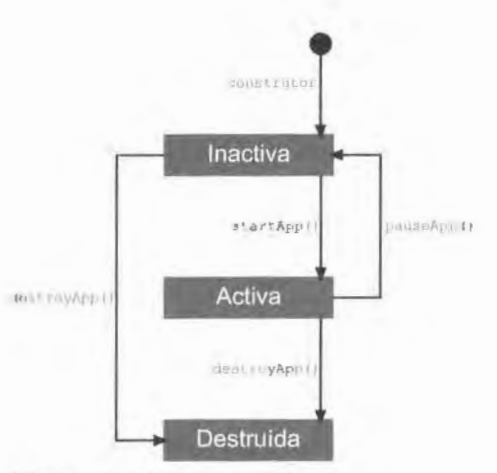

Figura 3.2 Ciclo de vida de uma MIDIet.

#### 342 Atributos das MIDIets

O ficheiro JAR contém um ficheiro de manifesto que descreve a MIDIet Suite e cada uma das MIDIets presentes. Esse manifesto define uma série de atributos que são usados pelo AMS do dispositivo para identificar e instalar a MIDIet Suite. Para além do ficheiro de manifesto, incluído no ficheiro JAR, existe um outro ficheiro com informação sobre a MIDlet Suite: o descritor da aplicação (Java Application Descriptor), ou ficheiro JAD. Este ficheiro acompanha o JAR mas não está colocado no seu interior. A lista de atributos predefinidos que descrevem a MIDlet Suite é a seguinte<sup>7</sup>:

MIDlet-Name<sup>[m]</sup>[m][c] O nome da MIDlet Suite.

MID1et-Version<sup>(mijod</sup>) O número de versão da MIDIet Suite. O formato do número é maior.menor.micro, e.g., 1.0.1. O número de versão é usado pelo AMS para determinar se é um upgrade ou instalação e também para informar o utilizador.

MIDlet-Vendor<sup>(mpad</sup>) O nome da organização que fornece a MIDIet Suite.

MIDlet-Icon<sup>(m/join</sup>l O nome de um ficheiro PNG usado como ícone da MIDIet Suite. MIDlet-Description<sup>[mund]</sup> A descrição da MIDlet Suite.

**MIDlet-Info-URL<sup>Impad</sup>** Um URL que aponta para mais informação que descreve a MIDlet Suite.

7. Existem mais atributos específicos de algumas API e outros relativos a segurança. Esses atributos serão introduzidos à medida que for descrevendo essas API.
- **MIDlet-<n>'nn** O nome, icone e classe principal da MIDlet numem *<n>* no ficheiro JAR, separados por vírgulas. <n> tem de começar em 1 e devem ser usados numems consecutivos.
- MIDlet-Jar-URL<sup>[100]</sup> O URL de onde o ficheiro IAR pode ser descarregado.
- **MIDlet-Jar-Sizel** *<sup>1</sup>* 1 0 numero de bytes ocupados pelo ficheiro JAR.
- **MIDlet-Data-Size** ("/ad] O número mínimo de bytes de armazenamento persistente que a MIDlet necessita. O valor por omissão é zero,
- MicroEdition-Profile<sup>[m]</sup> O perfil |ava ME necessário. Por exemplo, "MIDP-2.0".
- MicroEdition-Configuration<sup>[m]</sup> A configuração Java ME necessária. Por exemplo, "CLDC-1 .D".
- **MIDlet-Install-Notify<sup>[007]</sup> O URL para o qual um pedido HTTP POST é** enviado para relatar o resultado da instalação. O URL não pode exceder os 256 caracteres.
- **MIDlet-Delete-Notify<sup>[60]</sup> O URL para o qual um pedido HTTP POST é enviado** para relatar que a MIDlet Suite foi apagada do dispositivo. O URL não pode exceder os 256 caracteres.
- MIDlet-Delete-Confirm<sup>[00]</sup> A mensagem que o sistema mostra ao utilizador para confirmar a eliminacão da MIDlet Suite.

Os atributos sinalizados com <sup>[m]</sup> podem ser utilizados no ficheiro de manifesto e os sinalizados com <sup>[101]</sup> podem ser utilizados no descritor da aplicação. Alguns atributos são obrigatórios no manifesto e outros no descritor da aplicação. Os atributos obrigatórios do manifesto são:

- MIDlet-Name
- MIDlet-Version
- MIDlet-Vendor
- $MIDlet < n$
- MicroEdition-Profile
- MicroEdition-Configuration

Os atributos obrigatórios do descritor da aplicação são:

- . MIDlet-Name
- MIDlet-Version
- MIDlet-Vendor
- MIDlet-Jar-URL
- MIDlet-Jar-Size

Como se pode verificar, alguns atributos estão repetidos no manifesto e no descritor da aplicação. Esses atributos devem coincidir, caso contrário o AMS não deve permitir a instalação do ficheiro JAR.

Para além dos atributos predefinidos, o programador pode incluir, no descritor da aplicação, atributos específicos da MIDiet Suite. Os nomes desses atributos não podem, no entanto, começar por "MIDlet" uma vez que esses nomes estão reservados.

Os atributos cujo nome começa por "'MIDlet" e os definidos pelo programador podem ser acedidos pela MIDlet através do método getAppProperty (nome-Atributo), da classe MIDlet.

O objectivo principal do ficheiro JAD é permitir ao dispositivo decidir se tem capacidade para executar a aplicação antes de a descarregar. Se a MIDlet Suite for demasiado grande para a capacidade de memória do dispositivo ou se a MIDIet necessitar de uma versão MIDP mais recente do que a presente no dispositivo não faz sentido descarregar o ficheiro JAR. por exemplo.

## 3.5. Distribuição Over The Air

Uma das grandes vantagens do uso do Java em telemóveis é o facto de os utilizadores poderem instalar novas aplicações nos seus dispositivos de forma relativamente simples.

A especificação MIDP define uma forma normalizada de distribuição e instalação de MIDIets - o chamado Over The Air User Initiated Provisioning - ou simplesmente OTA.

De uma forma geral, a especificação OTA define que os dispositivos devem fornecer uma forma para o utilizador descobrir MIDlets que possam ser instaladas. Isto pode ser feito através do browser residente no dispositivo ou através de uma aplicação própria. Através desta aplicação o utilizador pode escolher a MIDIet que pretende instalar e iniciar o processo de instalação. A transferência dos ficheiros é feita via HTTP I. I.

O processo típico para distribuir uma MIDlet é o seguinte:

- I . Colocar o ficheiro JAR e o ficheiro JAD num servidor Web.
- 2. Colocar um link para o JAD numa página HTML.

A instalação é feita acedendo à página HTML com o browser do dispositivo e activando o *link*. O gestor de aplicações irá descarregar o ficheiro JAD e perguntar ao utilizador se pretende instalar a MIDlet. Em caso afirmativo, o ficheiro JAR será descarregado (o URL do JAR está definido num atributo do JAD), se o gestor de aplicações determinar que o dispositivo tern capacidade para instalar e executar a MIDlet, dada a descrição feita no JAD.

A instalação pode ser bem ou mal-sucedida e o fornecedor da MIDIet pode ter interesse em conhecer o relatório de estado da instalação. Se for este o caso, o servico pode especificar URL no descritor da aplicação que devem ser usados pela aplicação de instalar;ao para reportar o estado final da instalar;ao (atributos MIDlet-Install- Notify e MIDlet-Delete-Notify).

## **3.6. Seguranc;a**

**F** 

Para além dos mecanismos de segurança implementados pela CLDC, o perfil MIDP define ainda mais um esquema de segurança.

Este esquema baseia-se na noção de operações sensíveis e permissões relativas a essas operações. Um exemplo de operação sensível é o estabelecimento de uma ligação à rede.

Quando uma aplicação tenta executar uma operação sensível, a implementação MIDP verifica se a permissão necessária existe. Se existir, a operação é efectuada, caso contrário é perada uma excepção.

### 3.6.1. Domínio de protecção

Uma aplicação possui determinada permissão consoante o domínio de protecção em que se encontra.

Um domínio de protecção é caracterizado por dois factores:

- conjunto de permissões concedidas;
- critério pelo qual uma aplicação entra no domínio de protecção.

O conjunto de permissões concedidas define permissões de dois tipos: permissões automáticas (allowed permissions) e permissões de utilizador (user permissions). As permissões automáticas são concedidas automaticamente à aplicação, ou seja, uma operação sensível que necessite *de* uma permissao automatica e imediatamente executada. As permissoes de utilizador são concedidas apenas após consulta do utilizador, que pode negar ou conceder a permissão. Neste último caso, a execução da operação sensível é adiada até a implementação perguntar ao utilizador se pretende dar autorização.

As permissões de utilizador podem ser de três tipos consoante o período de tempo que a implementação recorda a resposta do utilizador:

Oneshot A implementação não guarda a resposta do utilizador. De cada vez que a permissão for necessária, o utilizador terá de ser consultado.

Session A resposta do utilizador é guardada durante o resto da execução da MIDIet. Se o utilizador deu permissão para executar aquela operação, então ela irá ser permitida até a aplicação terminar, sem ser necessário voltar a consultar o utilizador. **Blanket** A resposta é guardada até a MIDlet Suite ser desinstalada.

Regra geral, as implementações actuais definem apenas dois domínios de protecção: untrusted Nenhuma permissão é concedida automaticamente. Todas as operações sensíveis têm de ser autorizadas pelo utilizador.

trusted Todas as permissões são concedidas automaticamente. Para uma MIDlet ser associada a este domínio de protecção é necessário que o código tenha sido assinado digitalmente através de um certificado emitido por uma autoridade de certificação reconhecida pelo dispositivo.

No entanto, a especificação não impede que outros existam apenas obriga a que o domínio *untrusted* esteja definido.

### 3.6.2. Operações sensíveis

As aplicações que necessitam de executar operações sensíveis devem indicar esse facto através de atributos do descritor da aplicação (e no manifesto), enumerando as permissões necessarias.

As permissões existentes são:

- javax .microedition . io .Connector. http
- javax .microedition . io.Connector.socket  $\sim$
- javax .microedition . io.Connector. https
- javax .microedition . io .Connector .ssl  $\ddot{\phantom{0}}$
- javax .microedition . io.Connector . datagram  $\sim$
- javax .microedition . io .Connector.serversocket  $\mathbf{r}$
- javax.microedition . io .Connector. datagramreceiver  $\sim$
- javax .microedition . io.Connector. comm  $\sim$ 
	- javax .microedicion . io . PushRegistry

Os nomes são muito parecidos com os nomes das classes, mas não são exactamente iguais.

Os atributos usados para definir as permissões necessárias pela aplicação são:

**MIDlet-Permissions** *Internal Lista de permissões necessárias separadas por virgula*. Neste atributo devem ser listadas as permissões, sem as quais, a MIDIet não pode funcionar:

**MIDlet-Permissions-opt**<sup>[m]</sup>/vid] Lista de permissões opcionais separadas por vírgula. Neste atributo devem ser listadas as permissoes que nao sao absolutamente necessárias para o funcionamento da aplicação.

Estes atributos devem aparecer tanto no descritor da aplicação como no manifesto e devem conter exactamente as mesmas permissões.

Tai como a maioria dos atnbutos, estes sao tambem meramente informativos e nao são obrigatórios. A vantagem de os utilizar é permitir ao dispositivo determinar de antemão (antes de descarregar e instalar a MIDlet) que permissões a aplicação necessita. Se o dispositivo estiver prestes a instalar a aplicação num domínio de protecção que não permite alguma das permissões necessárias, não faz sentido instalá-la.

## **3.7. Pacotes Opcionais**

Um pacote opcional é um conjunto de bibliotecas que, ao contrário de um perfil, não define um ambiente aplicacional complete. Estas bibliotecas estendem o ambiente de execução de forma a suportar capacidades que não são suficientemente universais para fazerem parte de um perfil e são sempre usadas em conjunção com uma determinada configuração, mas podem estar disponíveis para vários perfis.

À semelhança das configurações e dos perfis, é o fornecedor dos dispositivos que decide que pacotes opcionais irão estar disponíveis ao programador:

Existem vários pacotes opcionais em fase de definição através do *Java Community Pro*cess, dos quais destaco os seguintes:

- JSR-120: WMA Wireless Messaging API O WMA estende o Generic Connection Fra*mework* permitindo às aplicações enviar e receber mensagens usando o servico *Short Message* Service (SMS).
- **JSR-135: MMAPI Mobile Media API** O MMAPI permite a uma aplicação capturar e reproduzir conteúdo multimédia. Algumas classes deste pacote opcional foram mesmo inclufdas na versao 2.0 do MIDP.
- JSR-172:WSA Web Services Permite que os dispositivos MIDP sejam clientes de Web Services.
- JSR-179: Locotion API Permite escrever aplicações que fornecem serviços baseados na localização do utilizador.
- JSR-I 84: M3G *Mobile 3D Graphics AP/* Suporte para graficos tridimensionais em MIDP.

## 3.8. Diferencas entre o MIDP 2.0 e o MIDP 1.0

A versão 2.0 do perfil MIDP é, como se esperava, pouco mais do que uma versão aumentada da versão 1.0 relativamente às bibliotecas disponibilizadas. As principais diferencas sao:

- o mecanismo de distribuição OTA era apenas uma recomendação no MIDP 1.0. Na versão 2.0 passou a ser obrigatório;
- foram adicionadas bibliotecas multimédia para geração e reprodução de áudio e para reprodução de vídeo. No MIDP 1.0 era impossível gerar ou reproduzir som ou video:
- . a API de interface gráfica foi estendida com funções direccionadas para jogos;
- o esquema de segurança foi aumentado no MIDP 2.0. O acesso a funções sensíveis é protegido através de permissões definidas por domínios de protecção. O MIDP 1.0 não endereçava a questão da segurança (para além da já definida pela CLDC - o modelo "caixa de areia").

## **cAPfTULO 4**  O Clássico ... (Olá Mundo!)

Agora que conhecemos a tecnologia com que iremos trabalhar. vamos ver um primeiro exemplo prático - o famoso "Olá Mundo". Neste capítulo apresento o ambiente de desenvolvimento da Sun - o Java ME Wireless Toolkit e descrevo o programa "Ola Mundo", indicando como organizar os ficheiros e como compilar e executar a aplicacão.

## **4.1.As Ferramentas**

►

Existem várias ferramentas que nos permitem desenvolver aplicações para o MIDP. A Sun tem, por exemplo, o Sun ONE Studio, Mobile Edition, mas existem muitos outros como o CodeWarrior da Metrowerks. o WebSphere Studio Device Developer da IBM, o NetBeans com o Mobility Pack. etc.

De qualquer modo, para quem está a iniciar-se no mundo da programação para dispositivos moveis, recomendo uma ferramenta muito simples da Sun: o Java *ME* Wireless Toolkit – WTK. O WTK é uma aplicação gráfica que permite criar, compilar e executar projectos MIDP. Esta ferramenta nao possui, no entanto, nenhum editor de texto pelo que a escrita do codigo tern de ser feita noutro programa. 0 WTK e gratis e pode ser descarregado a partir do sítio Web da Sun, em http://java.sun.com/products/j2mewtoolkit/. A ultima versao, a data de escrita, e a versao 2.5 e esta disponivel para as plataformas Linux eWindows.

Eu vou usar o WTK ao longo deste livro, mas os exemplos sao facilmente adaptados para qualquer outro ambiente de desenvolvimento que esteja a ser usado.

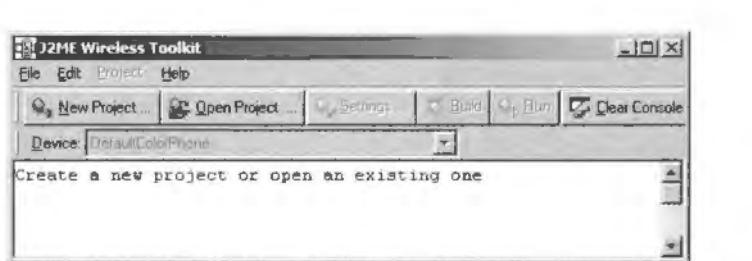

Figura **4.1** Janela principal do *Java ME Wireless Toolkit* 

A melhor maneira de aprender a trabalhar com o WTK é mesmo instalá-lo e experimentá-lo. Para se instalar o WTK é necessário ter o Java SDK, StandardEdition, versão 1.4.2. O Toolkit vem com várias aplicações, mas a principal é o KToolbar que nos dá acesso a todas as outras. A janela principal do WTK é apresentada na Figura 4.1. Esta ferramenta vem com documentação e exemplos de MIDlets que podem ser executadas imediatamente; por isso vamos experimentar abrir e executar um dos exemplos. Vamos abrir o projecto "Demos", clicando no botão [Open Project] do WTK. Depois de aberto o projecto, basta compilá-lo ([Build]) e finalmente executá-lo ([Run]). Quando se executa a aplicação é lançado o emulador do WTK. Existem vários skins para o emulador que podem ser escolhidos na caixa de selecção Device do WTK. A Figura 4.2 mostra o ecra inicial do emulador com a lista das várias MIDlets que compõem a MIDlet Suite do projecto "Demos". Podemos usar o teclado do emulador como de um telemóvel se tratasse para escolher e executar as MIDlets. Para terminar o emulador basta clicar no botão [Fechar] da janela ou no botão de [Power] do próprio emulador. Podemos ver o c6digo do proiecto acedendo ao direct6no [WTK] \apps\Demos\src. em que [WTK] é o directório onde foi instalado o Toolkit (no meu caso C : \WTK22). A estrutura de directórios dos projectos do WTK é descrita mais à frente.

O WTK automatiza grande parte das tarefas relacionadas com a criação de MIDlets (excepto a programação propriamente dita!), como a criação automática dos descritores da aplicação, dos manifestos e do próprio JAR.

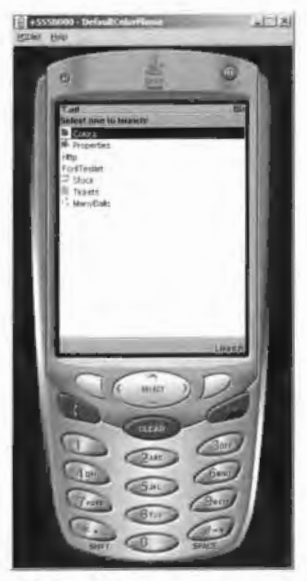

Figura 4.2 As varias MIDlets do projecto "Demos" no emulador do WTK.

## **4.2. O C6digo**

A nossa primeira MIDlet é o famigerado programa "Olá Mundo":

# **Exernplo 4.1: OlaMundo** -A primeira **Ml Diet**

```
import javax .microedition .midlet.MIDlet; 
import javax.microedition.lcdui.*;
public final class OlaMundo extends MIDlet<br>
y^{**}• Caixa de texto para d mensagem "Ola Mundo'". 
     *TextBox textBox; 
    public OlaMundo() 
       textBox = new TextBox("A Primeira MIDlet", "Olá Mundo!", 255,
           TextField. ANYJ ; 
       System.out.println("MIDlet criada.");
    public void startApp() t 
       /* colocar a caixa de texto no ecrã. */
       Display .getDisplay(this) .setCurrent(textBoxl; 
       System.out .println("MIDlet iniciada . '"); 
    \frac{1}{2}public void pauseApp() I 
       System.out.println("M1Dlet pausada.");
    public void destroyApp(boolean unconditional) 
       System.out . println("MIDlet destruida.") ;
```
Vamos então fazer uma breve descrição do código. As primeiras linhas são as importacões de classes necessárias.

javax .microedition .midlet . MIDlet

para a classe MI Dlet. que todas as MIDlets devem estender e

```
javax .microedition . lcdui . *
```
para as classes de interface com o utilizador.

Nesta MIDIet as únicas classes de interface com o utilizador usadas são a classe Text Box ea classe Text Field. Estas classes serao analisadas no Capitulo 5.

Todos os métodos definidos são invocados pelo AIMS e não pela MIDIet.

- O que acontece quando o utilizador decide executar esta MIDIet é o seguinte:
	- **I.** 0 AMS inicializa a classe 0laMundo provocando a chamada do construtor. A caixa de texto é, por sua vez, criada e uma mensagem de texto escrita na consola (apenas no emulador).
- 2. Depois da classe ter sido criada, o método startApp () é invocado. Isto irá fazer com que a caixa de texto então criada seja exibida no ecra do telemóvel e uma mensagem escrita na consola
- 3. Se houver necessidade de suspender a execução da aplicação, devido a uma chamada recebida no telemóvel, por exemplo, o AMS irá invocar o método pause-App (). No nosso caso não é necessário fazer nada. Normalmente, as MIDlets devem libertar recursos partilhados quando este metodo é invocado.
- 4. Quando o utilizador decidir terminar. o metodo des t royApp () sera invocado e a MIDIet termina. Este método deve ser utilizado para a operação de finalização da aplicação, i.e., guardar registos, terminar conexões, etc.

Nas próximas secções vamos ver como construir a nossa MIDlet usando dois processos diferentes: utilizando o WTK ou fazendo tudo "à mão" através da linha de comando. Mas vamos primeiro à maneira fácil.

## **4.3. A Maneira Fácil**

Vamos então construir a nossa primeira MIDlet usando o WTK. A primeira coisa a fazer é criar um novo projecto no WTK. Para isso basta arrancar o KToolbar e clicar [New Project]. Na janela que se abre - Figura 4.3 - introduzimos o nome do projecto e o nome da classe principal da MIDlet, no nosso caso será OlaMundo. Quando clicamos em [Create Project], abre-se automaticamente a janela de configuração do projecto onde podemos definir os atributos da MIDIet referidos na Secção 3.4.2. Esta janela pode ser chamada a qualquer momento clicando no botao [Settings]. Neste primeiro exemplo nao vamos precisar de modificar nada nesta janela.

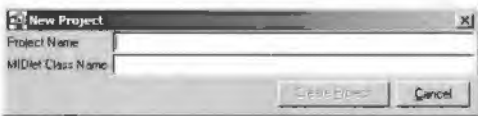

Figura 4.3 Criação de um novo projecto no KToolbar.

Agora que temos o projecto criado basta-nos inserir o código para a nossa MIDIet. Para tal, temos de criar o ficheiro OlaMundo . java no directorio [WTK) \apps\OlaMundo\ src e introduzir o código do exemplo.

Depois de fazermos isso s6 temos de compilar e executar o projecto para vermos a nossa primeira MIDlet a funcionar! A compilação através do KToolbar faz automaticamente a pré-verificação das classes, pelo que não temos de nos preocupar com este passo no desenvolvimento das aplicações. A criação dos ficheiros de manifesto e de descrição da aplicacão é também feita automaticamente pelo WTK. Podem ver esses ficheiros no directório [WTK]\apps\0laMundo\bin.

A estrutura de directórios dos projectos WTK é a seguinte:

bin Contém os ficheiros de manifesto, JAD e JAR.

res Directório onde se colocam os recursos externos da MIDlet, como ficheiros de texto, imagens, (cones, etc.

src O código-fonte.

lib Bibliotecas extra de que a nossa MIDlet necessite.

## **4.4. A Maneira Difícil**

Podemos usar o WTK para desenvolver as nossas MIDlets sem termos de nos preocupar com a compilação, pré-verificação e empacotamento das classes e sem nos preocuparmos com a criação dos ficheiros de manifesto e de descrição da aplicação. No entanto, se quisermos ter um conhecimento mais profundo de como as coisas se passam internamente, podemos fazer as coisas "à mão", i.e., usando as ferramentas de linha de comando. Conhecer o funcionamento deste processo mais aprofundadamente pode revelar-se importante quando as coisas correm mal com o WTK e temos de resolver o problema de outra forma. ou para automatizar as tarefas. Para alem disso, resulta muito bem para impressionar os amigos!

Os passos seguintes serão executados no directório do projecto "OlaMundo" criado anteriormente.

### **4.4.1. Compilar**

Para compilar a nossa MIDlet temos de "dizer" ao compilador que queremos usar as classes da configuração CLDC e do perfil MIDP ao invés das classes Java SE. O compilador utilizado é o compilador do Java SE (o WTK não vem com nenhum compilador específico para MIDP). Para tal usamos a opção "-bootclasspath" (as quebras de linha são apenas para tornar o comando mais legivel):

```
C: \WTK22\apps\0laMundo>javac
```

```
-bootclasspath ... \l.\l.\ilb\cldcapi0. jar... \l.\lib\midapapi20.jar
```
-d tmpclasses src\OlaMundo . java

A opcão "-d tmpclasses" faz com que o compilador coloque as classes no directório tmpclasses, tal como o KToolbar faz automaticamente.

Se quisermos usar as classes dos pacotes opcionais e necessario colocar os nomes dos ficheiros JAR correspondentes na opção "-bootclasspath".

### **4.4.2. Pre-verificar**

Como foi referido anteriomente, o processo de desenvolvimento de aplicações MIDP implica mais uma operação: a pré-verificação das classes. Isto é feito através do comando preveri fy do WTK:

```
C:\WTK22\apps\OlaMundo>..\..\bin\preverify.exe
-classpath ..\..\lib\cldcapil0.jar; ..\..\lib\midpapi20.
   jar 
-d classes tmpclasses
```
As classes pré-verificadas irão ficar no directório classes.

### **4.4.3. Manifesto e descritor da aplicac;ao**

As MIDlets necessitam de um ficheiro de manifesto com a descrição da MIDlet dentro do JAR. Os atributos seguintes são obrigatórios e devem ficar no ficheiro manifest. mf:

```
MIDlet-Name : Ola Mundo 
MIDlet-Version: 1.0.0
MIDlet- Vendor: jorgecardoso . org 
MIDlet-1: Ola Mundo, OlaMundo.png, OlaMundo
MicroEdition-Profile : MIDP-2 . 0 
MicroEdition-Configuration : CLDC-1 . 0
```
Todos os atributos devem estar numa linha terminada por um linefeed. mesmo o ultimo, ou seja, o ficheiro de manifesto deve ter a ultima linha em branco. Este ficheiro sera depois empacotado no ficheiro JAR juntamente com as classes da MIDlet.

O descritor da aplicação repete alguma da informação do manifesto e contém mais alguma que interessa no caso de a distribuição da MIDlet ser feita através da Web. Devemos colocar no ficheiro OlaMundo. jad a seguinte informação:

```
MIDlet-1: Ola Mundo, OlaMundo.png, OlaMundo
MIDlet-Name : Ola Mundo
```

```
MIDlet-Version: 1.0.0
MIDlet-Vendor: jorgecardoso . org 
MIDlet- Jar-URL: 0laMundo . jar 
MIDlet-Jar-Size : 100
```
O último atributo, "MIDlet-Jar-Size", terá de ser actualizado depois de empacotarmos a MIDlet, pois só nessa altura saberemos o tamanho do ficheiro IAR.

### **4.4.4. Empacotar**

►

Depois de termos as classes já pré-verificadas e o ficheiro de manifesto é necessário empacota-los num ficheiro JAR:

```
C: \WTK22\apps\0laMundo>jar 
cfm OlaMundo. jar manifest.mf -C classes . -C res .
```
A opção "-C res." não é necessária neste caso particular uma vez que a nossa MIDlet não utiliza recursos externos.

Depois de criarmos o JAR devemos actualizar o valor do atributo "MID let-Jar-Size" do descritor da aplicação com o tamanho, em bytes, do ficheiro.

### **4.4.5. Emular**

Finalmente, podemos executar a nossa aplicação no emulador do WTK: C: \WTK22\apps\0laMundo> .. \ .. \bin\emulator. exe -Xdescriptor: 0laMundo . jad

Alternativamente, podemos executar a aplicação "Run MIDP Application" e seleccionar *o* ficheiro JAD criado anteriormente. ou, no caso do sistemaWindows, podemos fazer duple clique sobre *o* ficheiro JAD (que. neste caso. deve estar no mesmo direct6rio que o JAR).

### **4.4.6. Executar num telemovel real**

Se quisermos ver o resultado num telemóvel real, temos várias hipóteses, mas a mais prática, caso o telemóvel o permita, é transferir o ficheiro JAR via Bluetooth ou infravermelhos para o telemóvel. O processo de instalação difere de telemóvel para telemóvel. Nalguns a instalação comeca automaticamente, noutros é necessário o utilizador indicar que pretende instalar a aplicação. Para instalar e executar a aplicação é necessário um telemóvel com MIDP 1.0 ou MIDP 2.0.

## **4.5.** 0 Resultado

Seja qual for o metodo usado para criar a MIDlet, o resultado, quando se executa a MIDlet no emulador ou num telemóvel real, é o mesmo. A Figura 4.4(a) mostra o ecrã inicial da nossa MIDlet. Podemos ver a caixa de texto com a nossa mensagem na qual podemos inserir texto com o teclado do telemóvel.

A Figura 4.4(b) mostra a janela do KToolbar com safda da nossa MIDlet.

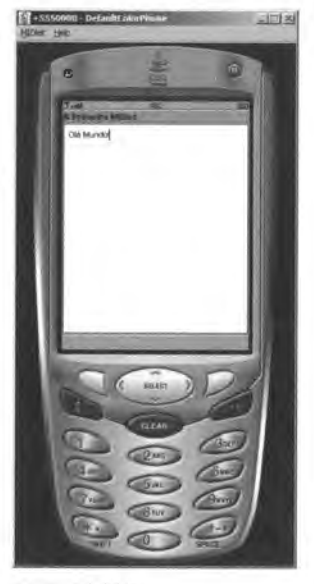

(a) Ecra inicial

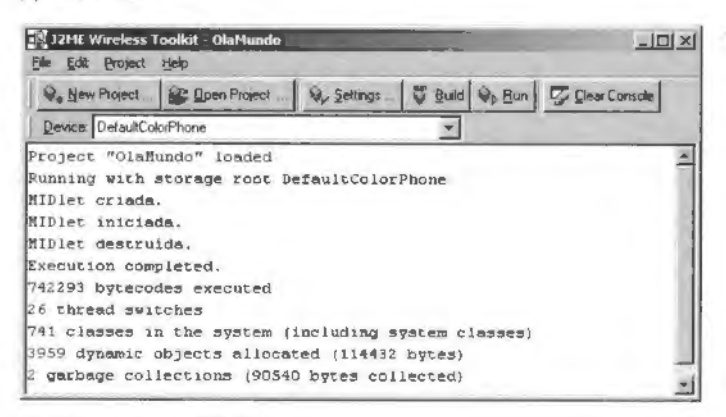

(b) A consola do emulador

Figura 4.4 MIDIet "Olá Mundo".

Podemos ver a ordem pela qual os nossos métodos foram invocados através das mensagens escritas por cada um deles. As instruções de saída utilizadas neste exemplo apenas funcionam no emulador, os telemóveis não possuem consolas de saída de texto. No final da execução o emulador imprime alguma informação relativa à execução da MIDlet, tal como rnemoria utilizada, *bytecodes* executados, etc.

p

**PARTE** II Programando com MIDP

## **cAPITUL05**  A Interface com o Utilizador - API de Alto Nível

A maior diferença que os programadores Java irão sentir ao programar para telemóveis *e* a forma como se trabalha com as API da interface com o ut1hzador O modelo de programação é muito diferente do modelo utilizado no Java SE uma vez que não existe o conceito de janelas, botões, menus, etc. Isto porque o AWT seria demasiado pesado para implementar em dispositivos tão limitados como os telemóveis. Este capítulo apresenta a API de alto nível de interface com o utilizador, que permite utilizar componente típicos de interfaces gráficas. tais como campos de texto, campos de datas, listas, formulários, etc.

## 5. l. Introdução

O modelo de programação da interface com o utilizador da API MIDP baseia-se em ecrãs. Num dado momento apenas pode estar visível um ecrã que pode ter (e na maioria dos casos tem) comandos associados. Os comandos aparecem como opções ao utilizador e permitern-lhe navegar entre ecras.

Ao longo do livro vou usar a palavra "ecra" com dois significados distintos. O primeiro para designar uma instância da classe Screen. O segundo, para designar o próprio ecrã do telemóvel. A distinção entre um e outro será feita pelo contexto.

Para tornar mais claro o funcionamento da interface vamos observar a Figura 5.1. A aplicação representada na figura é composta por três ecrãs. O primeiro ecrã é uma caixa de texto que permite a introdução de um número. Este ecrã tem dois comandos ou botões virtuais: [Sair] - para terminar a aplicação e [Seguinte] - para passar ao segundo ecrã. O utilizador actua sobre os comandos atraves do teclado do telemovel (normalmente os telem6 veis possuem botões junto ao ecrã que são usados para navegação). O segundo ecrã é muito semelhante ao primeiro e possui também dois comandos mas, neste caso, um para passar ao ecrã anterior e outro para ver o resultado do cálculo (terceiro ecrã). O terceiro e último ecrã é um formulário com vários campos não editáveis, i.e., apenas para apresentação de resultados. Este ecrã apenas possibilita a passagem ao ecrã inicial da aplicação.

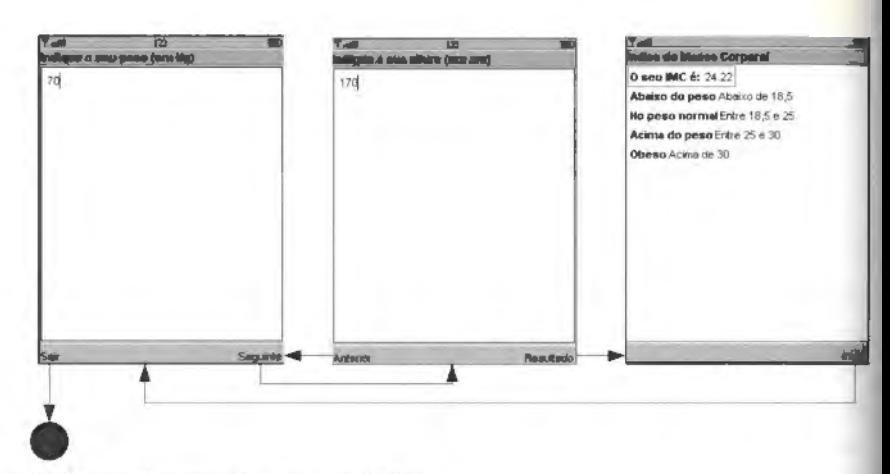

Figura 5.1 Navegação entre ecrãs de uma MIDlet.

## **5.2.Alto Nfvel e Baixo Nivel**

A API MIDP relacionada com a interface com o utilizador divide-se logicamente em duas API: a de alto nível e a de baixo nível.

A API de alto nível foi desenhada para fornecer um alto de nível de abstracção de forma a maximizar a portabilidade entre dispositivos. Por outro lado, esta API disponibiliza muito pouco controlo sobre a aparência da aplicação (i.e., sobre o look and feel). As aplicações que usam a API de alto nível não controlam a aparência dos componentes gráficos, a navegação é encapsulada pela implementação e não podem aceder a dispositivos de entrada concretos (isto significa, por exemplo, que a aplicação não consegue saber se uma tecla concreta foi pressionada). A grande vantagem desta API é a garantia de portabilidade da aplicação entre dispositivos.

A API de baixo nível fornece muito pouca abstracção. As aplicações que usam esta API são responsáveis por tudo o que é desenhado no ecrã, pela detecção de eventos como o pressionar de uma determinada tecla, etc. As aplicações que usam a API de baixo nível podem não ser portáveis uma vez que esta API fornece meios para aceder a detalhes específicos de determinados dispositivos. Por exemplo. a API de baixo nivel permite tratar eventos de ponteiro de ecrã; no entanto, apenas alguns dispositivos permitem interacção através deste meio. Isto não significa, contudo, que uma aplicação que usa a API de baixo nível não seja portável entre dispositivos. Usando ainda o exemplo anterior, é possível a uma MIDlet verificar se o dispositivo gera eventos de ponteiro de ecrã e, assim, adaptar-se ao dispositivo Significa, isso sim, que o programador tem de se preocupar com a portabilidade e escrever código que permita à aplicação adaptar-se ao dispositivo concreto em que vai ser executada ( ou então informar o utilizador que a aplicação necessita de um dispositivo com determinadas caracten'sticas para executar correctamente).

As principais classes da API de interface com o utilizador estão ilustradas na Figura 5.2. Todas as classes que representam algo que pode ser exibido no ecrã do telemóvel derivam da classe Displayable. As classes Screen e derivadas representam a API de alto nível. A classe Canvas representa a base da API de baixo nível. É através da implementação de subclasses de Canvas que o programador tern acesso ao objecto Graphics. que lhe permite desenhar directamente no ecra, e a eventos de baixo nivel. como o pressionar de uma determinada tecla, etc.

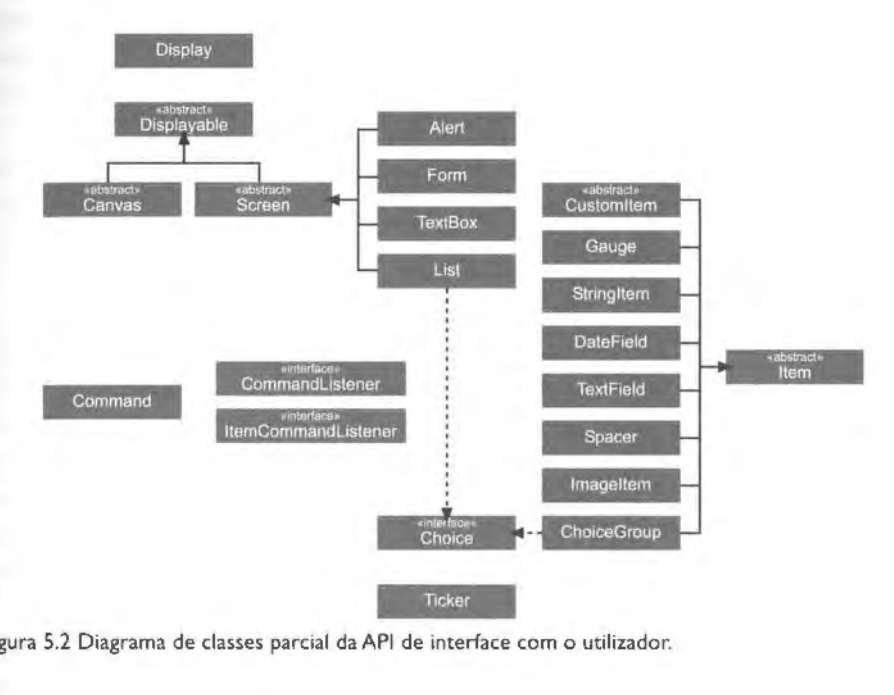

Figura 5.2 Diagrama de classes parcial da API de interface com o utilizador.

## 5.3. Um Ecrã Simples - Caixa de Texto

Um dos ecras mais basicos em MIDP e uma caixa de texto. representada pela classe TextBox. Vamos começar por construir então uma MIDlet com uma caixa de texto. Primeiro vamos criar o esqueleto da aplicação:

```
Exemplo 5.1: MIDletCaixaTexto - Esqueleto de uma Ml Diet 
     i mport javax .microedition .midlet .MIDlet; 
     import javax . microedition . lcdui.•; 
    public final class MIDletCaixaTexto extends MIDlet (
         public MIDletCaixaTexto (} 
          l 
         public void startApp () 
          l 
         public void pauseApp() 
          l 
         public void destroyApp (boolean uncondlcional) I
```
Para podermos modificar o conteúdo do ecra do telemóvel precisamos de ter acesso ao objecto que gere esse conteúdo - o objecto Display. Tipicamente, obtemo-lo durante a inicialização da MIDlet uma vez que esse objecto, garantidamente, não muda durante a execução da aplicação:

```
public final class MIDletCaixaTexto extends MIDlet |
    private Display display; 
    public MIDletCaixaTexto() {
       display = Display. gatDisplay (this);
```
A classe Di splay representa o gestor do ecra e dos dispositivos de entrada do telemóvel. Existe uma instância desta classe por MIDlet, que pode ser obtida com o método estático get Display (MIDlet m). Os objectos de interface que são mostrados no ecrã do telemóvel estão contidos num objecto do tipo Di splayable. Em qualquer momento a aplicação pode ter no máximo um objecto Disp l ayab le exibido e através do qual se faz a interacção com o utilizador. Este objecto é o chamado Di splayable corrente e é ele que recebe os eventos gerados pelos dispositivos de entrada. A aplicação define o ecrã corrente através do método Display.setCurrent (Displayable d).

O Di splay também nos permite obter alguma informação sobre o dispositivo e efectuar algumas operações de baixo nível sobre o mesmo: é possível saber se o ecra do dispositivo suporta cores, quantas suporta e quantos nfveis de transparencia. Dependendo da implementação, pode também ser possível fazer o dispositivo vibrar e piscar a luz de fundo do ecra.

Agora podemos criar a nossa caixa de texto e afixa-la no ecra: public final class MIDletCaixaTexto extends MIDlet |

)

```
private Display display; 
private TextBox ecriTexto; 
public MIDletCaixaTexto() {
   String ti tu.lo = "Um ecrii mui to simpl.es ... "; 
   String mensagem = "O utilizador pode editar este ecrâ";
   ecraTexto = new TextBox(ti tu.lo, mens,Jgem, 255, TextField.ANY) ; 
  display = Display.getDisplay(this) ;
public void startApp() { 
   disp.lay. setCurrent (ecraTexto) ;
```
O construtor da TextBox é o seguinte:

**p** 

TextBox(String title, String text, int maxSize, int constraints)

title O título do ecrã. Aparece geralmente no topo do ecrã do telemóvel.

text O texto inicial da caixa de texto. Este texto pode ser modificado dinamicamente e também pode ser editado pelo utilizador (aliás, é usado geralmente para obter dados do utilizador).

**maxSize** O numero maximo de caracteres aceite pela caixa de texto.

constraints Um valor que define várias flags que restringem o tipo de dados aceite ou afectam o comportamento da caixa de texto. Estes valores estao definidos na classe javax .microedition . lcdui. TextField. As flags que restringem o tipo de dados são:

**ANY** O utilizador pode inserir qualquer texto.

EMAILADDR O utilizador pode introduzir um endereço de correio electrónico. NUMERIC O utilizador pode introduzir um número inteiro.

PHONENUMBER O utilizador pode introduzir um número de telefone. Os caracteres aceites podem variar de acordo com o dispositivo e com a rede telefónica. URL O utilizador pode introduzir um URL

DECIMAL O utilizador pode introduzir um número decimal.

As flags seguintes alteram o comportamento da caixa de texto:

SENSITIVE *Indica que os dados introduzidos são dados sensíveis e não devem ser* guardados em tabelas de predição de texto, por exemplo.

PASSWORD Indica que o texto introduzido é confidencial e deve ser obscurecido sempre que possivel. Os campos do tipo PASSWORD sao tratados de forma semelhante aos do tipo SENSITIVE e não são armazenados em tabelas de predição de texto ou similares.

**UNEDITABLE** O utilizador não pode editar o texto.

NON\_PREDICTIVE Indica que a implementação não deve usar mecanismos de predição de texto. Se, pelo contrário, esta flag não for usada, a implementação pode (mas não é obrigada a) usar mecanismos de predição.

**INITIAL\_CAPS\_WORD** lndica que a primeira letra de cada palavra deve ser maiúscula.

**INITIAL\_CAPS\_SENTENCE** lndica que a primeira letra de cada frase deve ser maiúscula.

Estas constantes podem ser combinadas usando o operador OR (I), e.g.,

TextBox ("Caixa de Email Privada", "", 100,

TextField. EMAILADDRITextField. PASSW0RD)

para esconder a entrada de um endereco de correio electrónico.

## 5.4. Comandos e Eventos de Alto Nivel

O exemplo anterior não é muito útil porque não tem nenhum tipo de interacção com o utilizador. Então, como obtemos *input* do utilizador? Na API de alto nível, através de comandos.

Os comandos são representados pela classe Command. Esta classe encapsula informac;ao semantica sobre uma acc;ao e nao 1nformac;ao sobre o comportamento activado pelo comando. Traduzindo para português, um Command representa um "comando" e não a acção concreta que esse "comando" implica. Existem comandos EXIT - para sair da aplicação, CANCEL - para dar uma resposta negativa a um diálogo, etc, mas a acção despoletada pela selecção destes comandos fica sempre a cargo do programador. A definição de um Command serve apenas para a implementação escolher a melhor forma de apresentar o comando ao utilizador. A accão a executar quando um comando é activado é definida num CommandListener associado ao ecrã (Displayable). A forma de apresentação dos comandos fica completamente a cargo da implementação MIDP e depende de vários factores: da semantica associada ao comando (1.e., o tipo de comando - EXIT, CANCEL, BACK, etc., e prioridade do comando), do número total de comandos a exibir, do espaço no ecrã do telemóvel, etc.

De qualquer forma, o melhor é vermos um exemplo de utilização de comandos:

#### **Exemplo 5.2: MIDletCaixaTextoVl** - **Uso de comandos**

```
import javax.microedition.midlet.MIDlet:
\frac{1}{2} import \frac{1}{2} \frac{1}{2} \frac{1}{2} \frac{1}{2} \frac{1}{2} \frac{1}{2} \frac{1}{2} \frac{1}{2} \frac{1}{2} \frac{1}{2} \frac{1}{2} \frac{1}{2} \frac{1}{2} \frac{1}{2} \frac{1}{2} \frac{1}{2} \frac{1}{2} \frac{1}{2} \frac{1}{2} \frac{1}{2} \frac1*** MIDletCaixaText oV1
```

```
, Exemplifica o uso de comandos . 
 •! 
publ ic final class MIDletCaixaTextoVl e xtends M!Dlet 
    implements CommandListener I 
    / ** 
     • O gestor do ecra . 
     */ 
    private Display display; 
    / H 
     * O nosso ecrã caixa de texto.
     */ 
    private TextBox ecraTexto; 
    /**
     * Os comandos para terminar a aplicação, limpar a caixa
     * de texto e preenchê-la com texto predefinido.
     * /
    private Command cmdSair, cmdLimpar, cmd;Preencher; 
    /** 
     * Texto predefinido da caixa de texto.<br>*/
    private String mensagem = "Uma MIDlet para exemplificar o uso de
    comandos ."; 
    public MIDletCaixaTextoVl() 
       String titulo = "Um ecrà muito simples..";
       display = Display.getDisplay(this);
       ecrâTexto = new TextBox(título, mensagem, 255, TextField . ANY) ;
       /* vamos construir os comandos */
       cmdSair = new Command("Sair", Command.EXIT, 0);
       cmdLi.mpar = new Command( "Li.mpar", "L,lmpar a caixa de texto", 
           Command. SCREEN, 0) ; 
       cmdPreencher = new Command ( "Preenche1~", 
           "Preencher a caixa de texto", Command. SCREEN, 1);
       / ' adicionar os comandos ao ecra caixa de texto '/ 
       ecraTexto.a.ddCommand(cmdSair): 
       ecr4Texto.addCommand(cmdLi.mpar) ; 
       ecraTexto.addCommand(cmd;Preencher) ; 
       /* definir o CommandListener, neste caso sera a própria MIDlet */
       ecraTexto.setCommandListener(this) ; 
    public void startApp() {
       display.setCurrent(ecràTexto);
    public void pauseApp() ( 
    ) 
    public void destroyApp(boolean unconditional) I 
    ) 
    /** 
    * O método definido pelo CommandListener.
     * ( 
   public void commandAction(Command c , Di,rplaya.ble d) (
```

```
if (c = cmdSair) (
            notifyDestroyed() ; 
        \ell else if (c == \text{cmdLimpar}) {
           / " li..mpa a caixa de texto */ 
           ecr\{zexto.setString(null)}
        J else i£ (c = cmdPreencher) ( 
           ecrāTexto.setString(mensaqem) ;
\mathbf{J}
```
O exemplo anterior mostra os dois construtores da classe Command: Command(String shortLabel, int commandType, int priority)

Command(String shortLabel, String longLabel, int commandType, int priority)

Os parâmetros são os seguintes:

e

- label O "nome" do comando. É este texto que a aplicação pede que seja mostrado ao utilizador para representar o comando. Este texto pode, no entanto, ser substitu-/do por outro ma1s apropnado ao t1po de comando no dispos1t1vo actual. excepto se o tipo de comando for "Command . SCREEN".
- commandType O tipo de comando representa o significado do comando. Há que notar que a implementação MIDP não define nenhuma acção associada a estes tipos de comandos. É perfeitamente possível programar um comando do tipo EXIT para avançar para o ecrã anterior, por exemplo. Os tipos de comandos servem apenas como pistas para a implementação os mapear da melhor forma no dispositivo em questão. Alguns dispositivos poderão ter; por exemplo, um botão específico para navegar entre ecrãs, outro para sair da aplicação... Os tipos possíveis são:

BACK Um comando de navegação que retorna o utilizador ao ecrã logicamente antenor

**CANCEL** Um comando que representa uma resposta negativa **a** um dialogo implementado pelo ecrã actual.

**EXIT** Um comando usado para terminar a aplicação.

HELP Define um comando para um pedido de ajuda online.

ITEM Informa que o comando é específico aos itens do Screen ou aos elementos de uma Choice. Normalmente, significa que o comando se relaciona com o item seleccionado e a implementação MIDP pode usar esta pista para fornecer menus sensíveis ao contexto.

OK Representa uma resposta positiva a um diálogo implementado pelo ecra actual.

**SCREEN** Define um comando específico da aplicação.

**STOP** Um comando para interromper um processo em curso.

- **priority** A prioridade de um comando é mais uma pista para a implementação decidir como apresentar os comandos ao utilizador: A prioridade define a importancia relativa entre comandos. Os comandos prioritarios ficarao posicionados, tipicamente, de modo que o utilizador os consiga aceder directamente (i.e., pressionando apenas um botão), enquanto que os comandos com menos prioridade poderao ficar agrupados num menu. Obviamente que o resultado final depende do número total de comandos e do dispositivo, i.e., pode não haver espaço no ecrã para mostrar todos os comandos com alta prioridade. Valores mais altos indicam prioridades mais baixas.
- longLabel Enquanto que o nome (curto) é usado normalmente para apresentar o comando como um soft button', o nome longo é usado precisamente nos casos em que o comando tern de ser exibido como um elemento num menu e, por isso, há mais espaço no ecrã. No entanto, mesmo os nomes longos deverão ser relativamente curtos (poucas palavras).

Para os comandos serem vistos pelo utilizador é necessário que estejam associados a um Displayable. Para isso usamos o método addCommand () do ecra ao qual queremos associar o comando.

As accões executadas quando o utilizador acciona um comando são definidas no CommandListener do ecrã. Este objecto apenas define um método:

void commandAction(Command c, Displayable d)

que é invocado quando existe algum evento relacionado com um comando do ecra actual. Para este objecto receber os eventos é necessário, obviamente, que a aplicação tenha definido o CommandListener do ecra atraves de setCommandListener (). Este mecanismo de eventos e muito semelhante ao utilizado no Java SE; a principal diferenc;a reside no facto de se ter adoptado uma versao *unicast* do modelo, 1.e., um ecra apenas pode ter um CommandListener definido num determinado momento (alias, basta reparar no nome do metodo que define o listener: setCommandListener () e nao addCommandListener () ).

No exemplo anterior: o CommandListener verifica qual o comando accionado comparando o parâmetro "c" com os vários comandos definidos pela aplicação. Se tivéssemos uma aplicação mais complexa, com vários ecrãs e com comandos partilhados entre ecrãs,

<sup>1.</sup> Um botão que aparece no ecrã mas está associado a um botão físico do telemóvel, normalmente posicionado directamente por baixo do ecrã e do texto que representa o comando.

poderíamos usar o Displayable (parâmetro "d") para determinar qual a accão a despoletar. Neste exemplo apenas temos três accões: terminar a aplicação - invocando o método notifyDestro yed () da MIDlet, limpar a caixa de texto ou preencher a caixa de texto com a mensagem predefinida:

```
public void commandAction (Command e, Displayable d) (
    if (c == cndSair)
       destroyApp(true);
       notifyDestroyed () ; 
    \} else if (c == cmdLimpar) (
       \frac{1}{2} limpa a caixa de texto \frac{1}{2}ecraTexto.setString(null);
    | else if |c == cmdPreencher)
       ecraTexto.setString(mensagem);
```
## **S.S. Listas**

As listas são usadas para apresentar ao utilizador um ecrá com um conjunto de opções. Existem três tipos de listas em MIDP, relativamente à forma como as entradas são seleccionadas: Exclusiva, Múltipla e Implícita. Nas listas exclusivas apenas uma das entradas pode ser seleccionada pelo utilizador; estas listas são geralmente apresentadas como um conjunto de radio buttons. Nas listas múltiplas, o utilizador pode seleccionar várias opções ao mesmo tempo; normalmente são apresentadas como um conjunto de check boxes. As listas implícitas são um tipo especial de listas exclusivas na medida em que a aplicação é imediatamente informada quando o utilizador selecciona uma das entradas; estas listas sao mais indicadas para apresentar menus de operações ao utilizador e consistem apenas num conjunto de ítens de texto. A Figura 5.3 mostra os três tipos de listas.

0 construtor da classe List tern duas vanantes:

```
List(String title, int listType)
```
e

List (String title, int list Type, String [] string Elements, Image[] imageElements)

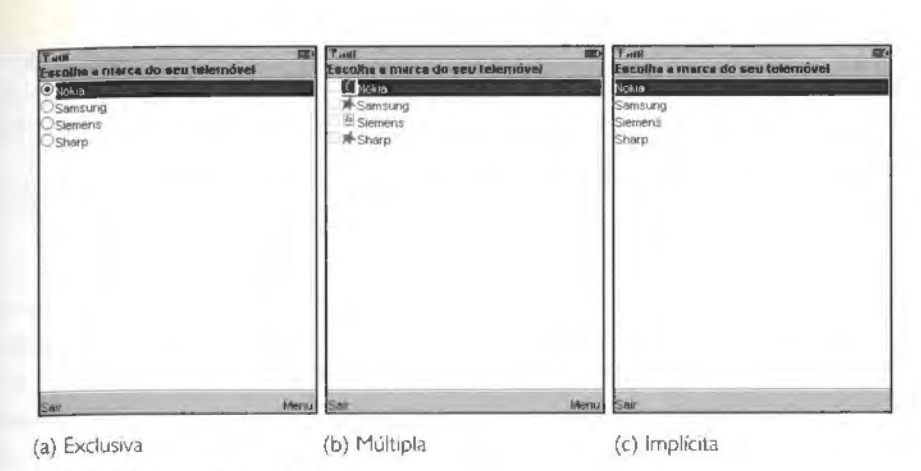

Figura 5.3 Os diferentes tipos de listas.

A primeira permite apenas definir o tipo de lista e o título do ecrã. A adição de elementos à lista, neste caso, tem de ser feita através dos métodos append (), insert () ou set (). Estes métodos permitem adicionar um elemento ao final da lista, inserir um elemento imediatamente antes de um outro e modificar um determinado elemento, respectivamente. Todos eles necessitam de uma String. que define o nome do elemento e. opcionalmente, de uma imagem<sup>2</sup> que ficará associada ao elemento.

0 para.metro "listType", define o tipo de lista (EXCLUSIVE. MULTIPLE ou IMPLICIT).

O segundo construtor, permite definir de uma só vez toda a estrutura da lista através do parâmetro "stringElements". Este parâmetro é um array com os nomes dos elementos que constituem a lista. 0 parametro "imageElements" e opoonal (pode ser nulo) e define os fcones associados aos elementos da lista.

### 5.5.1. Selecção em listas exclusivas e múltiplas

As listas exclusivas e múltiplas permitem ao utilizador seleccionar opções, mas cabe à aplicação permitir ao utilizador confirmar uma selecção e decidir o que fazer com essa selecção. Para isso, é necessário que a lista tenha algum comando associado (um comando "Confirmar", por exemplo).

2. As imagens devem ser do formato PNG e de um tamanho relativamente pequeno. O tamanho exacto das imagens do elementos das l1stas depende da 1mplementa,;ao MIDP, *,.e ..* do telem6vel. no entanto, um tamanho I 2xl 2 pixeis é geralmente utilizado. A criação de imagens é descrita mais à frente.

Nas listas exclusivas e possfvel detenninar qual o elemento seleccionado atraves do metodo List . getSelectedindex (). Este metodo devolve o fndice do item seleccionado e com este índice podemos obter o nome do elemento através de List . getString(indice).

Nas listas múltiplas, o método get Selected Index () não funciona. Nestes casos é necessario usar o metodo

getSelectedFlags(boolean[l selectedArray\_return) que retorna o número de elementos seleccionados e preenche o array passado como parâmetro com o estado de cada elemento (true - o elemento esta seleccionado, (alse - o elemento não está seleccionado).

O exemplo seguinte ilustra um possível CommandListener para uma aplicação com duas listas - uma exclusiva e outra múltipla:

```
public void commandAction(Command c, Displayable d) ( 
    if (c == cmdConfirmar) {
        lf (d == listaExclusiva) ( 
            List l = (List)d;String opção = 1.getString(1.getSelectedIndex());
            System.out.println("Opcão seleccionada da lista exclusiva:" +
                opcào) ;
        \} else if (d == listaMúltipla) {
            List 1 = (List)d;boolean selectedFlags[] = new boolean[4];int numeroOpcões = l.getSelectedFlags(selectedFlags);System. out.println(numeroOpcões +
                " opções seleccionadas da lista múltipla:");
            for (int i = 0; i < 4; i++) (
                if (selectedFlags [i]) { 
                    System.out.println(l.getString(i));
               \rightarrow\mathbf{1}\blacksquare\pm\overline{1}
```
#### 5.5.2. Selecção em listas implícitas

A selecção em listas implícitas é ligeiramente diferente do que se passa com as listas de outros tipos. Neste caso não é necessário definir nenhum comando para a selecção de um item da lista. As listas implícitas têm o seu próprio comando - List. SELECT COMMAND. Quando o utilizador pressiona o botão do telemóvel usado para efectuar selecções, o comando SELECT\_ COMMAND é invocado. Tudo o que a aplicação tem de fazer é comparar o comando invocado no CommandListener:

```
public void commandAction(Command c, Displayable d) {
    if (c == cmdSair) {
       notifyDestroyed();
```

```
el•• if (c = List.SELECT COMMAND) ( 
   List 1 = (List)d;String opcão = 1.getString(1.getSelectIdEx());
   Svstem.out.println("Opcão seleccionada da lista implicita: " +
       op~lo) ; 
\overline{1}
```
### **5.6.** Formularios

Os formulários são ecrãs que contêm uma mistura de elementos: imagens, caixas de texto (editáveis e não editáveis), campos de datas e horas, grupos de escolha, indicadores de nível e elementos personalizados. A implementação MIDP controla o posicionamento dos itens, a forma como o utilizador percorre os itens e o scrolling.

No que diz respeito ao posicionamento dos itens, os formulários estão organizados em linhas, todas com a mesma largura. Os itens são posicionados por ordem, primeiro horizontalmente (i.e., numa linha) e depois verticalmente (i.e., numa linha nova). Vários itens podem ser colocados numa mesma linha, desde que haja espaço e a aplicação não tenha dado indicações em contrário - é possível indicar que um item deve ficar isolado numa linha e o alinhamento dessa linha (esquerda, centro ou direita). As directivas de composição *(layout)* são descritas mais a frente.

O percorrer dos itens de um formulário e o scrolling não geram eventos visíveis para a aplicação. A aplicação apenas é informada quando o estado de um item é alterado através do metodo i terns ta teChanged () do *hstener* definido para o formulario com o metodo setItemStateListener().

Um formulário é representado pela classe Form, que tem os seguintes construtores:

Form(String title)

Form(String title, Item(] items)

O primeiro cria um formulário vazio enquanto que o segundo cria um formulário com o conjunto de itens especificado por "i tems". É possível inserir e remover itens de um formulário de uma forma muito semelhante à utilizada para inserir e remover elementos de uma lista.

Para a aplicação receber os eventos de alteração de estado dos itens (ou melhor, daqueles que permitem que o utilizador altere o seu estado), é necessário registar o event listener.

form. setitemStateListener(ItemStateListener listener) e definir a acção a tomar quando o item é alterado:

```
public void itemStateChanged(Item item) (
    /* Actuar de acordo com a alteração... <sup>*</sup>/
```
0 pr6prio Form pode, obviamente. ter comandos associados tal como qualquer outro ecrã. No entanto, este tipo de ecrã permite-nos também ter comandos sensíveis ao contexto, sendo que o "contexto", neste caso, é o item corrente. Os itens de um formulário são objectos I t em. Estes objectos podem ter eles próprios comandos associados, que apenas estão visrveis para o utilizador quando o item em questao esta seleccionado.

A MIDlet seguinte cria um formulario com um campo de texto (TextField) que permite ao utilizador editar o seu conteúdo e um campo (StringItem) que mostra o texto que o utilizador introduziu, de trás para a frente. O texto invertido é actualizado automaticamente sempre que o campo de texto é alterado pelo utilizador. Quando o utilizador selecciona o texto invertido é dada a possibilidade de passar o texto invertido para a caixa de texto original. A Figura 5.4 mostra o resultado da MIDlet. Reparem que o comando que permite fazer isto apenas está visível quando o texto invertido está seleccionado - é um comando associado ao item Stringitem.

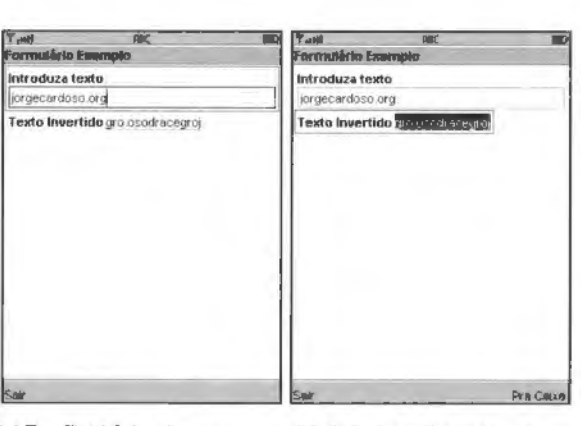

(a) TextField Seleccionado (b) Stringltem Seleccionado

Figura 5.4 Comandos associados ao I tem.

```
public class MIDletFormBas1co extends MI Dlet implements CommandListener, 
    ItemCommandListener, ItemStateListener {
    private Display display;
    private Form form; //0 nosso fotmulario . 
    private Tex tFie1d cai xaTexto; //A caixa de texto . 
    private StringItem textoInvertido; //O texto invertido.
    private Command cmdSair;
```

```
//0 comando para colocar o texto inverLido na caixa de texto . private Command cmdTextoParaCaixa; 
public MIDletFormBasicol) I 
   display = Display.getDisplay(this);
   /* vamos construir o comando para sair da aplicação */
   cmdSair = new Command("Sair", Command, EXIT, 2);
   cmdTextoParaCaixa = new Command("Pra Caixa", "Texto para a caixa",
       Command. ITEM, 1);
   /* vamos construir o nosso formulario •/ 
   form = new Form("Formulario Exemplo") ;
   /* vamos "ouvir" os eventos de itens alterados */
   form, setItemStateListener(this) ;
   /* construir os itens */
   caixaTexto = new TextField ( "Introduza texto", "", 100, 
       TextField.ANY) ; 
   textoinvertido = new Stringitem("Texto Invertido", " " ) ; 
   /* adicioná-los ao formulário */
   form. append (caixaTexto) : 
   form.append(textoinvertido) ; 
   /* adicionar um comando ao StringItem */
   textoinvertido.addCo.mmand(cmdTextoParaCaixa) ; 
   text{for} textoInvertido.setItemCommandListener(this) ;
   /' adic:onar um comando ao formulario •/ 
   torm. addCommand(cmdSair) ; 
   form.setCommandListener(this);
\mathcal{F}public void commandAction(Command c, Displayable d) (
 if (c == cmdSair) (
      notifyDestroyed() ; 
   \vert\mathbf{F}1 + *• O metodo definido pelo I ternCommandListener. 
 * Invocado quando um comando associado a um item
 · e activado . 
 \cdotpublic void commandAction(Command c, Item item) {
   caixaTexto.setString(textoinvertido.getText()) ; 
, '• O metodo definido pelo ItenstateListener. • Chamado quando algum item e alterado. 
 • I 
public void itemStateChanged(Item item){ 
   String texto = caixaTexto.getString() ; 
   StringBuffer sb = new StringBuffer() ; 
   I* inverter o texto *I 
   for (int i = texto.length() -1; i >= 0 ; i --) ( 
       sb. append(texto. charAt (i) ) ; 
    ) 
   textoinvertido.setText(sb.toString()) ; 
j.
```
 $\mathbf{r}^{\prime}$ 

De seguida apresento os itens que podem ser usados num formulário, com excepção do item Customltem. que sera abordado no capitulo seguinte.

### **5.6. 1. TextField**

Um TextField é um campo que permite a introdução de texto por parte do utilizador. Estes campos de texto têm um tamanho máximo, que é o número máximo de caracteres que o utilizador pode introduzir (não é o tamanho da caixa de texto no ecrã). É possível restringir o tipo de dados introduzidos da mesma forma que se faz com o ecrã TextBox; aliás, se se recordam, as constantes utilizadas para definir essas restrições na TextBox sao definidas na classe TextField. 0 construtor da Text Field e:

```
TextField(String label, String text, int maxSize,
```

```
int constraints)
```
em que "label" é o nome do item no formulário, "text" é o texto inicial do campo, "max-Size" é o tamanho máximo permitido em caracteres e "constraints" é um conjunto de flags que definem as restrições.

Há que ter em atenção que o tamanho máximo que a aplicação define pode ter de ser diminuído, caso não haja memória suficiente. A aplicação deve verificar o tamanho máximo realmente aplicado chamando o método getMaxSize ().

### **5.6.2. Imageitem**

Este item permite afixar uma imagem num formulário. Os construtores deste item são: ImageItem(String label, Image img, int layout,

String altText)

ImageItem(String label, Image img, int layout,

String altText, int appearanceMode)

em que "label" é o nome do item no formulário, "img" é um objecto do tipo Image que representa a imagem que queremos afixar; "layout" são as directivas de composição do item (descrito mais à frente) e "altText" é o texto que descreve a imagem e que pode ser usado caso não haja espaço suficiente para mostrar a imagem.

O objecto Image pode ser obtido de várias formas dependendo da origem da imagem. Caso esteja localizada num ficheiro dentro do pacote JAR (por exemplo, se colocarmos os ficheiros de imagem dentro do directório res do Wireless Toolkit), o objecto pode ser obtido através do método Image.createImage(String name). e.g., Image img = Image . createlmage ("/logo .png");

Tipicamente, utilizamos imagens no forrnato PNG3 uma vez que este formato *e* obrigatório na implementação MIDP. Outros formatos poderão ser suportados pelos dispositivos. mas nesse caso a aplicação deixa de ser portável.

Este item não pode ser modificado pelo utilizador pelo que não gera eventos do tipo itenstateChanged.

Este item tem, tal como o item StringItem, um atributo a que se dá o nome de *modo de aparencio.* Este atributo pode ter um de tres valores:

**PLAIN** Usado normalmente para exibir conteúdo textual ou gráfico, não interactivo.

**HYPERLINK** Usado quando queremos que o item seja exibido com o aspecto de uma hiperligação.

**BUTTON** Utilizado para fazer com que o item se assemelhe a um botao.

É preciso realcar que este atributo é uma indicacão meramente visual. O facto de um item ser apresentado como uma hiperligação, por exemplo, não faz com que o *browser* do telemóvel abra uma página quando o utilizador selecciona o item. Cabe sempre à aplicação implementar os mecanismos apropriados, de forma que o comportamento se adeque ao aspecto do item.

### **5.6.3. DateField**

O item DateField permite ao utilizador a introdução de datas e horas. É possível definir se queremos uma data, uma hora ou ambas através do atributo "mode", que pode ter um de tres valores:

**DATE** Permite apenas a introducão de uma data (dia, mês. ano).

**TIME** Permite a introdução de uma hora (horas, minutos, segundos).

**DATE\_ TIME** Permite a introdução de uma data e hora.

Os construtores são:

DateField(String label, int mode)

DateField(String label, int mode, Timezone timezone)

Regra geral, as implementações MIDP fornecem interfaces para a introdução destes valores. A Figura 5.5 mostra um exemplo da introducao de datas e horas no emulador do WTK.

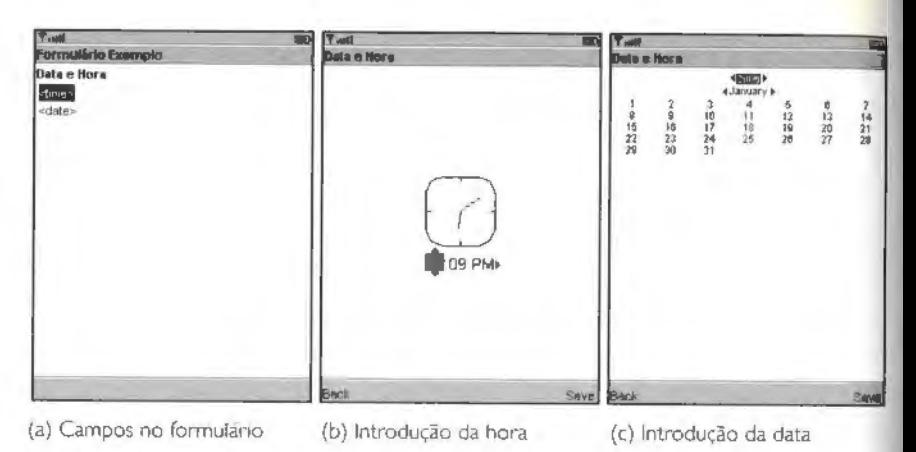

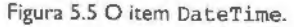

#### **5.6.4. Stringitem**

O item StringItem é dos mais básicos. Apenas permite mostrar um pequeno texto que não pode ser modificado pelo utilizador. À semelhança do ImageItem, tern vários modos de aparencia: PLAIN, HYPERLYNK e BUTTON.

Os construtores da classe StringItem são: Stringltem(String label, String text) Stringltem(String label, String text, int appearanceMode)

### **5.6.5. Gauge**

Um Gauge é um indicador de nível. i.e., uma representação gráfica de um valor inteiro. 0 Gauge e definido atraves de um valor maximo e de um valor corrente. que pode ir de zero até ao valor máximo.

Um Gauge pode ser interactivo ou não interactivo. O tipo interactivo permite ao utilizador modificar o valor actual e pode ser utilizado, por exemplo, para implementar um controlo de volume de som. No caso do Gauge não interactivo, o seu valor apenas pode ser modificado pela aplicação. A Figura 5.6 mostra o aspecto de indicadores interactivos e não interactivos no emulador do WTK. A representação do valor actual no Gauge é apenas aproximada, isto é, se o valor máximo for, por exemplo, 100, isto não significa que o indicador irá ter resolução suficiente para diferenciar os valores 99 e 100. Será sempre dada ao utilizador a possibilidade de aumentar ou diminuir o valor em uma unidade, mas isso não significa que, visualmente, se consiga perceber essas variações.

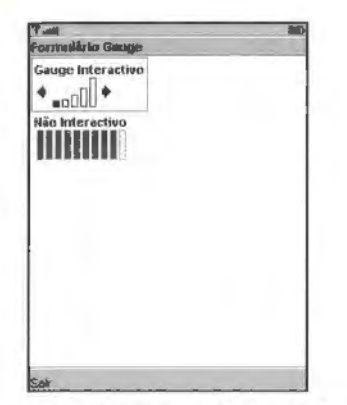

Figura 5.6 0 Gauge no emulador do WTK.

0 valor actual do Gauge pode ser obtido atraves do metodo get Value () e pode ser alterado com set Value (). 0 construtor desta classe e:

Gauge(String label, boolean interactive, int maxValue,

int initialValue)

0 significado dos parametros e 6bvio, pelo que nao vale a pena explica-lo.

Em MIDP, o conceito de Gauge vai um pouco mais além daquilo que descrevi acima. Mais concretamente, as versões não interactivas podem ter mais algumas variações. Um Gauge não interactivo pode ter um limite máximo definido ou indefinido. Quando o limite é definido, comporta-se como o descrito anteriormente. Quando o limite é indefinido, o Gauge funciona como um indicador de progresso. Para um limite indefinido usa-se a constante Gauge . INDEFINITE no parametro "maxValue" do construtor: Quando o limite e indefinido é possível passar apenas os seguintes valores no método set Value () :

INCREMENTAL\_UPDATING Utilizado em processos dos quais não se sabe à partida quando acabam. mas em que se pode medir o progresso.

setValue (Gauge, INCREMENTAL\_ UPDATING) indica que se fez algum progresso e o indicador deve reflectir isso.

**INCREMENTAL\_IDLE** Utilizado nas mesmas situações que o anterior para indicar que neste momento nada esta a acontecer:

**CONTINUOUS\_RUNNING** Usado em processos dos quais nao se sabe quando acabam nem se consegue medir o progresso.

**CONTINUOUS\_IDLE** Usado na situação anterior para indicar que neste momento o processo esta parado.

Um exemplo de uma situação em que se pode utilizar um Gauge do tipo incremental é no *download* de um ficheiro do qual não se sabe o tamanho. Neste caso, de cada vez que a aplicação recebe, por exemplo, I kB de dados, pode-se invocar o método setValue (Gauge, INCREMENTAL\_ UPDATING) para dar a indicação de progresso.

Note-se que um Gauge incremental pode tornar-se num Gauge contínuo e vice-versa, apenas alterando o valor passado no metodo set Value ().

### **5.6.6. ChoiceGroup**

0 item ChoiceGroup e como uma lista que pode ser incluida num formulario. A principal diferença é que não existe o tipo IMPLICIT nos ChoiceGroup. Os ChoiceGroup podem ser EXCLUSIVE, MULTIPLE ou P0PUP. Este ultimo funciona como uma especie de combo *box.* 

Os construtores são em tudo semelhantes aos da List: ChoiceGroup(String label, int choiceType) ChoiceGroup(String label, int choiceType,

String[] stringElements, Image() imageElements) A Figura 5.7 mostra um formulário com os três tipos de ChoiceGroup.

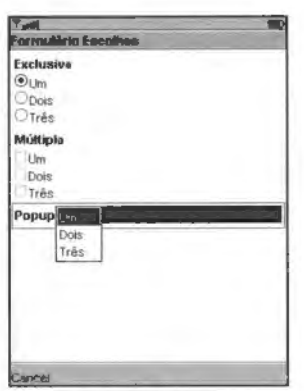

Figura 5.7 Os três tipos de ChoiceGroup.

#### **5.6.7. Spacer**

Um Spacer é um item especial cujo único propósito é ajudar a distribuir os outros itens no formulário. Basicamente, permite-nos definir um item com uma largura e altura mínimas: Spacer(int minWidth, int minHeight)
Este item não pode ter comandos associados e a sua label deve ser sempre nula.

# 5.6.8. Composição dos formulários

A API MIDP dá pouco controlo ao programador relativamente ao aspecto dos formu-Iários. Regra geral, os itens são posicionados da esquerda para a direita e de cima para baixo. Se o formulário tiver muitos itens, a implementação fornece um mecanismo de scrolling ao utilizador. Os formularios sao organizados por linhas. de altura igual a altura do item mais alto.

O programador pode controlar, de forma limitada, o posicionamento horizontal e vertical dos itens através das directivas de composição. Estas directivas estão associadas ao próprio i tem e as mais importantes são:

LAYOUT LEFT Para posicionar o item à esquerda do formulário.

LAYOUT\_CENTER Para posicionar o rtem ao centro do formulário.

LAYOUT\_RIGHT Para posicionar o item à direita do formulário.

LAYOUT\_ TOP Para posicionar o item alinhado verticalmente pelo topo da linha.

LAYOUT\_BOTTOM Para posicionar o item alinhado verticalmente pela base da linha.

- LAYOUT\_VCENTER Para posicionar o item alinhado verticalmente pelo centro da linha.
- LAYOUT\_NEWLINE\_BEFORE Para indicar que o item deve ser posicionado numa nova linha.
- LAYOUT\_NEWLINE\_AFTER Para indicar que o próximo item a ser posicionado deve ficar numa nova linha.
- LAYOUT\_2 Indica que queremos composição à la MIDP 2.0. Se não indicarmos esta directiva a maior parte dos itens é posicionada automaticamente em linhas separadas (ao estilo do MIDP 1.0).

LAYOUT\_DEFAULT Composição por omissão.

Estas directivas são indicadas através do método set Layout () da classe Item. Algumas delas são, obviamente, exclusivas, i.e., não faz sentido indicar LAYOUT\_LEFT | LAYOUT\_CENTER num mesmo item. Quando o alinhamento horizontal de um dado item e diferente do item anterior uma nova linha e criada automaticamente para esse item, mesmo que não tenha sido usada nenhuma directiva de nova linha.

O código seguinte daria como resultado o formulário da Figura 5.8:

/\* imagem alinhada hor1zontalmente ao centre e verticalmente pela base *• t*  itemlmagemEsquerda = new Imageitem("Imagem Esquerda", imagens[l] , Item.LAYOUT DEFAULT, "ImgEsq");

*itemimagemEsquerda.setLayout(Item. IAYOUT CENTER I t em.LAYOUT BOTTOM Item.IAYOUT\_ 2 );* -

```
itemImagemDireita = new ImageItem("Imagem Direita", imagens[0],
    Item. LAYOUT DEFAULT, "ImgDir") ;
```
*itemimagemDire ita.setLayout(Item.LAYOUT CENTER*  **Item.** *LAYOUT NEWLINE AFTER*  - - I *Item.LAYOUT\_2);* -

```
/* construir os StringItem*/
esquerdo = new Stringitem("Layout", "Esquerda");
```
/\* imagem alinhada horizontalmente ao centro \*/

```
esquerdo. setLayout (Item. LAYOUT_LEFT I Item.LAYOUT_2);
```

```
centro = new StringItem("Layout", "Centro")centro.setLayout(Item.LAYOUT_CENTER I Item.LAYOUT_2);
```

```
direito = new StringItem("Layout", "Direita");
direito . setLayout(Item.LAYOUT_RIGHT I Item.LAYOUT_2);
```

```
J• dois itens de data e hora na mesma linha •/ 
itemData = new DateField("Data", DateField.DATE);
itemData.setLayout(Item.LAYOUT LEFT | Item.LAYOUT 2);<br>itemHora = new DateField( "Hora", DateField.TIME);
itemHora .setLayout(Item. LAYOUT_LEFT I Item.LAYOUT_2) ;
```
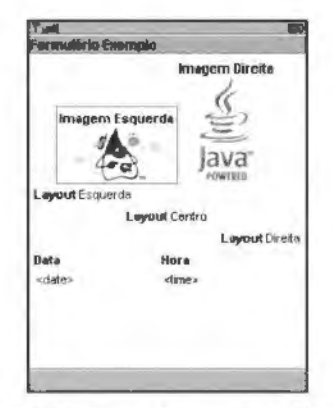

Figura 5.8 A composição dos formulários.

# **5.7.Alertas**

Um alerta é um ecra destinado a informar o utilizador acerca de erros e outras situações especiais. Tipicamente, um alerta permanece no ecrã durante um certo período de tempo e depois avança para o ecrã seguinte. Estes ecrãs podem mostrar texto, uma imagem ou emitir um som (aviso sonoro).

Os alertas são representados pela classe Alert que tem os seguintes construtores: Alert(String title)

Alert(String title, String alertText, Image alertimage, AlertType alertType)

O parametro "alert Type" e usado para 1ndica1· o trpo de alerta pretendido, de forma que a implementação possa tocar um som indicativo do tipo de alerta.

Os alertas podem ser colocados no ecra do telem6vel de duas formas diferentes. A primeira é igual ao que temos vindo a utilizar até aqui, ou seja, recorrendo ao método display . setCurrent ( Displayable nextDisplayable). Neste caso, quando o tempo do alerta terminar, ou quando o utilizador responder ao alerta, o ecra anterior torna a ficar visível. A alternativa é utilizar o método display . setCurrent (Alert alert, nisplayable nextDisplayable), que activa o alerta definido e passa para o ecra representado por"nextDisplayable" quando o alerta terminar.

O tempo que o alerta permanece no ecrã é controlado através do método setTimeout (int time), findo o qual o alerta desaparece. Por exemplo, o c6digo seguinte mostra um alerta durante 3 segundos No final desses 3 segundos, o ecra que estava activo antes do alerta fica automaticamente visível.

```
alerta ~ new Alert("Alerta Vermelho!"J; 
alerta.setTimeout(3000);
display.setCurrent (alerta) ;
```
Se quisermos que o alerta permaneca até o utilizador o terminar explicitamente, podemos passar o valor FOREVER como parâmetro ao método set Timeout (). Neste caso o alerta passa a ser *modal* e a implementação MIDP terá de fornecer um meio para o utilizador poder terminar o alerta (normalmente um soft button). Existem outras situações em que o alerta passa a ser modal, como no caso de o texto exibido ser demasiado extenso para ser apresentado sem *scrolling.* Nestes casos o alerta e transformado automaticamente em alerta modal, mesmo que a aplicação tenha definido um tempo finito para a sua exibição.

Os alertas podem, tal como qualquer outro ecra, ter comandos *e listeners* assooados. No entanto, a adição de comandos modifica o comportamento normal do alerta. Um Alert tem associado um comando predefinido - DISMISS\_COMMAND. Se a aplicação adicionar um comando ao alerta, o comando DISMISS COMMAND e automaticamente removido. Se a aplicação adicionar dois ou mais comandos ao alerta, este transforma-se num alerta modal, pu seja, é necessária a intervenção do utilizador para o terminar, mesmo que a aplicação tenha definido um *timeout* finito. Se não fizermos mais nada, estes comandos comportam-se da mesma forma, 1.e., quando o utilizador seleccionar qualquer um deles o alerta desaparece. No entanto, se tiver sido adicionado apenas um comando, este comporta-se como o comando predefinido - o único efeito visível neste caso é o nome do comando no ecrã do telemóvel, que passa a ser o que o programador tiver definido.

Os alertas têm também predefinido um CommandListener que pode ser substituído por outro definido pela aplicação. Contudo, é necessário cuidado ao redefinir este listener uma vez que se o fizermos somos obrigados a implementar o mecanismo para avançar o ecrã, i.e., se redefinirmos o listener, o alerta deixa de avançar automaticamente para o ecrã seguinte (ou o anterior, consoante a forma como foi chamado).

O exemplo seguinte mostra como implementar urn alerta com dois comandos e um listener próprio. Note-se que a invocação do método set Timeout () serve apenas para mostrar que o alerta é criado com um timeout mas é transformado em modal, apesar desse timeout.

#### Exemplo **5.3: MIDletAlert - Alertas**

```
public class MIDletAlert extends MIDlet implements CommandListener [
    private Display display;
    private TextBox caixaTexto; //O ecrà inicial.
    private Alert alerta; //O nosso alerta.
    private Command cmdSair; // Sai da aplicação.
    private Command cmdAlerta; // Inicia o alerta.
    private Command cmdOk, cmdCancel; // Os comandos do alerta.
    public MIDletAlert() (
       display = Display.getDisplay(this);/* vamos contruir os comandos */
       cmdSair = new Command ("Sair", Command. EXIT, 2) ;
       cmdAlerta = new Command("Alerta", Command. SCREEN, 1);
       cmdOk = new Command("OK", Command SCREEN, 1);
       cmdCancel = new Command("Cancelar", Command. SCREEN, 1) ;
       caixaTexto = new TextBox ("Exemplo Alerta",
           "Active o comando Alerta para começar", 100, TextField. ANY) ;
       caixaTexto.addCommand(cmdSair);
       caixaTexto.addCommand(cmdAlerta);
       caixaTexto.setCommandListener(this);
       /* vamos construir o nosso alerta */
       a.iert:• ,. ne., A.le rt ( "A.le rt• Venoelho ! " ) : 
       aiert:•. setTimeout(3000) ; 
       aIerta.addCommand(cmdOk);alerta . •ddCommand (cmdCancel) ; 
       alerta . setCommandListener(thia) ; 
    public void commandAction(Command c, Displayable d) {
       if (c == cmdSair) (
           notifyDestroyed();
       } else if (c == cmdAlerta) {
           display.setCurrent (alerta) ;
        else i£ (c = cmdOk) ( 
           d.isplay.setCUrrent(caixaTexto) ; 
           system. out:.print:ln ( "A.lerta : Ok"}: 
        ) else i£ (c = cmdCancel) { 
           system. out.println("A.lerta: Cancel ") :
```

```
display.setCurrent (caixaTexto) ;
    public void startApp() ( 
        display.setCurrent(caixaTexto);
\mathbf{1}
```
Os alertas podem ainda ter associado um indicador de actividade, ou seja, um Gauge. Esta associação é feita através do método setIndicator (Gauge indicator). No entanto, o Gauge utilizado tem algumas restrições:

- tem de ser não-interactivo;
- nao pode estar associado a mais nenhum ecra (Alert ou Form);  $\ddot{\phantom{a}}$
- . não pode ter comandos;
- . não pode ter um ItemCommandListener;
- não pode ter label, i.e., a label deve ser nula;
- os valores de altura e largura preferidos devem estar desbloqueados, i.e., a aplicação  $\ddot{\phantom{a}}$ nao deve ter invocado o metodo setPreferredSize (); e
- a directiva de composição deve ser LAYOUT\_DEFAULT.

# **5.8.** *Tickers*

Os tickers<sup>4</sup> são pequenas faixas de texto continuamente a rolar no ecrã do telemóvel. Não são propriamente ecrãs, mas são sempre associados a um (ou vários) ecrã. A Figura 5.9 mostra um exemplo de um ticker.

4. O nome vem de Tickertape - uma tira comprida de papel produzida pelos telégrafos.

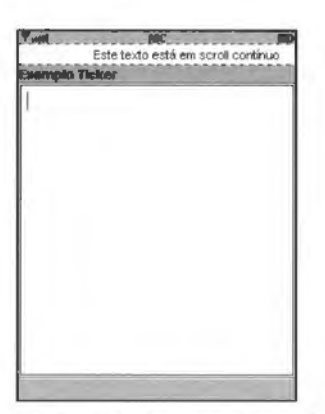

Figura 5.9 Exemplo de um Ticker sobre uma TextBox.

Para associar um *ticker* a um ecrã basta chamar o método set Ticker (Ticker ticker) desse ecrã. O construtor da classe Ticker é apenas Ticker (String str), em que "str" é o texto que irá aparecer. Este texto pode conter quebras de linha, embora sejam usadas apenas como separadores (o texto não aparece em múltiplas linhas).

# **c APfTULO** 6 A Interface com o Utilizador - API de Baixo Nfvel

A API de baixo nível relativa à interface com o utilizador permite ao programador ter mais controlo sobre o aspecto gráfico da aplicação e sobre a interacção com o utilizador: o uso desta API reflecte-se, basicamente. em duas classes: a Canvas, que permite definir um ecrã, e a classe CustomItem, que permite definir um item para ser usado num formulário. Estas classes permitem-nos desenhar tudo o que quisermos no ecra do telemovel. desde texto, imagem. linhas. polfgonos. etc. Neste capftulo iremos ver como utilizar esta API.

# **6.1** . **0** *Canvas*

A classe Canvas é o centro da API de baixo nível e permite-nos implementar ecrãs totalmente personalizados. Esta classe deriva da classe Displayable e, por isso, pode ser usada como um qualquer outro ecrã. Isto significa que uma aplicação pode misturar ecrãs de alto nível com ecrãs Canvas. Por exemplo, um ecrã do tipo Lista pode ser utilizado para apresentar uma lista de ruas e um Canvas para apresentar o mapa da cidade.

Para além de permitir desenhar qualquer tipo de gráfico, o Canvas permite também obter input de baixo nível do utilizador. O Canvas define métodos que são invocados quando o utilizador pressiona uma tecla. ou quando utiliza o ponteiro (no caso do dispositivo possuir um ecră táctil).

0 unico metodo que e necessano implementar quando se cria uma subclasse de Canvas e o metodo paint () .Tai como no Java SE, este metodo recebe como parametro um objecto Graphics que nos permite desenhar primitivas gráficas no ecrã. O código seguinte ilustra o uso do Canvas.

#### Exemplo 6. I: EcraRGBCanvas - Exemplo de um canvas basico

```
[Ficheiro EcraRGBCanvas.java]
import javax.microedition.lcdui.';
public class EcraRGBCanvas extends Canvas I 
    int altura, largura;
    int larguralterco:
    public EcraRGBCanvas() 
    l 
    public v o id paint(Graphics g )
```

```
/* obter algumas medidas */ 
        largura = getWidth() ; 
        altura = getHeight () ; 
        larguralter90 = largura/3; 
        /* tira branca */ 
        g.setColor(255, 255, 255) ; 
        g.tillRect(O, 0 , larguralter90, altura) ; 
        / * tira cinzenta */ 
        g.setColor(l27, 127, 127) ; 
        g.tillRect(larguralter90, 0 , larguralter90, altura) ; 
        /* tira preta *I 
        g.setColor(O, 0 , OJ ; 
        g.tillRect(largura- larguralter90, 0 , largura1ter90, altura) ; 
     \mathbf{I}I 
[Ficheiro EcraRGB. java] 
import javax .microedition .midlet .MIDlet ; 
import javax .microedition . lcdui . • ; 
public final class EcraRGB extends MIDlet 
     private EcraRGBCanvas ecrâ;
     public EcraRGB() { 
        ecrã = new EcraRGBCanvas() ;
    public void startApp() { 
        Display.getDisplay(this) .setCurrent(ecra) ; 
     \uparrowpublic void pauseApp{) ( 
     I 
    public void destroyApp(boolean unconditional) { 
     )
```
O resultado da execução desta MIDlet seria o da Figura 6.1.

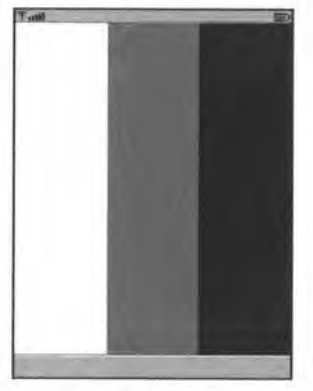

Figura 6.1 Um ecra personalizado.

Normalmente, os ecras nao ocupam toda a area disponivel do ecra do telem6vel.

Existem áreas reservadas para os indicadores de rede e bateria e espaço para os comandos, por exemplo. Para além disso, algum espaço é necessário para mostrar o título do ecrã e o ticker, caso esteja algum definido. Existe, no entanto, uma forma de pedir que o Canvas ocupe a maior area disponivel possivel: setFullScreenMode (boolean). Quando este metodo e invocado com o valor"true", o Canvas ira ficar no modo ''ecra inteiro". Neste modo, o tftulo e o *ticker* do ecra nao sao exibidos e os comandos poderao ser apresentados de uma forma alternativa (recorrendo a menus pop-up, por exemplo). Mas, mesmo neste modo, pode acontecer que algum espaço do ecra seja reservado pela implementação para os indicadores de estado do telemóvel.

A Figura 6.2 mostra um Canvas em "modo inteiro" no emulador do WTK O ecra tern dois comandos associados, que apenas são visíveis quando se pressiona um dos botões de selecção de comandos.

0 Canvas pode inquirir o seu tamanho atraves dos metodos getWidth () e getHeight () que devolvem a largura e altura, em pixeis, da area de desenho, respectivamente. Há que ter em atenção, no entanto, o momento em que estes métodos são invocados, uma vez que o tamanho do *canvas* pode ser alterado durante a execução do programa. O Canvas e informado de cada vez que o sistema altera o seu tamanho atraves do metodo sizeChanged(int width, int height), pelo que basta redefinir este método e guardar a largura e altura para termos a certeza que sabemos sempre qual o tamanho exacto do *canvas.* 

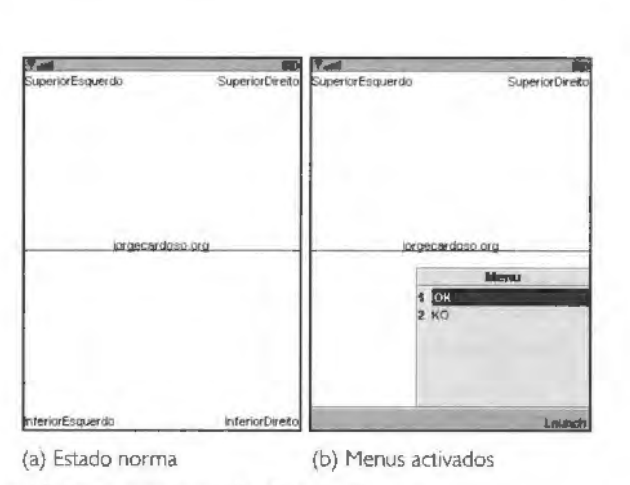

Figura 6.2 Canvas no modo "ecra inteiro".

# 6.2.Texto

A classe Graphics permite-nos desenhar texto em qualquer ponto do ecra. De forma a manter o número de cálculos no mínimo, existe uma série de pontos de referência - pontos de ancora *(anchor points)* - que a1udam a colocar o texto na posic;ao exacta que pretendemos.

# 6.2.1. Pontos de ancora

Os pontos de ancora definidos para o texto sao nove e estao representados na Figura 6.3. Estes pontos são definidos através da combinação de uma constante horizontal (LEFT, HCENTER. RIGHT) com uma constante vertical (TOP, BASELINE, BOTTOM).

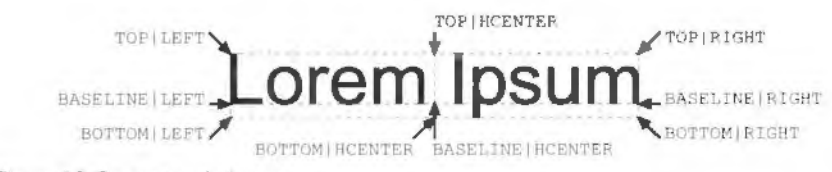

Figura 6.3 Os pontos de âncora.

Os métodos disponíveis para desenhar texto são os seguintes: void drawString(String str, int x, int y, int anchor} void drawSubstring(String str, int offset, int len, int x, int y, int anchor) void drawChar(char character, int x, int y, int anchor) void drawChars(char[] data, int offset, int length, int x, int y, int anchor)

Sao todos pequenas variantes do mesmo, em que o texto esta representado de forma diferente. Os parâmetros mais importantes são:

str O texto que queremos desenhar.

x, y A posição em que queremos desenhar o texto.

anchor A posição da cadeia de caracteres relativamente ao ponto  $(x, y)$ .

Para exemplificar o uso dos pontos de âncora vamos observar um pequeno exemplo:

# Exemplo **6.2: AncoraCanvas** - Desenhar **texto** com pontos de ancora

```
import javax .microedition . lcdui . *; 
public class AncoraCanvas extends Canvas 
    int altura, largura;
    public AncoraCanvas () { 
        largura = getWidth();
       altura = getHeight();
    public void paint(Graphics g) { 
        g .setColor(255, 255, 255) ; 
        g.fillRect(0, 0, largura, altura);
        q.setColor(0, 0, 0);
        g.drawString("SuperiorEsquerdo", 0, 0 , 
            Graphics.TOPIGraphics.LEFT); 
        g. drawString("SuperiorDireito" , largura, 0, 
            Graphics.TOPI Graphics.RIGHT); 
        g.drawString("In£eriorEsquerdo", 0, altura, 
            Graphics.BOTTOMIGraphics.LEFT); 
        g. drawstring ( "In£eriorDirei to", largura, al tura, 
            Graphics. BOTTOMIGraphics.RIGHT); 
        g.drawLine(0, altura/2, largura, altura/2);
        g.drawString("jorgecardoso.org", largura/2, altura/2, 
            Graphics.HCENTERIGraphics.BASELINE) ; 
     \mathcal{F}public void sizeChanged(int w, int h) ( 
        altura = h;
        largura = w;
     \left\vert \cdot\right\rangle\mathbb{R}
```
Se usarmos este ecra numa MIDlet. o resultado sera o apresentado na Figura 6.4.

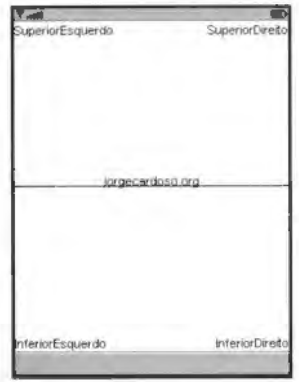

Figura 6.4 Alinhamento de texto.

Obviamente que o mesmo resultado poderia ter sido obtido com diferentes valores. Por exemplo. para desenhar o texto do canto superior esquerdo poderiamos ter usado:

g . drawString( "SuperiorEsquerdo", larguraTexto, 0 ,

Graphics . TOPIGraphics . RIGHT)

em que "larguraTexto" seria a medida da largura do texto afixado, que pode ser obtido através da classe Font. Este exemplo é pouco útil, uma vez que, no caso concreto, é mais complexo do que o original. mas serve para mostrar que recorrendo aos pontos de ancora ha varias formas de obter o mesmo resultado.

## **6.2.2. Fontes**

O aspecto do texto, i.e., a fonte *face*, o estilo e o tamanho<sup>1</sup> do texto desenhado no Canvas pode ser controlado através da Font utilizada pelo objecto Graphics.

A fonte utilizada para desenhar o texto é seleccionada através do método Graphics. setFont (Font f). Após invocação, todas as operações de desenho de texto irao utilizar a fonte deflnida.

A classe Font representa fontes e metncas de fontes. Esta classe nao possui construtores públicos; a única forma de obter instâncias é através dos métodos estáticos:

Font getFont(int face, int style, int size) Font getFont(int fontSpecifier)

Em MIDP, as aplicações não podem criar fontes específicas. O que podem fazer é pedir uma fonte com determinados atributos (definidos em constantes na classe Font). A implementação trata de fornecer uma fonte que se aproxime do pedido. Os atributos usados para especificar uma fonte são:

- face A "cara" da fonte. O valor deste atributo pode ser FACE\_ MONOS PACE\_ para uma fonte monoespaçada; FACE\_PROPORTIONAL para uma fonte proporcional ou FACE\_SYSTEM para a fonte de sistema.
- style O estilo da fonte, i.e., negrito, itálico, normal ou sublinhado. Neste caso usam-se as constantes STYLE\_BOLD, STYLE\_ITALIC, STYLE\_PLAIN e STYLE\_ UNDERLINED. Ao contrário do que se passa com o atributo anterior, estas constantes podem ser combinadas.

size O tamanho da fonte. Pode ser SIZE SMALL. SIZE MEDIUM ou SIZE LARGE.

Alternativamente, a aplicação pode pedir algumas fontes predefinidas para determinados usos, com o método getFont (int fontSpecifier). O parâmetro "fontSpecifier"

I. E também a cor do texto, mas isso é explicado mais à frente.

pode ser FONT\_INPUT\_TEXT, que resulta na fonte utilizada pela implementação para desenhar texto introduzido pelo utilizador: ou FONT\_ STATIC\_ TEXT. que resulta na fonte utilizada para desenhar os conteúdos de Item e Screen.

O Exemplo 6.3 mostra a utilização de fontes. O resultado é apresentado na Figura 6.5.

#### Exemplo 6.3: CarasCanvas - Utilização de fontes

,.

```
public class CarasCanvas extends Canvas 
     int altura, largura;
    Font fonteMonoPequena , 
          fonteProporcionalPequena , 
          fonteSistemaPequena ; 
    Font fonteMonoMedialtalico, 
          fonteProporcionalMediaNegrito, 
          fonteSistemaMediaSublinhado ; 
     Font fonteMonoGrandeNegrito, 
          fonteProporcionalGrandeitalico, 
          fonteSistemaGrandeNormal ; 
    public CarasCanvas() {
        altura = getHeight();
        largura = getWidth();
        /* vamos obter as fontes pretendidas */
        fonteMonoPequena = Font. getFont(Font. FACE HONOSPACE, 
            Font . STYLE PLAIN, Font.SIZE SMALL) ; -
        fonteProporcionalPequena = Font~getFont(Font . FACE PROPORTIONAL, 
            Font. STYLE PLAIN, Font. SIZE SHALL) ; -
        fonteSistemaPequena = Font. getFont(Font.FACE SYSTEM, 
            Font.STYLE PLAIN, Font.SIZE SMALL) ; -
        fonteHonoHedialtilico = Font . getFont (Font. FACE HONOSPACE, 
            Font.STYLE ITALIC, Font.SIZE MEDIUM) ; -
        fonteProporcional.M.ediaNegrito = Font.getFont(Font .FACE PROPORTIONAL, 
            Font. STYLE BOLD, Font. SIZE MEDIUM) ; -
        fonteS is team \textit{M\'e}dia \textit{Sublinhado} = \textit{Font.getFont}(\textit{Font.FACE}\textit{SYSTEM},Fon t.STYLE UNDERLINED, Font.SIZE MEDIUM) ; -
        fonteMonoGrandeNegrito = Font.getFont(Font.FACE HONOSPACE, 
            Font.STYLE BOLD, Font.SIZE LARGE); -
        fonteProporcionalGrandeitalico-;. Font. getFont(Font. FACE PROPORTIONAL, 
            Font. STYLE ITALIC, Font. SIZE LARGE) ; -
        fonteSistemaGrandeNo.cnal = Font .getFont (Font. FACE SYSTEM, 
            Font. STYLE_ PLAIN, Font. SIZE_LARGE) ; -
    public void paint(Graphics g) I 
       /* limpar o ecrã */
       g .setColor (255, 255, 255) ; 
       q. fillRect(0, 0, largura, altura);
       g .setColor(O, 0, 0) ; 
       / * desenhar os textos •/ 
       g.setFont(f onteMonoPequena) ; 
        g. drawstring ( "Mono No.cnal Pequena " , largura/2, 0, 
            Graphics. TOPIGraphics.HCENTER) ; 
       g. setFont (fonteMonoHediaitalico);
```

```
g. drawstring ( "Mono Italico Media", largura/2, 
       fonteMonoPequena.getHeight(), Graphics.TOPIGraphics.HCENTER) ; 
  g.setFont(fonteMonoGrandeNegrito); 
  g.drawString("Mono Negrito Grande", largura/2, 
       fonteMonoPequena.getHeigbt() + 
       fonteMonoMediaitalico.getHeight() , 
       Graphics.TOP(Grapbics.HCENTER) ; 
  [\,\dots]\mathbf{I}
```
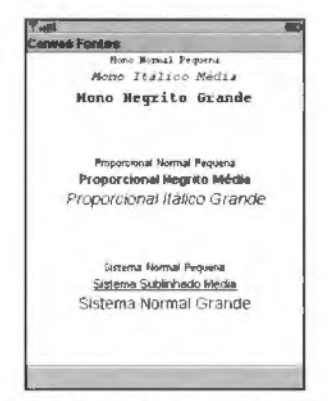

Figura 6.5 Utilização de fontes diversas.

Os atributos de uma determ1nada fonte podem ser obtidos com os metodos: get Face() , getSize () e getStyle (). que devolvem os valores das constantes para a fonte *face,* tamanho e estilo da fonte, respectivamente. No caso dos estilos existem metodos para determinar mais rapidamente se uma fonte possui determinado estilo: i sBold (), isitalic (), is Plain() e is Underlined().

Estes métodos devolvem true ou false.

#### Tamanhos

A classe Font também nos permite obter as medidas do texto que queremos desenhar. O método getHeight () devolve a altura, em píxeis, de uma linha de texto desenhada com esta fonte. O valor devolvido inclui espaço extra de forma que linhas desenhadas a uma distância igual a este valor tenham espaço suficiente entre elas.

Para além da altura (independente do texto propriamente dito), é possível obter a largura de um pedaço de texto através de vários métodos:

int stringWidth(String str)

int substringWidth(String str, int offset, int len) int charsWidth(char[] ch, int offset, int length) int charWidth(char ch)

A última medida relativa à fonte que é possível obter é a distância entre o topo da linha e a *baseline*. Esta medida depende apenas da fonte (não depende do texto) e pode ser obtida com getBaselinePosition().

# **6.3. Linhas, Formas e Cores**

O método Graphics. drawLine(int x1, int y1, int x2, int y2) desenha uma linha, usando a core estilo de linha correntes entre os pontos (x I *,y* **I)** e (x2,y2). O estilo da linha pode ser alterado 1nvocando setStrokeStyle (int style) com as constantes SOLID, para desenhar linhas sólidas, ou DOTTED, para linhas interrompidas.

A cor da linha tambem pode ser alterada, bastando invocar o metodo Graphics. setColor (). Este metodo tern duas vanantes: setColor ( int RGB) e setColor (int red, int green , int blue). Ut1lizando a variante setColor (int RGB), a cor é especificada através de um *int*. O valor passado é interpretado com os oito bits menos significativos representando o valor azul, os oito bits seguintes representando o valor verde e os oito seguintes o vermelho. Ou seja, é interpretado da seguinte forma: 0x00RRGGBB. O byte mais significativo não é considerado. Na variante setColor(int red, int green, int blue), a coré dada através de três parâmetros, que variam de O a 255 e que deflnem os tres componentes da cor.

Para além de linhas, é possível desenhar arcos, rectângulos e triângulos. A primitiva

drawArc(int x, int y, int width, int height, int startAngle, int arcAngle)

desenha um arco circular ou eliptico usando a cor e estilo de linha correntes, Para preencher o arco podemos utihzar o metodo

fillArc(int x, int y, int width, int height, int startAngle, int arcAngle).

A Figura 6.6 mostra a relação entre os vários parâmetros do desenho de um arco.

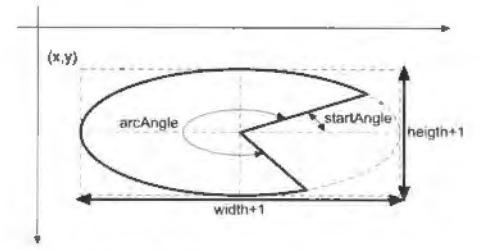

Figura 6.6 Desenho de um arco.

Os rectângulos podem ser desenhados com os cantos rectos ou arredondados. Os rectângulos com os cantos rectos são desenhados com os métodos

```
drawRect(int x, int y, int width, int height)
```
e

```
fillRect(int x, int y, int width, int height)
A variante com os cantos arredondados é desenhada com os métodos:
drawRoundRect(int x, int y, int width, int height,int arcWidth, int arcHeight)
```
e

```
fillRoundRect(int x, int y, int width, int height,
    int arcWidth, int arcHeight)
```
Nestes casos os cantos são desenhados como um arco de uma elipse de largura "arcWidth" e altura "arcHeight", como exemplificado na Figura 6.7.

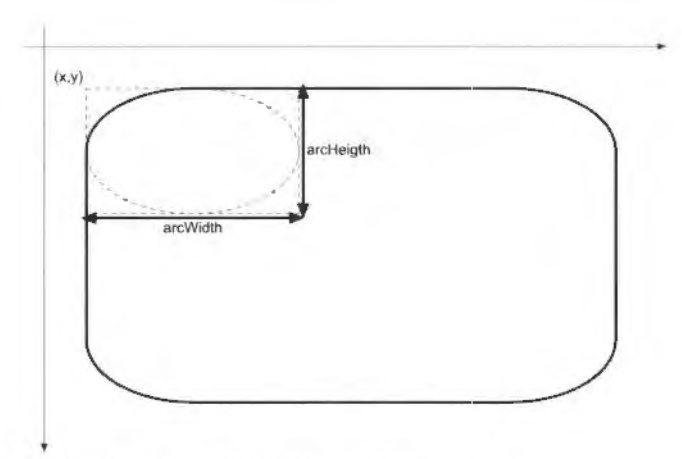

Figura 6.7 Cantos arredondados de um rectângulo.

No caso dos triângulos, apenas existe um método para preencher o triângulo: fillTriangle(int xl, int yl, int x2, int y2, int x3, int y3) Os parâmetros são os três pontos que definem os três vértices do triângulo.

0 metodo para desenhar um triangulo nao preenchido foi deixado de fora, talvez por ser fácil implementá-lo recorrendo a três drawLine...

Em todos estes casos, a cor da linha - no caso dos métodos draw - e a cor do preenchimento - no caso dos métodos *fill* - pode ser alterada recorrendo ao método setColor (). 0 mesmo acontece com a cor do texto.

Alguns dispositivos não suportam cor nos seus ecrãs, isto é, apenas são capazes de representar tons de cinzento. Nestes dispositivos a cor especificada para uma determinada operação é substituída por um tom de cinzento, consoante a cor original. É possível verificar se um dispositivo suporta cor e quantas cores diferentes suporta através dos metodos Display. isColor (), que devolve ;true se o dispositivo suportar cor e Display, numColors () que devolve o número de cores suportadas (um dispositivo a preto e branco suporta duas cores). É possível também determinar qual a cor que o dispositivo irá realmente usar através do método Graphics. getDisplayColor (int color). Este metodo devolve a cor realmente utilizada quando indicamos que pretendemos utilizar a cor "color".

# 6.4. lmagens

É possível também, em MIDP, desenhar imagens no ecrã. Existem dois tipos de imagens: imutáveis e mutáveis. O tipo de imagem depende da forma como o objecto Image e criado. As imagens imutaveis sao geralmente criadas atraves de ficheiros de imagens contidos nos recursos da MIDIet ou descarregando um ficheiro através da rede. Estas imagens não podem ser modificadas depois de terem sido criadas. As imagens mutáveis são criadas como imagens em branco que a aplicação pode alterar (a aplicação pode alterar uma imagem 1nvocando Image . getGraphics () e utihzando o objecto Graphics, devolvido pelo metodo, para desenhar).

#### **6.4.1.** Alpha blending

As imagens imutaveis podem ter pixeis totalmente opacos, totalmente transparentes ou semitransparentes. As implementações são obrigadas a suportar pixeis totalmente opacos e píxeis totalmente transparentes. Se a implementação suportar *alpha blending*, então deve também suportar os píxeis semitransparentes nas imagens, caso contrário, estes píxeis devem ser substituídos por píxeis totalmente transparentes.

O nível de transparência na imagem resultante pode ser diferente da imagem-fonte, dependendo do número de níveis de transparência suportados pela implementação. É possível inquirir a plataforma para obter o número de níveis de transparência através do método Display . numAlphaLevels().

O único formato de imagem que as implementacões MIDP são obrigadas a suportar e o formate PNG, tal como especificado no documento *PNG (Portable* Nerwork. *Graphics) Specif1cation,* Version 1.0.

## **6.4.2.** Criar imagens

A classe Image não tem construtores. A única forma de criar objectos deste tipo é através de um dos seguintes métodos estáticos que retornam um objecto Image.

createimage(byte[) imageData, int image0ffset,

int imageLength)

Cria uma imagem imutável a partir de um *array* com dados num formato de imagem suportado pela implementação MIDP, por exemplo, PNG. Com este método podemos ler um ficheiro de imagem, a partir da rede, por exemplo, e criar um objecto correspondente.

createRGBimage(int[) rgb, int width, int height, boolean processAlpha)

Cria uma imagem imutável a partir de uma sequência de valores ARGB<sup>2</sup> - OxAARR-GGBB. Se o parametro "processAlpha" for true. entao o byte mais sigrnficativo define a opacidade do píxel, i.e., 0x00RRGGBB define um píxel completamente transparente e OxFFRRGGBB define um pfxel completamente opaco.Valores intermédios definem píxeis semitransparentes, se a implementação o suportar:

- createimage(InputStream stream) Cria uma imagem imutável a partir de uma stream de dados num formato de imagem suportado. Semelhante ao metodo anterior: excepto que. neste caso, a fonte e um InputStream.
- createimage(String name) Cria uma imagem imutavel a partir do nome de um ficheiro de recurso da MIDlet.
- createimage(Image source) Basicamente, cria uma cópia imutável da imagem. Se a imagem original já era imutável, então a implementação pode simplesmente retorná-la sem criar uma imagem nova.
- $c$ reateImage(Image image, int  $x$ , int  $y$ , int width, int height, int transform)

Cria uma imagem imutável a partir de uma região de outra imagem (imutável ou mutável). Para além disso, é aplicada uma transformação 2D, especificada no parâmetro "transform". As possíveis transformações são<sup>3</sup>:

**TRANS\_NONE** A região é copiada sem alteração nenhuma.

**TRANS\_ROT90 A** regiao e rodada 90 graus no sentido horario.

**TRANS\_ROT 180** A regiao e rodada 180 graus no sentido horario.

**TRANS\_ROT270** A regiao e rodada 270 graus no sentido horario.

**TRANS MIRROR** A região é reflectida pelo eixo central vertical.

TRANS\_MIRROR\_ROT90 A região é reflectida pelo eixo central vertical e depois rodada 90 graus no sentido horário.

**TRANS\_ MIRROR\_ROT 180** A regiao e reflectida pelo eixo central vertical e depois rodada 180 graus no sentido horario.

TRANS\_MIRROR\_ROT270 A região é reflectida pelo eixo central vertical e depois rodada 270 graus no sentido horario.

3. Estas constantes estão definidas na classe javax . microedition . lcdui . game . Sprite

<sup>2.</sup> Um *array* com informação ARGB é um *array* de inteiros em que os quatro bytes que o compõem representam os valores de Alpha, Red, Green e Blue, começando no byte mais significativo e terminando no menos significativo.

createimage(int width, int height)

Cria uma nova imagem mutável que pode ser usada pela aplicação para desenhar:

0 exemplo seguinte exemplifica o uso de duas formas para criar imagens. A primeira a partir de um ficheiro de imagem (PNG) localizado no directório de recursos da MIDIet. A segunda a partir de um array com dados ARGB em que se aumenta gradualmente a opacidade dos pixeis de linha para linha. 0 resultado e apresentado na Figura 6.8.

#### **Exemplo 6.4: Canvas Image** - **Criar imagens a partir de ficheiro e atraves de** *arrays*

```
import javax .microedition . lcdui . • ; 
import java.io.*;
public class Canvasimage extends Canvas 
    int altura, largura;
    Image imgFundo; 
    Image imgGradiente;
    public Canvaslmage() 
       altura = qetHeight() ;
       largura = getWidth();
        /* criar a imagem de fundo */
       try I 
            i.mgFundo = Image . createI.mage ("/JavaPowered- 2 .png" ) ; 
        catch (IOException ioel { 
           System.err.println(ioe.qetMessage());
        /* criar uma imagem com um gradiente semi-transparente do tamanho
          do ecrã
       int imgDados[] = new int[altura*largura];
       /* vamos usar um tom de cinza */
       int cor = 0x00666666;
       int c ; 
        for (int i = 0; i < altura; i++) {
            * definir a transparência de modo que a primeira linha seja
             completamente transparente e a última completamente opaca.
            *I 
            c = cor | ((i*255/altura) <<24);
            for (int j = 0; j < largura; j++) {
                    imgDados[i*larqura +j] = cji.mgGradi.e.ate = I.mage.createRGBI.mage(i.mgDados , largura, altura, 
            true) ; 
     \mathbf{I}public void paint(Graphics g) I 
       /' limpar o ecra */ 
        g .setColor (255, 255, 255); 
        g.fillRect(0, 0, largura, altura);
```

```
g . drawlmage(imgFundo, largura/2, altura/2, Graphics. HCENTERIGraphics .VCENTER); 
g.drawImage(imgGradiente, 0, 0, Graphics.TOP)Graphics.LEFT);
```
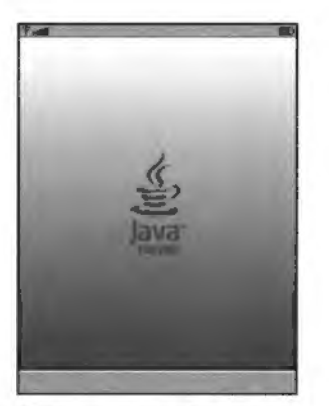

Figura 6.8 Imagens com transparência.

Nao existe uma forma directa de criar uma imagem mutavel a partir de um ficheiro de imagem, mas podemos "dar a volta" da seguinte forma:

```
Image imutável = Image. createImage("imagem.png");
Image mutável = Image.createImage(imutável.getWidth(),
    imutavel. getHeight()); 
Graphics g = mutável.getGraphics();
g.drawImage(imutavel, 0, 0, g.TOP|g.LEFT);
```
# **6.4.3. Desenhar imagens**

A classe Graphics fornece-nos duas formas de colocar uma imagem no ecra:  $drawImage(Image img, int x, int y, int another)$ drawRegion(Image src, int x src, int y src, int width, int height, int transform, int x\_dest, int y\_dest, int anchor)

A primeira alternativa desenha a imagem "img", na posição definida pelos parâmetros **"x", ·'y"** e "anchor". Tai como no caso do texto, tambem nas imagens existe o conceito de ponto de âncora. No caso das imagens a diferença é que existe mais um ponto de âncora, VCENTER, que corresponde ao centro vertical da imagem.

A segunda alternativa permite-nos desenhar uma regiao de uma determinada imagem, possivelmente aplicando uma transformação 2D.

0 exemplo seguinte ilustra o uso das duas alternativas. 0 exemplo mostra como desenhar uma imagem no centro do ecra e como desenhar uma regiao da mesma imagem aplicando uma rotação. O resultado é apresentado na Figura 6.9.

```
Exemplo 6.5: Canvas ImagemRegiao - Desenhar regiões de imagens
```

```
import javax.microedition.lcdui.*;
import javax.microedition.lcdui.game.*;
import java.io.*;
public class CanvaslmagemRegiao extends Canvas ( 
    int altura, largura;
    Image imgFundo; 
    public CanvaslmagemRegiao() 
       altura = getHeight();
       largura = getWidth();
        /* criar a imagem de fundo */
       try ( 
            imgFundo = Image.createImage("/JavaPowered-2.png");
        catch (IOException ice) { 
           System.err.println(ioe.getMessage());
   \rightarrowpublic void paint (Graphics g) {
       /* limpar o ecrà */
       g . setColor(255, 255, 255) ; 
       g.fillRect(0, 0, largura, altura);
       /* desenhar a imagem (60x90 pixeis) no centro do ecra */
       g.drawimage(imgFundo, largura/2, altura/2, 
            Graphics.HCENTERIGraphics. VCENTER) ; 
       \prime^* desenhar metade da imagem anterior rodada 90 graus */
       g.drawRegion(imgFundo, 30, 0 , 30, 90, Sprite.TRARS_ ROT90, 0, O, Graphics. TOPIGraphics . LEFT) ; 
    \mathbf{1}\bigg)
```
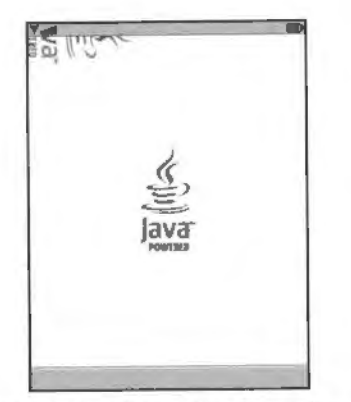

Figura 6.9 Desenhar regiões de uma imagem.

## **6.4.4.** Duplo *buffer*

As imagens podem também ser utilizadas para implementar a técnica do duplo buffer para rendering. Em vez de desenhar directamente no ecrã, o que pode originar flickering. desenha-se numa imagem que é depois afixada de uma só vez no ecrã. O código seguinte exemplifica esta técnica.

```
public void paint (Graphics g) {
    if (duploBuffer == null) ( \frac{1}{2} ainda não criámos o buffer
       /* criar uma imagem do tamanho do ecrã */
       duploBuffer = Image.createImage(getWidth(), getHeight());
    else l 
       Graphics gBuffer = duploBuffer .getGraphics() ; 
       /* desenhar o que for necessário */
       gBuffer .drawLine_ 
    }<br>g.drawImage(duploBuffer, 0, 0, Graphics.TOP(Graphics.LEFT);
\uparrow
```
Esta técnica, no entanto, nem sempre é necessária. Alguns dispositivos implementam já, de forma transparente para o programador: o duplo *buffer.* E possfvel saber se o nosso *canvas*  tem duplo *buffer* invocando o método Canvas.isDoubleBuffered ().

# 6.5. Eventos de Baixo Nfvel

A classe Canvas é também a fonte para o uso de eventos de baixo nível. Nesta classe e possivel determinar se o utilizador pressionou, largou ou manteve pressionada uma tecla e qual a tecla pressionada. É também possível, caso o dispositivo o suporte, receber eventos de ponteiro, *i.e.,* ponteiro pressionado, arrastado e largado.

As aplicações que desejem receber eventos do teclado ou do ponteiro devem implementar os metodos associados:

keyPressed(int keyCode) keyReleased(int keyCode) keyRepeated(int keyCode) pointerDragged(int x, int y) pointerPressed(int x, int y) pointerReleased(int x, int y)

Em MIDP nao e necessario registar *event /isteners* como em Java SE. Os metodos anteriores são invocados pela implementação sempre que o evento respectivo é gerado.

0 evento *keyRepeated* e os eventos de ponteiro podem nao ser suportados pelo dispositivo. A aplicação deve inquirir a implementação através dos métodos hasRepeatEvents () *(keyRepeatecf),* hasPointerEvents () *(pointerPressed* e *pomterReleased*) *e hasPointerMotionEvents* () (pointerDragged) para determinar se os eventos sao suportados.

# **6.5. 1. Eventos de teclas**

As aplicações recebem os eventos de teclas através do códigos das teclas *(keycodes)*. Cada tecla no teclado de um telemóvel tem um código diferente (excepto se duas teclas forem "sinónimos" uma da outra, caso em que terão o mesmo código). O MIDP define os códigos para algumas teclas, que correspondem às teclas de um teclado ITU-T. Estes códigos são: KEY\_ NUM0, KEY\_ NUM1, KEY\_ NUM2, KEY\_ NUM3, KEY\_ NUM4, KEY\_ NUM5, KEY\_ NUM6, KEY \_NUM7, KEY \_NUM8, KEY \_NUM9, KEY \_STAR e KEY \_POUND. Obviamente, os teclados dos telemóveis podem ter (e normalmente têm) mais teclas do que as anteriores. Nestes casos os códigos atribuídos às teclas extra são diferentes e dependem do dispositivo. Para garantir portabilidade, as aplicações devem usar apenas as teclas-padrão.

Os códigos das teclas-padrão correspondem aos códigos Unicode para os caracteres que representam as teclas (no caso das teclas dos números, correspondem os códigos 48 a 57. em decimal). Quando o dispositivo inclui teclas extra com correspondencia a caracteres Unicode, o código da tecla deve ser igual ao código Unicode. Nos restantes casos, a implementação deve atribuir códigos de valores negativos (zero é um código inválido). Isto significa que, se o código da tecla for positivo, podemos fazer uma conversão para char de forma a obter o caracter correspondente a tecla.

Para o utilizador é mais informativo o nome da tecla do que o seu código, pelo que existe um método que devolve o nome da tecla, dado o seu código:

explored that keyCode), que devolve uma String. O nome de uma tecla pode et Key Name (1110 1112)<br>ser exemplo no caso da tecla numérica [6], simplesmente o carácter associado - "6".

0 exemplo seguinte mostra um Canvas que desenha uma imagem e permite que o utilizador altere a posição da imagem mediante o pressionar das teclas. Neste caso, escolhi utilizar as teclas [2], [6], [8] e [4] para movimentar a imagem para cima, para a direita, para baixo e para a esquerda, respectivamente. O exemplo mostra também a utilização do método getKeyName () - sempre que o utilizador larga uma tecla, o nome dessa tecla é impresso

na consola.

# Exemplo **6.6: canvasEventos** - Eventos de tedas

```
import javax.m~croedd~t~on.1
cddu~.*; *· 
mport javax.microedition.icdui.game.*;
mport javax.micro
public class CanvasEventos extends Canvas { 
     /* As dimensões do canvas */
     int altura, largura; 
     /* A imagem */ 
     Image imgFundo;
      /* A posição onde a imagem irá ser desenhada */
     int imgX, imgY; 
      public CanvasEventos() {
        altura = getHeight();
         largura = getWidth();
         /* criar a imagem de fundo */ 
         try {<br> imgFundo = Image.createImage("/JavaPowered-2.png") ;
         } catch (IOException ioe) {
            System.err.println(ioe.getMessage());
         d inicialmente a imagem está centrada no ecra^*imgX = largura/2; 
          imgY = altura/2; 
         \frac{1}{1} = altura \frac{1}{1} , \frac{1}{2} , \frac{1}{2} , \frac{1}{2} , \frac{1}{2} , \frac{1}{2} , \frac{1}{2} , \frac{1}{2} , \frac{1}{2} , \frac{1}{2} , \frac{1}{2} , \frac{1}{2} , \frac{1}{2} , \frac{1}{2} , \frac{1}{2} , \frac{1}{2} , \frac{1}{2} 
         if (basRepeatEvents()) { 
              (hasRepeatEvents()) {<br>System_out_println("Canvas tem_repeat events.")
         J else { 
              System. out.println ("Canvas 
nao tem repeat events. ,, ) ; 
        Public void paint(Graphics g) { 
           /* limpar o ecra */ 
           g.setColor(255, 255, 255);
           g.fillRect(0, 0, largura, altura);
```

```
/* desenhar a imagem na posição determinada por imgX e imgY */
  g.drawImage(imgFundo, imgX, imgY,<br>Graphics.HCENTER(Graphics.VCENTER);
\mathbf{r}I •, 
 • lnvocado quando o utilizador pressiona uma tecla . 
 +public void keyPressed(int keyCode) ( 
  /* utilizar as teclas [2] , [6], [8], e [4} para mover a imagem */ 
  switch(keyCode) { 
       case KEY NUM4: 
                  -imgX--; 
                  break; 
       case KEY NUM6: 
                  -imgX++; 
                  break; 
        case KEY NUM2 : 
                  LmgY--; 
                  break; 
       case KEY NUM8: 
                  -imgY++; 
                  break; 
   } 
  repaint() ; 
ĵ
1 is a
 • Invocado quando o utilizador larga uma tecla . • J
public void keyReleased(int keyCode) { 
  I* Escrever na consola o nome da tecla */ 
  System. out .println ( "Tecla Libertada: " + getxeyName (keyCode)) ; 
\lambda/ * *
 ' Invocado quando o utilizador pressiona conlinuamente uma tecla • se o dispositivo suportar este tipo de eventos. 
 * se o dispositivo suportar este tipo de eventos.
public void keyRepeated(int keyCode) 
  /* fazer o mesmo que no keyPressed */ 
  switch(keyCode) { 
       case KEY NUM4 : 
                  -imgX--; 
                  break; 
       case KEY NUM6: 
                  -imgX++; 
                  break; 
       case KEY NUM2: 
                  -imgY--; 
                  break; 
       case KEY NUM8: 
                  -imgY++; 
                  break; 
    ) 
   repaint() ; 
ĵ
```
f,

### Game *actions*

No exemplo anterior fiz um mapeamento directo entre determinadas teclas e a sua função, de forma que a sua utilização parecesse natural - a tecla que move a imagem para a direita esta a direita, a que move a imagem para cima esta em cima. etc. No entanto, este esquema apenas funciona nos dispositivos em que a disposição das teclas está feita de determinada forma.

Para resolver este problema o MIDP oferece uma abstracção - as acções de jogos *(game actions).* O MIDP define as seguintes accões: UP, DOWN, LEFT, RIGHT, FIRE, GAME A, GAME\_B. GAME\_C e GAME\_D. Alguns códigos de teclas são mapeados para as acções de jogos pela implementação de forma que façam sentido no dispositivo. Por exemplo, as acções UP, DOWN. LEFT e RIGHT podem ser mapeadas para o *joystick* do telemovel (se este possuir um). Desta forma o programador não tem de se preocupar com as atribuições de teclas.

<sup>0</sup>metodo ge tGameAc tion (int ke yCode ) e utilizado par·a determinar a *game action* associada com uma determinada tecla.

De notar que uma determinada game action pode estar associada a mais do que uma tecla, por exemplo, LEFT pode estar associado à tecla [4] e à tecla de navegação para a esquerda.

0 codigo seguinte e o exemplo anterior adaptado para usar as game *acttons.* 

#### Exemplo 6.7: CanvasEventosGame - Game Actions

```
import javax.microedition.lcdui.*;
import javax.microedition.icdui.i;<br>import javax.microedition.lcdui.game.*;
imporc java . io. '; 
public class CanvasEventosGame extends Canvas |
    /* As dimensões do canvas */
    int altura, largura;
    /* A imagem */Image imgfundo;
    /* A posição onde a imagem irá ser desenhada */
    int imgX, imgY;
    public CanvasEventosGame() {
        altura = qetHeight();
       largura = qetWidth();
        /* criar a imagem de fundo */try ( 
            imgFundo = Image.createImage("/JavaPowered-2.png");
        catch (IOException ioel ! 
           System.err.println(ioe.getMessage());
        \frac{1}{2} inicialmente a imagem está centrada no ecrã */
        imgX = largura/2;
```

```
imgY = altura/2;/* determinar se o dispositivo gera "repeat events" */if (hasRepeatEvents() ) { 
       System.out.println("Canvas tem repeat events.");
   else I 
       System.out.println ("Canvas não tem repeat events.");
\mathbf{1}public void paint(Graphics g) I 
   /* limpar o ecrà */g.setColor(255, 255, 255);
   g, fillRect (0, 0, largura, altura) ;
   /* desenhar a imagem na posição determinada por imgX e imgY */<br>g.drawImage(imgFundo, imgX, imgY,
       Graphics. HCENTER(Graphics. VCENTER) ;
ł
f + h' Invocado quando o utilizador pressiona uma tecla . , I
public void keyPressed(int keyCode) 
   switch(getGameAction(keyCode)) 
       case LEFT: 
                imgX--; 
                break; 
       case RIGHT: 
                imgX++; 
                break; 
       case UP: 
                imgY--; 
                break; 
       case DOWN: 
                imgY++; 
                break; 
   } 
   repaint() ; 
Ť.
```
## **6.5.2. Eventos de ponteiro**

 $\overline{1}$ 

Alguns dispositivos possuem ecrãs tácteis e aceitam interacção através de um ponteiro (stylus pen). Nestes dispositivos, a implementação MIDP pode desencadear eventos de ponteiro no canvas.

E possfvel verificar de antemao se o dispositivo suporta este tipo de eventos atraves dos métodos hasPointerEvents () e hasPointerMotionEvents (). O primeiro indica se o dispositivo lança os eventos de ponteiro pressionado e libertado. O segundo indica se os eventos de ponteiro arrastado sao suportados.

No que diz respeito à forma como as aplicações obtêm os eventos de ponteiro, o procedimento é exactamente igual ao dos eventos do teclado: basta implementar os métodos associados aos eventos:

```
pointerDragged(int x, int y)
pointerPressed(int x, int y) 
pointerReleased(int x, int y)
```
A informação passada à aplicação é simplesmente a coordenada, em píxeis, do ponto onde o ponteiro foi pressionado ou largado (ou, no caso do arrastamento, o ponto onde se encontra no momento).

# **6.6. 0** *Customltem*

0 Customitem e um item de formulario que podemos programar da forma que quisermos.

Do ponto de vista da forma como se estende a classe é muito semelhante ao Canvas. Redefinimos o método paint para podermos desenhar o item e podemos responder aos eventos do teclado e do ponteiro da mesma forma que no Canvas.

Existem, no entanto, algumas particularidades relacionadas com o facto de ser um item de formulário. Tal como os outros itens, o CustomItem tem os conceitos de tamanho mínimo e tamanho preferido. Tem também o conceito de tamanho do conteúdo, que não é mais do que o tamanho da área que contém o conteúdo propriamente dito do item. Enquanto que os tamanhos mínimo e preferido incluem o espaço ocupado pela etiqueta (label) e por possíveis bordas do item, o tamanho do conteúdo inclui apenas a área necessária para a apresentação do conteúdo. É a área do conteúdo que o programador define através dos metodos:

- int getMinContentWidth()
- int getMinContentHeight()
- int getPrefContentWidth(int height)
	- int getPrefContentHeight(int width)

Os metodos getMinContentWidth () e getMinContentHeight () definem o tamanho mínimo que o programador acha que o item deve ter. Os métodos getPrefContentWidth(intheight) e getPrefContentHeight(intwidth) definem o tamanho preferido pelo item dada uma das dimensoes. Estes metodos especificam uma das dimensões porque, quando o formulário está a ser disposto no ecrã, as dimensões máximas são definidas pelos itens maiores. Desta forma, a implementação pode inquirir o item para saber qual o tamanho preferido dado que uma das dimensões já está "bloqueada".

Para desenhar o item, as subclasses devem implementar o método void paint (Graphics q, int w, int h). Osparametros "w"e "h" correspondem a largura e altura do item. respectivamente. Estes valores sao passados neste metodo apenas por conveniência, uma vez que podiam ser obtidos através do método de rechamada (callback) void sizeChanged (int w, int h), que a implementação invoca sempre que o tamanho do item é alterado.

**LISH** 

O exemplo seguinte mostra como estender a classe CustomItem para implementar um item muito simples (e inútil!). O resultado é apresentado na Figura 6.10, em que o item foi colocado num formulário juntamente com mais dois StringItem.

#### Exemplo 6.8: Gradiente - Um CustomItem básico

```
import javax.microedition.lcdui.";
```

```
public class Gradiente extends CustomItem {
```

```
/ + +* As dimensões do item.
 •; 
private int largura , a l tura ; 
public Gradiente (String title) |
   supect (title);public void paint(Grapbics g , int w, int h) ( 
   £or (int i = 0; i < largura; i++) ( 
       g.setColor(i*2, i*2, i*2) ; 
       g.drawLine(i, 0, i, h);Ĵ
J
public int getMinContentWidth() 
   return 100; 
\mathbf{r}publi ci nt getMinContentHeight () 
   return 60; 
public i nt getpre£ContentWidtb(int largura) ( 
   return getMinContentWidth();
ĵ.
public int getpre£ContentHeight(int altura) ( 
   return getMinContentHeight() ; 
\overline{1}public void sizeChanged(int w, int h) { 
   this. altura = h;
   this. largura = w;
\mathbf{I}pub.lie void showNotify() { 
  System. out.print.In ( "Visi vel " ) ;
```
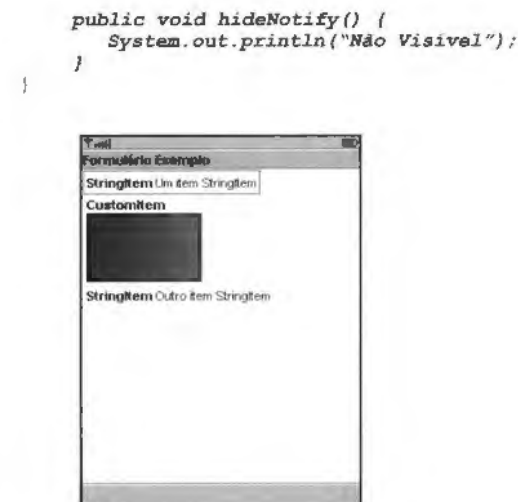

Figura 6.10 Um Custom I tem simples.

## **6.6.1 . N otificac;oes de tamanho e visibilidade**

0 exemplo anterior implementa dois metodos showNotify () e hideNotify () que são invocados pela implementação quando o item se torna visível no ecrã (mesmo que não totalmente) e quando o item deixa de estar visível. Uma vez invocado o showNotify (), o método paint () poderá ser chamado para desenhar o item. Depois de hideNotify () ser invocado, não serão feitas mais chamadas a paint  $()$ , até showNotify $()$  ser chamado novamente.

Quando o formulano esta a ser disposto no ecra. o tamanho do item pode ter de ser alterado para se adaptar à composição definida. Nestas situações, i.e., sempre que o tamanho do item é alterado pela implementação, o método sizeChanged () é invocado de forma que o item tenha disso conhecimento.

O próprio item pode também decidir que o seu tamanho tem de ser alterado. Nesse caso, deve invocar invalidate (). Isto irá informar a implementação que o formulário deve ser redisposto no ecrã e adaptado à nova dimensão do item.

## **6.6.2.** Evencos

Tai como no caso do Canvas, o Customitem pode tambem receber eventos de baixo nível do teclado e do ponteiro, implementando os métodos descritos anteriormente para o caso do Canvas.

No entanto, no caso do CustomI tem, não é garantido que a implementação transmita estes eventos ao item. Para saber que tipo de eventos são suportados é necessário invocar getInteractionModes () que irá devolver uma combinação das seguintes constantes:

- **KEY PRESS** Indica que o item recebe eventos de tecla pressionada (keyPressed () ).
- KEY\_RELEASE Indica que o item recebe eventos de tecla libertada (keyReleased () ).
- KEY REPEAT Indica que o item recebe eventos de tecla continuamente pressionada  $(keyRepeated())$ .
- **POINTER\_DRAG** lndica que o item recebe eventos de ponteiro arrastado (pointerDragged()}
- **POINTER\_PRESS** lndica que o item recebe eventos de ponteiro pressionado  $(pointerPressed()).$
- **POINTER\_RELEASE** lndica que o item recebe eventos de ponteiro libertado (pointerReleased () ).

TRAVERSE\_HORIZONTAL *Indica que o item pode ser atravessado horizontalmente.* **TRAVERSE\_ VERTICAL** lndica que o item pode ser atravessado verticalmente.

Os dois ultimos casos sao descritos mais a frente. Para determinar que o item suporta eventos de tecla libertada podemos então fazer algo do género:

 $s$ uportaTeclaLibertada = ((getInteractionModes() & KEY\_RELEASED) != 0) ;

No caso de existir suporte para eventos de teclado, apenas e garantido que os codigos KEY\_ NUM0 a KEY\_ NUM9. KEY\_ POUND e KEY\_ STAR sao suportados. Os codigos relativos a outras teclas podem ou não ser transmitidos ao item dependendo da implementação (alguns codigos nao podem ser usados porque as teclas a que correspondem sao usadas para percorrer o formulário). Quando existe suporte para eventos de teclas então está também garantida a possibilidade de utilizar as acções de jogos.

As aplicações que utilizam eventos de teclado nos CustomItem não devem assumir que irão receber um evento de tecla pressionada por cada evento de tecla libertada ou continuamente pressionada. Nos itens, pode acontecer que o primeiro evento seja de tecla libertada, por exemplo, se a tecla tinha sido pressionada antes do item estar visível.

# 6.6.3. Atravessamento interno

Nos formularios MIDP ex1stem os conceitos de atravessamento (traversal) e atravessamento intemo a um item. 0 atravessamento de urn formulario e, basicamente, o acto de percorrer os itens que compõem o formulário. No entanto, alguns itens têm estruturas complexas que implicam que os próprios itens possam ser também percorridos - a isto chama-se atravessamento interno.

Esta ideia foi implementada, genericamente, da seguinte forma: o utilizador percorre o formulario alterando o rtem focado. Quando o item focado e o nosso Custom/tern, o metodo traverse () e invocado. Se o nosso item necessitar de atravessamento interno (se o conteúdo for simples, é provável que não faça sentido usar atravessamento), este método deve retornar true. Neste caso, as acções de atravessamento feitas pelo utilizador são passadas ao customitem. novamente atraves do metodo traverse () (este metodo possui alguns parâmetros que vamos ver mais à frente), indicando, entre outras coisas, a direcção em que o utilizador está a percorrer o item (para cima, para baixo, esquerda ou direita). O item pode utilizar esta informação para percorrer os seus próprios elementos. Quando o utilizador chega ao "fim" do item, o método traverse () deve retornar false; só nesta altura o foco irá passar para outro item do formulário.

O método traverse () tem a seguinte assinatura: boolean traverse(int dir, int viewportWidth, int viewportHeight, int[) visRect\_ inout)

A descrição dos parâmetros deste método é feita a seguir; Alguns destes parâmetros têm, pelo menos do meu ponto de vista, uma utilização duvidosa. A documentação não esclarece totalmente o seu uso, pelo que a descrição que faço se baseia não só na documentação (Javadoc), mas também no próprio código da implementação de referência da Sun (sim. dei-me ao trabalho de olhar para a implementação para tentar descobrir estas coisas...).

- dir Este parâmetro é fácil de descrever: é um dos seguintes valores: Canvas . UP. Canvas, DOWN, Canvas. LEFT ou Canvas. RIGHT. Basicamente, indica a direcção em que o utilizador está a percorrer o item.
- viewportWidth/viewportHeight Indicam o tamanho da área visível que o formulário atribuiu aos seus itens, ou seja, efectivamente indicam o tamanho da área útil do formulário. Os formulários geralmente não utilizam toda a área disponível para o conteúdo, para poderem ter margens, por exemplo. Estes valores podem ser usados pelo item para adaptar a forma como o atravessamente é feito. Por exemplo, se o item consistir em várias linhas de texto e a altura visível for de 150 píxeis ("viewportHeight" igual a I 50), entao o item pode mover o texto na direcc;ao do atravessamento (se for vertical) em I 30 p{xeis, de forma a manter 20 pixeis de contexto.
- visRect\_inout Este parâmetro é mais estranho. É um parâmetro de entrada e saída, isto é, serve para o método receber informação e para devolver informação. É um *array* com quatro elementos que definern um rectangulo (x. y, largura e altura,

nesta mesma ordem). Segundo a documentação, quando o método é invocado, este parâmetro define a região do item que está visível. Ou seja, se tivermos um item maior do que o ecra do telemóvel, este parâmetro indicar-nos-ia em que região o utilizador estaria no momento. No entanto, segundo o código da implementação de referência, este parâmetro é sempre passado com a região que corresponde exactamente à dimensão do item, ou seja:

 $visRect\_inout[0] = 0; // K$ visRect\_inout[1] = 0; // x<br>visRect\_inout[1] = 0; // x<br>visRect\_inout[2] = larguraItem; // Largura  $visRect$  inout[3] = alturaItem; // Altura

O que nos leva à segunda função deste parâmetro: devolver informação ao formulário. O Customltem deve preencher este array com a região que o utilizador está a focar. Ou seja, se o item for composto por varios elementos (s6 assim faz sentido o atravessamento), este parâmetro deverá indicar a região que inclui o elemento que o utilizador está a focar no momento. Esta informação é utilizada pelo formulário para realizar *scrolling*, caso a dimensão do nosso item a isso obrigue, i.e., se for demasiado grande para ser apresentado todo de uma só vez.

Nem todas as implementações suportam atravessamento interno e, quando suportam, podem não suportaras duas direcções, i.e., podem suportarapenas TRAVERSE\_HORIZONTAL ou apenas TRAVERSE VERTICAL.

0 Custom I tern e responsavel portermInar o atravessamento interno. devolvendo *false*  no metodo traverse (), quando chegar ao ultimo elemento (obviamente, o ultimo elemento depende da forma como o atravessamento está a ser feito: para cima, para baixo, para a esquerda ou para a direita). Isto significa que não devem ser implementados comportamentos circulares, i.e., voltar ao primeiro elemento quando se ultrapassa o último. Se isto for feito, o foco ficara permanentemente no item e os restantes itens do formulario nao poderao ser acedidos.

Existe outro metodo relacionado com o atravessamento: o metodo traverse0ut (). Este método é invocado pelo sistema quando o atravessamento saiu do item.

0 exemplo seguinte 1lustra um Custom I tern que consiste numa grelha que pode ser percorrida pelo utilizador. A posição actual é indicada por um quadrado com borda a preto. 0 item foi implementado de forma a suportar atravessamento vertical e horizontal ou apenas um deles. Isto significa que se o dispositivo suportar atravessamento horizontal e vertical simultaneamente, o utilizador pode percorrer a grelha na horizontal e na vertical - pode mover o quadrado para a direita, esquerda, para cima e para baixo. Se o dispositivo apenas suportar atravessamento horizontal ou apenas vertical, então o movimento na grelha terá de ser feito em apenas uma dimensão - a grelha é percorrida na horizontal, como se a matriz tivesse sido colocada toda numa linha. A Figura 6.1 I mostra o formulario com o nosso item

e as duas formas do atravessamento ser realizado consoante o dispositivo suporte, ou não, atravessamento vertical e horizontal.

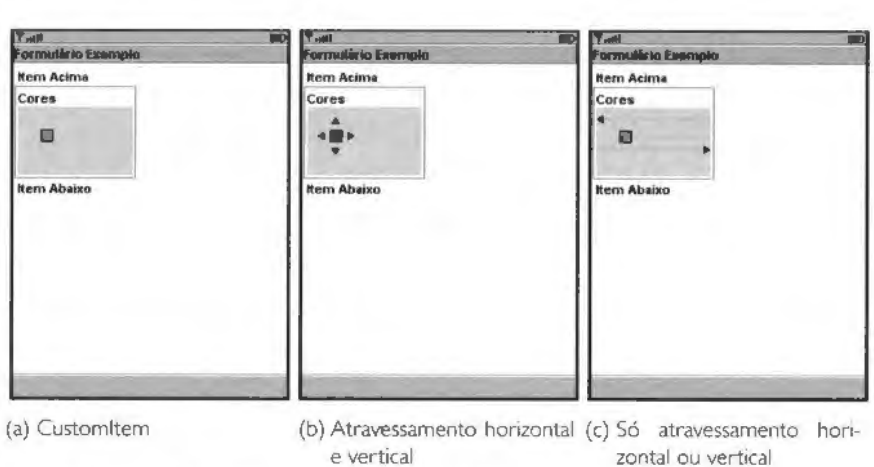

Figura 6.11 Um CustomItem com atravessamento interno.

0 rtem implementado exemplifica tambem o uso de eventos de teclado. Quando o ut1 lizador pressiona a tecla correspondente à *game action FIRE*, a cor do quadrado de selecção e alterada aleatoriamente.

```
Exemplo 6.9: CoresItem - Um CustomItem com atravessamento interno
```

```
importjavax .microedition . lcdui . • ; 
import java. util . Random; 
public class Coresltem extends Customitem 
      I*' A dimensao dos quadrados de car. 
       * I 
     private static final int LADO = 10;
      /*· 
       * Constantes que indicam a localização do atravessamento,
       • ACIMA, significa que o utilizador est.a no item acima do • nosso; DENTRO, significa que o utilizador esta no nosso 
      * item; ABAIXO, significa que está no item por baixo do nosso.<br>*/
      private static final int ACIMA = 0;
      private static final int AcinA = 0;<br>private static final int DENTRO = 1;
      pri\{value} state find the BMRO = 1;<br>pri\{state static final int ABAI} = 2;
```

```
! •• 
 * A dimensão do item.
 */ 
private int largura = 100; 
private int altura = 60;
/** 
 • O numero de linhas e colunas de quadrados decor. 
\starprivate int numeroLinhas, numeroColunas; 
/** 
* A posição actual no atravessamento interno do item.
private int posiçãoX = 0, posiçãoY = 0;
/**
• Indica se o utilizador esta a efectuar o atravessamento interno do 
 * item ou se está no item acima ou abaixo.
 * \primeprivate int localização = ACIMA;
I • • 
 • Indicam o tipo de atravessamento suportado . 
 \frac{1}{2}private boolean atravessaHorizontal, atravessaVertical;
/**<br>* A cor do quadrado seleccionado.<br>*/
private int cor = 255;
/ ** 
 • Gerador de numeros aleat6rios para a cor do item 
 * quando se pressiona FIRE. 
 ^{\ast} /
Random random = new Random() ;
public Coresltem(String title) ( 
   super(title) ; 
   /* calcular o número de linhas e colunas */
   númeroLinhas = altura/LADO;
   numeroColunas = largura/LADO; 
   /* descobrir quais os tipos de atravessamento que a implementação
      permite 
    */ 
   int modoInteracção = qetInteractionModes();
   atravesaHorizontal = ((modoInteracção &
       Customitem. TRAVERSE HORIZONTAL) != 0) ; 
   atraves a Vertical = ( (modulo Interacção &CustomItem. TRAVERSE_VERTICAL) != 0) ;
Ą.
public void paint (Graphics q, int w, int h) {
   g.setColor(255, 0, 0);
   g.fillRect(0, 0, largura, altura);
```
```
for (int i = 0; i < largura; i += LADO) i
        for (int j = 0; j < altura; j \rightarrow LADO) |
             g.setColor(200, 200, 200);
             g.fillRect(i, j, LADO, LADO);
        Ì.
    ĵ.
    /* pintar o quadrado seleccionado */
   g .secColor(cor, cor, cor) ; 
    g.fillRect (posiçãoX*LADO, posiçãoY*LADO, LADO, LADO) ;
    /• desenhar uma borda '/ 
    g.setColor(0, 0, 0);
    g.drawRect(posiçãoX*LADO, posiçãoY*LADO, LADO, LADO);
\rightarrowpublic boolean traverse(int dir, int viewportWidth, int 
 viewportHeight, int [JvisRect inout) ( 
    boolean atravessando = true; 
    /* guardar a posi9ao actual *I 
   int posiçãoXAnterior = posiçãoX, posiçãoYAnterior = posiçãoY;
    /* 
    Temos atravessainento horizontal e vertical. 
   As teclas UP e DOWN fazem o quadrado deslocar-se para cima e para 
    baixo, respectivamente. 
    As teclas LEFT e RIGHT deslocain o quadrado para a esquerda e para 
    adireita. 
    "/ 
   if (atravessaHorizontal && atravessaVertical) 
        swi.tch(dir) ( 
                 case Canvas.UP: 
                      if |localize \phi \equiv ACIMA |else if (localização == ABAIXO) {<br>localização = DENTRO:
                          localiza9ao = DENTRO; atravessando = true; 
                      else if (1oca1iza9ao = DENTRO) { 
                          if (posi9aoY = OJ ( 
                              localiza9.io = ACIMA; 
                          atravessando = false; else { 
                              posi9aoY--; 
                              atraves <i>ando</i> = true\mathbf{r}} 
                      break; 
                 case Canvas.DOWN: 
                      if (localizea) = ACIMA |localiza9.io = DENTRO; 
                          atravessando = true; 
                      else if {localiza9ao = ABAIXO) { 
                      } else if (1oca1iza9ao = DENTRO) ( 
                          if (p osi9aoY = (numeroLinhas - 1)) ( 
                              localiza9ao = ABAIXO; atravessando = £al.se; 
                          else ( 
                              posi9aoY++; atravessando true;
```

```
\overline{1}break; 
            case Canvas.LEFT: 
                 if (localização == ACIMA) {
                 else if (localiza9ao = ABAIXO) 
                     localiza9ao = DENTRO; 
                    atravessando = true; 
                 else if (localiza9ao = DENTRO) 
                    if (posiçãoX == 0) {
                         localiza9ao = ACIMA; 
                         atravessando = false; 
                     J else { 
                         posi9aox--; 
                         atraves <i>ando</i> = true;} 
                 break; 
            case Canvas.RIGHT: 
                 if (localização == ACIMA) {
                    localiza9ao = DENTRO; 
                    atravessando = true; 
                 else if (localização == ABAIXO) {
                 else if (localização == DENTRO) {
                     if (positive) = (numerocolumes - 1) (localiza9ao = ABAIXO; 
                         atravessando = false; 
                     else ( 
                         posi9aoX++; 
                         atravessando = true;
                 } 
                 break; 
    J
I* 
Temos so atravessamento horizontal ou vertical (nao interessa 
qual). 
As teclas UP e LEFT fazem o quadrado deslocar-se para a esquerda e 
para cima (primeiro para a esquerda e s6 depois para cima) . 
As teclas DOWN e RIGHT fazem o inverso. 
*I 
) else if (atravessaHorizontal I I atravessaVertical} 
    switch (dir) { 
            oase Canvas.UP: 
            case Canvas. LEFT: 
                 if (localização == ACIMA) {
                 else if (localizacao == ABAIXO) 
                    localiza9ao = DENTRO; 
                    posi9aoY = numeroLinhas - l; 
                    posi9aoX = numeroColunas - 1; 
                    at.ravessando = true,; 
                 l else if (localização == DENTRO) {
                    posicáoX--;
                    if (posicăoX < 0) {
                        posi9aoX = numeroColunas-1; 
                        posi9aoY--; 
                         if (posi9aoY < OJ { 
                             localiza9ao = ACIMA; 
                             posi9aoX = O; 
                             atravessando = £alse;
```

```
break; 
                 case Canvas.DOWN: 
                 case Canvas.RIGHT: 
                       if (localiza9ao =ACIHA) 
                           localização = DENTRO;posiçãoY = 0;<br>posiçãoX = 0;
                           posi9aoX = 0 ; atravessando = true; 
                       else if (localização == ABAIXO) {
                       else if (localização == DENTRO) {<br>posiçãoX++:
                           posi9aox++; if (posi9a.ox >= numeroColunas} ( 
                                posi9aoX = 0; 
                                posiçãoY++;<br>if (posiçãoY >= númeroLinhas) {<br>localização = ABAIXO;
                                     localiza9a.o = ABAIXO; posi9a.0X = numeroColunas - l ; 
                                     atravessando = false; 
                                J
                            J
                       break; 
             J
   } 
   repaint() ; 
   /* informar qual a area focada */
   visRect inout[0] = posiçãoX * LADO;visRect-inout[l] = posi9aoY * LADO; 
   visRect-inout[2] = LADO; 
   visRect\_inout[3] = LADO;/* notilicar a aplica9ao que o valor foi alterado */ 
   if (posi9aoX != posi9aoXAnterior 1 1posi9a.0Y != posi9aoYAnterior) 
        notifySta teChanged () ; 
   return atravessando; 
Ĭ
public void traverseOut() ( 
   System.out.println('Atraves samento interno terminal.J
public void keyPressed(int keyCode} ( 
   if (getGameAction(keyCode} = Canvas.FIRE} cor = random. nextint (} & 0x000000ff; 
        repaint(} ; 
   Ĵ
ĵ
public int getMinContentWidth() {
   return 100; 
public int getMinContentHeight () {
   return 60 ;
```

```
public int getPrefContentWidth(int largura) ( 
   return getMinContentWidth(); 
public int getPrefContentHeight(int altura) |
   return getMinContentHeight() ; 
public void sizeChanged(int w, int h) t 
   this. altura = h;
   this. largura = w;
```
Há ainda mais duas coisas a ter em atenção quando se implementa um Customitem. A primeira é a de que se deve invocar o método notifyStateChanged () quando o utilizador altera o conteúdo do nosso item, tendo o cuidado de verificar que o valor foi realmente alterado (não apenas editado) e que essa alteração foi consequência da acção do utilizador e não de uma chamada a uma função da API do item. Segundo, pode dar-se o caso de a implementação não suportar nenhum dos tipos de interacção, i.e., não suportar eventos de teclado, nem ponteiro, nem atravessamento interno horizontal. nem vertical. Nesse caso como permitimos ao utilizador alterar o valor do nosso item? A solução é utilizar comandos associados ao item. O item pode criar um comando para invocar um ecrã para introdução de dados e retornar ao formulário quando a introdução tiver terminado.

Um CustomItem bem escrito deve verificar todas as capacidades de interacção do dispositivo e implementar alternativas, e não "confiar" que determinada capacidade está presente.

# **CAPiTULO 7**  Armazenamento Persistente - RMS

Em MIDP não existem ficheiros em que possamos armazenar informação de forma persistente<sup>1</sup>. Os dispositivos, mesmo que o seu sistema operativo possua sistema de ficheiros, não expõem esse sistema de ficheiros às aplicações MIDP<sup>2</sup>,

Este capftulo apresenta o sistema utilizado em MIDP para armazenar dados de forma persistente.

# 7. 1. *Record Management System* e *Record Stores*

Para as aplicações MIDP poderem armazenar dados de forma persistente foi criado o chamado *Record Management System* - RMS. 0 RMS e como um gestor de bases de dados muito (mas mesmo muito!) simplificado.

0 RMS cons,ste num conjunto de *record swres.* Uma *record* store nao e mais do que um conjunto de registos com dois campos: um identificador (um número) e um campo de dados (urn *array* de bytes) Em terminologia de bases de dados, a *record* store pode ser vista como urna tabela com duas colunas. em que o identificador e a chave prirnaria. As *record stores* sao identificadas através do seu nome. O nome tem de ser uma cadeia de caracteres Unicode com tamanho entre I e 32 caracteres. Os nomes das record stores têm de ser únicos dentro de uma MIDIet Suite, i.e., se tivermos várias MIDIets dentro de uma MIDIet Suite e quisermos que cada MIDlet aceda a sua *record store,* os nomes das *record stores* tern de ser diferentes. lsto porque as *record stores* estao associadas as MIDlet Suites e nao as MIDlets. Em MIDP 2.0 existe tambem a possibilidade de partilhar *record stores* entre MIDlets pertencentes a MIDlet Suites diferentes.

2 Na verdade existe um pacote opcional que fornece uma API para s1stema de fiche1ros. No entanto, como pacote opcional, não faz parte do MIDP e poucos dispositivos o implementam, pelo que não o irei abordar aqui.

I. Persistente, no sentido em que os dados armazenados sobrevivem mesmo que a MIDlet termine e, regra geral. mesmo que o dispositivo seja reiniciado.

# **7.2. Criar uma Record Store**

A classe que representa uma *record* store chama-se, apropriadamente, RecordStore e está inserida no pacote javax.microedition.rms.

Esta classe não possui construtores públicos. As record stores são criadas e abertas através de um dos três seguintes métodos estáticos:

- . RecordStore openRecordStore(String recordStoreName, boolean createifNecessary) Abre ou cria uma record store associada à MIDIet Suite em que a nossa MIDIet está inserida. Se a *record store* não existir e o parâmetro "createIfNecessary" for true, então será criada, caso contrário uma excepção é lançada.
- RecordStore openRecordStore(String recordStoreName , boolean createIfNecessary, int authmode, boolean writable)

Este método cria (ou abre se já existir) uma *record* store com determinadas permissões para outras MIDlet Suites. O parâmetro "authmode" pode ser:

RecordStore.AUTHMODE\_PRIVATE Apenas permite que a record store seia acedida por MIDlets na mesma MIDlet Suite. E o mesmo que utilizar o método openRecordStore (String recordStoreName, boolean createIfNecessary).

RecordStore.AUTHMODE\_ANY Permite que a record store seja acedida por qualquer MIDlet Suite. É necessário algum cuidado com esta opção porque, neste caso, a *record* store fica completamente desprotegida.

O parâmetro "writable" apenas faz sentido quando se utiliza a opção AUTHMODE ANY, uma vez que este parâmetro define se as MIDIets noutras MIDIet Suites podem, ou nao. escrever nesta *record store.* As MIDlets na MIDlet Surte em que esta a *record store* podem sempre ler e escrever:

No caso da record store já existir, os parâmetros "authmode" e "writable" são ignorados.

RecordStore openRecordStore(String recordStoreName, String vendorName, String suiteName)

Ao contrário dos anteriores, este método apenas permite abrir uma record store já existente. Funciona como companheiro do método anterior na medida em que permite abrir record stores associadas a outras MIDlet Suites, caso tenha sido dada a permissao adequada. Os parametros "vendorName" e "sui teName" identificam a MIDlet Suite que possui a record store que pretendemos abrir: Os valores destes parâmetros devem condizer com os valores dos atributos correspondentes no descritor da aplicacão.

No caso de não termos permissão para abrir a *record store*, uma excepção do tipo SecurityException será lancada.

Se indicarmos a nossa própria MIDlet Suite, este método comporta-se como openRecordStore{recordStoreName, false).

De notar que, no caso de a *record* store ja ter sido aberta por uma MIDlet na nossa MIDlet Suite (incluindo a propria MIDlet). todos estes metodos devolvem uma referencia para o mesmo objecto RecordStore.

Se quisermos alterar as permissões de uma record store já criada devemos utilizar o metodo setMode (int authmode , boolean writable). Obviamente, apenas a MIDlet Suite que possui a *record* store pode alterar as permissoes.

Quando nao precisarmos mais da *record* store podemos (e devemos) fecha-la invocando o método closeRecordStore (). Há que ter em atenção, no entanto, que este metodo apenas liberta realmente os recursos associados com a *record store* quando tiver sido invocado tantas vezes quantas as chamadas a openRecordStore (). lsto porque e perfeitamente legal abrir *record stores* ja abertas; o sistema simplesmente retorna a referencia para a *record store.* Por isso. se abrirmos uma determinada *record store* duas vezes. temos de a fechar também duas vezes.

# **7.3. lnserir, Obter e Apagar Registos**

Depois de aberta, podemos usar a *record store* para adicionar ou marnpular os registos lá contidos.

Um registo da *record store* é constituído por apenas dois campos - um identificador e um array de bytes de tamanho variavel:

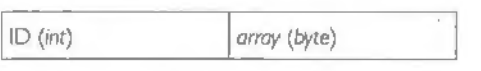

A inserção de um registo novo na record store é feita usando o método int addRecord(byte[] data, int offset, int numBytes). Este método adiciona um registo com os dados definidos pelo array "data" (apenas os "numBytes" bytes a partir da posição "offset" serão adicionados). O método retorna o identificador do novo registo.

Podemos também alterar o conteúdo de um registo já existente, se soubermos o seu

ID:

void setRecord(int recordId, byte[] newData, int offset, int numBytes)

Também podemos apagar um registo através do seu identificador: void deleteRecord(int recordId)

Uma vez apagado o registo, o identificador associado nunca mais sera utilizado por outro registo.

Para obter um registo podemos usar um de dois metodos:

byte [] getRecord (int recordId) ou

int getRecord(int recordId, byte[] buffer, int offset)

0 primeiro devolve um array com os dados do registo identificado por " recordid". O segundo preenche o array "buffer", a partir da posição "offset" com os dados do registo, retornando o número de bytes copiados para o array.

É possível determinar qual o espaco ocupado por um determinado registo, antes de o obter, com o método int getRecordSize (int recordId).

0 Exemplo 7.1 demonstra o uso de alguns dos metodosdaAPI dasrecordstores.A MIDlet do exemplo permite adicionar entradas a uma base de dados (record store) e visualizar essas entradas numa lista. A Figura 7.1 *mostra* o ecra das entradas com tres registos.

#### **Exemplo 7.1: RMSCriar - Abrir uma RecordStore**

```
import javax.microedition . midlet .M!Dlet ; 
import javax.microedition . lcdui . *; 
import javax . microedition. rms . ~; 
public final class RMSCriar e x tends MIDlet implements CommandListener I 
     / ** 
      • A nossa base de dados . 
       ' I 
     private RecordStore bd; 
     1 + 9~A caix a de texto para inserir novas entradas . 
      */ 
     private TextBox caixaTexto; 
     I .,. ~ 
      •<br>* A lista com todas as entradas na base de dados.
      *I 
     private List lista;
     1**kComandos para sair da aplicacdo , introduzir nova entrada , ver
```

```
• lista de entradas e para confirmar nova entrada . 
· 1 
private Command cmdSair, cmdNova, cmdLista, cmdOk;
public RMSCriar() ( 
   \frac{1}{2} criar a caixa de entrada de texto \frac{1}{2}caixaTexto = new TextBox( "Nova entrada", 255 , TextPield. ANY); 
   /* criar a lista que mostra todas as entradas */ 
   lista • new List("Entradas", List. IMPLICIT) ; 
   /' criar os comandos e associa-los aos ecras •J 
   .<br>cmdSair = new Command("Sair", Command.EXIT, 1);<br>cmdNova = new Command("Nova", "Nova Entrada", Command.SCREEN, 2);
   cmdLista = new Command("Lista", "Lista Entradas", Command.SCREEN, 2);
   cmdQk = new Command("Ok", Command.OK, 0);caixaTexto . addCommand(cmdOk); 
   caixaTexto . addCommand(cmdLista); 
   caixaTexto .setCommandListener(chis) ; 
   lista. addCommand(cmdSair) ; 
   lista. addCommand(cmdNova) ; 
   lista.setCommandListener(this); 
}<br>/**
 * Preenche a lista com todas as entradas encontradas na base de 
 * dados. 
 •/ 
private void preencheLista() { 
   byte[} entrada; 
   I* limpar a lista porque vamos voltar a colocar todo o conteudo cl.a 
      base de dados 
   */ 
   lista.deleteAll() ; 
   try { 
       for (int i = 1; i \leq bd.getNumberRecords(); i++) {
            entrada = bd. getRecord(i) ; 
            lista.append(ne~ String(entrada), null} ; 
   } catch (RecordStoreNotOpenException rsnoe} 
            System. err.println ("A base de dados niio foi aberta: " +
                rsnoe . getMessage ()); 
   } catch (InvalidRecordIDException irieJ { 
            System.err.println("Identiticador de registo invalido: " +irie.getMessage(}); 
   } catch (RecordStoreException rse) { 
            System.err.println("Erro ao aceder a base de dados: " + se.getMessage{)) ; 
   ,
\overline{1}public void startApp() {
   /* vamos abrir (criar se ainda não tiver sido criada) a base de
      dados 
   • I 
   try { 
       bd = RecordStore.openRecordStore("ListaBD", true}; 
   } catch (RecordStoreException rse) {
```

```
System.err.println("Nao foi pos·sivel abrir a base de dados: " + rse. ge tMessage ()) ; 
  \overline{1}/* preencher a lista com as entradas */
   preencheLista () ; 
    Display. getDisplay(this) .setCurrent(lista) ; 
\ddaggerpublic void pauseApp() { 
    /* libertar o recurso */ 
   if {bd != null) { 
        tz:y { 
             bd.closeRecordStore{) ; 
        catch (RecordStoreNotOpenExce,ption rsnoe) { 
        catch (RecordStoreException z·se) { 
        J.
   \mathcal{I}J
public void destroyApp(boolean unconditional) ( 
   I* libertar o recurso *I 
   if (bd '= null) { 
       tz:y { 
             bd. closeRecordStore() ; 
        catch (RecordStoreNotOpenException rsnoe) { 
        catch (RecordStoreException :cse) { 
        ×
   ł
\mathbf{j}public void commandAction (Command c, Displayable d) |
   if (c == cmdsair) {
       notifyDestroyed() ; 
   \vert else if (c == cmdOk).
        /' inserir entrada •1 
        String entrada = caixaTexto.getString();
       if (entrada != null \delta \delta entrada.length() > 0) |
             tz:y ( 
                 byte []dados= entrada .getBytes(J; 
                 bd.addRecord(dados, 0, dados.length) ; 
             catch (Record.StoreExcepticon rse) ( 
                 System.err.println(rse.getMessage()); 
             \mathbf{I}preencheLista();
            Display.getDisplay(this).setCurrent(lista):
     \overline{1}\frac{1}{2} else if (c == childista) (
       preencheLista() ; 
       Display.getDisplay(this).setCurrent(lista);
   else it (c == cmdNova) { 
       Display .getDisplay(this) .setCurrent (caixaTexto) ; 
T.
```
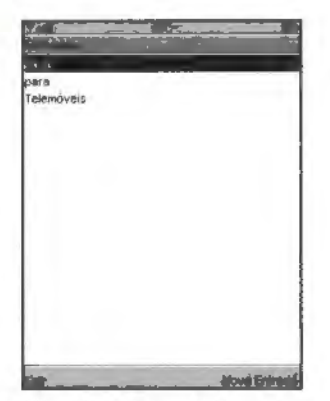

Figura 7.1 RMSCriar - Criar registos numa record store.

# 7.4. Ler e Escrever Tipos Primitives em *Record Stores*

Os registos utilizados no exemplo anterior eram registo simples compostos por apenas uma cadeia de caracteres, sem estrutura nenhuma. No entanto, se quisermos armazenar registos mais complexos, com vários campos, necessitamos de uma forma de os estruturar. Por exemplo, podemos ter necessidade de armazenar informação relativa à pontuação mais alta de um jogo:

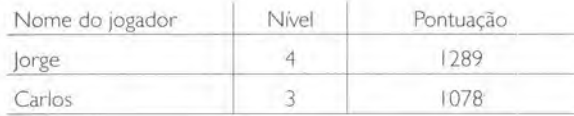

A forma mais simples de fazer isto é utilizar tipos de dados primitivos para cada campo, i.e.:

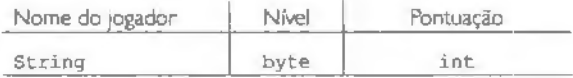

Mas como fazemos para escrever e ler cada um dos campos se a RecordStore não fornece nenhuma forma para ler e escrever tipos de dados primitivos? A solução passa por utilizar as *streams* do Java.

0 exemplo seguinte mostra como escrever *e* ler tipos primitivos para uma *record store.*  O exemplo é muito semelhante ao anterior, com a diferença de que os registos são agora compostos pelos campos Nome, Nível e Pontuação. Alguns métodos menos relevantes foram omitidos.

#### **Exemplo 7.2: RMSTipos** - **Tipos de dados primitivos com RecordStore**

```
import javax .microedition .midlet . MIDlet; 
import javax .microedition. lcdui . • ; 
import javax.microedition.rms.*;
import java.io.*;
public final class RMSTipos extends MIDlet implements CommandListener I 
    /** 
     • A nossa base de dados . 
      */ 
    private RecordStore bd; 
     /•· 
     * O formulario para inserir novos registos. 
     * /
    private Form formEntrada; 
     /** 
     • Os campos do formulario . Correspondem aos campos 
     • do registo na RecordStore . */ 
    private TextField campoNome, campoNivel, campoPontuação;
     /** 
     • A lista com todas as entradas na base de dados . •/ 
    private List lista; 
    / * *w Comandos para sair da aplica9ao, intraduzir nova entrada, ver 
     • lista de entradas e para confirmar nova entrada . • I
    private Command cmdSair, cmdNova, cmdLista, cmdOk;
    public RMSTipos() ( 
        /* criar a caixa de entrada de texto */formEntrada = new Form( " Nova entrada") ; 
        campoNome = new TextField("Nome", "", 255, TextField.ANY);
        campoNivel = new TextField("Nivel", "", 2, TextField.NUMERIC);<br>campoPontuação = new TextField("Pontuação", "", 5,
        Text Field. NUMERIC) ; 
        formEntrada . append(campoNome) ; 
        formEntrada . append(campoNivel) ; 
        formEntrada . append(campoPontuayao) ; 
        /• criar a lista que mostra todas as entradas •/ 
        lista = new List("Entradas", List. IMPLICIT) ;
        /* criar os comandos e associa-los aos ecras */ 
        cmdsair = new Command("Sair", Command.EXT, 1);cmdNova = new Command("Nova", "Nova Entrada", Command. SCREEN, 2);
```

```
cmdLista = new Command ("Lista", "Lista Entradas", Command . SCREEN,
    2) ; 
   cmdOk = new Command("Ok", Command.OK, 0) ;
   formEntrada . addCommand(cmdOkl; 
   formEntrada . addCommand(cmdLista) ; 
   formEntrada .seLCommandListener(this); 
   lista . addCommand(cmdSair) ; 
   lista . addCommand(cmdNova) ; 
   lista.setCommandListener(this);
J.
7**• Escreve um registo na RecordStore . , , 
private void escreveRegisto(String nome, byte nivel, int pontua9ao) ( 
   try { 
       ByteArrayOutputStream streamBytes = new 
       ByteArrayOutputStream(); 
       DataOUtputStream streamDados 
new DataOUtputStream(streamBytes) ; 
       byte [Jregisto; 
       / * escrever os tipos primitivos */ 
       streamDados.writeUTF(nome); 
       streamDados.writeByte(nivel); 
       streamDados.writeInt (pontuação);
       streamDados.Hush();
       I* obter o array para escrever na RecordStore */ 
       registo = streamBytes.toByteArray() ; 
       System. out.println (new String(registo)) ; 
       bd.addRecord(registo, 0 , registo. length) ; 
       s treamDados . close () ; s treamBytes . close () ; 
   } catch (IOException ioe) ( 
   } catch (RecordStoreException rse) ( 
   } 
\overline{J}1*Preenche a lista com todas as entradas encontradas na base de 
  • dados . 
private void preencheLista() { 
  byte [] entrada = new byte[100];
   String nome; 
   byte nivel; 
   int pontuação;
   ByteArrayinputStream streamBytes = new ByteArrayinputStream(entrada) ; 
   DatainputStream stream.Dados= new DatainputStream(streamBytes} ;
```
/ • limpar a lista porque vamos voltar a colocar todo o conteudo da base de dados .

```
* /
        lista .deleteAll (); 
        try 
           for (int i = 1; i \leftarrow bd.getNumberResords(); i++) |
                 /• ler o registo inteiro */ 
                 bd. getRecord(i, entrada, O); 
                 /* separar os campos */
                 nome = streamDados.readUTF{); 
                 nivel = streamDados.readByte() ; 
                pontua9ao = streamDados. readint () ; 
                 /* colocar entrada na lista com todos os campos */
                 lista.append(nome + " " + String.valueOf(nivel) + " " +
                 String. valueOf(pontuação), null);
                 /* reiniciar a stream */
                 streamBytes.reset() ; 
            streamDados.close() ; 
            streamBytes. close() ; 
        catch (lOException ice) 
            System.err.println("Erro de IO: " + ioe.getMessage());
        catch (RecordStoreNotOpenException rsnoe) 
            System.err.println("A base de dados não foi aberta: " + rsnoe.qetMessaqe());
      catch (InvalidRecordIDException irie) 
            System.err.println("Identificador de registo invalido: " +
                irie. getMessage () ); 
        catch (RecordStoreException rse) ( 
            System.err.println("Erro ao aceder à base de dados: " +
                rse .getMessage()) ; 
        J.
    \frac{1}{2}[ ... ] 
    public void commandAction(Command c, Displayable d) (
       if (c == cmdSair) {
           notifyDestroyed() ; 
        \left| else if (c == cmdOk)/* inserir entrada */
            String nome = campoNome.getString();
           byte nive1 = byte.parseByte(campohivel.getString());
            int pontuação = Integer . parseInt (campoPontuação. getString()) ;
           escreveRegisto(nome, nível, pontuação);
           preencheLista () ; 
           Display . getDisplay(this) .setCurrent(lista) ; 
        \vert else if \vert c \vert == cmdLista} \vertpreencheLista();
           Display . getDisplay (this) .setCurrent(lista) ; 
       \} else if (c == cmdNova) (
           Display.getDisplay(this).setCurrent(LormEntrada);
   \rightarrow
```
Há um ponto digno de nota neste último exemplo: o facto de ter usado o método bd.getRecord (i, entrada , 0): para ler o registo da *record* store e nao entrada *=* bd. getRecord (i); isto porque nao queremos obter uma referencia para o array do registo, mas, antes, queremos que os dados sejam copiados para o nosso array. Caso contrário, a ByteArrayInputStream não estaria a trabalhar com o array dos dados do registo mas com um array vazio.

# **7.5. Enumerar Registos**

Ate agora tenho vindo a utilizar um simples ciclo *for* para percorrer a lista de registos na *record store.* lsto funciona nos exemplos dados porque nunca apagamos registos. Se apagassemos um registo, o método deixaria de funcionar porque iríamos tentar aceder a um registo inexistente. Vamos supor que temos uma *record store* com tres registos com IDs I, 2 e 3 e apagamos o registo 2. Ou seja, ficamos com dais registos com IDs I e 3. 0 ciclo que tenho vindo a utilizar para percorrer os registos iria gerar os IDs I e 2:

```
for (int i = 1; i \leq bd.getNumRecords(); i++) (
    bd.getRecord(i, entrada, 0);
```
No entanto. o registo com ID 2 deixou de existir: pelo que nos vamos deparar com um problema na segunda iteração do ciclo.

Uma forma mais prática de percorrer a lista de registos é utilizar o RecordEnumerat ion. Na sua forma mais basica. esta classe fornece um mecanismo semelhante a interface *Enumeration* do Java SE.

Para obtermos uma RecordEnumeration invocamos o metodo

enumerate Records (RecordFilter filter,

RecordComparator comparator, boolean keepUpdated) da classe RecordStore.

Não me vou debruçar já sobre os parâmetros do método. Na forma mais simples podemos simplesmente invocar enumerateRecords (null, null, false).

Assim, o metodo para percorrer os registos da record store passa a ser algo como:

```
db = RecordStore . openRecordStore ( ... ) ; 
RecordEnumeration re = db. enumerateRecords (null, null, false);
while (re.hasNextElement()) {
    bytes[]<br>registo = re.nextRecord();
```
O método nextRecord () retorna o array de bytes do próximo registo da RecordEnumeration. Se quisermos saber apenas o ID do proximo registo podemos

utilizar o metodo int nextRecordld (). lnfelizmente, ambos os metodos fazem com que o registo corrente avance para o próximo registo, i.e., não podemos utilizar algo do género:

```
db = RecordStore.openRecordStore();
RecordEnumeration re = db. enumerateRecords(null, null, false) ;
while (re.\nhashextElement() ) [
    /• nao £unciona como esperado! *I 
    int id = re.nextRecordId() ;
    / * este registo nao corresponde ao id*/ 
    bytes[] registo = re . nextRecord();
```
porque os dados obtidos correspondem ao registo a seguir ao ID.

Existem também métodos para "andar para trás" nos registos:

```
byte[] previousRecord() 
int previousRecordld()
```
Se quisermos saber quantos registos existem na enumeração devemos invocar o metodo i nt numRecords (). Quando a RecordEnumera tion e criada da forma que temos vindo a utilizar até agora, o valor devolvido por numRecords () é o mesmo que o valor devolvido por get NumRecords () da RecordStore. No entanto. estes valores podem ser diferentes se usarmos filtros. como vamos ver a seguir:

### **7.5.1. Filtros**

Se apenas nos interessar percorrer determinados registos. podemos usar a RecordEnumeration para filtrar esses registos.

Para tal. temos de criar a Recor dEnumeration com um filtro:

enumerateRecords(filtro, null, false)

em que "filtro" é um objecto que implementa a interface RecordFilter.

A interface RecordFilter define apenas um método:

boolean matches(byte[] candidate)

que temos de implementar para definir o filtro que pretendemos e que. basicamente. deve indicar se o registo passado no parâmetro deve, ou não, ser filtrado.

Usando o exemplo da base de dados de pontuações do jogo, vou implementar um filtro para devolver apenas os registos correspondentes às pontuações dos jogadores que chegaram a um determinado nível:

Exemplo 7.3: FiltroNivel - Um filtro para a RecordEnumeration

```
import javax.microedition.ms.*;
impor t java . io . '; 
public class FiltroNivel implements RecordFilter (
```

```
private byte nivelComparação = 3;
public FiltroNivel (int nivel) { 
    this.nivelComparação = (byte)nivel;
public boolean matches(byte[] candidate) {
    String nome;
    byte nive1 = 0;int pontuação;
    try I 
       ByteArrayInputStream streamBytes = new<br>ByteArrayInputStream(candidate);
        DatainputStream streamDados z new DatalnputStream(streamBytes); 
       /* separar os campos */<br>nome = streamDados.readUTF();
       nivel = streamDados. readByte() ; 
       pontuacão = streamDados.readInt();
       streamDados.close();
       streamBytes.close();
     } catch (IOException ioe) {
       System.err.println("Erro ao filtrar: " + ioe.getMessage());
    /* filtragem propriamente dita */
    if (nivel >= nivelComparação) {
       .return true; 
    else ( 
       return £a1se; 
    ł
\left.\rule{0pt}{10pt}\right.
```
Se quiséssemos obter os registos dos jogadores que chegaram ao nível 3, faríamos o seguinte:

```
FiltroNivel fn = new FiltroNivel(3);
RecordEnumeration re = bd. enumerateRecords(fn, null, false) ;
while (re . hasNextElement()) { 
    byte [ registo = re. nextRecord();
    \ddot{\phantom{0}}
```
### **7.5.2. Comparadores**

Da forma como temos vindo a utilizar a RecordEnumeration, não podemos saber em que ordem os registos vão ser devolvidos.

Se pretendermos obter os registo segundo uma determinada ordem temos de passar um RecordComparator à RecordEnumeration.

A semelhança da RecordFilter, RecordComparator é uma interface que define apenas um método:

int compare(byte[] rec1, byte[] rec2)

Este método é chamado pela RecordEnumeration para ordenar os registos da record store. O valor de retorno deste método é um dos seguintes valores:

RecordComparator.PRECEDES Se o primeiro registo ("rec1") precede o segundo  $("rec2").$ 

**RecordComparator.FOLLOWS** Se o primeiro registo sucede ao segundo registo.

RecordComparator.EQUIVALENT Se os dois registos são considerados equivalentes para efeito da ordenação.

O exemplo seguinte ilustra a implementação de um comparador que ordena os registos por ordem crescente de pontuação.

```
Exemplo 7.4: ComparadorPontuacao - Um comparador para a enumeração
```

```
import javax . microedition . ~ms . • ; 
import java. io.*;
public class ComparadorPontuacao implements: RecordComparator 
    public int compare(byte[] recl, byte[] rec2) {
        String nome ; 
        byte nivel; 
        int pontuaçãol = 0, pontuação2 = 0;
        try I 
            /* campos do primeiro registo */
           ByteArrayInputStream streamBytes = new ByteArrayInputStream(recl);
           DataInputStream streamDados = new DataInputStream (streamBytes) ;
           nome E streamDados. readUTF() ; 
           nivel = streamDados. readByte() ; 
           pontuação1 = streamDados.readInt();streamDados.close();
           streamBytes. close () ; 
           /* campos do segundo registo */
           streamBytes = new ByteArrayInputStream(rec2);streamDados = new DataInputStream(streamBytes);nome = streamDados. readUTF () ; 
           nivel • streamDados. readByte () ; 
           pontuação2 = streamDados.readInt();
           streamDados. close() ; 
           streamBytes. close() ; 
        | catch (IOException ioe) |
           System.err.println ("Erro ao filtrar: " + ioe.getMessage());
        J.
        /* fazer a comparação, retorna campos na ordem crescente de
          pontuação.
        \frac{1}{2}
```

```
if (pontua,;:ao2 > pontua,;:ao1) { 
    return PRECEDES; 
else if (pontua,;:ao2 < pontua,;:aol) ir 
    return FOLLOWS; 
else ( 
    return EQUIVALENT; 
\lambda
```
Este comparador seria utilizado da seguinte forma para percorrermos os registos por

ordem crescente de pontuação:

 $\mathbf{F}$ 

```
ComparadorPontuacao cp = new ComparadorPontuacao (); 
RecordEnumeration re = bd. enumerateRecords(null, cp, false);
while (re.hasNextElement()) (
     byte [] \text{req} isto = re. nextRecord();
\frac{1}{2}
```
Os filtros e os comparadores podem ser usados em simultâneo. Seguindo o tema dos exemplos anteriores poderíamos criar uma RecordEnumeration para percorrer; por ordem crescente de pontuação, os registos dos jogadores que chegaram até ao nível 2:

```
FiltroNive1 fn = new FiltroNivel (2);
ComparadorPontuacao cp = new ComparadorPont_uacao () ; 
RecordEnumeration re = bd . enumerateRecords (fn, cp, false) ;
while (re. hasNextElement ()) {
    byte [ reqisto = re.nextRecord();
ł.
```
#### 7.5.3. Manter a enumeração actualizada

Depois de termos criado uma RecordEnumera tion nada nos impede de fazer alterações à record store associada, i.e., adicionar; apagar ou alterar registos. Se nada fizermos, é possível que a RecordEnumeration esteja desactualizada relativamente à record store.

Se quisermos garantir que a enumeração está actualizada temos duas opções. A primeira é invocar o método rebuild(). Isto irá fazer com que a RecordEnumeration seja completamente refeita, como se tivesse sido criada novamente, com a excepção de que o índice do registo corrente não é alterado.

A segunda opção é indicar que queremos que a RecordEnumeration se mantenha actualizada automaticamente. Podemos fazer isto no momento da criação, passando o valor *true* no parametro "keepUpdated":

```
enumerateRecords(filtro, comparador, true)
ou podemos invocar o metodo keepUpdated (boolean keepUpdated) da 
RecordEnumeration.
```
É preciso, no entanto, algum cuidado com esta opção. Manter a RecordEn ume ration actualizada pode fazer com que o desempenho da aplicação se degrade, caso sejam feitas muitas alterar;:6es a *record store.* 

# 7.6. Eventos de *Record* Store

Quando se desenvolve uma aplicação com várias *threads* é útil haver mecanismos para "informar" uma *thread* de eventos despoletados por outra.

A classe RecordStore permite registar um RecordListener de forma que a aplicação receba um evento sempre que a record store seja alterada. O registo de um RecordListener é feito com o método addRecordListener (RecordListener listener).

A interface RecordListener define os seguintes metodos:

- . void recordAdded(RecordStore recordStore, int recordId) lnvocado quando um registo e adic1onado a *record* store.
- void recordChanged(RecordStore recordStore, int recordid} lnvocado quando um registo e alterado.
- void recordDeleted(RecordStore recordStore,
	- int recordId)

lnvocado quando um registo e apagado da *record* store.

Para ilustrar o uso de eventos vamos analisar parte do código da implementação de referencia da classe RecordEnumeration. 0 exemplo serve tambem para mostrar o que acontece por detrás das cortinas quando escolhemos manter a enumeração actualizada.

Podemos ver que, para manter a enumeração actualizada, são usados os eventos da record store, actualizando a lista de registos da enumeração sempre que um registo é apagado, inserido ou alterado na *record store.* 

```
public void keepUpdated (boolean keepUpdated) {<br>checkDestroyed();
      if (keepUpdated != beObserver) {<br>beObserver = keepUpdated;
         i f (keepUpddted) { 
              recordStore.addRecordListener (this);
              rebuild() ; 
          J else ( 
              recordStore. removeRecordListener (this) ;
```

```
public synchronized void recordAdded(RecordStore recordStore , 
     int recordid) { 
    checkDestroyed() ; 
    synchronized (recordStore.rsLock) {
        tilterAdd(recordid); 
     \mathbf{I}\uparrowpublic synchronized void recordChanged (RecordStore recordStore,
    int recordid) { 
    checkDestroyed() ; 
    int reClndex = findIndexOfRecord(recordId);
    if trecIndex \leq 0) {
       return; // not in the enumeration 
     \frac{1}{2}removeRecordAtindex(recindex) ; 
    synchronized (recordStore.rsLock) 
       tilterAdd(recordid) ; 
     J.
\mathbb{R}public synchronized void recordDeleted (RecordStore recordStore, 
     int recordId) {
    checkDestroyed();
    / * 
     * Remove the deleted element from the records array.
     * No resorting is required.
     */ 
    int recIndex = findIndexOfRecord(recordId);
    if (reclndex < 0) +
       return; // not in the enumeration
    ) 
    // remove this record from the enumeration
    removeRecordAtindex(recindex) ; 
\mathbf{r}
```
# **CAPiTULO 8**  *Threads*

0 uso de threads em MIDP nao difere do uso a que estamos habituados com o Java SE, no entanto, a sua utilização em MIDP reveste-se de especial importância pelo que julgo adequado dedicar inteiramente um capftulo a este assunto.

Em qualquer programa Java, as threads são um ponto importante. A usabilidade das interfaces depende, muitas vezes, da forma como as threads sao utilizadas para executar tarefas em segundo piano (background) de forma a permitir que a interface com o utilizador continue a responder. Em MIDP isto é ainda mais importante. Nos computadores de secretária as operações são executadas muito mais depressa e os utilizadores são mais tolerantes a interfaces menos "polidas". Num telemóvel isso não acontece. Qualquer operação de rede demora muito tempo e a interface não pode deixar de responder sob pena de o utilizador pensar que a aplicação bloqueou.

# **8.1.A API**

A API CLDC relativa as threads e uma versao simplificada da API Java SE. Os metodos da classe Thread são apenas:

```
static int activeCount() 
static Thread currentThread()
String getName() 
int getPriority() 
void interrupt() 
boolean isAlive() 
void join () 
void run() 
void setPriority(int newPriority) 
static void sleep(long millis) 
void start () 
String toString() 
static void yield()
```
Para além de ter menos métodos, a versão CLDC também não possui suporte para daemon threads nem para grupos de threads.

## **8.2. lniciar e Parar**

Tal como descrito na documentação Javadoc, existem duas formas de criar uma *thread*. Uma das formas é construir uma subclasse de Thinead e implementar o método run;

```
class MinhaThread extends Thread { 
    String paràmetro;
    MinhaThread(String parametro) {
       this.parâmetro = parâmetro;
    \frac{1}{2}public void run() {
       /* processar parâmetro*/
```
0 c6digo para criar e iniciar esta *thread* seria entao:

```
MinhaThread minhaThread = new MinhaThread ("jorgecardoso.org");
mi nhaThread .start();
```
A outra forma é declarar uma classe que estende a interface Runnable:

```
class MinhaThreadRun implements Runnable I 
    String paràmetro;
    MinhaThreadRun(String parâmetro) {
        this. parâmetro = parâmetro;
    public void run() {
     / • processar parametro• / 
     ) 
\mathbf{)}
```
Neste caso, a inicialização da *thread* seria:

```
MinhaThreadRun minhaThreadrun = new MinhaThreadRun("jorgecardoso.org");
Thread thread = new Thread (minhaThreadRun) ;
thread.start ();
```
Não existe grande diferença entre as duas alternativas embora a versão que utiliza a interface Runnable permita que se reutilize uma classe que tambem sirva outros prop6sitos que nao o de *thread.* 

Os exemplos antenores mostram tarnbem como se passam parametros as *threads.* 0 método run () não possui parâmetros, pelo que a única forma de os passar é através dos atnbutos da classe.

Normalmente as threads são utilizadas para executar processos morosos, ou mesmo para executar indefinidamente (pelo menos ate ao programa terminar).

De qualquer forma a thread termina apenas quando terminar de executar o método run ()<sup>1</sup>. Não existe forma de uma thread forçar outra thread a parar. A paragem tem de ser aceite pela thread que vai terminar. Assim, quando a thread é utilizada para executar até uma determinada condição externa (ou interna) ser satisfeita, é necessário implementar o método run () utilizando algo do genero:

```
class MinhaThreadRun implements Runnable 
    boolean condicãoParagem = false;
    public void run () ( 
       while (!condicaoParagem) {
        /* fazer qualquer coisa */) 
    \mathcal{F}1
```
Desta forma o programa pode sinalizar a thread para terminar em qualquer momento. Basta tornar a condição de paragem verdadeira.

Normalmente, quando paramos uma thread queremos que ela termine o mais rapidamente possível. Se o processamento consistir em várias operações demoradas podemos verificar a condição de paragem antes de executar cada uma dessas operações:

```
public void run()while(!condiçãoParagem) [<br>operaçãoDemoradal();
         if (condiçãoParagem) |
              break; 
         opera9a0Demorada2() ; 
         if (condiçãoParagem) |
              break; 
          ) 
         operacaoDemorada3() ; 
     \left\{ \right.
```
Desta forma, se a aplicação quiser terminar a thread a meio do processamento, não tem de esperar que todo o ciclo termine.

Nalgumas aplicações faz sentido lançar várias instâncias da mesma thread mas de forma que a última a ser lançada substitua as outras. Isto pode ser feito mantendo uma referência para a thread mais recente e comparando a thread corrente com esta referencia. no corpo do metodo run ():

```
class MinhaThreadRun implements Runnable (
    private Thread recente = null;
```
I. A classe Thiread na versão Java SE possui o método sitiop () que permite parar uma thread. No entanto, mesmo em Java SE, este método foi tornado obsoleto (deprecated) por ser inconsistente e por não poder ser implementado de forma correcta em todas as plataformas. Este método foi removido da versão Java ME.

```
public void recomecar() ( 
        recente = new Thread(this);recente. start(); 
     \mathbf{L}public void run() I 
        Thread esta = Thread.currentThread();
        while (recente = esta) \pm/' processar •/ 
\frac{1}{1}
```
Este exemplo utiliza o método estático current Thread(). Este método retorna uma referência para o objecto Th read que está a executar no momento.

### 8.3. Sincronização

Na grande rnaiona das vezes, quando um programa ut,liza *threads* ha necess1dade de partilhar dados entre essas *threads*. Nestes casos é necessário ter cuidado com a forma como o acesso aos dados por parte de cada *thread* e feito - e necessano sincronizar as *threads.* 

A sincronização de *threads*, em Java, depende de um mecanismo chamado *monitor*. Um monitor perm,te definir regi6es de codigo que apenas podem ser executadas por uma *thread*  de cada vez. Quando uma *thread* preosa de aceder a regiao de codigo protegida, pede ao monitor para reservar para uso exclusivo essa regiao de forrna que apenas essa *thread* possa aceder: Quando a thread acaba de executar esse código, a região é libertada. Se uma thread tentar aceder a uma região de código reservada, ficará em lista de espera até que a região seja libertada. Nessa altura, o monitor irá dar permissão a uma das *threads* em lista de espera.

Em Java qualquer objecto pode funcionar como monitor: A definição de uma região de código protegida é feita através da palavra-chave synchronized:

```
public void métodoComRegiãoProtegida(StringBuffer dados) {
     syncbron~zed(dados} { 
        dados .append (Thread. currentThread(} . getName (}} ; 
        dados . append (": " ) ; 
        dados . append(System.currentTimeMillis()) ; 
     T
j.
```
Se duas threads invocarem este método ao mesmo tempo, uma delas irá ter de esperar que a outra termine de executar a regiao de codigo sincronizada.

Uma vez que qualquer objecto Java pode ser usado como monitor; podemos utilizar também a referência this:

```
public class Contador (
    private int contador = 0;
```

```
public int incrementa() {
    synchronized(this) ( 
        contador++; 
         return contador; 
    \mathbf{1}\overline{\phantom{a}}public int decrementa () \{synchronized(this) ( 
        contador--; 
        return contador; 
   \mathbf{I}J.
```
Reparem que, neste exemplo. apenas um dos metodos e executado de cada vez. lsto porque o monitor é a própria referência à instância da classe Contador e é o mesmo nos dois métodos.

A sincronização através da referência t his tem um atalho em Java:

```
public class Contador {
    private int contador = 0;
    public synchronized int incrementa() 
       contador++; 
       return contador;
    public synchronized int decrementa() ( 
       contador--; 
       return contador; 
\mathbf{I}
```
Quando um método é declarado synchronized, é como se envolvêssemos todo o código do método num bloco sincronizado através da referência this. De facto, isto só é verdade nos métodos não estáticos. Se declararmos um método estático s ynchronized, o monitor utilizado é a referência ao objecto Class da classe em que o método foi declarado. lsto e:

```
public class MinhaClasse ( 
          public static synchronized void método() {
             /* c6digo */ 
          -3
     J.
e igual a: 
     public class MinhaClasse {
          public static void método() {
             synchronized (MinhaClasse.getClass()) |
                 I* c6digo • / 
          \overline{1}
```
A sincronização de threads pode ser um assunto complicado. É preciso ter algum cuidado com os monitores utilizados. Para dar um exemplo simples, o código seguinte:

```
public void dadosProtegidos(StringBuffer dados) { 
     synchronized(dados) { 
        dados . append(Thread . currentThread() . getName() ) ; 
        dados.append(": ");
        dados . append(System. currentT1meMillis()) ;
```
é muito diferente de:

```
public void synchronized dadosProtegidos{StringBu££er dados) ( 
     dados . append (Thread . currentThread() . getName( ) ) ; 
     dados.append("; ");
     dados . append(System. currentTimeMillis() ); 
ţ.
```
Nesta última versão apenas garantimos que o método é acedido exclusivamente. Nada nos garante, no entanto, que os dados não são modificados noutro método qualquer. Esta última versão é equivalente a:

```
public void dadosProtegidos (StringBuffer dados) ( 
     synchronized(this) { 
        dados . append (Thread . currentThread() . getName( ) ) ; 
        dados.append(": ");
        dados.append(System.currentTimeMillis());
     \mathfrak{z}
```
É facilmente visível que o monitor utilizado é diferente do da primeira versão.

E necessario tambem ter alguma aten~ao a possfveis deadlocks. Os deadlocks acontecem quando uma thread A detém um recurso X e necessita de um recurso Y e, ao mesmo tempo uma thread B detém o recurso Y e necessita de X. Nesta situação, ambas as threads irao esperar indefinidamente pelo recurse. Uma forma de evitar este problema e utilizar sempre a mesma ordem quando se bloqueia um recurso, i.e., bloquear sempre primeiro  $\times$  e só depois o Y.

### **8.4.Aguardar e N otificar**

Muitas vezes utilizamos threads para processar dados continuamente, à medida que estes são disponibilizados.

Uma forma simplista de fazer isto seria utilizar um ciclo que verifica continuamente se os dados estão disponíveis:

```
import java . util . Vector; 
public class Processador implements Runnable (
```

```
private boolean condicãoParagem = false;
private Vector fila = new Vector (i);
public Processador () f 
   new Thread (this).start();
public void maisDados (Object o) {
   tlla . addElement (o ); 
}<br>public void run() {
   Object dados; 
  while(!condicaoParagem) {
        synchronized(fila) ( 
             if (tila . size () > 0} ( 
                  dados = tila . elementAt (0) ; 
                  tila . removeElementAt (OJ ; 
                  /• processar dados•/ 
             \lambda\overline{\phantom{a}z}\mathcal{F}\mathbf{I}
```
Neste tipo de ciclos existe aquilo que se designa por *espera activa,* uma vez que a *thread*  está sempre a executar; mesmo que não existam dados para processar. Provavelmente, na maior parte do tempo, esta *thread* nao executa codigo util. 1.e., processamento dos dados. No entanto, está a consumir recursos de processamento que podiam estar a ser utilizados por outras *threads.* 

A solui;ao para este problema passa por suspender a *thread* quando nao existirem dados para processar e activa-la apenas quando os dados ficarem disponiveis. Uma vez que as *threads* suspensas nao sao escalonadas para processamento, nao consomem processador.

Em Java, este mecanismo de suspenção e activação de *threads* é feito através dos métodos wait() e notify() da classe Object (lembrem-se que qualquer objecto pode ser utilizado como monitor). Assim, o exemplo anterior poderia ser reescrito da seguinte forma:

```
import java. util .Vector; 
public class Processador implements Runnable (
    private boolean condiçãoParagem = false;
    private Vector fila • new Vector() ; 
    public Processador() (
       new Thread(this).start();
    public void maisDados (Object o) (
       synchronized(tila} ( 
           tila.addElement(o) ; 
           /• notilicar a thread de gue estao disponiveis dados*/ 
           tila. notify () ; 
       J.
```

```
public void run() l 
         Object: dados ; 
         while(!condi9a0Paragem) 
              synchronized(file) {
                   if (tila . size() > 0) { 
                        dados = fila. elementAt(0);
                        tila.removeElementAt(O) : 
                        I* processar dados*/ 
                    else { 
                        tz:y { 
                              /* sus pender a thread ate notify() ser invocado */ 
                              fila . wait(): 
                        )catch (InterruptedException ie) { 
                         } 
  \label{eq:2} \frac{1}{\sqrt{2}}\left(\frac{1}{2}\right)^{1/2}J
\mathbf{F}
```
Reparem que, neste novo exemplo, a adição de um novo objecto à fila pelo método maisDados () teve de ser sincronizado através do objecto fila. Isto porque os métodos wait ( ) e notify ( ) apenas podem ser invocados por *threads* que possuam o monitor do objecto, i.e., apenas pode ser invocado dentro de um bloco sincronizado através do próprio objecto, neste caso, fila.

# 8.5. Threads de Sistema

Uma *thread de sistema é uma thread não iniciada nem gerida pela aplicação. As threads* de sistema são geridas pelo AMS e são responsáveis pelo envio dos eventos e pela actualiza-~ao do ecra do telemovel. Cada aplicar;ao possui pelo menos uma *thread* de sistema e zero ou mais *threads* de aplicação.

São as *threads* de sistema que mantêm a MIDIet a "correr", notificando-a dos eventos. A MIDlet é notificada através dos chamados métodos de rechamada (caliback)<sup>2</sup>, i.e., paint (), keyPressed (), commandAction (), etc. Existem quatro tipos de rechamada relacionados com a UI:

- . Comandos abstractos que fazem parte da API de alto nível.
- Eventos de baixo nfvel que representam o pressionar e largar de teclas (e ponteiro).

2. Métodos de rechamada (callback) são metodos definidos num objecto mas invocados por outro quando um evento ocorre.

- Chamadas ao metodo paint () da classe Canvas.
- Chamadas ao metodo run de um objecto Runnable, devido a um pedido feito através de uma chamada a callSerially () da classe Display.

As chamadas a estes metodos sao feitas de uma forma serializada por parte da *thread*  de sistema. Isto significa que estes métodos nunca são invocados em paralelo e, por isso, uma chamada só é feita quando a chamada anterior tiver terminado<sup>3</sup>.

Os métodos de rechamada são serializados em relação uns aos outros, i.e., são invocados sempre por uma determinada ordem (não significa que sejam todos invocados sempre):

- Canvas. hideNotify
- Canvas. keyPressed
	- Canvas. keyRepeated
- Canvas . keyReleased
- Canvas . paint
	- Canvas . pointerDragged
- Canvas . pointerPressed
	- Canvas . pointerReleased
- . Canvas.showNotify
	- Canvas.sizeChanged
	- . CommandListener.commandAction
	- Customitem. getMinContentHeight
	- Customitem. getMinContentWidth
	- Customitem. getPrefContentHeight
	- Customitem. getPrefContentWidth
- Customitem. hideNotify
	- Customitem. keyPressed
	- Customitem. keyRepeated
	- Customltem. keyReleased
	- Customitem. paint
	- Customitem. pointerDragged
	- Customltem. pointerPressed
	- Customltem.pointerReleased
	- Customitem.showNotify

3. De facto existe uma excepção a esta regra: quando o método Canvas . serviceRepaints () é invocado. Este método faz com que o método paint () seja invocado e espera que termine. Isto acontece mesmo que serviceRepaints () tenha sido chamado dentro de um *callback* activo.

- Custornitem . sizeChanged
- Customitem. traverse
- CustomItem. traverseOut
- Displayable . sizeChanged
- ItemCornmandListener . cornmandAction
- ItenstateListener. itenstateChanged
- Runnable . run resultante de uma chamada a Display . callSerially

Uma vez que estes métodos são invocados por uma thread que não pertence à aplicação, é preferível executá-los o mais rapidamente possível. A thread de sistema não pode processar mais nenhum evento enquanto o metodo invocado nao terminar. lsto significa que, se o método executar uma operação muito lenta, ou bloquear, a UI deixa de responder.

É boa prática utilizar uma *thread* diferente para executar operações demoradas em resposta a uma entrada de dados do utilizador. Na verdade, nalguns casos é mesmo quase obrigatório - na criação de ligações à rede.

Quando uma MIDlet untrusted tenta executar uma operação protegida, como abrir uma ligação à rede, a implementação MIDP interrompe a execução do programa para perguntar ao utilizador se permite que a operação seja realizada. Isto significa que é necessário exibir um ecra (provavelmente um Alert) e obter a resposta do utilizador. No entanto, se a ligação à rede for feita dentro de um método de rechamada, por exemplo dentro de um commandAction em resposta a uma escolha do utilizador, o sistema não pode processar mais nenhum evento enquando o commandAction não terminar. Isto é uma situação de deadlock: o método que abre a ligação à rede fica à espera de confirmação por parte do utilizador mas a confirmação por parte do utilizador só pode ser feita depois do método que abre a ligação à rede terminar. Por isso, as ligações à rede, como vamos ver no próximo capftulo, devem ser sempre feitas em *threads* diferentes.

# **CAPfTULO 9**  Comunicações

Uma das grandes vantagens de podermos programar dispositivos móveis é o facto de termos acesso a serviços online, onde quer que estejamos. Podemos, por exemplo, aceder a uma página Web, ver o correio electrónico, enviar uma mensagem SMS, etc. De forma a podermos realizar estas operações necessitamos, obviamente, de efectuar ligações à rede e comunicar com servidores. Este capítulo trata da API que nos permite fazer isso.

# **9.1.** Generic Connection Framework

Em CLDC/MIDP, as conexões à rede são feitas de forma ligeiramente diferente daquilo a que estamos habituados em Java SE.

A configuração CLDC define o que se designou por Generic Connection Framework - GCF.

A Figura 9. I mostra o diagrama de classes que fazem parte do GCF. As classes marcadas com asterisco fazem parte do perfil MIDP, as outras são definidas pela CLDC.

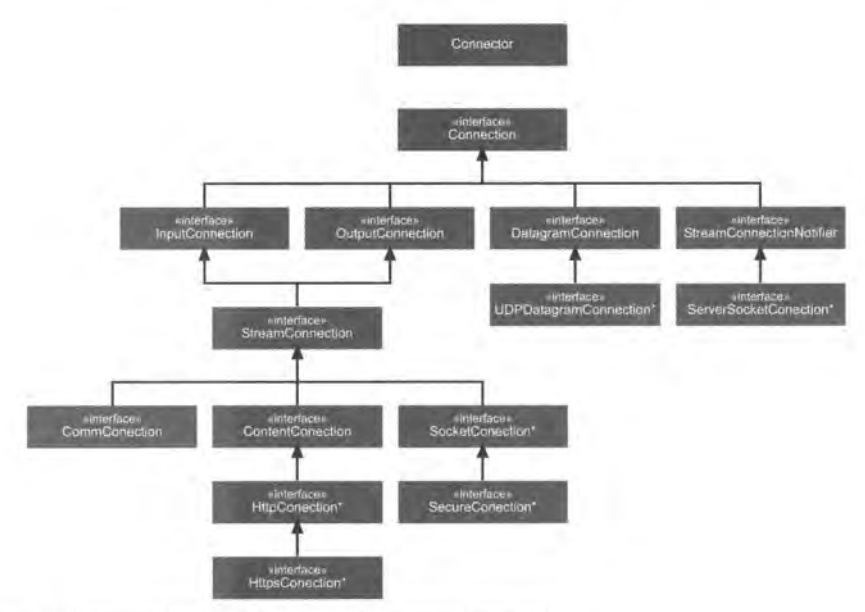

Figura 9.1 Diagrama de classes da *Generic Connection Framework.* 

As classes/interfaces são as seguintes:

Connection *Interface genérica que representa uma conexão*.

- InputConnection Este tipo de conexão representa um dispositivo do qual podemos ler dados.
- **OutputConnection** Este tipo de conexao representa um dispositivo no qual podemos escrever dados.
- **Da tagramConnection** Define as capacidades basicas que uma conexao por datagramas deve ter:
- **UDPDatagramConnection** Representa uma conexao UDP.
- **StreamConnectionNotifier** Define as capacidades que um notificador de conexões deve possuir. Define apenas o método accept AndOpen () que espera que uma ligação seja efectuada e devolve a StreamConnection correspondente.
- **ServerSocketConnection** Define um *socket* de servidor.1.e .. um *socket* que aceita ligações de clientes.
- **StreamConnection** Define as capacidades que uma conexao do tipo *stream* deve possuic

CommConnection Define uma conexão lógica de porta-série.

**ContentConnection** Define uma conexao do trpo *scream* atraves da qual passa conteúdo. É uma superinterface para HttpConnection e HttpsConnection.

**HttpConnection** Define uma conexao HTTP.

**HttpsConnection** Define uma conexao HTTP segura.

SocketConnection Define uma conexão do tipo socket.

**SecureConnection** Define uma conexao do tipo *socket* seguro.

Connector Classe Fábrica para a criação de objectos do tipo Connection.

Todas as conexões são obtidas através da classe Connector<sup>1</sup>.

0 metodo static Connection Connector. open (String name) devolve uma Connection de um tipo que depende do URL passado no parametro "name". A Connection obtrda pode depois ser transformada (cast) num objecto de uma das outras classes de conexões, e.g.,

HttpConneetion he;

he = (HttpConnection)Connector.open("http://jorgecardoso.org");

I.A Generic Connection framework utiliza o padrão de desenho de software Fábrica em que uma classe é responsável por cnar e devolver instâncias de outras classes (neste caso, classes que representam conexões de rede) com base nos parametros passados.

0 parametro passado deve estar conforme com o formate URI descrito no RFC 2396. Genericamente, toma a forma de:

{scheme) : ({target)] ({params})

em que

- {scheme} e o nome de um esquema. normalmente com o nome de um protocolo, e.g., "http", "socket", "ssl".
- {target} é normalmente um endereço de rede, mas pode ser qualquer coisa que identifique o recurse.

{params} parametros na forma '':nome=valor".

Exemplos de URI para obtenção de conexões são: **HTTP** Connector . open ("http: //jorgecardoso . org") : *Socket* Connector . open ("socket : //193 . 126. 0 . 1 : 8000"): Porta Série Connector. open ("comm: 0; baudrate=9600").

# **9.2. HTTP**

0 protocolo mais utilizado para comunicar atraves da rede e o protocolo HTTP, No caso do MIDP, este é o único protocolo que todos os dispositivos são obrigados a implementar (também são obrigados a implementar a versão segura do protocolo - HTTPS). 0 protocolo HTTP e um protocolo do tipo *ped,do-resposto,* ,.e., o cliente efectua um pedido *e*  o servidor devolve uma resposta. Os pedidos mais comuns em HTTP sao pedidos de paginas HTML ou outro tipo de ficheiros. As respostas são, normalmente, o conteúdo do ficheiro ou uma indicação de que o ficheiro pedido é desconhecido.

As mensagens (pedidos ou respostas) HTTP sao compostas por duas partes. A primeira parte contém os cabeçalhos, que servem, essencialmente, para descrever as capacidades do emissor e para descrever a mensagem. A segunda parte contém o corpo, ou seja, os dados propriamente ditos da mensagem.

Existem vários tipos de pedidos HTTP (designados por *métodos*), mas o MIDP apenas obriga a que sejam implementados tres: GET. POST e HEAD.

- GET Um pedido simples que indica que o cliente pretende receber o recurso identificado pelo URL. Os (possíveis) parâmetros são passados no próprio URL.
- POST Um método que permite que o cliente envie informação para o servidor. A informação é enviada no corpo do pedido, ao invés de no URL, como no método GET. Apesar de ser usado para enviar informação, o cliente pode receber como resposta um ficheiro **(e** normalmente recebe).

**HEAD** O método HEAD é em tudo semelhante ao GET, excepto que a resposta do servidor não inclui corpo, apenas os cabeçalhos. Pode ser usado para pedidos que nao necessitam de resposta.

0 primeiro cabec;alho da resposta HTTP contem um codigo que indica o estado do pedido. Por exemplo, se a página pedida não existir no servidor, o código de estado será 404 (a linha completa seria HTTP/1.1 404 Not Found).

### **9.2.1. HttpConnection**

Uma conexão HTTP existe num de três estados possíveis: em preparação (setup), conectada ou terminada. O estado de preparação é o estado em que podemos definir os parametros da conexao HTTP. i.e., o metodo utilizado (GET. POST ou HEAD) e os cabecalhos do pedido. O estado conectado corresponde ao envio do pedido e recepção da resposta. A transição do estado de preparação para o estado conectado é efectuada automaticamente pela invocação de qualquer método da classe HttpConnection que implique obter informação relativa à resposta ao pedido HTTP. Esses métodos são:

- openInputStream  $\epsilon$
- openDatalnputStrearn
- getLength  $\epsilon$
- getType
- getEncoding ×.
- getHeaderField  $\mathbf{r}$
- getResponseCode  $\ddot{\phantom{a}}$
- getResponseMessage
- . getHeaderFieldInt
- getHeaderFieldDate  $\sim$
- getExpiration
- getDate
- getLastModified
- getHeaderFieldKey

A transição para o estado terminada é feita pela invocação do método c l ose ().

### **9.2.2. GET**

O processo típico para fazer um pedido HTTP e obter a resposta é o seguinte:

```
,<br>HttpConnection c = null;<br>InputStream is = null;
```

```
\begin{aligned} \n \text{try} \n \begin{cases} \n \text{c} = \n \text{(HttpConnection)} \n \text{Connection} \n \text{constant} \n \end{cases} \n \end{aligned}/* definir o método do pedido (GET é usado por omissão) */
     c .setRequestMethod(HttpConnection. GET) ; 
     /* definir os cabeçalhos. Para pedidos simples
        não é necessário definir nenhum cabecalho.
     •/ 
     c.setRequestProperty("User-Agent", "Dispositivo MID");
     /* obter o código da resposta. Isto irá fazer com que<br>o pedido seja enviado e a resposta obtida.<br>*/
     int código = c.getResponseCode() ;
     if (código != HttpConnection.HTTP OK) {
        System.err.println("Código da resposta HTTP: " + código) ;
     \mathbf{1}/* ler o corpo da resposta HTTP '/
     is = c.openInputStream();
     texto = new StringBuffer();
     byte [] dados = new byte[256];
     int actual = 0;while ( actual != -1 ) {
        actual = is. read(dados, 0, 256);
        if (actual != -1) (
             texto.append(new String(dados, 0, actual));
     ) 
catch(ClassCastException cce) ( 
     System.err.println("Excepção:" + cce.getMessage());
catch (IOException ioe} { 
     System.err.println("Excepção:" + ioe.getMessage());
finally ( 
     /* libertar os recursos, mesmo que tenha havido uma excepção.<br>*/
     try I 
        if (is != null) \left\{is. close() ; 
         I 
        if (c := null) {
            c, close();
     ľ
       catch (IOException ioel I
```
O método setRequestMethod (String method) permite-nos definiro método HTTP utilizado (GET, POST ou HEAD). GET é utilizado por omissão, pelo que só precisamos de invocar este método se quisermos utilizar outro.

Os cabecalhos HTTP do pedido podem ser definidos com o método

setRequestProperty(String key, String value)

em que "key" é o nome do cabeçalho, e.g., Content-type e "value" é o valor do cabec;alho. e.g., text/html.
Nalguns casos a resposta ao pedido HTTP inclui um cabeçalho que indica o tamanho, em bytes. do corpo da resposta. Este valor pode ser obtido directamente atraves do metodo gecLengt h () e pode ser usado para inic1alizar um *buffer* do tamanho da resposta e para ler a resposta mais rapidamente. Este método é apenas uma forma mais rápida de obter o valor do cabeçalho HTTP Content-length.

É necessário ter em atenção que a conexão HTTP não segue redireccionamentos de páginas automaticamente. Cabe ao programador detectar estes casos e tratá-los convenientemente.

O exemplo 9.1 mostra como efectuar um pedido HTTP e obter a resposta de uma forma ma1s completa. 0 ped1do e fe1to numa *thread* separada do *resto* da aplicac;ao e os redireccionamentos de paginas são seguidos automaticamente. Este exemplo consiste numa aplicação que efectua um pedido (o URL é definido pelo utilizador) a um servidor e obtem a resposta. Os cabec;alhos e o corpo da resposta sao exibidos em ecras diferentes. O pedido é feito por uma *thread* autónoma e pode ser cancelado pelo utilizador a qualquer momento. A aplicação utiliza um Alert com um Gauge para indicar que o ficheiro está a ser descarregado. A Figura 9.2 mostra os quatro ecrãs da MIDIet do exemplo: o ecrã de introdução do URL, o ecrã de espera enquanto o ficheiro é descarregado, o ecrã com o conteúdo do ficheiro e o ecrã com os cabeçalhos HTTP da resposta obtida.

#### Exemplo 9.1: **HTTPConexao** - Ligações HTTP

```
import javax.microedition.midlet.MIDlet;
import javax.microedition.lcdui.*;
import java.io.*;
import javax.microedition.io.*;
import org. jorgecardoso.net.HTTPRedirect;
public class HTTPConexao extends MIDlet implements Runnable,
    CommandListener {
    private Alert espera;
    private Gauge indicador;
    private Form urlForm;
    private TextField urlText;
    private TextBox resultado;
    private TextBox headers;
    private Command cmdSair, cmdBuscar, cmdInicio, cmdHeaders,
    cmdResultado, cmdCancelar;
    \frac{1}{2} private Thread threadCorrente = \frac{1}{2}private String url;
    public HTTPConexao() {
```

```
urlText = new TextField("URL", "http://jorgecardoso.org", 255,
       TextField. URL);
   urlForm = new Form("URL");
   urlForm. append {urlText) ; 
   resultado = new TextBox("Resultado", "", 256, TextField, ANY);headers = new TextBox("Headers HTTP", "", 256, TextField. ANY) ;
   indicatedor = new Gauge(null, false, Gauge. INDEFINITE, 0);espera = new Alert ("A Descarregar") ;
   espera.setIndicator(indicador);
   espera .setTimeout(Alert . FOREVER) ; 
   cmdSair = new Command("Sair", Command. EXIT, 1);
   cmdBuscar = new Command ("Buscar", Command. SCREEN, 1);
   cmdInicio = new Command("Inicio", Command. SCREEN, 2);
   cmdHeaders = new Command ("Headers", Command. SCREEN, 2) ;
   cmdResultado = new Command ("Resultado" , Command . SCREEN, 2) ; 
   cmdCancelar = new Command("Cancelar", Command.CANCEL, 1);
   urlForm. addCommand(cmdSair); 
   urlForm.addCommand(cmdBuscar) ;
   urlForm.setCommandListener(this); 
   resultado . addCommand(cmdSair} ; 
   resultado . addCommand{cmdinicio) ; 
   resultado . addCommand{cmdHeaders} ; 
   resultado .setCommandListener(this) ; 
   headers. addCommand(cmdSair) ; 
   headers. addCommand(cmdinicio) ; 
   headers . addCommand (cmdResultado) ; 
   headers.setCommandListener(this) ; 
   espera.addCommand(cmdCancelar);
   espera .setCommandListener(this) ; 
\uparrowpublic void startApp() { 
   System .out. println( "StartApp"); 
   Display. getDisplay(this) .setCurrent(urlForm) ; 
public void destroyApp(boolean unconditional) {
   pararThread() ; 
\mathbf{1}public void pauseApp() { 
   System .out . println( " PauseApp" ) ; 
public void commandAction(Command c, Displayable d) |
   if (c == cmdSair) {
       destroyApp(true) ; 
       notifyDestroyed{) ; 
   \left| \right| else if (c == cmdCancelar) {
       pararThread () ; 
       Display .getDisplay{this) .setCurrent(urlForm} ; 
   else if (c = cmdBuscar) ( 
       Display. getDisplay (this) . setCurrent (espera); 
       url = urlText.getString(); 
       threadCorrente = new Thread(this); 
       threadCorrente. start() ; 
   else if (c == cmdinicio} {
```

```
Programando com MIDP I 55
```

```
Display.getDisplay(this).setCurrent(urlForm);
   \} else if (c == cmdHeaders) {
      Display.getDisplay(this).setCurrent(headers);
   } else if (c == cmdResultado) {
      Display.getDisplay(this).setCurrent(resultado);
private void pararThread() {
   Thread t = threadCorrect:
   threadCorrecte = null:
   if (t != null) (try ft. join() :
       J catch (InterruptedException ie) (
           System.err.println("Excepção:" + ie.getMessage());
       J
   J
\overline{1}public void run() {
   Thread estaThread = Thread.currentThread();
   HttpConnection c = nullInputStream is = nullif (estaThread = threadCorrect) (
      return;
   J
   indicador.setValue(Gauge.INCREMENTAL UPDATING);
   try (System.out.println(estaThread + ":" + url);
      c = (HttpConnection) Connector.open(url);
      /* ler os cabecalhos HTTP */
       String field, key;
       StringBuffer texto = new StringBuffer();
       int i = 0:
      do (field = c.getHeaderField(i);key = c.getHeaderFieldKey(i);if (key != null 44 key.equals("location")) {
               url = HTTPReducet.readirectURL(url, field);/* antes de lançarmos outra thread vamos ver se
                   esta nao foi terminada pelo utilizador
               \starif (estaThread != threadCorrente) {
                   return:
               threadCorrente = new Thread(this);
               threadCorrente.start();
               return;
           \overline{1}1 + +if (key != null) (
               texto.append(key).append(":").append(field).append("\n");
               System.out.println(key + ":" + field);
           ł
```

```
J while (key != null); 
/* colocar os cabe,;:alhos na caixa de texto */ 
if (texto.length() > OJ ( 
    headers.setMaxSize(texto.length(JJ : 
    headers.setString(texto.toString()); 
else ( 
    headers.setString(""); 
\mathbf{B}/* indicar progresso */ 
indicador.setValue(Gauge.INCREMENTAL_UPDATINGJ ; 
/* verincar se o utilizador cancelou */ 
if (estaThread != threadCorrente) ( 
    return; 
Ł
I* ler o corpo da resposta HTTP*/ 
is= c.openinputStream() ; 
/* se soubermos o tamanho da resposta, podemos tentar ler tudo 
  de uma s6 vez. 
*/ 
int \text{len} = (int) \text{c.getLength}(j);texto = new StringBuffer(); 
if {len > OJ { 
    int actual = O; 
     int byteslidos = O; 
    byte[) dados= new byte[len]; 
     while ((byteslidos != len) && (actual != - 1)) ( 
         actual = is. read (dados, bytes lidos, len-byteslidos) ; 
         byteslidos += actual; 
         /* verilicar cancelamento e indicar progresso */ 
         if (estaThread != threadCorrente) ( 
              return; 
         J 
         indicador. se tValue (Gauge. INCREMENTAL_ UPDATING) ; 
     \mathcal{F}text{o}, append(new String(dados));
} else ( 
     /* nao sabemos o tamanho da resposta , por isso, vamos ler 
       aos bocados ate terminar. 
     */ 
     byte [) dados = new byte[256]; 
     int actual = 0;
     while ( actual != - 1) { 
         actuai = is.read(dados, 0, 256) ; 
         if (actual 1= -1) { 
              texto.append(new String(dados, 0, actual)) ; 
         J
         I* verilicar cancelamento e indicar progresso *I 
         if (estaThread != threadCorrente) ( 
              return; 
         J 
         indicador. setValue (Gauge. INCREMENTAL_ UPDATING) ;
```
*<sup>F</sup>*-

```
1
        } 
        I* se o corpo da mensagem tiver algum conteudo, vamos afixa-lo 
           na caixa de texto 'resultado' . Se nae vamos limpar a caixa 
           de texto. 
        */ 
        if (texto.length() > OJ { 
             resul tado. setMaxSize (texto. length()) ; 
             resultado. setString(texto. toString()); 
        else { 
             resultado. setString("" ); 
        J.
   catch(ClassCastException cce) { 
   System. err .println ( "Except;ao: " + cce. getMessage ()) ; catch (IOException ioe) { 
       System. err .println ("Except;ao: " + ioe. getMessage ()) ; 
   J finally { 
       /* libertar os recursos, mesmo que tenha havido uma excep<;ao. 
        */ 
        try ( 
             if (is != null) {
                 is. close(); 
             } 
             if (c ! = nu11) {
                 c. close() ; 
             } 
         catch (IOException ice) { 
        J
        \mathbf{I}ł
   /* mostrar o resultado */ 
   Display.getDisplay(this} .setCurrent(resultado) ; 
\overline{1}
```
 $\,$  }

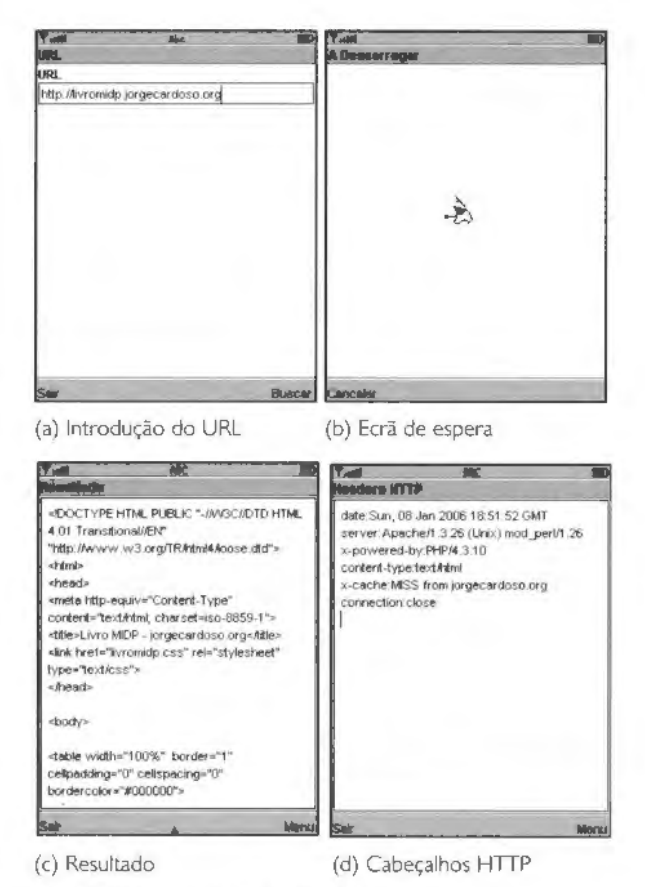

Figura 9.2 HTTPConexao - Pedidos HTTP.

### Parâmetros codificados no URL

Se quisermos utilizar uma ligação HTTP para enviar dados para o servidor para serem tratados por uma servlet ou por uma página PHP, por exemplo, é necessário enviar esses dados como parâmetros do pedido. No caso de pedidos GET, os parâmetros são codificados no próprio URL:

http://servidor/pagina.php?parametrol=valor1&parametro2=valor2

Os pares parâmetro-valor têm de ser codificados antes de serem enviados para o servidor. Esta codificação corresponde ao application/x-www-form-urlencoded mime type e as regras para converter são as seguintes:

- . Os caracteres alfanuméricos permanecem iguais, assim como o ponto final(.), o hffen (-), o asterisco (\*) e o underscore(\_).
- O espaço é substituído por "+".
- Todos os outros caracteres devem ser substitui'dos pelo valor hexadecimal que representa o carácter, precedido pelo símbolo "%".

Esta codificação é aplicada apenas aos nomes dos parâmetros e respectivos valores. Os sfmbolos "=" e "&" devem permanecer inalterados.

Por exemplo, o URL

http: //jorgecardoso . org/anagrama . php?palavra=j (o)r ge deverá ser enviado para o servidor como

http: //jorgecardoso . org/anagrama. php?palavra=j%28o%29r+ge Podemos agora construir uma MIDlet que envia um parametro para um *scnpt* PHP· e obtém o resultado. O Exemplo 9.2 é baseado no Exemplo 9.1 e sofreu poucas alterações, pelo que mostro apenas essas alterações. Basicamente, a aplicação permite ao utilizador escrever uma palavra que e enviada para um *scnpt* PHP no servidor que constr6i uma lista com todos os anagrarnas dessa palavra e devolve essa lista. Uma vez que a palavra pode conter qualquer carácter, é necessário codificá-la segundo as regras descritas anteriormente. Essa codificação e feita no metodo URLEncoder . encode (String s) (o c6digo deste metodo pode ser consultado online). A Figura 9.3 mostra dois dos ecrãs da MIDlet. O primeiro é o ecrã em que o utilizador pode introduzir a palavra. 0 segundo mostra o resultado obtido do servidor:

#### **Exemplo 9.2: HTTPGETParametro** - **Enviar parametros** no **URL**

```
1--1 
import org. jorgecardoso.net.URI.Encoder1 
public class HTTPGETFarametro extends MIDlet implements Runnable,
     CommandListener{ 
     private final static String URLBASE = "http://jorgecardoso.org/misc/anagrlUJUi .php?palavra="; 
     private Alert espera; 
     private Gauge indicador; 
     private Form palavraForm; 
     private TextField palavraText;
     f_{\text{in}}private String url;
```
2. Implementei o script do lado do servidor em PHP porque o meu fornecedor do serviço Web não me permite disponibilizar páginas JSP ou servlets. De qualquer forma, isto serve também para mostrar que os programadores Java sao poliglotas ;).

```
public HTTPGETParametro() |
  palavraText = new TextField("Palavra", "midp", 255,
      TextField.ANY);
  palavraForm = new Form("Anagrama");
  palavraForm.append(palavraText);
   L_{\rm m}1
public void run() {
   L.1indicador.setValue(Gauge.INCREMENTAL UPDATING);
   txy (
       url = URLBASE + URLEncoder. encode (palavraText. getString());
       c = (HttpConnection) Connector.open(url);L.7J
```
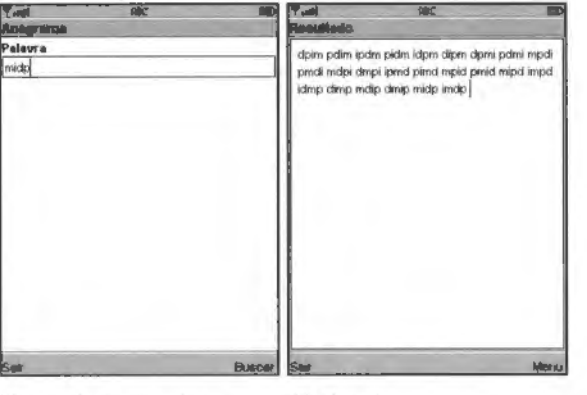

(a) Introdução da palavra

(b) Lista de anagramas

Figura 9.3 HTTPGETParametro - MiDlet que obtém lista de anagramas.

# 9.2.3. POST

A utilização do método HTTP POST para enviar informação é muito semelhante ao que vimos para o método HTTP GET. A principal diferença é que, neste caso, temos de escrever no corpo do pedido HTTP.

Vou mostrar aqui apenas o código necessário para alterar o exemplo anterior de forma a enviar os parâmetros através do método POST em vez de GET:

```
/* já não enviamos os parâmetros no URL... */
private final static String URLBASE =
"http://iorgecardoso.org/misc/anagrama.php";
```

```
[...]public void run() ( 
     Thread estaThread = Thread.currentThread();
     HttpCompareation c = null;InputStream is = null;OutputStream os = null;if (estaThread != threadCorrente) {
        return ; 
     indicador.setValue(Gauge.INCREMENTAL UPDATING);
     try I 
        url = URLBASE;dados = "palavra=" + URLEncoder. encode (palavraText. getString ()) ; 
        c = {HttpConnection}Connection (Connector, open (url);
        /* indicar que queremos utilizar POST (GET e usado por omissao) *I c. setRequestMethod (HttpConnection.POST) ; 
         /* indicar o tamanho dos dados (nao e obrigat6rio) */ 
         c. setRequestProperty ("Content- Length" , 
             Integer.toString(dados.lengtb())) ; 
        /* temos de indicar o HIME Type dos dados*/ 
        c . setRequestProperty("Content- Type" , 
             "application/x-,,,,,..- :fo.rm- urlencoded" ) ; 
        I* escrever os dados * I os = c. openOutputStream (); 
        os . write (dados. getBytes ()) ; 
        os.close(); 
        /* ler os cabeçalhos HTTP */<br>String field, key;
         StringBuffer texto = new StringBuffer();<br>[...]
```
O script PHP utilizado é o mesmo do exemplo anterior. Este script está preparado para receber dados atraves de GET e POST

### **9.3. HTTP seguro**

0 protocolo HTTP e um protocolo inseguro uma vez que os dados sao transmitidos sem encriptação. No entanto, existe uma versão segura do mesmo protocolo  $-$  o HTTPS. Todos os dispositivos MIDP 2.0 são obrigados a implementar ambas as versões.

A maneira como se comunica através de HTTPS, em MIDP, é praticamente igual à forma como se comunica através de HTTP. A única diferenca é a conexão utilizada e o protocolo do URL

 $HtpsConnection c = (HttpsConnection)Connection.open("https://www.rsa.com")$ ;

Depois de termos a conexão, podemos obter informação relativa à ligação segura e ao certificado do sitio Web:

```
/* ler a informação do certificado */
SecurityInfo si = c.getSecurityInfo();
String cipherSuite = si.getCipherSuite();
String protocolo = si. getProtocolName () ; 
String versãoProtocolo = si.getProtocolVersion();
Certificate cert = si.getServerCertified();
String emissor = cert.getIssuer();
long invalidoAntesDe = cerc .getNotBefore() ; 
long invalidoApos = cert. getNotAfter () ; 
String númeroSérie = cert.getSerialNumber();
String algoritmo = cert.getSigAlgName();
String sujeito = cert.getSubject();
String tipo = cert.getType();
String versão = cert. getVersion() ;
```
A interface Certificate está definida no pacote javax.microedition.pki.

# **9.4.** *Sockets*

As ligações que temos vindo a utilizar até aqui são feitas através de um protocolo de aplicação - o HTTP. Isto significa que os dados transmitidos têm de obedecer a determinadas regras impostas pelo protocolo, i.e., os pedidos são estruturados em cabeçalho e corpo do pedido, alguns cabeçalhos são obrigatórios, etc.

No entanto, podemos ter necessidade de usar o nosso próprio protocolo. Para isso precisamos de obter uma ligação de mais baixo nível do que a HttpConnection. A classe SocketConnection permite-nos manipular conexões do tipo *sockets*.

Para obtermos um *socket* temos de especificar um URL do genero s ocket: / /host : port, no parametro do metodo Connector. open ().

Para ilustrar o uso de conexões do tipo *socket* vamos implementar uma aplicação que permita fazer ligações a servidores POP3 e enviar comandos.

0 protocolo POP3 (Post Office *Protocol* versao 3) *e* um protocolo para aceder as mensagens de correio electrónico de um utilizador. Os servidores POP3 respondem a um conjunto de comandos:

**USER** *nome do utilizador* Este comando e o seguinte sao usados para autenticar o utilizador perante o servidor POP3.

PASS *senha* 

STAT Mostra o número de mensagens e o tamanho ocupado.

**LIST** Mostra o tamanho de cada mensagem.

**RETR** *numero\_da\_mensagem* Mostra o conteudo da mensagem identificada pelo numero.

**DELE** *numero\_da\_mensagem* Apaga a mensagem.

QUIT Termina a ligação.

**TOP** *numero\_da\_mensagem numero\_de\_linhas* Mostra *numero\_de\_l,nhas* linhas da mensagem *número* da mensagem.

Um exemplo simples de interacção entre um cliente POP3 e um servidor é o seguinte (o nome do utilizador ea senha foram alterados):

```
telnet pop . jorgecardoso .org 110 
+OK <93008 . 1122211543@64 . 34 . 66 .51> 
USER jc@jorgecardoso .org 
+OK<br>PASS *****
+OK 
STAT 
•OK 4 3198 
LIST 
+OK 
l 875 
2 854 
3 887 
4 582 
TOP 4 10 
+OK 
Return-Path: <jc@jorgecardoso.org>
Delivered- To : orgecardoso . org-jc@jorgecardoso.org 
Received : (qma 1 97752 invoke d from network); 24 Jul 2005 13 :25 : 18 - 0000 
Received: from unknown (10.8.7.1)
 by 0 with QMQP; 24 Jul 2005 13:25:18 -0000
Date: 24 Jul 2005 13:25:18 -0000
Message-ID: <200507241 32518 . 12719. qmail@wml> 
From: <jc@jorgecardoso.org>
To : jc@jorgecardoso.org 
Subject: Teste SocketPOP3 
X-Mailer: Netfirms Mailing - http://www.netfirms.com<br>X-IPAddress: 213.58.96.252
X-Sender : jc@jorgecardoso. org 
Teste SocketPOP3 
Fim Teste 
quit 
+OK
```
As respostas do servidor começam sempre por + OK em caso de sucesso ou por -ERR em caso de erro.

A aplicação utiliza duas *threads:* uma para enviar os comandos introduzidos pelo utilizador para o servidor e outra para receber o resultado da execução dos comandos.

Os comandos sao introduzidos num Vector e, sempre que um comando e introduzido, a *thread* que envia os comandos é notificada, utilizando o mecanismo de notificações discutido no capítulo anterior:

```
private void adicionaComando(String comando) 
    synchronized(comandos) ( 
       comandos . addElement (comando) ; 
        comandos. notify () ; 
Ÿ
```
Sempre que um comando for adicionado, a *thread* irá enviá-lo para o servidor:

```
while (!pararThread) (
    comando = null;synchronized (comandos) |
       if (comandos.size() > 0)comando = (String) comandos.elementAt(0);
            comandos. removeElementAt (O); 
       else I 
            try (
                 comandos . wait (); 
            catch (lnterruptedException ie) ( 
            \mathbf{I}if {comando} != null) {
       try I 
            System .out.println ("Comando : " + comando) ; 
            os. write (comando . getBytes ()) ; 
            os. write ( " \r\n" . getBytes ()) ; 
        catch (IOException ioe) { 
            System.err.println ("Excepção de IO: " + ioe.getMessage ());
    Y.
ł
```
A outra *thread,* definida na classe Lei tor, limita-se a ler continuamente da conexao. uma linha de cada vez, e a informar a aplicação de que mais informação foi lida:

```
pub lie void run() ( 
    int lidos = 0;
    while (corre) {
        try ( 
            receptor.novosDados(lerLinha(isr)) ; 
        catch (IOException ice) ( 
            System.err.println(" run:" + ioe.getMessage());
    \mathbf{I}ł.
1 + k
```

```
• Le uma linha da resposta do servidor POP3 . Todas as linhas • terminam com \r\n. 
 •! 
private String lerLinha(InputStreamReader isr) throws IOException t 
     int C i
     StringBuffer sb = new StringBuffer() ; 
    do \{c = 1sr.read)\};
        if ({char})c == {'\r'} }
             c: isr. read() ; // ler \n 
         } 
         if (c \nvert x -1 \nvert 66 \nvert (char) c \nvert = ' \nvert n' ) {
             sb. append((char)c) ; 
         } 
     \{ while (c ! = -1 && (char) c != ' \n\times ) ;
     if (sb.length() > 0 )return sb.append("\n").toString();
     else { 
        return null; 
\, }
```
A Figura 9.4 mostra os dois ecrãs da aplicação. O primeiro contém os dados necessários para efectuar a ligação ao servidor. O segundo é o ecrã que permite executar comandos e ver o resultado. Podemos ver na figura o resultado da execução do comando list, assim como o resultado da autenticação.

0 c6digo completo do exemplo e listado a seguir.

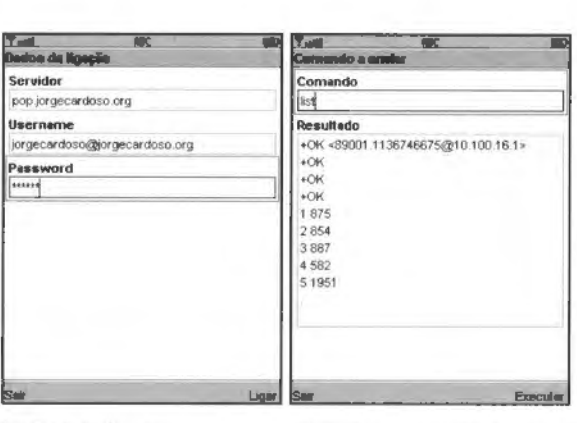

(a) Ecrã de ligação (b) Ecrã de execução de comandos

Figura 9.4 SocketPOP3 - Ligações socket.

#### **Exemplo 9.3: SocketPOP3** - **Conex6es atraves de sockets**

```
IFicheiro SocketPOP3 . java] 
import javax.microedition. midlet.MIDlet; 
import javax.microedition.lcdui.*;
import java.io.*;
import javax . microedition. io . *; 
import java.util.*;
public class SocketPOP3 extends MIDlet implements Runnable, CommandListener ( 
    /* Os dados para ligação ao servidor POP3. */
    private Form formLigação;
    private TextField servidorText; 
    private TextField utilizadorTexL; 
    private TextField passwordText; 
    /' O ecra de comandos a enviar '/ 
    private Form formComando;
    private TextField comandoText;
    /* O resultado da execução de um comando */
    private TextField resultado; 
    /* Os comandos da aplicação */
    private Command cmdSair, cmdLigar, cmdBuscar, cmdComando;
     /* A thread que envia os comandos para o servidor */private Thread executor = null;/• Flag para interromper a thread '/ 
    private boolean pararThread = false; 
    /' A lista de comandos a enviar, funciona coma uma pilha •/ 
    private Vector comandos = new Vector();
    public SocketPOP3() ( 
        cmdSair = new Command("Sair", Command.EXIT, 1);cmdBuscar = new Command("Executor", Command . SCREEN, 1) ;
        cmdLigar = new Command("Ligar", Command. SCREEN, 1) ;
        cmdComando = new Command("Comando", Command.SCREEN, 1) ;
        formLigação = new Form("Dados da ligação") ;
        servidorText = new TextField ("Servidor",<br>"pop.jorgecardoso.org", 256, TextField.ANY);
        utilizadorText = new TextField("Username",<br>"jorgecardoso@jorgecardoso.org", 256, TextField.ANY);
        passwordText = new TextField ("Password", "", 32, TextField. PASSWORD) ;
        formLigação.append(servidorText);
        formLigação.append(utilizadorText) ;
        formLigação.append(passwordText) ;
        formLigação.addCommand(cmdSair) ;
        formLigacão.addCommand(cmdLigar) ;
        formLigação.setCommandListener(this);
        formCornando - new Form( "Comando a enviar") ; 
        comandoText = new TextField("Comando", "", 256, TextField.ANY);<br>resultado = new TextField("Resultado", "", 256, TextField.ANY);
        formComando . append(comandoTex t) ; 
        formComando . append(resultado) ; 
        formComando . addCommand(cmdSair) ;
```

```
formComando . addCommand(cmdBuscar) ; 
   formComando .setCommandListener(this) ; 
J.
public void startApp() { 
   Display.getDisplay(this).setCurrent(formLigação);
public void destroyApp(boolean unconditional) ( 
   pararThread () ; 
public void pauseApp() |
I 
public void commandAction (Command c, Displayable d) {
  if (c == cmdSair) (
       destroyApp(true) ; 
       notifyDestroyed(} ; 
   else if (c •• cmdLigar) I 
       Display. getDisplay(this} . setCurrent(formComando) ; 
       executor = new Thread(this) ;
       executor.start();
       adicionaComando("user " + utilizadorText.getString());
       adicionaComando( "pass " + passwordText .getString()) ; 
       adicionaComando("list");
   else if (c == cmdComando) ( 
       Display.getDisplay(this) .setCurrent(formComando) ; 
   \} else if (c == cmdBuscar) {
       adicionaComando(comandoText .getString()) ; 
ĵ.
private void adicionaComando (String comando) 
   synchronized(comandos) ( 
       comandos. addElement(comando) ; 
       comandos. notify() ; 
   J
\mathbf{J}private void pararThread() { 
   pararThread = true ; 
   synchronized(comandos) 
       comandos.notify() ; 
   if (executor != null) {
       t.ty { 
            executor. join(); 
       } catch (InterruptedException ie) ( 
            System. err .println ("Excepr;a.o: " + ie . getMessage ()) ; 
       ł
   J
\overline{1}public void run() 
   InputStream is = null;OutputStream os = null;String comando x null;
   SocketConnection sc = null;/* criar a ligação socket ao servidor */
   try (
```

```
sc = (SocketConnection) Connection) Connector.open("socket://" +servidorText.getString() + "110");
       is = sc.openInputStream();os = sc.openOutputStream();
   catch (IOException ioe) {
       Alert a = new Alert ("Erro", ioe.getMessage(), null, null);
       a.setTimeout(Alert.FOREVER);
       Display.getDisplay(this).setCurrent(a, formLigação);
       return;
   Leitor l = new Leitor(this);
   l.começar(is);
   while (!pararThread) {
       comando = null;synchronized (comandos) {
           if (comandos.size() > 0) {
                comando = (String) comandos. elementAt (0);
                comandos.removeElementAt(0);
            | else |try {
                    comandos(wait());
                } catch (InterruptedException ie) {
                J
           ł
   J
       if (comando != null) {
            try fSystem.out.println("Comando: " + comando);os.write(comando.getBytes());
               os.write("|x|n".getBytes());
            } catch (IOException ioe) {
               System.err.println("Excepção de IO: " + ioe.
               getMessage());
           j.
       \overline{1}\mathcal{F}try (
      if (is != null) {
           is.close()if (os != null) |
           os.\close()if (\text{sc} != \text{null}) {
           sc.close();
       J.
   } catch (10Exception ioe) {
           System.err.println(ioe.getMessage());
   ı.
  l.parar()public void novosDados (String linha) {
  if (linha == null) {
      return:
  resultado.setMaxSize(resultado.getString().length()+
       linha.length();
  resultado.setString(resultado.getString()+linha);
```
 $\mathbb{R}^+$ 

 $\rightarrow$ ł

à.

```
(Ficheiro Leitor. java] 
import java.io.*;
public class Leitor implements Runnable {
    private boolean corre = false;
    private InputStreamReader isr = null;private SocketPOP3 receptor = null;
    private Thread leitor = null;public Leitor(SocketPOP3 receptor) 
       this. receptor = receptor;public void parar() 
       corre = false; 
        if iisr != null {
           try (
                isr. close() ; 
            catch (IOException ice) ( 
                System. err. println(ioe . gecMessage()) ; 
            \mathbb{I}\rightarrowif (leitor ! = null) (
            try { 
                 leitor. join() ; 
            catch (InterruptedException ie) { 
            J.
       \rightarrow\mathbf{L}public void começar(InputStream is) {
       parar() ; 
       this. isr = new InputStreamReader(is) ; 
       corre = true;leitor = new Thread(this);leitor.start();
    \mathbf{L}public void run() 
       int lidos = 0;while (corre) (
            try ( 
                 receptor . novosDados(lerLinha(isr)) ; 
            catch (IOException ioe) { 
                System.err.println("run:" + ioe.getMessage());
            \mathbb{I}\frac{1}{2})<br>/**
     • Le uma linha da resposta do servidor POP3 . Todas as linhas 
     • terminam com \r\n . 
     * /
    private String lerLinha(InputStreamReader isr) throws IOException (
       int c;
       StringBuffer sb = new StringBuffer();
```

```
170 Java para Telemóveis MIDP 2.0
```

```
do 
    c = isr.read();
    if ((char) c == ' \rceil') [
         c = isr.read(); // let \n
     }<br>if (c !- -1 && (char)c != '\n')
         sb. append ((char) c);
|<br>| while (c != -1 && (char)c != '\n');
if (sb.length() > 0 )return sb.append \lceil \n\cdot \ln \n\rceil.toString();
else f
    return null;
```
### **9.4.1.** *Sockets* **seguros**

As ligações socket seguras são feitas definindo o protocolo SSL no URL da ligação e utilizando a classe SecureConnection:

SecureConnection sc;  $sc = (SecureConnection)$  Connection, open ("ssl://servidor: porta") ;

A SecureConnection, à semelhança do que se passava com a HttpsConnection, permite-nos também obter informação sobre a ligação segura através do método getSecurityInfo().

De resto, trabalhamos com *sockets* seguros da mesma forma que o fazemos com *socket.s*  normais.

### **9.4.2.** *Sockets* de servidor

Até agora temos utilizado sempre as ligações para agir como ligações cliente a servidores. No entanto, é possível tornar o nosso próprio telemóvel num servidor, i.e., num dispositivo que aceita conexões externas. Para tal utilizamos a conexão ServerSocketCo nnection. A utilização desta classe é feita de forma análoga ao que temos visto até agora, a diferença é que não especificamos um endereço completo quando criamos a ligação. O endereço utilizado pelo socket é determinado pelo sistema.

A sequência de passos típica para criar e utilizar um ServerSocket Connection é a seguinte:

```
try {
    /* criar o socket do servidor */
    ServerSocketConnection ssc; 
    ssc = (ServerSocketConnection)Connector.open("socket://");
    /* determinar o endereço atribuido */String endereco = ssc.getLocalAddress();
    int porta = ssc.getLocalPort();
```

```
while (servidorActivo) {
    I
       /* esperar que uma ligação externa seja feita */
       StreamConnection sc = ssc.acceptAndOpen() ; 
       InputStream is = sc.openInputStream();
       [ler dados] 
       OutputStream os = sc.openOutputStream();[escrever resposta] 
catch (IOException ice) I
```
O método acceptAndOpen () bloqueia até que uma ligação externa seja feita. Nessa altura, devolve uma referência para um StreamConnection que pode ser usado para ler a informação enviada pelo cliente e para escrever a resposta. Há que ter em atenção que, uma vez que este método bloqueia, a terminação da *thread* tem de ser feita de forma diferente da que temos utilizado.

Para desbloquear o método acceptAndOpen () temos de fechar a ligação utilizada. lsto irá fazer com que o método lance uma IOException, que a nossa aplicação deverá apanhar e determinar que a *thread* deve ser terminada.

# **9.5. Datagrarnas**

As conexões por datagramas são conexões connectionless (sim, isto parece contraditório, mas é assim mesmo). Ao contrário de uma ligação HTTP, por exemplo, não existe uma ligação lógica entre os dois pontos da ligação (cliente e servidor). O HTTP funciona sobre o protocolo de rede TCP. lsto significa que, para comunicarmos, temos primeiro de estabelecer uma ligação ao destino e só depois enviamos a informação. O TCP garante-nos que a informação que enviamos chega ao destino, e na ordem correcta. Isto acontece assim, porque, por detrás das cortinas, se estabeleceu um caminho entre os dois pontos da ligação.

As ligações por datagramas funcionam sobre o protocolo UDP. Ao contrário do TCP. não é necessário criar uma ligação. A informação que enviamos está inserida num datagrama que contém o endereço do destino. Uma vez que não há estabelecimento de uma ligação, a comunicação por UDP é normalmente mais rápida. Por outro lado, o protocolo UDP nada pode garantir relativamente a entrega dos datagramas, nem relativamente a ordem a que chegam ao destino. lsto significa que um determinado datagrama pode nunca chegar ao destino ou que dois datagramas A e B enviados por esta ordem podem chegar pela ordem B, A, Por esta razão, o UDP utiliza-se normalmente quando não é muito importante garantir que toda a informação chega ao destino, mas é importante enviar a informação o mais rápido possível.

Tai como no resto das ligações que vimos até agora, uma ligação por datagramas cria-se atraves do Connector. utilizando o esquema datagram:

```
DatagramConneetion de; 
dc = (Dategornection)Connection)Connector.open("datagram://169.254.2.10:6789");
```
As conexões por datagramas podem ser abertas em modo *cliente ou em modo servidor* consoante o URL de ligação. Se especificarmos "datagram://:1234", sem definirmos o nome ou endereco IP do servidor, então a ligação é aberta em modo servidor, i.e., uma aplicação cliente irá iniciar a comunicação. Se especificarmos o nome ou endereço IP do servidor, então a ligação será aberta em modo cliente. No modo servidor, a porta especificada é a porta local que irá receber os datagramas. Em modo cliente, a porta é a porta do servidor que está à escuta de ligações.

### **9.5.1 . Ligac;6es cliente**

No caso de uma ligação em modo cliente, depois de termos obtido a conexão, podemos enviar datagramas. usando o metodo

DatagramConnection . send(Datagram dgram).

Para obtermos um objecto Datagram temos de invocar um dos quatro métodos DatagramConnection . newDatagram():

- Datagram newDatagram(byte[] buf, int size) Cria um novo datagrama, utilizando o *buffer* e o tamanho espeoficados. 0 valor do parâmetro "size" deve ser menor ou igual ao tamanho de "buf".
- Datagram newDatagram(byte[] buf, int size, String addr) Cria um novo datagrama com o *buffer*, tamanho e endereço de destino especificados. O endereco - "addr" - deve estar na forma "datagram://servidor:porta".
- Datagram newDatagram(int size) Cria um novo datagrama, alocando um *buffer* do tamanho especificado por "size".
- Datagram newDatagram(int size, String addr) Cria um novo datagrama, alocando um buffer do tamanho especificado e com o enderec;o de destino definido por"addr".

Todos os datagramas têm um *buffer* que contém os dados a enviar e um endereço de destino para o qual o datagrama será enviado. No caso de não especificarmos um endereco de destino quando criamos um datagrama, será utilizado o endereço definido aquando da criação da conexão.

Apesar de definirmos um endereco quando criamos a conexão, nada nos impede de enviar datagramas para outros enderecos, usando a mesma conexão. Basta colocar no datagrama o endereço de destino pretendido.

Depois de obtermos um Datagram podemos inserir os dados a transmitir (caso nao tenhamos criado o Datagram já com o *buffer* ou caso estejamos a reutilizar um Datagram) com o método setData(byte[] buffer, int offset, int len).

Depois de enviarmos o datagrama, podemos querer receber uma resposta do servidor. Para tal podemos invocar o método

DatagramConnection.receive (Datagram dgram)

Este método bloqueia até receber um datagrama.

No caso das ligações em modo cliente, a porta que recebe os datagramas é alocada dinamicamente pelo sistema. No caso de estarmos interessados em conhecer a porta local (é esta a porta que o servidor ira contactar para enviar a resposta ao pedido) temos de utilizar a interface UDPDatagramConnection, em vez de DatagramConnection:

```
UDPDaLagramConneetion de; 
dc = (UDPDatagramConnection)Conneetor. open ("datagram: //169 . 254 . 2 . 10 : 6789"); 
int portaLocal = dc.getLocalPort();
String endereçoLocal = dc.getLocalAddress();
```
## **9.5.2. Escrever e ler tipos primitives**

A classe Da tagram fornece alguns mecanismos para facilitar a escrita e leitura de tipos de dados primitivos, de forma semelhante às classes DataInputStream e DataOutpuStream. Uma vez que Datagram implementa as interfaces Datainput e DataOutput, podemos utilizar os seguintes metodos para ler e escrever no datagrama:

- boolean readBoolean(), writeBoolean(boolean v)
- byte readByte(), writeByte(int v), write(int b) ×.
- char readChar(), writeChar(int v), writeChars(String s) k.
- void readFully(byte $[$ ] b), write(byte $[$ ] b)
- void readFully(byte[]  $b$ , int off, int len), à.
- $write(bytel) b, int off, int len)$ i.
- int readInt(), writeInt(int v)  $\alpha$
- long readLong(), writeLong(long v) ×.
- short readShort(), writeShort(int v) ×.
- int readUnsignedByte()  $\bullet$
- int readUnsignedShort()  $\mathbf{r}$
- String readUTF(), write UTF(String str)
- int skipBytes (int n)  $\mathbf{r}$

Para ilustrar o uso de datagramas, vamos implementar uma aplicação que nos permite enviar mensagens para um servidor de eco, i.e., um servidor que responde com a própria mensagem recebida, através de UDP. Para além da mensagem do cliente, o servidor devolve o instante em que recebeu a mensagem, seguido da mensagem propriamente dita. 0 instante é representado por um long e a mensagem é enviada no formato UTF-8.

O código mais importante correspondente ao servidor (Java SE) é o seguinte:

```
try { 
     aSocket = new DatagramSocket(Integer.parseInt(args[O]));
     while (true) |/* receber um pedido */
       DatagramPacket request = new DatagramPacket(buffer, buffer. length) ;
        aSocket. receive(request); 
       /* determinar o endereço do cliente para lhe enviarmos a resposta */
       endereqolP = request.getAddress();
       porta ~ request . getPort(); 
       String pedidoCliente = new String(request.getData(), 0,
       request.getLength()) ;
        /* escrever o timestamp e a frase do cliente */long timeStamp = System.currentTimeMillis();
       base = new<math>ByteArrayOutputStream () ;
       DataOutputStream dos = new DataOutputStream (baos) ;
       dos . writeLong (timeStamp); 
       dos . writeUTF (pedidoCliente ); 
       byte \text{buf}[] = \text{baos.toByteArray}();
        I^* enviar para o cliente IDatagramPacket response = new DatagramPacket (buf, buf. length,
           endereçoIP, porta);
       aSockec . send ( response) ; 
| catch (SocketException e) {
    System.out.println("Socket: " + e.getMessage());
)catch (IOException e) {
    System. out.println("IO: " + e.getMessage());
}finally ( 
    if(aSocket != null) {
      asocket. close ();
```
A MIDlet do Exemplo 9.4 permite enviar mensagens para o servidor e receber a resposta. A MIOlet le os dois campos da resposta (instante *em* que o servidor recebeu o datagrama e a mensagem) e apresenta-os ao utilizador, formatando o instante como uma data. A Figura 9.5 mostra o ecrã da aplicação.

### Exemplo 9.4: DatagramEco - Conexões através de datagramas

```
import javax.microedition.midlet.MIDlet;
```

```
import javax .microedition . lcdui . • ; 
import java.io.*;
import javax.microedition.io.*;
import java.util.*;
public class DatagramEco e xtends MIDlet implements Runnable, 
     CommandListener ( 
     private Form formEco ; 
     private TextField mensagem;
     private Textfield eco; 
     /* Os comandos da aplicação */
     private Command cmdSair, cmdBuscar, cmdComando; 
     /• A thread que envia os comandos para o servidor •/ 
     private Thread executor = null;/* Flag para interromper a thread*/ 
     pr ivate boolean pararThread = false; 
     / • A lista de comandos a enviar, funciona como uma pilha •/ 
     private Vector comandos z new Vector() ; 
     private UDPDatagramConnection udpDC = null;
     public DatagramEco() { 
        cmdSair = new Command("Sair", Command.EXIT, 1);
        cmdBuscar = new Command ("Enviar", Command . SCREEN, 1) ;
        cmdComando = new Command ("Comando", Command . SCREEN, 1) ;
        formEco = new Form("Mensagem");
        mensagem z new TextField(" Mensagem", "Ola", 256 , TextField. ANY} ; 
eco = new TextField( "Eco", "", 256, TextField.ANY) ; 
        formEco.append(mensagem);
        formEco . append (eco} ; 
        formEco . addCommand (cmdSair); 
        formEco . addCommand (cmdBuscar) ; 
        formEco . addCommand (cmdSair); 
        formEco .setCommandListener (this} ; 
        executor = new Thread(this);
        executor .start (); 
     ţ.
     public void startApp() ( 
        Display . getDisplay(this) .setCurrent(formEco) ; 
     public void destroyApp(boolean unconditional) ( 
        \text{paramhead}() ;
     public void pauseApp() {
      ) 
     public void commandAction(Command c, Displayable d) {
        if (c == cmdSair) {
            destroyApp (true); 
            notifyDestroyed() ; 
        } else if (c == cmdBuscar) {
            adicionaComando(mensagem.getString ()) ; 
     <sup>1</sup>
```

```
private void adicionaComando (String comando) (
   synchronized(comandos) {
       comandos.addElement(comando);
       comandos.notify();
   \lambda\mathbf{I}private void pararThread() {
   \texttt{paramhead} = \texttt{true};if (udpDC != null) (
       try (
            udpDC.close()} catch (IOException ipe) {
       \mathbf{I}\mathbb{I}synchronized (comandos) {
       comandos.notify();
   \mathbb{L}if (executor != null) {
       try (
            exector.join();} catch (InterruptedException ie) {
            System.err.println("Excepção:" + ie.getMessage());
       f,
   ł
\frac{1}{2}public void run() {
   String comando = null;Datagram pedido = null;Datagram resposta = null;byte dados[];
   /* criar a ligação por datagrama ao servidor */
   try {
       udpDC = (UDPDatagramConnection)Connector.open("datagram://10.10.255.195:1026");
       System.out.println("Tamanho Máximo: " +
            udpDC.getMaximumLength());
       System.out.println("Tamanho Nominal: " +
            udpDC.getNominalLength());
       System.out.println(udpDC.getLocalAddress() + ":" +
            udpDC.getLocalPort());
   ) catch (IOException ioe) {
       Alert a = new Alert ("Erro", ioe.getMessage(), null, null);
       a.setTimeout(Alert.FOREVER);
       Display.getDisplay(this).setCurrent(a, formEco);
       return;
   while (!pararThread) {
       comando = null:synchronized(comandos) {
            if (comandos.size() > 0) {
                comando = (String) comandos.elementAt(0);
                comandos.removeElementAt(0);
            \left\{\right. e1se \left. \right\}try (
                     comandos.wait();
                ) catch (InterruptedException ie) (
```

```
Ĵ
            f,
       ) 
       /* enviar o datagrama e esperar resposta */if (comando != null) (try { 
                /* preparar o datagrama para enviar *I 
               dados = comando.getBytes();
               pedido = udpDC.newDatagram(dados , dados.length) ; 
               udpDC. send (pedido) ; 
               System.out.println(udpDC.getLocalAddress() + ":" + udpDC.getLocalPort());
                /* receber a resposta */ 
               resposta = udpDC.newDatagram(udpDC.getMaximumLength());udpDC.receive(resposta);
               I* ler os dados da datagrama recebido */ 
                long timeStamp = resposta.readLong();
               String ecoResposta = resposta.readUTF();
               Date data = new Date (timeStamp);
               System. out.println (resposta. getAddress ()) ; 
               eco.setString(data.toString() + ": " + ecoResposta);
            catch (IOException ioe) { 
               System.err.println("Excepção de IO: " +
                    ioe . getMessage() ) ; 
       J.
  try 
     if (udpDC != null)udpDC.close();
       \frac{1}{2}| catch (IOException ioe) |
      System. err. println(ioe .getMessage()) ; 
\, ).
```
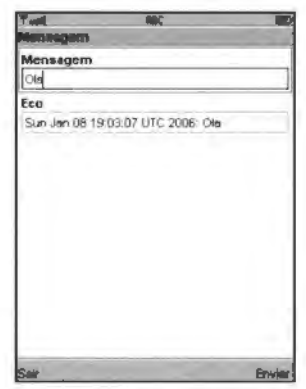

Figura 9.5 MIDlet DatagramEco.

# 9.6. Ferramentas de Rede do WTK

0 Wireless Toolkit vem com uma ferramenta que nos permite analisar o trafego de rede utilizado pela nossa aplicação. Esta ferramenta - o monitor de rede *(Network Monitor)* - é bastante útil quando estamos à procura de erros na aplicação.

Para utilizarmos esta ferramenta temos de a activar nas preferências do WTK: Edit->Preferences. Esta opção abre a janela de preferências (ver Figura 9.6). No *tab Monitor* temos de marcar a caixa *Enable Network Monitoring.* 

Quando executarmos o emulador, a janela do monitor de rede irá ser aberta e iremos poder inspeccionar todo o tráfego gerado e recebido pela aplicação. A janela possui vários tabs que correspondem aos diferentes tipos de protocolos de comunicação.

A Figura 9.7 mostra o resultado da execução da MIDlet DatagramEco quando se envia a mensagem "Ola" para o servidor.

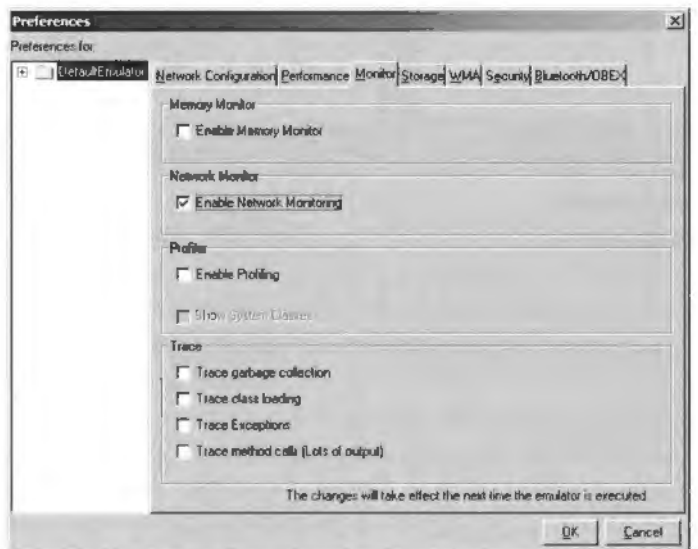

Figura 9.6 Janela de preferências do WTK.

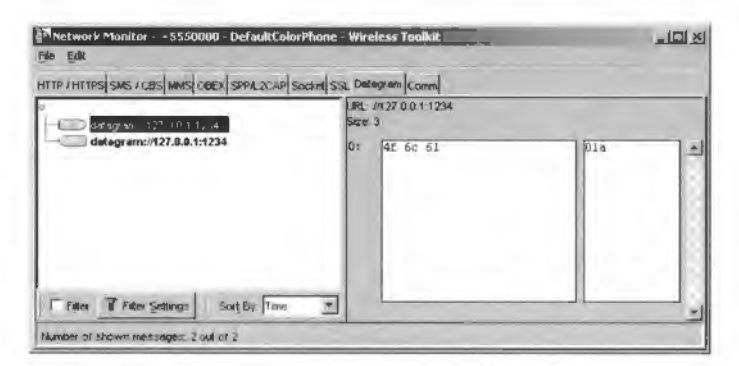

(a) Pacote enviado

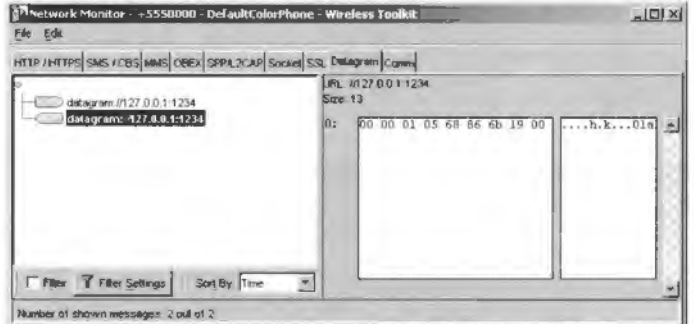

(b) Pacote recebido

Figura 9.7 Monitor de rede.

# **CAPITULO 10**  *Push Registry*

Existem duas formas de publicar informação relativamente à forma como esta chega ao utilizador final: a publicação pull e a publicação push.

Na publicação pull (puxar), cabe ao utilizador iniciar o processo de transmissão da informação, pedindo à fonte a informação mais recente. Para se manter actualizado, o cliente terá de fazer pedidos periodicamente.

A publicação push ( empurrar) funciona de forma inversa. Neste caso a fonte de informação avisa os vários clientes quando existirem actualizações. A recepção da informação é feita de forma assíncrona, i.e., o cliente não sabe à partida quando a irá receber. Normalmente, este mecanismo implica que os clientes interessados se registem, de alguma forma, junta da fonte de informação. Só assim esta poderá saber quern deverá ser contactado quando houver nova informação disponível.

Este capítulo descreve o mecanismo push do MIDP que permite que as aplicações sejam iniciadas como resposta a eventos de rede.

# **I 0. 1. 0 Mecanismo** *Push* **em MIDP**

Já vimos, nas secções anteriores, como criar ligações servidor que nos permitem esperar por ligações do exterior. No entanto, para uma ligação do exterior ser atendida é necessário que a nossa MIDlet esteja a executar

O mecanismo push registry do MIDP 2.0 permite que as ligações iniciadas no exterior sejam atendidas, mesmo que a MIDlet não esteja a ser executada naquele momento. O push registry permite lançar uma MID let em resposta a uma conexão. Na verdade, este mecanismo é mais genérico, permitindo lançar uma MIDlet em resposta a um evento de rede (ligação) ou em resposta a um evento temporal (permite-nos indicar que queremos lançar a MID let em determinada hora).

0 push registry e, basicamente, uma tabela com tres campos: o URL que identifica a ligação de servidor que a nossa MIDlet escuta; o nome da classe que representa a MIDlet que irá ser lançada quando uma ligação do exterior for efectuada; e um filtro, que permite definir uma gama de endereços remotos que pretendemos sejam capazes de lançar a MIDlet.

Um exemplo de uma tabela deste género seria:

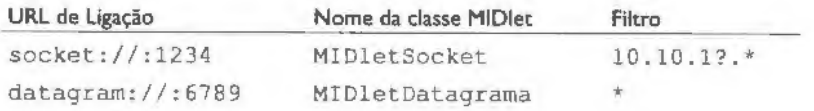

A primeira entrada da tabela indica que quando chegar uma ligação exterior do tipo socket para a porta 1234, a MIDlet MIDletSocket deverá ser lancada. No entanto, a MIDlet apenas é lançada se o endereço IP da origem estiver na gama 10.10.10.0 a 10 . 1 0 . 1 9 . 2 5 5 ( o T pode ser substitufdo por qualquer caracter e o '""' pode ser substituido por qualquer texto). A sintaxe e a semântica do filtro dependem do tipo de enderecamento utilizado pelo protocolo da ligação. No caso de sockets ou datagramas são enderecos IP. mas noutro tipo de ligações podem ter outro formato.

O facto de uma MIDlet ser lançada em resposta a uma conexão não significa que a ligação seja aceite automaticamente. A MIDlet é apenas lançada pelo AMS. O processo para aceitar a ligação tem de ser feito explicitamente, como se a aplicação não utilizasse o mecanismo push registry e pretendesse aceitar ligações exteriores.

Para uma MIDlet poder utilizar o mecanismo push registry é necessário que esteja registada no AMS do dispositivo. Existem duas formas de o fazer: dinamicamente, durante a execução da MIDIet; ou estaticamente, aquando da instalação, através de atributos no descritor da aplicação. Mais à frente vamos ver concretamente como fazer o registo.

# **10.2.A Classe PushRegistry**

O push registry é representado pela classe PushRegistry que possui os seguintes metodos:

- static String getFilter(String connection) Retorna o filtro, i.e., a gama de endereços de origem que são aceites, para a conexão "connection".
- static String getMIDlet (String connection) Retorna o nome da classe da MIDIet registada para a conexão "connection"
- static String[] listConnections (boolean available) Retorna a lista de conexões registadas para a MIDIet corrente. Se "available" for verdadeiro. entao retorna apenas a lista de conex6es com dados disponfveis.
- static long registerAlarm (String midlet, long time) Regista um instante em que a MIDlet "midlet" deverá ser lançada.
- . static void registerConnection (String connection, String midlet, String filter)

Regista dinamicamente a conexão "connection", para lançar a MIDlet "midlet", se o endereço de origem estiver contido no filtro "filter".

static boolean unregisterConnection(String connection) Remove um registo dinâmico. Retorna verdadeiro se a remoção foi bem-sucedida, ou falso se a conexão não estava registada ou se "connection" for nulo.

# **I 0.3. Activação por Conexão**

0 primeiro t ipo de funcionalidade do *push registry* que vamos abordar e a activac;ao de uma MIDlet em resposta a uma conexao vinda do exterior. Para isso precisamos primeiro de construir uma MIDlet, ainda sem pensar no *push registry*, que aceite conexões do exterior. Para tal, vamos criar uma MIDIet que responde a conexões do tipo datagrama, mostrando apenas o conteúdo do datagrama recebido:

```
import javax.microedition .midlet .MrDlet; 
import javax.microedition . lcdui .•; 
import java.io.*;
import javax . microed ition . ia . ~; 
import java.util.*;
public class DatagramServidor extends MIDlet implements Runnable, CommandListener I
    private Form formMsg;
    private TextField mensagem;
    private Alert dadosLigação;
    private Command cmdSair, cmdDadosLigacão;
    private Thread executor = null;
     private boolean pararThread = false;
     UDPDatagramConnection udpDC = null;public DatagramServidor() ( 
       cmdSair = new Command("Sair", Command . EXIT, l) ; 
       cmdDadosLigação = new Command ("Dados Ligação",
           Command. SCREEN, 1) ;
       formMsg = new Form("Mensagens");
       mensagem = new TextField("Mensagem", "", 256, TextField. ANY);
       formMsg . append(mensagem); 
       formMsg.addCommand(cmdSair);
       formMsg.addCommand(cmdDadosLigacão);
       formMsg.setCommandListener(this);
       dadosLigação = new Alert ("Dados Conexão", "", null, null);<br>executor = new Thread (this);
       executor.start();
    -3
    public void startApp () ( 
       Display.getDisplay(this).setCurrent(dadosLigação, formMsg);
```

```
\ddot{\phantom{1}}public void destroyApp(boolean unconditional) { 
   pararThread () ; 
public void pauseApp() 
I 
public void commandAction(Command c, Displayable d) {
   if (c == cmdSaint) {
       destroyApp(true) ; 
       notifyDestroyed() ; 
   \} else if(c == cmdDadosLigação) {
       Display.getDisplay(this).setCurrent(dadosLigacão, formMsq);
   j.
\mathbf{I}private void pararThread() {
   pararThread = true ; 
   try { 
       if (udpDC != null) {
       udpDC .close() ; 
       \mathbf{I}catch (IOException ioe) { 
       System.err.println(ioe.getMessage());
   \mathbf{1}if (executor != null) {
       try I 
            executor.join();
       catch (InterruptedException ie) { 
            System.err.println("Excepcão:" + ie.getMessage());
       \mathbf{1}\mathbb{F}\lambdapublic void run() I 
   Datagram pedido = null;Datagram resposta = null;try { 
       /* aceitar ligações ao servidor */
       udpDC = (UDPDatagramConnection) 
            Connector.open("datagram://:1234");
       String s = udpDC.getLocalAddress() + ":" +udpDC .getLocalPort() ; 
       dadosLigação.setString(s);
       dadosLigação.setTimeout(Alert.FOREVER);
   catch (IOException ioe) f 
       dadosLigação.setString(ioe.getMessage());
       Display.getDisplay(this).setCurrent(dadosLigação, formMsg);
       System. err.println(ioe.getMessage()) ; 
       return ; 
   \mathbf{L}try 
       while (!pararThread) ( 
            pedido = udpDC. newDatagram(udpDC .getMaximumLength()) ; 
            udpDC.receive(pedido);
```

```
String dados = new String(pedido.getData(), 0,pedido.getLength()); 
            System. out.println(dados); 
            mensagem.setString(dados); 
   ) catch (IOException ioe) (
       System.err. println(ioe .getMessage()); 
   finally I 
       try ( 
            if (udpDC != null) {
                udpDC. close() ; 
       catch (lOException ioe) () 
\overline{1}
```
Este programa é uma MIDlet normal que recebe ligações do tipo datagrama. Obviamente que, para tal, é preciso que a MIDIet esteja a ser executada.

Vamos ver agora como fazer com que a MIDlet seja iniciada automaticamente quando uma conexao for feita. Temos duas formas de o fazer: registando a MIDlet dinamicamente junto do AMS ou registando-a estaticamente.

### **I 0.3.1. Registo dinamico**

0 registo dinamico e feito invocando o metodo

PushRegistry . registerConnection(String connection,

String midlet, String filter)

em que

 $\mathbb{R}$ 

**connection** deve ser a *string* utilizada no metodo Connector. open ().

**midlet** deve ser o nome da classe da nossa MIDlet e

filter o filtro que define quais as fontes aceites ("\*", se quisermos aceitar ligações de qualquer fonte).

O registo apenas precisa de ser feito uma vez (da primeira vez que a MIDlet é lançada, por exemplo), pelo que podemos testar se o registo ja foi feito antes de o efectuar. Para verificar se o registo ja foi efectuado podemos utilizar o metodo listConnections (false). que retorna todas as conexões registadas. Se o array retornado tiver tamanho zero, significa que o registo ainda não foi efectuado. Assim, o nosso código do exemplo anterior pode ser alterado para (apenas modificamos a parte que cria a ligação):

```
try {
    / • criar a liga9ao por datagrama ao servidor */ 
    udpDC = (UDPDatagramConnection) Connector.open ("datagram://:1234");
    /* efectuar o registo se ainda não tiver sido feito */
    String [] conexões = PushRegistry.listConnections(false);
```

```
if (conexões. length == 0) {
         PushRegistry.registerConnection ("datagram://:1234",<br>"DatagramServidor", "*");
      String s = udpDC.getLocalAddress() + " :" + udpDC.getLocalPort();
      dadosLigação.setString(s);
      dadosLigação.setTimeout(Alert. FOREVER) ;
| catch (IOException ioe) (
      dadosLigação.setString(ioe.getMessage());
      Display.getDisplay(this).setCurrent(dadosLigação, formMsg);
      System.err.println(ioe.getMessage());
      retur n; 
 catch (ClassNotFoundException cnfe} f 
      System.err.println(cnfe.getMessage());
```
Mais a frente vamos ver como testar o *push* registry usando o WfK. mas antes vejamos como efectuar o registo estatico.

# I **0.3.2. Registo estatico**

Para registarmos uma MIDlet estaticamente usamos atributos no descritor da aplicação:

```
MIDlet-Push-<n> lndica um registo push. Cada entrada deve obedecer ao formato: 
     <URL de Conexão>, <Nome da Classe>, <Filtro>. O valor <n> deve
    começar em 1 e devem ser usados números consecutivos para cada uma das
    entradas.
```
No caso do nosso exemplo a entrada correspondente no ficheiro JAD seria: MIDlet-Push-1:datagram: //:1234. DatagramServidor,\*

Para definirmos os atributos *push* no WfK, basta clicar no botao [Settings] e escolher o tab Push Registry (ver Figura 10.1). Depois podemos adicionar os atributos clicando em [Add].

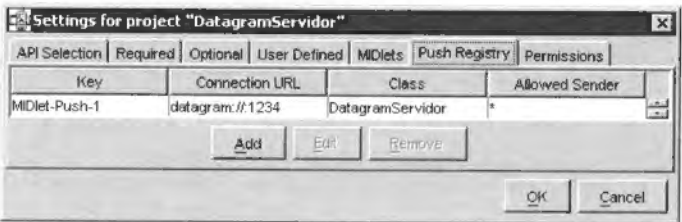

Figura 10.1 Janela de definição de atributos *push* no WTK.

Há que ter em atenção que apenas devemos usar os registos estáticos, i.e., os registos no ficheiro JAD, para as ligações sem as quais a nossa aplicação não pode mesmo funcionar. Se uma ligação push for opcional, devemos efectuar o registo dinamicamente. Isto porque podem existir conflitos nos registos push estáticos, por exemplo, se a mesma ligação estiver a ser utilizada por outra MIDlet Suite. Nestes casos a MIDlet nao pode ser instalada. Por outro lado, se fizermos um registo dinâmico, mesmo que haja algum conflito, a aplicação pode detectar o conflito (apanhando a excepção durante o registo) e resolver a situação graciosamente.

### I 0.3.3. Testar o *Push Registry* no WTK

Para testarmos o mecanismo push usando o WTK precisamos de efectuar alguns passos diferentes do habitual. Primeiro, temos de criar o pacote da aplicação, i.e., criar o ficheiro JAD e JAR. No WTK, podemos fazer isto acedendo ao menu Project->Package->Create Package. No final, iremos ter no directório bin do nosso projecto três ficheiros: o ficheiro de manifesto (que é colocado automaticamente também no JAR), o ficheiro JAD e o ficheiro JAR.

De seguida temos de executar a nossa aplicação via OTA no emulador. Esta forma de testar a aplicação simula os passos que o utilizador final teria de efectuar para instalar e executar a nossa MIDIet. Isto permite-nos instalar a nossa aplicação no emulador, tal como se a estivéssemos a instalar num telemóvel real. Para executar via OTA temos de seleccionar a opcão Project->Run via OTA. O emulador será lançado e vamos ter acesso a uma opção para instalar a aplicação. Basta seguir os passos indicados (ver Figura 10.2) e responder "sim" às confirmações para permitir à aplicação usar o mecanismo push e aceder à rede. No final a nossa aplicação está instalada no emulador e podemos testar o push registry fazendo uma ligação UDP para o endereço do computador que está a correr o emulador e para a porta definida na nossa aplicação.

Podemos testar o funcionamento da nossa aplicação com duas janelas do emulador: mantendo o emulador OTA a funcionar e abrindo o projecto DatagramEco e executando [Run] (é necessário primeiro modificar o código do projecto DatagramEco de modo a que a ligação seja feita para o servidor do projecto que queremos testar datagram: //127.0.0.1:1234). Ao enviar o comando, o emulador OTA irá lançar a nossa MIDlet, depois de nos perguntar se pretendemos dar permissão para tal.

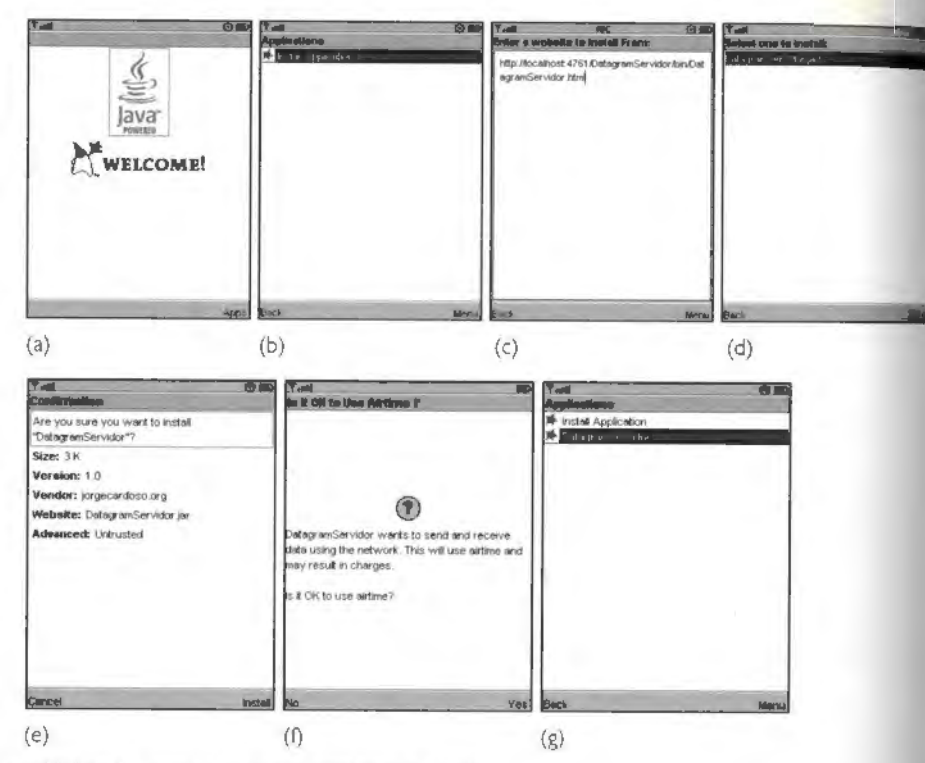

Figura 10.2 Instalar uma aplicação no emulador via OTA.

# 10.4. Activação por Temporizador

O outro tipo de activação automática que podemos ter usando o push registry é a activação por temporizador. Este tipo de activação permite-nos definir uma hora em que queremos que a nossa MIDIet seja lançada.

Ao contrário do que acontece com a activação por conexão de rede, não é possível registar estaticamente as activações por temporizador, apenas dinamicamente.

O registo do temporizador, ou alarme, é feito através do método

static long registerAlarm(String midlet, long time) em que

midlet é o nome da classe da MIDIet que queremos lançar e

**time e** a hora a que queremos que a MIDlet seja lanc;ada, no formato devolvido por Date.getTime().

O Exemplo 10.1 mostra uma MIDlet que permite ao utilizador definir a hora a que irá ser lancada da próxima vez. Reparem que o código que efectua o registo está colocado numa thread separada. Temos de fazer isto desta forma pelas mesmas razões que as ligações à rede devem ser feitas em *threads* separadas: para evitar possrveis *deadlocks.* A Figura I 0.3 mostra o ecrã da aplicação.

```
Exemplo 10.1: Temporizador - Activação por temporizador
     import javax.microedition.midlet.MIDlet;
     import javax.microedition.lcdui.*;
     import java . io. ~; 
     import javax.microedition.io.*;
     import java.util.*;
     public class Temporizador extends MIDlet implements Runnable, CommandListener (
         private Form formData;
          private DateField data;
          private Command cmdSair, cmdNovaExecucao; 
          public Temporizador() ( 
             cmdSair = new Command("Sair", Command.EXIT, 1);
             cmdNovaExecução = new Command ("Definir", Command. SCREEN, 1);
             formData = new Form ("Temporizador") ; 
             data = new DateField(" Próxima execução", DateField. DATE_TIME);
             data.setDate(new Date());
             f ormData . append (data) ; 
             formData . addCommand (cmdSair); 
             formData . addCommand (cmdNovaExecucao); 
             formData .setCommandListener (this); 
          ł.
         public void startApp () ( 
             Display. getDisplay (this) .setCur rent (formData ); 
          public void destroyApp (boolean unconditional) ( 
          } 
         public void pauseApp () { 
          I 
         public void commandAction (Command c, Displayable d) (
             if (c == cmdSaint) {
                 descroyApp(true); 
                not ifyDestroyed(); 
             \} else if(c == cmdNovaExecução) {<br>new Thread(this).start();
         public void run () (
```
```
try { 
       PushRegistry . registerAlarm( "Temporizador" , 
       data . getDate () . getTime ()); 
   catch (ClassNotFoundException cnfe) { 
      System.err.println("Erro de registo: " +cnfe.getMessage());
   catch (ConnectionNotFoundException cnfe) { 
      System.err.println("Erro de registo: " +cnfe.getMessage());
   System. out. println ("Nova execução definida.");
\big\}
```
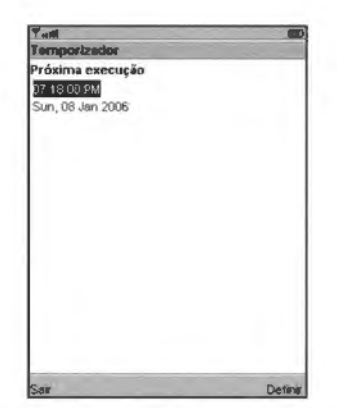

 $\ddot{\ }$ 

Figura 10.3 Temporizador - Activação por temporizador.

# CAPiTULO 11 Audio

Ao contrário do MIDP 1.0, a versão 2.0 deste perfil inclui algumas capacidades básicas de geração e reprodução de áudio. Este capítulo descreve a API de áudio do MIDP 2.0.

# I I . I. **M ultimedia API** - **MMAPI**

A API de áudio do MIDP 2.0 é um subconjunto da API definido pelo pacote opcional MMAPI (API multimédia).

0 MMAPI e um pacote opcional para MIDP 1.0 ( e continua a ser para o MIDP 2.0) que permite dotar as MIDlets de capacidades multimédia. Com este pacote é possível gerar e reproduzir não apenas áudio, mas também vídeo, para além de permitir efectuar a captura de som e imagem.

Quando a versão 2.0 do MIDP foi desenvolvida, optou-se por incorporar algumas das funcionalidades da MMAPI. Foi inclufdo no MIDP 2.0 o chamado Audio Butldrng Block (ABB) da MMAPI. Basicamente, é um subconjunto da API que permite reproduzir tons sonoros, notas MIDI e audio amostrado.

As interfaces e classes que fazem parte da API de áudio do MIDP 2.0 são apresentadas na Figura 11.1.

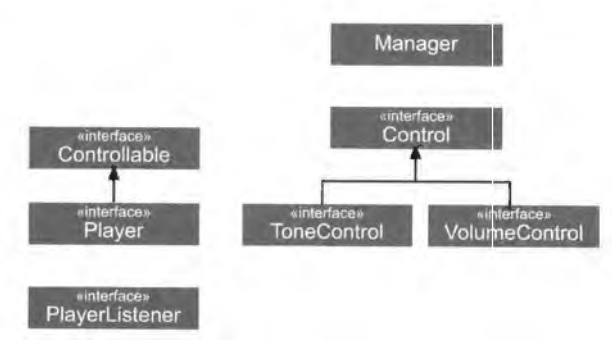

Figura 11.1 Diagrama de classes da API de áudio.

## **11 .2.Tons**

Uma das funções mais básicas da API é a geração de um tom. Um tom é caracterizado pela nota, duração e pelo volume. Podemos gerar um tom invocando o método static void playTone(int note, int duration, int volume)

Este método está definido na classe javax, microedition, media. Manager e possui os seguintes parametros:

**note A** nota MIDI a tocar.

duration A duração, em milissegundos, da nota.

volume O volume da nota: 0 é o silêncio e 100 o volume mais alto.

0 Exemplo I I. I mostra como tornar o telemovel num instrumento musical usando este método. É um Canvas que recebe eventos do teclado e atribui uma nota a cada tecla, começando pela nota MIDI 60 (dó; na secção sobre sequências de tons, as notas MIDI sao explicadas em mais detalhe). As notas tocam durante 250 milissegundos **e** no volume máximo.

#### **Exemplo 11.1: CanvasTons - Geração de tons** import javax.microedition . lcdui .';

```
import javax.microedition.media.*;
public class CanvasTons extends Canvas 
     public void paint(Graphics g) I 
       g.setColor(255, 255, 255);
        g.fillRect(0, 0, getWidth(), getHeight();
        g.setColor(0, 0, 0);
        g . drawString (" Pressione os botoes", getWidth () /2 , getHeight () /2 , 
            Graphics. HCENTER!Graphics . BASEL!NE) ; 
     public void keyPressed (int keyCode) |
        try I 
            switch (keyCode)
                 case KEY NUM1: 
                     Manager.playTone(60, 
250, 
100) ; 
                    break; 
                 case KEY NUM2 : 
                     M.anager.playTone(62 , 
250, 
100) ; 
                    break; 
                 case KEY NUM3: 
                     Manager.playTone(63, 
250, 
100) ; 
                    break; 
                 case KEY NUM4 : 
                     Manager.playTone(64 , 
250, 
100): 
                    break; 
                 case KEY NUH5: 
                     M.anager.playTone(65, 
250, 
100) ; break: 
                 case KEY NUM6:
```

```
Manager.playTone (66, 250, 100);
                    break; 
                case KEY NUM7: 
                    Manager.playTone(67, 250, 100) ; 
                    break; 
                case KEY NUMB: 
                    Manager.playTone (68, 250, 100);
                    break; 
                case KEY NUM9: 
                    Manager.p1ayTone(69 , 250, 100) ; 
                    break; 
                case KEY STAR: 
                    Manager.p1ayTone(70, 250, 100) ; 
                    break; 
                case KEY NUM0: 
                    Manager.p1ayTone(71, 250, 100) ; 
                    break; 
                case KEY POUND: 
                    Manager.playTone(72, 250, 100) ; 
                    break; 
        ) catch (MediaException me) {
           System.err.println(me.qetMessage());
    ł.
\}
```
# **11.3.** Ficheiros de Audio

A API de média do MIDP também permite a reprodução de ficheiros de áudio, embora isto não seja exigido pela especificação.

Para reproduzir um ficheiro de audio e necessario criar um Player. A semelhan~a do que acontece com a criação de conexões de rede, não instanciamos um Player directamente. Em vez disso, usamos uma classe Fábrica - Manager.

Existem duas formas de obter um Player. que diferem na forma como o ficheiro de audio e obtido:

- . static Player createPlayer(InputStream stream, String type) Constrói um Player que lê o ficheiro de áudio de uma InputStream. O tipo de ficheiro - o *MIME Type* - e indicado por"type". Alguns *MIME Types* sao:
	- Ficheiros Wave: audio/ x- wav
	- Ficheiros AU: audio/basic
	- Ficheiros MP3: audio/mpeg
	- . Ficheiros MIDI: audio/midi
	- . Sequências de tons: audio/x-tone-seq
- static Player createPlayer(String locator) Constrói um Player a partir de um localizador de média (media locator).

Um localizador de média é especificado através da sintaxe utilizada nos URI: <scheme> : <scheme-specific-pa rt>. em que <scheme> 1dentifica o protocolo utilizado para transmitir o ficheiro. Um exemplo de um localizador de média seria: http://jorgecardoso.org/musica/teste.wav.

# 11.3.1. Cicio de vida do **Player**

A alocação dos recursos necessários para um Player poder realizar a reprodução do áudio associado pode ser uma operação muito demorada. De forma a permitir ao programador ter um controlo mais minucioso sobre esta alocação de recursos, um Player possui um ciclo de vida composto por uma série de estados:

- UNREALIZED Quando um Player e construido,esta no estado UNREALIZED. Neste estado, o P Layer não possui informação suficiente para funcionar. Neste estado os metodos getContentType {), setMediaTime {), getControls () e getControl () não podem ser invocados no Player - uma excepção IllegalStateException será lançada se tal acontecer:
- **REALIZED** Quando passa do estado UNREALIZED para o estado REALIZED. o Player inicia o processo de localização dos recursos necessários (como, por exemplo, comunicação com o servidor). A passagem para o estado REALIZED é feita invocando o método realize (), lsto permite ao programador iniciar na rnelhor altura um processo que pode ser moroso. Se. durante este processo, o método deallocate () for invocado, o processo é interrompido e o Player passará novamente para o estado UNREALIZED (se este método for invocado quando o Player está no estado UNREALIZED ou REALIZED o pedido é 1gnorado).
- PREFETCHED Depois do estado REALIZED, o Player passa para o estado PREFE-TCHED. Esta passagem implica a execução de outras operações, que também podem ser morosas. como o enchimento de *buffers* ou outro processamento de inicialização. Esta operação reduz a latência de início do Player ao mínimo, isto é, uma vez no estado PREFETCHED, garante-se que a reprodução terá início o mais rapidamente possível quando se invocar start (). É possível voltar ao estado REALIZED, mvocando deallocate () quando o Player esta no estado PRE-FETCHED, lsto irá fazer com que o Player liberte os recursos adquiridos.
- STARTED Ao invocar start (), o Player iniciará o mais rapidamente possível a reprodução do áudio. Quando o áudio chegar ao fim ou quando o método stop () for invocado, o Player passa novamente para o estado PREFETCHED. Enquanto o Player estiver neste estado, o método set LoopCount () não devera ser chamado.

**CLOSED** Quando close () e invocado, o Player liberta quase todos os seus recursos e não pode ser usado novamente.

A Figura I 1.2 mostra o diagrama de estados correspondente ao ciclo de vida de um Player.

Note-se que não é obrigatório invocar os métodos realize (), prefetch () e start () em sequência. Se invocarmos prefetch () sem antes termos invocado realize (), este sera chamado implicitamente. Da mesma forma, podemos invocar start() sem invocar realize() ou pre fetch(): estes serao invocados automaticamente.

0 Exemplo I 1.2 mostra como reproduzir ficheiros de audio presentes no JAR da aplicação. Para isto, utilizamos o método

createPlayer (InputStream stream, String type)

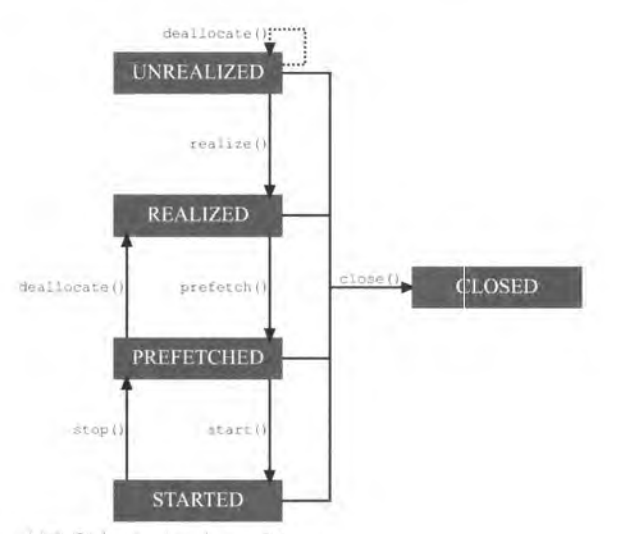

Figura 11 .2 Cicio de vida de um Player.

Este exemplo serve tambem para ilustrar mais alguns conceitos relacionados com os Player. Os dispositivos apenas suportam alguns *NI/ME Types* e alguns protocolos: seria imposs(vel suportarem todos os existentes! Para descobrirmos quais os protocolos e *MIME Types* suportados podemos utilizar os seguintes dais metodos da classe Manager:

. static String[] getSupportedContentTypes(String protocol)

Este método devolve a lista de tipos de conteúdo suportados para o protocolo especificado. Por exemplo, se "http" for passado, devolve a lista de MIME Types que podem ser reproduzidos através de HTTP. Se "protocol" for null, devolve todos os tipos de conteúdo suportados independentemente do protocolo.

static String [] getSupportedProtocols (String content\_ type) Devolve a lista de protocolos suportados para o tipo de conteúdo dado. Se "content type" for null, então devolve todos os protocolos suportados.

O exemplo mostra ainda como obter a duração total do áudio através do método get Duration () da classe Player e como colocar o Player numa determinada posição temporal (media time) através de setMediaTime () de modo que o áudio comece a tocar a meio do ficheiro (podemos também usar qet MediaTime () para descobrir a posição actual do Player).

```
Exemplo | I.2: AudioPlayer - Reprodução de áudio
     i mport javax .microedition .midlet .MIDlet ; 
     import javax.microedition.lcdui.*;
     impor t java.io . • ; 
     import javax .microedition .media . •; 
     public class AudioPlayer extends MIDlet implements CommandListener {
          /* Os comandos da aplicação */
          private Command cmdSair; 
          private String [] [Jficheiros = {{ "/bark.wav", "audio/x- wav" J , 
                                              {"/pattern.mid", "audio/midi " } , 
{ "/test--wav. wav'', "audio/x-·wav" }}; 
          L1st lista; 
          public AudioPlayer() 
              cmdSair = new Command ("Sair", Command . EXIT, 1) ;
              lista = new List("Ficheiros audio", ListIMPLICIT);lista.append(ficheiros[0][0], null);
              lista.append(ficheiros[1][0], null);
              lista.append(ficheiros[2][0], null);
             1ista .setCommandListener(this); 
          \ddaggerpublic void startApp() {
              Display.getDisplay(this).setCurrent(lista);
              /* Imprimir os protocolos e MIME Types suportados */<br>String [] tiposConteúdo;
              String{] tiposConteudo; String[} protocolos =Manager. getSupportedProtocols(null) ; 
              £or (int i = O; i < protocolos. length; i++) { 
                  tiposConteudo = Manager. getsupportedContent:fypes (protocolos [ i]);
```

```
System.out.println("Protocolo: " +protocolos[i]);
       System.out.print('\\UIME Type: '');
       for (int j = 0; j < tiposContext(int j++) {
           System.out.print(tiposConteudo[j] +" "); 
       ) 
       System.out.println();
   \mathcal{F}public void commandAction(Command c, Displayable d) (
   if (c == cmdSair) {
       destroyApp(true) ; 
       notityDestroyed() ; 
   \vert else if \vertc == List. SELECT COMMAND) \vertSystem.out.println(lista.getString(lista.getSelectedIndex()));
       String ficheiro = ficheiros[lista.getSelectedIndex()][0];
       String mime = ficheiros[lista.getSelectedIndex() [1] ;
       try
           Player player = Manager.createPlayer(getClass().
           getResourceAsStream(ncheiro) , mime) ; 
           player.readize();
           player.setMediaTime(player.getDuration() / 2);
           System.out.println([player.getDuration()) +nmicrossegundos. ") ,' 
           System.out.println([player.getMediaTime()) +" microssegundos. " ) ; 
           player .prefetch (); 
           pl.ayer. start() ; 
       catch (IOException ioe) ( 
           System.err.println(ioe.getMessage());
       catch (MediaException me) { 
          System.err.println(me.getMessage()) ;
       4
1
public void destroyApp(boolean unconditional) (J 
public void pauseApp() {)
```
## **11.3.2. Eventos**

 $\mathbf{1}$ 

O estado do Player pode ser conhecido através de eventos. A aplicação pode registar um PlayerListener junto do Player de forma a ser informada sobre mudanças no seu estado ou outro tipo de informação.

O registo de um PlayerListener é feito através do método: addPlayerListener(PlayerListener playerListener)

```
A interface PlayerListener define apenas um metodo: 
void playerUpdate(Player player, String event, 
    Object eventData)
```
em que:

player é o Player que gerou o evento: event é o tipo de evento gerado; e eventData é informação específica do tipo de evento.

Os tipos de eventos definidos pela especificação são os seguintes (as implementações são livres para adicionar outros tipos de eventos):

- CLOSED Gerado quando o Player é fechado (closed ()). Neste tipo de evento, "eventData" e null.
- **DEVICE\_UNAVAILABLE** Gerado quando o sistema tomou controlo sobre um dispositivo exclusivo que estava anteriormente disponível para o Player. Este evento só é gerado quando o Player está no estado REALIZED e será seguido de um evento do tipo DEVICE\_AVAILABLE quando o dispositivo estiver novamente livre, ou ERROR se o dispositivo ficar indisponivel permanentemente. Neste tipo de evento, "eventData" é uma String com o nome do dispositivo.
- **DEVICE\_AVAILABLE** Gerado quando um dispositivo detido pelo sistema fica novamente disponível para o Player. Quando este evento é gerado o Player está no estado REALIZED e a aplicação pode obter o dispositivo através do método prefetch () ou start (). Este evento é sempre precedido de um evento do tipo DEVICE\_UNAVAILABLE. "eventData" é uma String que contém o nome do dispositivo.
- DURATION\_UPDATED Gerado quando a duração do Player é actualizada. Isto acontece com alguns tipos de média em que a duração não é conhecida a priori. Neste tipo de evento, "event Data" será um objecto Long com a duração.
- END\_OF **\_MEDIA** Gerado quando o Player chega ao final do media. Neste evento, "eventData" é um Long com o instante em o média se encontrava quando chegou ao fim (em circunstâncias normais é igual à duração).
- ERROR Gerado quando ocorre um erro. Nestes casos, "eventData" é uma String com a descrição do erro.
- STARTED Gerado quando o Player é iniciado. Quando este evento é gerado, "eventData" é um Long com o instante em que o média se encontrava quando o Player foi iniciado.
- STOPPED Gerado quando o Player pára em resposta à invocação de stop (). Neste evento, "eventDa ta" contém um objecto do tipo Long com o instante em que o média se encontrava quando o Pllayer parou.
- **VOLUME\_CHANGED** Gerado quando o volume e atterado. Quando este evento e recebido, "eventData" contem um objecto do tipo VolumeControl que pode ser usado para inquirir qual o novo volume.

O exemplo seguinte mostra um exemplo de utilização de eventos de áudio.

```
Exemplo 11.3:AudioPlayerEventos - Eventos de audio 
     import javax .microedition . midlet. MIDlet; 
     import javax .microedition . lcdui . • ; 
     import java. io . ~; 
     import javax . microedition . media . ~ ; 
    public class AudioPlayerEventos extends MIDlet implements ComrnandListener, PlayerListener I 
         /* Os comandos da aplicação */
         private Command cmdSair, cmdComecar, cmdParar;
          private String [][]ficheiros = {("/bark.wav", "audio/x-wav"},
                                           ("/pattern.mid", "audio/midi"),<br>("/test-wav.wav", "audio/x-wav"));
         List lista; 
         Player player = null;public AudioPlayerEventos() 
             cmdSair = new Command("Sair", Command.EXT, 2);cmdComeçar = new Command ("Começar", Command . SCREEN, 1);
            cmdParar = new Command("Parar", Command. SCREEN, 1);
            lista = new List("Ficheiros audio", List. IMPLICIT);
            lista.append(ficheiros [0] [O], null);
            lista.append(ficheiros[1][0], null);
            lista.append(ficheiros[2][0], null);
            lista. addCommand(cmdParar) ; 
            lista . addCommand(cmdSair) ; 
            lista .setCommandListener(this) ; 
          ł.
         public void startApp() {
            Display.getDisplay(this) .setCurrent (lista) ; 
         public void commandAction(Command c, Displayable d) |
            if (c == cmdSair) {
                 destroyApp(true);
                 notifyDestroyed() ; 
             else if (c == List. SELECT_COMMAND) I 
                 System.out.println(lista.getString(lista.getSelectedIndex()));
                 String ficheiro = ficheiros [lista.getSelectedIndex()][0];
                 String mime = ficheiros[lista.getSelectedIndex()][l];
                 try I 
                      /* fechar o player anterior */
                      if (player != null) {
                         player.close();
                      ) 
                     player= 
                     Manager.createPlayer(getClass().
                     getResourceAsStream(ficheiro) , mime) ; 
                     player. addPlayerListener(this) ; 
                     player .start () ; 
                 catch (IOException ice) ( 
                     System.err.println(ioe.getMessage());
                 catch (MediaException me) {
```

```
System.err.println(me.getMessage());
        } 
   else if (c == cmdParar) { 
       if (player != null) { 
             try { 
                 player. stop{) ; 
              catch (MediaException me) { 
                 System.err.println(me.getMessage());
       \rightarrow\rightarrowpublic void playerUpdate{Player player, String event, 
Object eventData} { 
   System.out.println("Evento: " + event} ; 
   if (event= PlayerListener. STARTED) { 
       System. out . println{"\tMedia Time: " + ((Long}eventData).toString{)) ; 
   else if (event= PlayerListener.END OF MEDIA} 
       System. out.println("\tMedia Time : "+- ( (Long} eventData). toString()) ; 
   else if (event= PlayerListener.STOPPED) { 
       System.out.println("\tMedia Time : " + { {Long) eventData). toString{)) ; 
   ) else if (event= PlayerListener.CLOSED) { 
   ) 
public void destroyApp(boolean unconditional) {} 
public void pauseApp() ()
```
### **11 .3.3. Controlos**

De forma a manter a API o mais genérica possível e, ao mesmo tempo, permitir extensibilidade, a classe Player possui poucos métodos para controlar a reprodução do som. Os controlos especificos a determinado Player podem ser acedidos atraves das classes que implementam a interface *Control.* que podem ser obtidas atraves do metodo getControl ().

Por exemplo, para obter um controlo para alterar o volume do som. fariamos:

```
player= Manager.createPlayer(getClass() .getResourceAsStream(ficheiro), 
     mime) ; 
VolumeControl vc ~ player .getControl("VolumeControl"); 
vc.setLevel(50);
```
AAPI apenas define dois controlos - VolumeControl e ToneControl (este último é descrito na secção seguinte) - mas as implementações são livres para acrescentar controlos apropriados aos tipos de conteúdos e protocolos suportados.

Para obter um controlo usamos o método getControl (String control Type) da classe Player. O parâmetro "controlType" é o nome da classe que implementa o controlo. Deve ser usado o nome complete da classe, i.e., nome do pacote mais nome da classe. Se nao for usado o nome do pacote, j avax . rnicroedition . media . control e assumido.

Se quisermos saber quais os controlos suportados por determinado Player podemos utilizar o método String [] get Controls () que devolve a lista de controlos suportados. Se nenhum controlo for suportado a lista terá tamanho zero.

# **I 1.4. Sequencias de Tons**

,......--

A última coisa a saber sobre a API de áudio do MIDP 2.0 é a construção de sequências de tons. Já vimos anteriormente como gerar tons simples, mas se quisermos construir "músicas" mais complexas existe uma forma mais flexível.

A reprodução de sequências de tons é feita recorrendo a um Player especial, que se obtem atraves do localizador Manager. TONE\_ DEVICE\_ LOCATOR e a um controlo - o ToneControl.

0 codigo-base para reproduzir uma sequencia de tons e o seguinte:

```
Player player = Manager.createPlayer(Manager.TONE DEVICE LOCATOR) ;
player. realize();<br>player.realize();
player.realize();<br>ToneControl tc = (ToneControl)player.getControl("ToneControl");
tc .setSequence(musica ); 
player. start() ;
```
0 controlo ToneCon trol possui apenas um metodo: setSequence(byte sequence[])

Este método aceita um array de bytes que constitui a sequência de tons a ser reproduzida. A construção da sequência obedece a uma gramática definida na documentação da classe, mas, basicamente, resume-se ao seguinte:

```
private byte [] música = {
J; 
         ate byte [] musica = {<br>ToneControl.VERSION, 1, // versão (apenas existe a versão l)
         ToneControl.VERSION, I, 77 Versao (apenas existe a vers<br>ToneControl.TEMPO, 40, // opcional - definição do ritmo
         ToneControl.TEMPO, 40, 77 opcional - deinição do ritmo<br>ToneControl.RESOLUTION, 64 // opcional - definição da resolução<br>[pares nota-duração] // a sequência propriamente dita
```
A sequência começa com a definição da versão do formato da mesma. Neste momento está apenas definida a versão 1, pelo que os dois primeiros bytes são sempre iguais ao exemplo dado. Nos bytes seguintes podemos alterar as definições por omissão do tempo (120 pm) e da resolução (1/64). Seguem-se pares nota-duração, que constituem a sequência de tons propriamente dita.

O tempo é especificado como 1/4 do tempo efectivo, i.e., se pretendermos um tempo de I 60 bpm devemos especificar um valor de 40 (isto porque como todos os valores sao bytes o valor máximo é 127, o que seria um valor máximo muito baixo para o tempo).

A resolução é especificada como o inverso do valor pretendido, ou seja, se quisermos uma resolução de 1/64, devemos passar o valor 64.

Os valores das notas são os definidos na especificação MIDI (o valor 60 corresponde à nota dó (quarta oitava), ao que se seguem as notas dó sustenido (61), ré (62), etc.). A duração da nota é especificada como um múltiplo da resolução. Por omissão, a resolução é 1/64 de um tempo 4/4. Ou seja, uma nota tem sempre a duração de 4 batidas e a resolução indica em quantas partes podemos dividir uma nota. A tabela seguinte indica a duração para algumas durações típicas de notas. A tabela mostra a duração para duas resoluções diferentes (64 e 96).

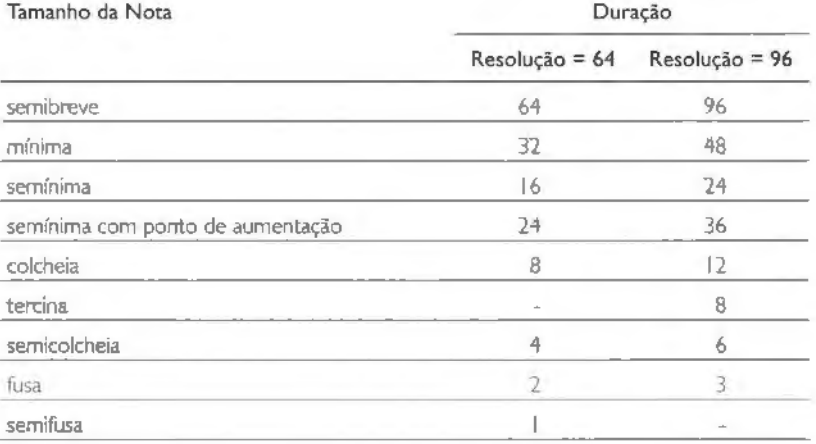

Reparem que algumas durações não podem ser expressas com uma determinada resolução por não serem submúltiplas dessa resolução.

A duração efectiva de uma nota, em milissegundos, é dada pela seguinte fórmula:

$$
duração * 60 * 1000 * 4/(resolução * tempo)
$$
\n(11.1)

Para um tempo de 60 bpm e uma resolução de 64, uma nota com duração 16 terá uma duração efectiva de 16 \* 60 \* 1000 \* 4/(64 \* 60), ou seja, 1000 ms.

O silêncio é uma nota especial que tem o valor de ToneControl. SILENCE.

Podemos alterar o volume do som em qualquer altura da sequência através da instrução ToneControl. SET\_VOLUME. Por exemplo:

ToneControl . SET\_VOLUME, 80

Coloca o volume a 80% do seu valor máximo (o valor pode apenas variar entre 0 e 100).

Se quisermos repetir uma nota várias vezes podemos utilizar o código especial To neCon tro l . REPEAT, seguido do numero de vezes que a nota deve ser repetida. seguido da nota e da duração.

Podemos também repetir blocos inteiros de notas. Para isso é preciso primeiro definir o bloco:

```
private byte [] música = {<br>ToneControl.VERSION,
                                            1, // versão
 ToneCont rol .TEMPO, 
                                            40, // 160 bpm<br>resolução,
ToneControl.RESOLUTION,<br>ToneControl.BLOCK START,
                                         resolução,<br>0, // definição do bloco número zero
  60 , 8 , -
  { e,} 
  ToneControl.BLOCK END, 0 , 
  [ ... d e finic;:Jo de out rns blocos] 
 61, 16, // Inicio da sequência<br>ToneControl.PLAY BLOCK, 0 // Reproduz
                                                ToneControl.PLAY_BLOCK, 0 II Reproduz o bloco zero 
J.
```
Os blocos têm de ser definidos depois das definições de VERSION, TEMPO e RESOLUTION e têm de ser todos definidos em sequência. Os blocos são identificados por um numero (0 a 127).

O exemplo seguinte mostra um exemplo da utilização de sequências de tons. Para construir **a** sequenc1a, defini primeiro algumas notas mus1cais mapeando o seu valor MIDI de forma que a sequência final possa ser lida mais facilmente.

#### **Exemplo** I I **.4: SequenciaTons** - **Sequencias de tons**

```
import java.io.*;
import javax.microedition.midlet.MIDlet;
import javax.microedition.lcdui.*;
import javax.microedition.media.*;
import javax .microedit ion .media . contrcl . ~; 
public class SequenciaTons extends MIDlet implements CommandListener |
    /* Os comandos da aplicação */
   private Command cmdSair, cmdTocar; 
   private TextBox ecra ; 
    I* as notas musicais de acordo com a especifica~ao MIDI 
    (quarta oitavaJ *I 
   byte DO 60; 
   byte DOsus = 61;byte \tRE = 62;byte REsus = 63;
   b<sup>v</sup>te MI = 64;
   byte FA = 65;
    byte FAsus 66; 
    byte SOL = 67;
   byte SOLSus = 68;
   byte LA = 69;
```

```
byte I.Asus 
                     = 70;
                  = 71;byte SI 
                      byte D05 72; II DO da quinta oitava 
 I* as dura9oes das notas (apenas precisamos de uma resolu9ii.o de 32) 
 *I 
byte resolu9ao = 32; 
byte semicolcheia = (byte) (resolução/16) ;
byte colcheia = (byte) (resolucão/8) ;
byte seminima = (byte) (resolução/4) ;
byte minima = (byte) (resolucão/2) ;
byte semibreve = resolução;
/* melodia da "Pantera Cor de Rosa" " / 
private byte [] música = {
    ToneControl . VERSION, 
                                             l , II versii.o 1 
    ToneControl . TEMPO, 
                                             40, II 160 bpm 
    ToneControl .RESOLUTION, 
                                   resolu9ii.o, 
    ToneControl.BLOCK_START, 
                                   o, 
   DOsus , 
                                            colcheia, 
   MI, 
                                            co.lcheia, 
   ToneControl .BLOCK END, 
                                             0 , 
   ToneControl.PLAY BLOCK, ToneControl . SILENCE, 
                                    o, 
                                            minima, 
   FAsus, 
                                            colcheia, 
   SOL , 
                                                     colcbeia, 
   ToneControl . SILENCE, 
                                            mi.nima, 
   ToneControl.PLAY BLOCK, 
                                   0, 
   ToneControl . SILENCE, 
                                            colcheia, 
   FAsus, 
                                            colcbeia, 
   SOL, 
                                                     colcbeia, 
   ToneControl.SILENCE, 
                                            colcheia, 
   D05, 
                                                     colcbeia, 
   SI, 
                                            colcbeia, 
   ToneControl . SILENCE, 
                                            colcheia, 
   ToneControl.PLAY BLOCK, 
                                   0 , 
   ToneControl.SILENCE, 
                                           colcheia, 
   SI, 
                                            colcheia, 
   LA.sus, 
                                            semibreve, 
   ToneControl . SILENCE, 
                                            min.ima, 
   LA, 
                                           semicolcheia,SOL, 
                                                    semicolcheia , 
   MI, 
                                            semicolcheia, 
   RE, MI, 
                                            semicolcheia, 
                                            minima 
) ; 
public SequenciaTons() 
   cmdSair = new Command("Sair", Command.EXT, 1);cmdTocar = new Command("Tocar", Command. SCREEN, 1) ;
   ecrd ~ new Text Box ("Sequencia de Tons" , ''Pantera Cor- de Rosan, 
   255, TextField. ANY) ; 
   ecră.addCommand(cmdSair);
  ecra . addCommand(cmdTocar) ; 
  ecra.setCommandListener(this) ;
÷.
public void startApp () 
  Display.getDisplay(this) .setCurrent(ecra) ; 
public void commandAction(Command c, Displayable d) (
```

```
if (c == cmdSair) {
       destroyApp(true} ; 
        notifyDestroyed() ; 
    \} else if (c == cmdTocar) {
        try 
             P.layer p.layer 
             Hanager.createP.layer(Manager.TONE DEVICE LOCATOR); 
            player.readize ();
             ToneContro.l tc = (ToneControl) player. ge tCon trol ( "ToneControl " ) ; 
             tc.setSequence(musica); 
            player.start();
        catch (IOException ioe) { 
            System. err. println(ioe . getMessage()) ; 
        catch (MediaException me) { 
            System. err. println(me . getMessage()) ; 
      \rightarrow\, }
\mathbf{r}public void destroyApp(boolean unconditional} {l 
public void pauseApp() {I
```
 $\bar{z}$ 

# **CAPITULO 12**  Jogos - API e Técnicas Básicas

A maioria das aplicações distribuídas para telemóveis são jogos. A programação de jogos, nomeadamente os que recorrem a gráficos e animações, possui necessidades muito próprias tais como scroll de cenários, utilização de *sprites*, cenários compostos por camadas, etc. Atendendo a isto, a especificação MIDP 2.0 introduziu na sua API um pacote de classes destinadas a facilitar o trabalho do programador de jogos - o pacote javax .microedition . l cdu i . game. Este caprtulo descreve essa API.

# **12.1.AAPI**

A API de jogos do MIDP 2.0 é composta pelas seguintes classes:

- **GameCanvas** Esta classe e a base da interface com o utilizador do jogo. Fornece mecanismos para obter o *input* do utilizador at raves de *polling* e um duplo *buffer* para os gráficos, para além das funcionalidades herdadas da classe Canvas.
- Layer A classe Layer é uma classe abstracta que representa um elemento visual no jogo. Fornece mecanismos para alterar a posição do elemento no ecrã e para o tornar visivel/invisivel.
- **TiledLayer** Um tipo de *layer* que e construida atraves de pequenas imagens organizadas numa grelha, coma se de azuleios se tratassem.
- **Sprite** Uma /ayer que representa um elemento (spnte). normalmente animado. do jogo. É possível testar a colisão de *sprites* com os outros elementos visuais do jogo.
- LayerManager Esta classe simplifica a organização das várias layers de um jogo. Permite definir uma ordem pela qual as *layers* sao desenhadas, definir uma janela de visualização, inserir e apagar *layers*, etc.

A relação entre estas classes é apresentada no diagrama de classes da Figura 12.1.

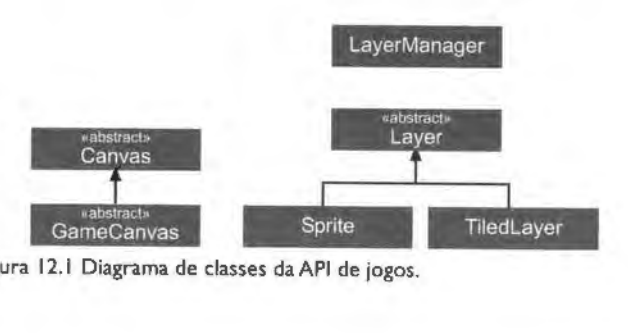

Figura **12.1** Diagrama de classes da API de jogos.

# **12.2. GameCanvas**

A classe GameCanvas é a base da interface com o utilizador na API de jogos do MIDP 2.0.

Esta classe altera ligeiramente a forma como a interface é programada, relativamente ao que fazíamos no caso do Canvas. As principais diferenças são:

- Nao implementamos o metodo paint (). Para desenharmos no ecra temos de invocar o metodo getGraphics () para obter o objecto Graphics e s6 depois desenhamos. Para o que desenhámos seja afixado no ecrã é necessário invocar flushGraphics (). uma vez que o Graphi cs que obtemos corresponde a um duple *buffer* de desenho.
- . Os eventos de teclas podem ser obtidos através de polling. Em vez de implementarmos os métodos keyPressed (), keyReleased () e keyRepeated (), o GameCanvas dá-nos outra forma de determinar se uma tecla foi premida ou não: através de getKeyStates (), que devolve um valor inteiro cujos bits representam o estado dos vários botões do teclado do telemóvel.

O ciclo típico de um jogo que utiliza o GameCanvas é o seguinte:

```
Graphics g = getGraphics();
while (aJogar) I 
    [determinar as teclas pressionadas]
    [actualizar estado do jogo]
    (desenhar o novo estado do jogo] 
    flushGraphics();
    esperar alguns milissegundos!
\frac{1}{2}
```
## I **2.2. 1.** Estado das teclas

0 GameCanvas fornece ao programador a possibilidade de obter o estado das teclas de forma mais controlada do que atraves do mecanismo de eventos do Canvas.

Em vez de esperarmos que o evento seja lancado, podemos determinar imediatamente o estado das teclas atraves de int getKeyStates (). Com este mecanismo podemos determinar o estado das teclas correspondentes às acções de jogos. O método getKeyStates () devolve um inteiro cujos bits correspondem ao estado de cada uma das teclas. Se o bit correspondente a uma determinada tecla for I, isso significa que a tecla foi pressionada. Para determinarmos se a tecla correspondente à acção LEFT foi pressionada farfamos:

```
int keyStates = getKeyStates();
if ((keyStates & LEFT PRESSED) != 0) {
 // tecla esquerda pressionada 
J
```
A constante LEFT\_PRESSED é uma das constantes definidas pelo GameCanvas para cada tecla. A lista completa é a seguinte:

- DOWN PRESSED
- LEFT PRESSED
- RIGHT PRESSED
- UP PRESSED
- FIRE PRESSED ä.
- GAME A PRESSED
- GAME B PRESSED
- GAME C PRESSED
- GAMED PRESSED  $\epsilon$

Este mecanismo funciona mesmo que o utilizador pressione e largue a tecla antes do metodo ser chamado. Quando uma tecla e pressionada, o bit correspondente e colocado a I e apenas passa a 0 quando o método for invocado, i.e., o acto de largar a tecla não afecta o estado retornado por getKeyStates ().

O Exemplo 12.1 ilustra uma utilização típica do GameCanvas. A classe MeuGameCanvas estende a classe GameCanvas e implementa Runnable - o ''motor" do jogo e implementado numa *thread* diferente. No construtor da classe e invocado o construtor do GameCanvas:

GameCanvas(boolean suppressKeyEvents)

0 parametro "suppre ssKeyEvents" permite-nos indicar se pretendemos que o mecanismo de eventos de teclas do Canvas permaneca activo ou não. Se não necessitarmos deste mecanismo devemos passar o valor falso neste parametro para melhorar o desempenho da aplicação, uma vez que, assim, algumas chamadas de sistema não precisam de ser feitas.

0 exemplo permite que o utihzador mova um quadrado preto no ecra, pressionando as teclas direccionais (LEFT, RIGHT, UP e DOWN).

```
Exemplo 12.1: MeuGameCanvas - Uso do GarneCanvas
```

```
import javax.microedition.lcdui.*;
import javax .microedition . lcdui . game . • ; 
public class MeuGameCanvas ex tends GameCanvas implements Runnable ( 
    private Thread motor; 
    private boolean ligado = true;
    private int x = 0, y = 0;
    public MeuGameCanvas () 
        super(£alse) ; 
        motor = new Thread (this) ;
       motor. start() ; 
    public void run() {
        Graphics g = getGraphics (); 
        while (1igadoJ { 
            /* dete.rm.inar a tecla pressionada *I 
            int keyStates getKeyStates (); 
            i£ ((keyStates & RIGHT_PRESSEDJ != 0) 
                 x++; 
            else i£ ((keyStates & LEFT_PRESSED) != 0) { 
            x - -: else i£ ((keyStates & UP_PRESSEDJ != OJ ( 
                 y--;else i£ ((keyStates & DOWN_PRESSEDJ ! =0) { 
                 y++; 
            \overline{1}/* li.mpar o £undo (pintar a brancoJ */ 
            g.setColor(255, 255, 255J ; g.fillRect(O, 0, getWidth(), getHeight()J ; 
            /* desenhar o quadrado na nova posicao */ 
           g.setColor(O, 0, OJ ; 
            g . fillRect (x, y, 40, 40J; 
            /* passar o bu.££er para o ecra * I 
            flushGraphics ();
            try { 
            Thread. sleep ( 100 J ; catch{InterruptedException ie) { 
                 System. err .println (ie. getMessage ()) ;
```

```
\bar{L}public void parar() 
        ligado - false; 
        try { 
            motor. join(); 
        catch (InterruptedException ie) I 
            System.err.println(ie.getMessage());
        \mathbf{F}\Box\mathbf{1}
```
# **12.3.** Layers

As layers são, tal como o nome indica, elementos visuais que podem ser organizados em camadas, de forma que uns sao desenhados por cima dos outros.

De uma forma genérica, uma Layer fornece os seguintes métodos:

paint(Graphics g) Desenha esta layer, caso esteja visível. A layer é desenhada na sua posição  $(x, y)$  corrente, relativamente à origem do objecto Graphics.

setPosition(int x, int y) Define uma nova posição para a layer, de modo que o canto superior esquerdo esteja localizado na posição  $(x, y)$  relativamente à origem do sistema de coordenadas do Graphics.

move(int dx, int dy) Método auxiliar para mover mais facilmente uma layer. Com este método podemos mover a layer relativamente à sua posição actual.

setVisible(boolean visible) Define a visibilidade da layer. Se "visible" for true então a layer será visível, caso contrário será invisível (não é desenhada).

boolean isVisible() Retorna a visibilidade da layer.

int getX() Retorna a posição horizontal da layer.

int getY() Retorna a posição vertical da layer.

int getHeight() Devolve a altura da layer.

int **getWidth()** Devolve a largura da layer.

A API MIDP 2.0 define duas classes que concretizam a classe Layer, mas antes de vermos esses exemplos concretes deixem-me mostrar como se utilizariam as layers, de forma genérica:

```
Layer personagem; 
Layer fundo; 
Graphics q = qetGraphics();
while {aJogar) ( 
     [determinar as teclas pressionadas]
    /•actualizar estado do jogo•/ 
    personagem.move(x, y) ;
```

```
/•desenhar o novo estado do jogo•/ 
fundo . paint (g} ; 
personagem .paint(g); 
flushGraphics() ;
[esperar alguns milissegundos]
```
A ordem em que se invoca o metodo paint () **e** importante: as layers mais afastadas devem ser desenhadas primeiro, uma vez que são desenhadas umas por cima das outras.

### **12.3.** I . *Sprites*

As sprites são um tipo de layer tipicamente utilizado para objectos visuais animados. Exemplos de sprites são as personagens dos jogos, um tiro de canhão, etc.

As sprites são construídas a partir de uma imagem que contém as várias frames usadas para a animação. A classe Sprite possui três construtores:

- Sprite(Image image) Cria uma sprite não animada, i.e., uma sprite com apenas uma frame.
- . Sprite(Image image, int frameWidth, int frameHeight) Cria uma sprite animada usando as frames contidas na imagem "image". A largura e altura de cada frame são dadas por "frameWidth" e "frameHeight".
- Sprite(Sprite s) Cria uma spnte a partir de outra. Este construtor serve para faciiltar o trabalho do programador; permitindo duplicar rapidamente uma sprite.

As frames dentro de uma imagem podem ser organizadas de varias formas. A Figura 12.2 mostra algumas das alternativas. Cabe ao programador decidir qual a melhor forma de as organizar. As frames serao sempre numeradas da esquerda para a direita e de cima para baixo.

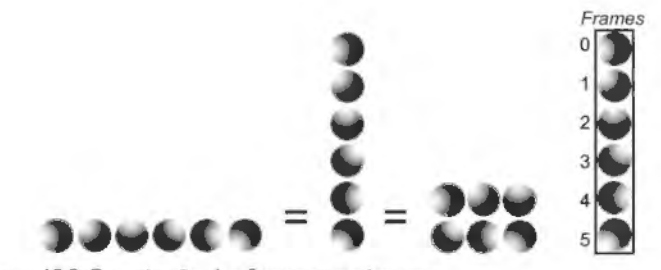

Figura 12.2 Organização das *frames* numa imagem.

A sequencia geral de passos para usar uma *sprite* e a seguinte:

```
Sprite personagem = new Sprite(imagem, 20, 30); // criar a sprite
Graphics q = getGraphics();
while (aJogar) { 
    [determinar as teclas pressionadas]
    /• actualizar estado do jogo•/ 
    personagem.move(x, y); // mover a personagem
    personagem.nextFrame(); // animar a personagem
    /•desenhar o novo estado do jogo•/ 
    personagem.paint(g) ; 
    flushGraphics(); 
    [esperar alguns milissegundos] 
\mathbf{F}
```
O método nextFrame () da classe Sprite faz avançar a frame corrente da sprite. Desta forma as frames são desenhadas consecutivamente, dando a aparência de movimento. A sequência de frames é considerada circular, do ponto de vista deste método. Ou seja, invocar nextFrame () quando a frame corrente é a última volta à primeira. Também é possível passar à frame anterior através do método prevFrame ().

A sequencia de *frames* que comp6em a sprite pode ser definida com o metodo setFrameSequence (int [] sequence). Neste método, "sequence" é um array com os indices das *frames* da imagem, sendo que as frames sao numeradas da esquerda para a direita e de cima para baixo. A sequência de *frames* da sprite pode, obviamente, conter frames em qualquer ordem, inclusivamente repetidas. A sequência definida por omissão corresponde à ordem das frames presentes na imagem, i.e., no caso da imagem da Figura 12.2, a sequência seria {0, 1, 2, 3, 4, 5}. As únicas restrições para a sequência de frames de uma sprite são a necessidade de conter pelo menos um elemento e a necessidade de cada elemento ser um índice de frame válido, i.e., entre 0 e o número de frames da imagem menos |.

É possível avançar directamente para uma cleterminada frame com o método set Frame (int sequence Index), em que "sequence Index" é um índice da sequência de frames e não o número de uma frame da imagem original. Inversamente, é possível determinar a frame actual, através de int get Frame ().

Para mostrar algumas funcionalidades básicas das sprites vamos observar o exemplo seguinte. Este exemplo é um GameCanvas que implementa um jogo em que o utilizador controla a posição, no eixo horizontal, de um balde no fundo do ecrã. Existe uma esfera que "cai" desde o topo do ecrã até ao fundo. O objectivo é apanhar a esfera com o balde. A esfera e uma *sprite* animada com 6 fromes enquanto que o ballde e uma *sprite* estatica. Neste exemplo, ainda não é possível apanhar a esfera - iremos ver isso na secção seguinte. A Figura 12.3 mostra o ecra tal coma aparece no emulador do WTK.

#### Exemplo 12.2: **Spri teBasicaCanvas** - Uso de **Sprite**

```
import javax.microedition.lcdui.*;
import javax.microedition . lcdui . game . • ; 
import java . io.*; 
import java . util. *; 
public class SpriteBasicaCanvas extends GameCanvas implements Runnable { 
     /* Número de posições que o balde pode ter no ecrã */
    private static final int NUM POSIÇÕES = 20;
     / * Velocidade a que a bola se desloca •/ 
    private static final int VELOCIDADE = 8;
     / * A velocidade a que o balde se desloca de cada vez que 
     o utilizador pressiona uma tecla 
     • I 
    private int velocidadeBalde; 
    /* A posicao do balde •/ 
    private int baldeX = 0;
    /* As sprites para o balde e para a bola*/ 
    private Sprite balde; 
    private Sprite bola; 
    Random random = new Random() ;
    / • Athread do motor do jogo •/ 
    private Thread motor; 
     % A thread executa enquanto ligado == true */
    private boolean ligado = true; 
    public SpriteBasicaCanvas() 
        super (false); 
        /' criar as sprites •/ 
        try { 
            Image baldeimg = Image. createimage ("/balde.png"J; 
            balde = new Sprite(baldeimg, 40, 44) ; 
            Image bolaimg = Image. createimage ( "/drops .png"J; 
           bola = new Sprite (bolaimg, 20, 20) ; 
        catch (IOException ioe) I 
            System.err.println(ioe. getMessage{)) ; 
        /* calcular a velocidade do balde */
       velocidadeBalde = getWidth()/NUM POSIÇÕES;
        /* iniciar o motor do jogo */
       motor = new Thread(this) ;
       motor. start () ; 
     \mathbf{1}public void run() I 
      int largura = getWidth();
        Graphics q = qetGraphics();
        /* inicializar a posi9ao da primeira bola*/ 
        bola.setFosition(aleat6rio(largura) , OJ ;
```

```
while (ligado) (
        /* determinar a tecla pressionada */
        int keyStates = getKeyStates();
        if ((keyStates & RIGHT PRESSED) !=0) {
             baldeX += velocidadeBalde; 
        else if ((keyStates & LEFT PRESSED) '= 0) ( 
             baldeX = velocidadeBalde;/• limpar o fundo (pintar a branco) */ 
        g.setColor(255, 255, 255);
        g. fillRect (0, 0, getWidth (), getHeight () ) ;
        /* actualizar posi~ao do balde e desenha-lo */ 
        balde. setFosition (baldeX, getHeight () -44) ; 
        balde.paint(g) ; 
        /* actualizar a bola *I 
        bola.move(O, VELOCIDADE) ; 
        bola . nextFrame() ; 
        bola. paint(g) ; 
        /*sea bola chegou ao .fundo do ecra volta a coloca-la no topo */ 
        if (bola.getY() > getHeight(J) { 
             bola.setPosition(aleat6rio(largura) , OJ ; 
        llushGraphics () ; 
        try { 
             Thread.sleep(100);
        catch(InterruptedException ie) I 
             System.err. println(ie .getMessage()) ; 
        \frac{3}{2}\ddot{\phantom{a}}j
private int aleatório(int máximo) {
    int r = Math.abs(random.nextInt()) % máximo;<br>return r;
\mathbb{R}public void parar() 
    ligado = false;try { 
        motor. join() ; 
    catch (lnterruptedException ie) { 
        System.err.pcintln(ie .getMessage()) ; 
    \mathbf{I}\rightarrow
```
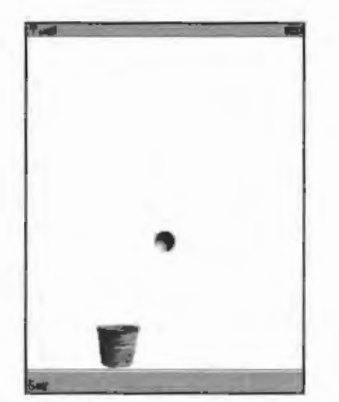

Figura 12.3 SpriteBasicaCanvas - Utilização de sprites.

### Colisões

Uma operação muito importante quando se desenham jogos é a determinação de colisões entre os vários elementos visuais do jogo. A API de jogos do MIDP 2.0 fornece-nos dois mecanismos para detectar a colisão de sprites com outras sprites, imagens, ou tiled layers (descritas mais à frente):

- Detecção de colisão ao nível do píxel. Neste tipo de colisões, a detecção é feita comparando a posição dos píxeis opacos da sprite com a posição dos píxeis opacos do outro elemento.
- . Detecção de colisão ao nível do rectângulo. Neste tipo de colisão, apenas se verifica a intersecção dos rectângulos de colisão da sprite com o rectângulo que define a fronteira do outro elemento.

Os métodos fornecidos para detecção de colisões fazem parte da classe Sprite e descrevem-se a seguir. Em todos estes metodos o parametro "pixel Level" indica se pre· tendemos uma detecção ao nível do píxel ("pixelLevel" igual a *true*) ou apenas ao nível do rectângulo ("pixel Level" igual a false):

- . boolean collidesWith(Sprite s, boolean pixelLevel) Verifica se há uma colisão entre esta Sprite e a Sprite indicada.
- . boolean collidesWith(Image image, int  $x$ , int  $y$ , boolean pixelLevel) Verifica se há uma colisão entre esta Sprite e a Image indicada. Os parâmetros "x" e "y" indicam a posição do canto superior esquerdo da imagem.

. boolean collidesWith (TiledLayer t, boolean pixelLevel) Verifica se ha uma colisao entre esta Sprite ea TiledLayer indicada.

Em todos estes métodos está subjacente o conceito de rectângulo de colisão. O rectangulo de colisao e um rectangulo imaginario, definido :;obre uma *sprite,* utilizado da seguinte forma na deteccão de colisões:

- Na detecção ao nível do píxel, este rectângulo delimita os píxeis da sprite que são  $\sim$ testados. Apenas os píxeis dentro da área delimitada pelo rectângulo são testados.
- . Na detecção ao nível do rectângulo, é o rectângulo de colisão da *sprite que é utili*zado para verificar se existe sobreposição com o outro elemento especificado.

E possivel defrnir o rectangulo de colisao, da *sprite* atraves do metodo defineCollisionRectangle(int x, int y, int width, int height). As coordenadas são dadas relativamente ao canto superior esquerdo da sprite (que tem coordenadas (0, 0)). 0 rectangulo defrnido pode ser maior ou menor do que a *sprite;* no caso de ser maior, assume-se que os píxeis fora da sprite mas dentro do rectângulo são transparentes, para efeitos de detecção de colisões ao nível do píxel.

Agora podemos melhorar o exemplo anterior corn detecção de colisões entre o balde e a esfera (apenas mostro o método run () ):

```
public void run() { 
     int largura = getWidth();<br>int acertos = 0, falhas = 0;
    Graphics q = qetGraphics() ;
     \prime* inicializar a posição da primeira bola */
    bola.setPosition(aleatório(largura), 0);
    while (ligado) { 
        /* determinar a tecla pressionada */int keyStates = getKeyStates();
        if ((keyStates & RIGHT PRESSED) != 0) {
            baldeX += velocidadeBalde;
        \} else if ( ( keyStates & LEFT PRESSED) != 01 (
            baldeX -= velocidadeBalde; 
        /* limpar o fundo (pintar a branco) */
        g .secColor(255, 255, 255) ; 
        g. fillRect(0, 0, qetWidth(), qetHeight());
        \prime* actualizar posição do balde e desenhá-lo */
        balde, setPosition(baldeX, getHeight()-44);
        balde . paint(g) ; 
        /• actualizar a bola*/ 
        bola . move(O , VELOCIDADE) ; 
       bola . nextFrame() ;
```

```
bola . paint (g); 
    /* se a bola bateu no balde, incrementa pontuação e volta a
    col.oca- la no topo 
    */ 
    if (bola . collidesWith(balde, false)) ( 
        if (bol.a . col.lidesWith(balde, true)) ( 
             bola .setl'osition(aleat6rio(largura) , 0) ; 
             acertos++; 
    else if (bola.getY() > getHei ght()) ( 
        bola . setl'osition (aleat6rio (largura) , 0) ; 
        £al.has++; 
    /* escrever pontuação */
    g .setCol.or(O, 0 , O) ; 
    g . drawstring ( "Acertos : "+acertos + " Fal.has : " + £al.has , 0 , 0 , 
    Graphics . TOPIGraphics . LEFT) ; 
    flushGraphics() ; 
    try I 
        Thread.sleep(lOO) ; 
    catch(InterruptedException ie) [ 
        System.err.println(ie.qetMessage());
\rightarrow
```
Devem ter reparado que o teste de colisao e feito usando simultaneamente os mecanismos de detecção ao nível do rectângulo e ao nível do píxel:

```
if (bola.collidesWith (balde, false)) {
    it (bola . collidesWith(balde, true)) ( 
        bola .setPosition(aleatorio(largura) , 0) ; 
        acertos++;
    \rightarrow
```
Esta é uma forma de melhorar o desempenho do jogo uma vez que a detecção ao nível do píxel é uma operação computacionalmente mais pesada do que a detecção ao nível do rectângulo. Se testarmos primeiro a colisão ao nível do rectângulo e o resultado for negativo, nao faz sentido testar a colisao ao nfvel do pixel.

#### Ponto de referência

0 posicionamento de *sprites* que temos visto ate agora e fert:o relativamente ao canto superior esquerdo da sprite. No entanto, as vezes e mais facil posicionar a sprite relativamente a um determinado ponto da própria *sprite*, por possuir um significado especial, por exemplo, a mao de uma personagem.

A classe *Sprite permite-nos definir um ponto de referência para posicionamento da* sprite através do método defineReferencePixel (int x, int y).

Os parametros "x" e "y" sao relativos ao canto superior esquerdo da *spnte.* Depois de definirmos o ponto de referência, podemos utilizar o método

 $setRefPixelPosition(int x, int y)$ 

...

para posicionar a *sprite* de forma que o seu ponto de referencia fique localizado no ponto  $(x, y)$  no sistema de coordenadas do objecto Graphics. De forma inversa podemos determinar o ponto do ecra onde se encontra o pixel de referencia da sprite atraves dos metodos getRefPixelX() e getRefPixelY().

A Figura 12.4 mostra um exemplo da utilização do ponto de referência, de forma a parecer que o elefante está a comer um pedaço de vegetação.

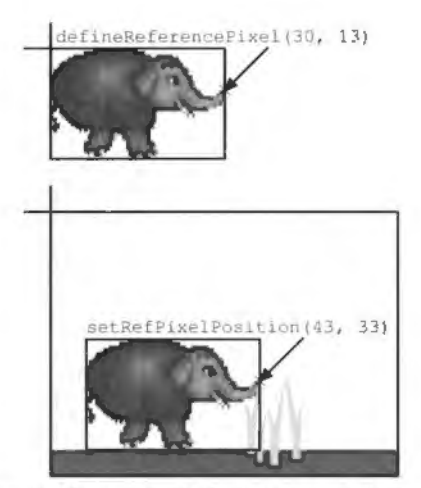

Figura 12.4 Ponto de referência de uma sprite.

## **Transformac;oes**

E comum nos jogos as *sprites* virarem-se no sentido do andamento, ,.e., se a personagem esta a deslocar-se para a esquerda, entao o seu corpo esta virado para a esquerda e se estiver a deslocar-se para a direita, o seu corpo esta virado para a direita.

Uma forma de conseguir isto é desenhar uma sprite com todas as orientações possíveis para a personagem. Esta solução tem o inconveniente de aumentar o tamanho da imagem e consumir mais memória.

Outra alternativa é utilizar as operações de transformações 2D de sprites. As transformações oferecidas pela API são transformações 2D muitos básicas: apenas rotações de múltiplos de 90° e reflexões. No entanto, estas transformações combinadas com algumas *frames* diferentes para a *sprite* possibilitam um grande leque de orientações para uma sprite.

Para aplicar uma transformação à sprite utiliza-se o método setTransform (int transform) em que "transform" e uma das seguintes constantes da classe Sprite:

**TRANS MIRROR** Faz com que a *sprite seja reflectida sobre o eixo vertical*.

TRANS\_MIRROR\_ROT 180 Faz com que a sprite seja reflectida sobre o eixo vertical e depois rodada 180° no sentido horário.

- TRANS\_MIRROR\_ROT270 Faz com que a sprite seja reflectida sobre o eixo vertical e depois rodada 270° no sentido horário.
- **TRANS\_MIRROR\_ROT90** Faz com que a *spnte* seja reflect,da sobre o eixo vertical **e**  depois rodada 90° no sentido horário.

**TRANS\_ROT 180** Faz com que a *spnce* seja rodada 180° no sentido horario. **TRANS\_ROT270** Faz com que a sprite seja rodada 270° no sentido horário. TRANS\_ROT90 Faz com que a sprite seja rodada 90° no sentido horário. TRANS\_NONE Nenhuma transformação é aplicada.

A Figura 12.5 mostra todas as transformações que se podem aplicar às sprites.

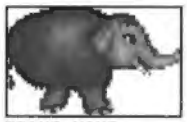

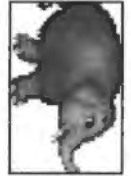

TRANS ROT90

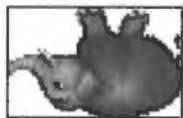

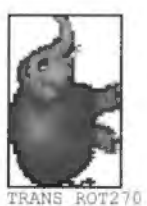

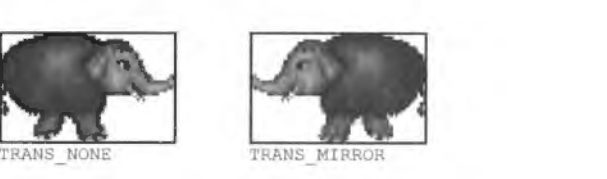

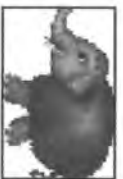

TRANS MIRROR ROT90

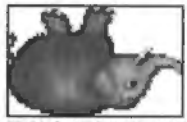

RANS ROT180 TRANS MIRROR ROT18(

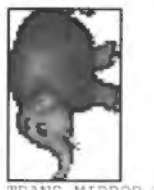

TRANS MIRROR ROT270

Figura 12.5 As *transformações às sprites*.

As transformações não são cumulativas, i.e., invocar duas vezes setTransform (TRANS \_ROT90) nao faz com que a *spnte* seja rodada 180°. 0 ponto central utilizado para estas transformações é o ponto de referência da sprite.

Para exemplificar o uso de transformações vamos adaptar o exemplo da esfera a cair. Vamos simular a animac;ao da esfera recorrendo apenas a duas *frames* diferentes e a transformac;oes. As *frames* utilizadas sao as primeiras duas da Figura 12.2. Para conseguirmos um efeito de rotac;ao suave *vamos* combinar estas *frames* com transformac;oes de rotac;ao da seguinte forma:

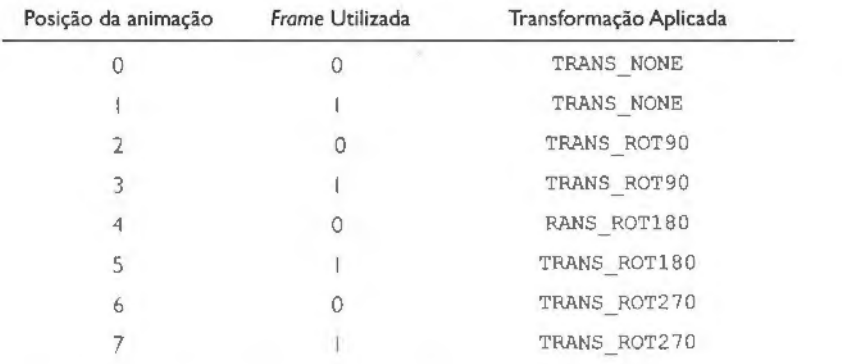

Para facilitar a programação vamos colocar os pares frame-transformação num array bidimensional:

private int frameTransformacao[][] = {[0, Sprite.TRANS NONE}, {1 , Sprite .TRANS NONE) , (0 , Sprite .TRANS-ROT90) , (1, Sprite.TRANS ROT90), (0, Sprite.TRANS ROT180),<br>(1, Sprite.TRANS ROT180), (0, Sprite.TRANS ROT2701, {l , Sprite .TRANS=ROT2701) ;

Agora basta-nos animar a sprite:

```
public void run() 
    int largura = \text{qetWidth}() ;
    /* indica a posição da animação*/
    int i = 0;Graphics g = getGraphics();
    /* inicializar a posição da primeira bola */
    bola.setPosition(aleatório(largura), 0);
    bola.deiineReferencePixel(l0, 10); 
    while (ligado) ( 
       /* determinar a tecla pressionada */
       int keyStates = qetKeyStates();
       if ( ( keyStates & RIGHT PRESSED) !=0 ) (
           baldeX += velocidadeBalde; 
       \} else if ((keyStates & LEFT PRESSED) != 0) |
           baldeX -= velocidadeBalde;
       \frac{1}{2}/* limpar o fundo (pintar a branco) */
       g.setColor(255, 255, 255);
       q. fillRect (0, 0, qetWidth (), qetHeight () );
       /* actualizar posição do balde e desenhá-lo */
       balde.setPosition(baldeX, getHeight()-44);
       balde. paint(q);
```

```
/* actualizar a bola */
   bola . move(O, VELOCIDADE) ; 
   bola.setFrame(£rameTransformacao[i][OJJ ; 
   bola . setTransform(frameTransformacao[i][1]);<br>i++;
   i++: if (i >= £rameTrans£ormacao.length) 
       i = 0 :
   } 
  bola.paint(q);
   /* se a bola chegou ao fundo do ecrã
   volta a colocá-la no topo */
   if (bola.getY() > getHeight()) {
      bola .setPosition(aleat6rio(largura), O); 
  ClushGraphics () ; 
  try { 
      Thread .sleep(lOO) ; 
   catch(TnterruptedException ie) ( 
      System .err.println(ie .getMessage()); 
\mathbb{R}
```
Notem que defini o ponto de referência da sprite como sendo o centro da esfera, que é o ponto que pretendemos que seja o centro de rotação.

Desta forma conseguimos uma animação com oito posições diferentes recorrendo apenas a duas frames diferentes! Num jogo com muitos gráficos, este tipo de alternativa pode diminuir drasticamente o tamanho ocupado pela aplicação.

### **12.3.2. Ti led.Layer**

A classe TiledLayer fornece-nos uma forma eficiente, do ponto de vista do número de imagens utilizadas, de construir layers.

Basicamente, uma TiledLayer e um elemento visual composto por uma grelha imaginária de células em que cada célula pode conter uma imagem - azulejo (tile). Isto permite-nos construir uma layer com uma imagem composta muito grande utilizando poucas e pequenas imagens.

Tal como com frames das sprites, os azulejos das tiled layers estão agrupados numa só imagem. A Figura 12.6(a) mostra uma imagem com 10 azulejos diferentes e a Figura 12.6(b) uma possfvel paisagem que se pode construir com esses I O azulejos.

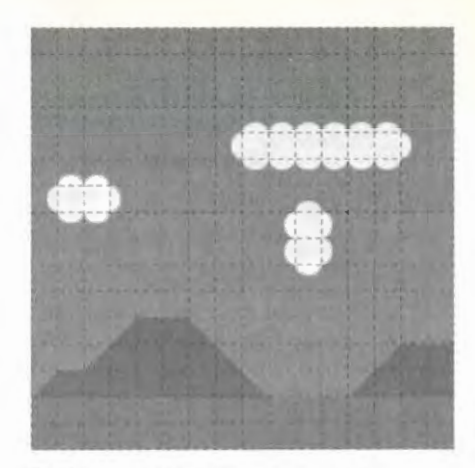

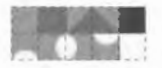

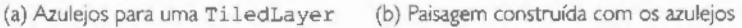

Figura 12.6 Construção de *layers* com azulejos.

Os azulejos da imagem são numerados de forma semelhante ao que acontece com as sprites (ver Figura 12.2), mas no caso dos azulejos a numeração começa em 1 em vez de começar em 0.

A composição da tiled layer é feita através de uma grelha, em que cada célula corresponde a um azulejo. Por exemplo, a paisagem da Figura 12.6 foi construída a partir da seguinte grelha:

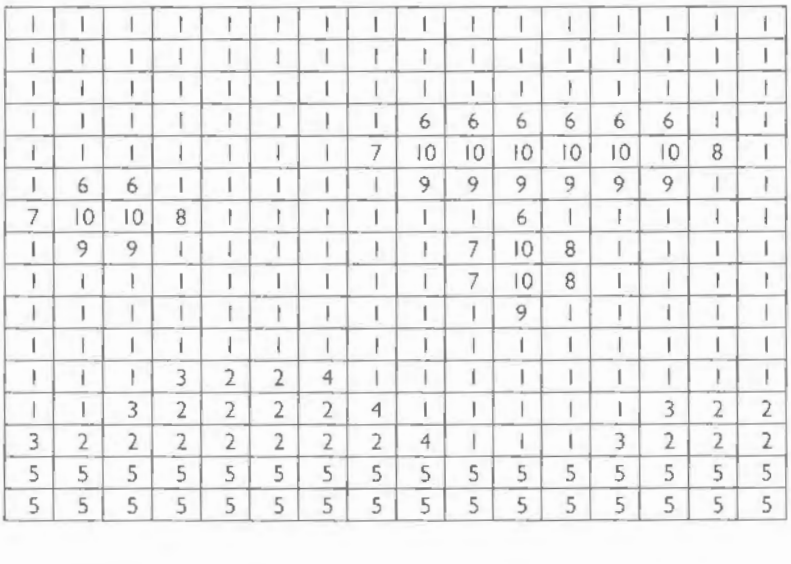

**A** classe TiledLayer possui apenas um construtor: TiledLayer (int columns, int rows, Image image , int tileWidth, int tileHeight)

#### Em que:

columns O número de colunas da grelha; rows O número de linhas da grelha; image A imagem que contém os azulejos; tileWidth A largura de cada azulejo na imagem; tileHeight A altura de cada azulejo na imagem.

Para definirmos o conteúdo de cada célula temos duas alternativas:

fillCells(int col, int row, int numCols, int numRows, int tile Index)

Preenche uma região da grelha com um azulejo. A região a ser preenchida tem o canto superior esquerdo na intersecção da coluna "col" com a linha "row" e uma dimensão de "numCols" colunas por "numRows" linhas. "tile Index" é o número do azulejo que irá ser colocado em todas as células da região.

setCell(int col, int row, int tileindex) Atribui um azulejo a uma célula.

seria: No caso da paisagem que temos vindo a utilizar, o código para construir a tiled layer

```
static int LARGURA GRELHA = 16;<br>static int ALTURA GRELHA = 16;
static int LARGURA AZULEJO = 20;
static int ALTURA \overline{A}ZULEJO = 20;
byte psisagem[][J = {( l , l , l , l , l , l , l , l, l, 1, l , l , 1, 1, l , 1} , ( l, l, l, l , l , l , l , l , l , l, l, l, l , l , l , 1} , { l, l, l, l, l , l , l, l, l, l , l , l, l , l, l , 1} , { l , l , l, 1 , l, l , l , l , 6, 6 , 6, 6 , 6 , 6, l , 1), 
    { l, l , l, l , l, 1, 1, 7,10,10,10,10, 10, 10, 8 , 1) , { l, 6, 6, l , l , 1 , l , l , 9, 9, 9 , 9, 9 , 9 , 1 , 1) , { 7, 10, 10, 8 , l , l , l , 1 , 1, l, 6 , l, 1, 1 , l , 1} , { l, 9 , 9 , l , l , l , l , 1 , 1 , 7, 10, 8 , l, 1 , l, 1) , { l, l, 1 , l , l, 1, 1 , l , 1 , 7, 10, 8 , l, l, l , 1), 
    { 1, 1, l, l , l, 1 , l , l , 1, l , 9 , l, l, l , 1 , 1), 
    { 1, l, l, l , l, l, l , 1, l , l , l, l, l , l , l, 1) , { 1 , l , l, 3, 2, 2, 4, l, 1 , l , 1, 1 , l , l , 1 , 1), 
     \begin{pmatrix} 1 & 1 & 1 & 3 & 2 & 2 & 2 & 2 & 2 & 4 & 1 & 1 & 1 & 1 & 1 & 1 & 1 & 1 & 1 & 1 \\ 1 & 1 & 1 & 3 & 2 & 2 & 2 & 2 & 2 & 2 & 4 & 1 & 1 & 1 & 1 & 1 & 3 & 2 & 2 & 2 \end{pmatrix}{ 5, 5, 5 , 5, 5 , 5 , 5, 5, 5 , 5, 5 , 5 , 5 , 5, 5 , SJ , { 5 , 5, 5, 5, 5 , 5 , 5 , 5 , s, 5, 5, 5, 5 , 5, 5 , SJ} ;
```

```
try 
    Image tiles = Image.createImage("/tiles.png");
    TiledLayer £undo = new Til edLayer{LAF!GVRA GRELHA, ALTURA_ GRELHA, 
         tiles, LI\RGVRA_AZULEJ0, ALTURA_ A2:ULEJO); 
    for (int i = 0; i < ALTURA GRELHA; i++) {
       for (int j = 0; j < LARGURA GRELHA; j++) (
           f undo.setCell(j, i, paisagem[i}[j]); 
} catch (IOException ioe) {
```
As células da grelha não precisam de ter um azulejo associado. Podemos indicar células vazias colocando o valor O nessa celula. As celulas va2:1as sao transparentes quando se desenha a layer.

Se quisermos, podemos mudar a imagem que serve de base à construção dos azulejos através do método

```
setStaticTileSet(Image image, int tileWidth,
```
int tileHeight)

Se o novo conjunto de azulejos tiver tantos, ou mais, azulejos que o anterior, então o conteúdo da grelha é mantido inalterado. Caso contrário a grelha é limpa.

#### **Celulas animadas**

E comum nas tiled layers a necessidade de animar alguns azulejos, por exemplo para dar a aparencia de movimento da agua ou do vento nas arvores.

A classe TiledLayer dá-nos uma forma simples de animar azulejos. Para isso é preciso indicar que determinado azulejo deve ser animado, invocando o metodo

int createAnimatedTile(int staticTileIndex).

Este metodo cria um azulejo animado e retorna o seu identificador. 0 indice do azulejo inicialmente associado ao azulejo animado é especificado por "staticTileIndex".

Depois de obtermos o identificador do azulejo animado podemos invocar set Ce11 () para colocar o azulejo na grelha.

A animação propriamente dita é conseguida alterando continuamente o azulejo estático associado ao azulejo animado. Isto é feito através do método

setAnimatedTile(int animatedTileindex, int staticTileindex)

Todas as celulas que contem o azulejo animado irao ser alteradas para mostrarem o novo azulejo estatico.

O processo genérico para utilizar azulejos animados é o seguinte:

```
byte paisagem[ ] [ ] ={{ 1, 1, 1, 1, 1, 1, 1, 1, l, 1, 1 , 1, L, 1 , 1, 1), 
 { {\dots} } } ;
```
```
/* d&ine os a z ulejos estaticos gue compoem a an.i.ma9ao do azulejo */ 
byte anima9a0Azulejo[J = {2 , 3 , 4); 
/* o identincador do azulejo animado *I 
int azulejoAnimado; 
try (
    Image tiles = Image. createImage ("/tiles. png") ;
    TiledLayer fundo ~ new TiledLayer(LARGURA GRELHA, ALTURA_GRELHA, 
         tiles, LARGURA_AZULEJO, ALTURA_AZULEJO) ; 
    for (int i = 0; i < ALTURA GRELHA; i++) |
        for (int j = 0; j < LARGURA GRELHA; j++1) (
            fundo setCell(j, i, paisagem[i][j]);
} catch (IOException ioe) {
try { 
     I* criar o azulejo animado e indicar gue o primeiro azulejo estatico 
        aser exibido e o azulejo numero 2 
     */ 
    azulejoAnimado = fundo . createAnimatedTile(2) ; 
    /* colocar o azulejo animado na grelha *I 
    fundo .setCell/5, 10, azulejoAnimadoJ ; 
) catch(IndexOUtOfBoundsException ioobe) {) 
\prime^* ciclo do jogo */
i = 0 :
while (aJogar) 
    1.1/* animar o azulejo */
    fundo . setAnimatedTile(azu.lejoAnimado, anima9a0Azu.lejo{i]) ; 
    \bar{i} + + \bar{i}if (i == animaçãoAzulejo.length) (
       i = 0;\mathsf{I}[ -1]ł
```
Os identificadores dos azulejos animados devolvidos por createAnimatedTile () são números negativos, por isso não existe conflito com os azulejos estáticos.

### Automatizar a criação de Tiled Layers

...

Num jogo com um cenário muito pequeno pode ser viável construir esse cenário "à mão", isto é, definir a grelha do tiled layer, célula a célula. No entanto, para cenários médios ou grandes e aconselhavel utilizar uma ferramenta que nos permita construir o cenario visualmente, de forma a podermos experimentar mais facilmente diferentes configurações.

Não vou entrar em grandes descrições de ferramentas para este fim, porque não é esse o objectivo deste livro. Vou apenas apontar uma ferramenta. *open source.* que pode ser utilizada para construir cenarios para jogos: o Tile Studio [Wie].

A Figura 12.7 mostra a janela da aplicação com um projecto aberto. O Tile Studio permite desenhar azulejos para serem usados em *sprites* e cenarios e permite construir os próprios cenários (mapas, na terminologia da aplicação). Uma das vantagens deste género de aplicacões é o facto de permitirem exportar os mapas para utilização directa no código do programa. 0 Tile Studio permite exportar para diversas linguagens. lnfelizmente, nao possui a opção para Java mas a versão Visual C++ serve perfeitamente. O mapa é exportado na forma (o ficheiro de código gerado contém mais do que apenas isto):

```
signed short tilesMap1MapData[16] [16] - { { 1 , 1 , 1 , 1 , 1 , l , 1, l , l , 1 , l , 1 , l , 1 , 1 , l} , 
     I 2, 2 , 2 , 2, 2, 2, 2, 2, 2 , 2 , 2 , 2 , 2 , 2, 2 , 2} , 
     { 3 , 3 , 3 , 3 , 3 , 3 , 3 , 3, 3 , 3 , 3 , 3 , 3 , 3 , 3 , 3} ' 
    { 4 , 4 , 4 ' 4 , 4 ' 4 ' 4 ' 4 , 4 ' 4 ' 4 , 4 , 4 , 4 ' 4 ' 41 , 
     I 5 , 5, 5, 5, 5, 5, 5, 5 , 5 , 5, 5, 5 , 5, 5, 5 , 5} , 
    { 6, 6 , 6 , 6 , 6 , 6 , 6 , 6 , 6 , 6 , 6 , 6 , 6 , 6 , 6 , 6 l , 
    { 7 , 7 , 7 , 7 , 7 , 7 , 7 , 7 ' 7 , 7 , 7 , 7 , 7 , 7 , 7 , 7 l , 
     { 8, 8 , 8, 8, 8, 8, 8, 8, 8 , 8, 8, 8, 8, 8, 8, 8} ' 
                                  {9, 9, 9, 9, 9, 9, 9,}110, 10 , 10, 10, 10 , 10 , 10, 10, 10, 10, 10, 10, 10 , 10 , :o, 101 , 
  {\begin{array}{l} \{~1,~1,~1,~1,~1,~1,~1,~1,~4,~1,~1,~1,~1,~1,~1,~1,\\ \{~1,~1,~1,~1,~1,~1,~1,~4,~1,~1,~1,~1,~1,~1,~1,~1,~1,\\ \end{array}}{ 1 , l , 1 , 1 , 1 , 1 , 1 , 1 , 1 , 1 , 1 , 1 , 1 , 1 ' 1 , 1 I , { 1, 1 , 1 , 3 , 3 , 1 , 1 , 1 , 1 , 1 , l , l , 1 , l , 1 , l} ' 
    1, 1, 1, 3, 3, 1, 1, 1, 1, 1, 1, 1, 1,{ 1 , l , 1 , 2 , 2 , 1 , 5 , 5, 1 , 1 , l , l , 1 , 1 , 1 , l) } ;
```
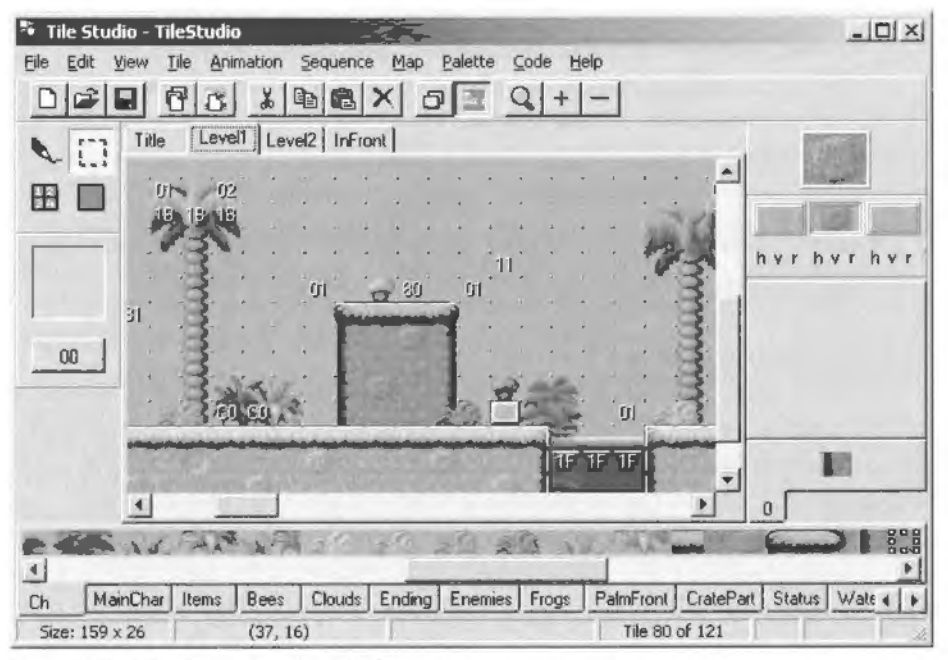

Figura 12.7 TileStudio - Um editor de tiles.

Pelo que basta alterar a sintaxe da declarac;ao de *arrays* para podermos utilizar o c6digo directamente no nosso jogo.

Para mostrar a utilidade do Tile Studio. vamos usar um dos cenarios-exemplo do programa e aplica-lo no jogo. 0 cenario utilizado e o do exemplo Charlie.tsp. Varnes aplicar o cenario num jogo que permite ao utilizador movimentar uma abelha (tambem retirada do exemplo do Tile Studio) atraves do cenario. A Figura 12.8 mostra o ecra do jogo. 0 c6digo do GameCanvas e apresentado a seguir (o mapa foi cortado uma vez que e demasiado extenso para ser apresentado na sua totalidade):

```
Exemplo 12.3: TilesCanvas - Cenário do Tile Studio
```

```
import javax .microedition . lcdui . •; 
import javax.microedition.lcdui.game.*;
import java.io.*;
import java.util.*;
public class TilesCanvas extends GameCanvas implements Runnable ( 
    private static final int LARGURA GRELHA = 159; 
    private static final int ALTURA GRELHA = 26;
    /* A sprite da abelha */
    private Sprite abelha;
     /' 0 (undo do jogo (gerado pelo TileStudio) • / 
    private TiledLayer fundo;
    private int[] grelha =
     { { 0 , 0 , 0 , 0 , 0 , 0 , 0 , 0 , 0 , 0 , 
     0 , 0 , 0 , 0 , 0 , 0 , 0 , 0 , 0 , 0 , 0 , 0 , 0 , 0 , 
     [resto da grelha obtida do Tile Studio aqui] 
     };
     / • A thread do motor do jogo •/ 
    private Thread motor; 
     private inread motor;<br>/* A thread executa enquanto ligado == true */
    private boolean ligado - true; 
    public TilesCanvas() {
        super(false) ; 
        /+ criar a sprite e o tundo •/ 
        try { 
            Image abelhaImg = Image.createImage("/bees.png");
            abelha = new Sprite(abelhaImg, 20, 20) ;
            Image tiles = Image.createImage("/ch.png");
            fundo = new TiledLayer(LARGURA_GRELHA, ALTURA_GRELHA, tiles, 20, 16);
            for (int i = 0; i < ALTURA GRELHA; i++) {
                 for (int j = 0; j < LARGURA GRELHA; j++) {
                     fundo.setCell(j, i, \text{grelha}[i][j]) ;
        ) catch (IOException ioe) {
            System. err. println("Impossivel criar layer: " +
                 ioe.getMessage());
```

```
\mathbf{r}/* iniciar o motor do jogo */ 
   motor = new Thread(this) ;
   motor . start() ; 
f,
public void run() { 
   int largura = getWidth();
   int altura = getHeight();
   int moveX = 0, moveY = 0;
   Graphics g = getGraphics();
   /· colocar a layer de forma a coincidir com o fundo do ecra ·/ 
   fundo.setPosition(O, getHeight()-fundo .getHeight()) ; 
   /* colocar a abelha no centro do ecrã */
   abelha . setPosition(largura/2, altura/2) ; 
   /* ponto de referência no centro da abelha uma vez que vamos usar transformações */
   abelha.defineReferencePixel(10, 10);
   while (ligado) { 
       /' determinar a tecla pressionada •/ 
      int keyStates = qetKeyStates();
      moveX = 0;
      moveY = 0;
       if ((keyStates & RIGHT PRESSED) != 0) {
            abelha .setTransform(Sprite .'TRANS NONE) ; 
           moveX = -5;| else if ( ( keyStates & LEFT PRESSED) != 0) {
           abelha.setTransform(Sprite.TRANS MIRROR);
           moveX = 5;} else if ( ( keyStates & UP PRESSED) != 0) {
           abelha.setTransform(Sprite.TRANS_ROT270);
           moveY = 5;)else if ( (keyStates & DOWN PRESSED) != 0) { 
            abelha.setTransform (Sprite.TRANS_ROT90);<br>moveY = -5;
      fundo .move(moveX, moveY) ; 
      /* se colidir, desfazer o movimento */if (abelha . collidesWith (fundo, false) ) 
           if (abelha.collidesWith(fundo, true) ) {
               fundo.move(-moveX, -moveY);
           \mathbf{r}/* limpar o fundo (pintar a azul - céu) */
      g .setColor(l70, 255, 255) ; 
      g.fillRect(0, 0, largura, altura);
      fundo.path(q);abelha . nextFrame() ; 
      abelha .paint(g) ; 
      flushGraphics () ; 
      try ( 
           Thread.sleep(SO) ; 
      | catch(InterruptedException ie) |
```

```
System.err.println(ie.getMessage());
        \frac{1}{2}\mathbb{R}\mathbf{I}public void parar() ( 
   liqado = false;try ( 
        motor . join () ; 
    | catch (InterruptedException ie) {
        System.err.println(ie.getMessage());
\ddagger
```
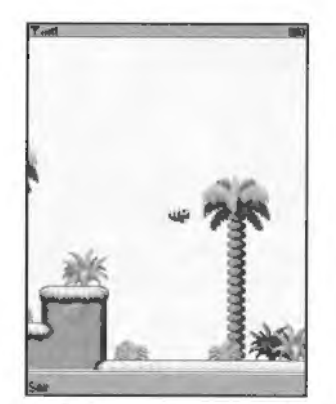

Figura 12.8 Tiles - Um jogo implementado com tiles.

# **12.4. 0 Gestor de** *Layers*

 $\mathbf{1}$ 

Falta apenas mencionar mais uma funcionalidade da API de jogos MIDP 2.0: o gestor de layers.

Para facilitar a organização do jogo quando este é composto por várias layers, existe uma classe - LayerManager - que simplifica algum do trabalho do programador.

Nao ha muito a dizer sobre esta classe. Basicamente, serve para automatizar o processo de desenho das várias layers. O gestor de layers mantém uma lista ordenada de layers de forma que para desenharmos todas as layers do nosso jogo basta pedir ao gestor de layers - a invocação do paint () de cada layer é feita automaticamente pelo gestor e pela ordem correcta. Para além disso, o gestor de layers permite-nos definir uma janela de visualização sobre as layers. A Figura 12.9 exemplifica o conceito da janela de visualizacão.

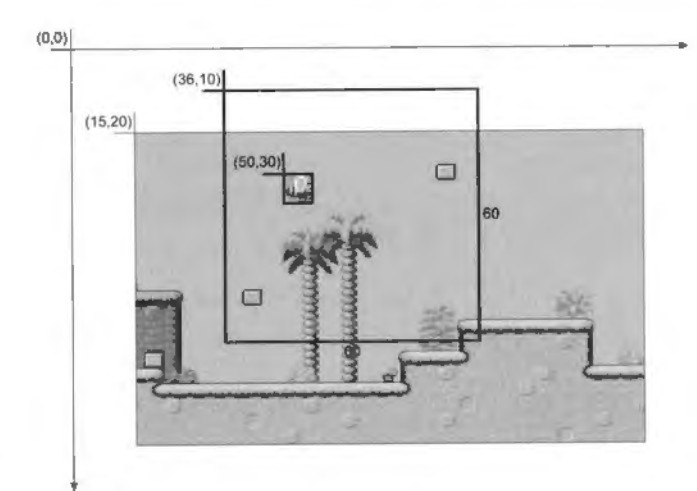

### Figura 12.9 Janela de visualização do gestor de *layers*.

Apenas a área no interior da janela de visualização é desenhada. A posição da janela de visualização pode ser ajustada continuamente no jogo para dar a ilusão de scrolling pelo cenário.

Os métodos fornecidos pela LayerManager são os seguintes:

- void append(Layer 1)
- Adiciona uma layer ao gestor. As layers são adicionadas atrás das já existentes, i.e., devemos adicionar as layers começando nas que estão mais próximas do utilizador. É atribuído um índice a cada layer adicionada, começando em zero.
- Layer getLayerAt(int index) Retorna a layer com o índice especificado.
- int getSize () Retorna o número de layers geridas pelo LayerManager.
- . void insert (Layer 1, int index) lnsere uma layer no fndice especificado. Se a /ayer tiver sido inserida anteriormente. e removida primeiro.
- void remove(Layer 1) Remove a layer do gestor:
- . void setViewWindow(int x, int y, int width, int height) Define a janela de visualização do gestor de layers. As coordenadas são dadas no sistema de coordenadas do gestor de layers. Quando se utiliza o gestor de layers a posição das layers é calculada relativamente ao sistema de coordenadas do gestor e nao do Graphics.

◄

- void paint (Graphics q, int x, int y)
	- Desenha o conteúdo da janela de visualização no ecrã na posição  $(x, y)$ .

Para ilustrar o uso do LayerManager vamos alterar o Exemplo 12.3 para utilizar o gestor de layers:

### Exemplo 12.4: TilesCanvas - Utilização de LayerManager

```
import javax.microedition.lcdui.*;
import javax.microedition. lcdui . game . • ; 
import java.io.~; 
imporL java. util.* ; 
public class TilesCanvas extends GameCanvas implements Runnable {
    private static final int LARGURA GRELHA = 159; 
    private static final int ALTURA GRELHA = 26;
    /* A sprite da abelha */
    private Sprite abelha;
    I' 0 fundo do jogo (gerado pelo TileStudio) • / 
    private TiledLayer fundo;
    private int[][] grelha =
    { { 0 , 0 , 0 , 0 , 0 , 0 , 0 , 0 , 0 , 0 , 0 , 0 , 
    0, 0, 0, 0, 0, 0, 0, 0, 0, 0, 0, 0,
    [ resto da grelha obtida do Tile Studio aqui]
    ) ; 
    / * O gestor de iayers */ 
    LayerManager gestor; 
    /* A thread do motor do ioqo */privale Thread motor; 
    /* A thread executa enquanto ligado == true */
    private boolean ligado = true; 
    public TilesCanvas() 
       super (false) ; 
       /* criar a sprite e o fundo */
       try [ 
            Image abelhaImg = Image.createImage("/bees.png");
           abelha = new Sprite(abelhatmg, 20, 20) ; 
            Image tiles • Image . createimage( " /ch . png") ; 
            fundo = new TiledLayer(LARGURA_GRELHA, ALTURA_GRELHA, tiles, 20, 16);
           for (int i = 0; i < ALTURA GRELHA; i++) {
                for (int j = 0; j < LARGURA GRELHA; j++) (
                    fundo.setCell(j, i, grid)[j]);
        catch (IOException ioe) I 
           System.err.println("Impossivel criar layer: " +
                ioe . getMessage{)) ; 
       \lambda
```

```
gestor = new LayerManager() ; 
   gestor.append(abelha); 
   gestor. append(fundo) ; 
   /• iniciar o motor do jogo •/ 
   motor = new Thread(this);
   motor.start(); 
public void run() { 
   int larguraEcr\tilde{a} = \text{getWidth}() ;
   int alturaEcr\lambda = getHeight();
   int alturaFundo = fundo.getHeight();
   int moveX = 0, moveY = 0;
   Graphics q = getGraphics();
   /* inicializar a janela de visualiza~ao */ 
   qestor.setViewWindow(0, (alturaFundo-alturaEcra)/2,
       larguraEcra- 10, alturaEcra-10) ; 
   /* colocar a abelha no centro do ecra */ 
   abelha.setPosition((larguraEcra-10)/ 2 , 
       (alturaEcra- 10)/2+(alturaFundo- alturaEcra) / 2) ; 
   /* ponto de referência no centro da abelha uma vez que vamos usar
   transformações */
   abelha .defineReferencePixel (10, 10) ; 
   while (ligado) (
       /* determinar a tecla pressionada •/ 
       int keyStates = getKeyStates();
       moveX = 0;moveY = 0;if ( (keyStates & RIGHT PRESSED) != 0) (
            abelha .setTransform(Sprite.TRANS NONE) ; 
       moveX = -5;<br>} else if ((keyStates & LEFT PRESSED) != 0) {
            abelha .setTransform(Sprite .TRANS MIRROR) ; 
            moveX ~ 5 ; -
       else if ( (keyStates & UP PRESSED) != 0) { 
            abelha.setTransform(Sprite.TRANS ROT270);
            moveY = 5;)else if ( (keyStates & DOWN PRESSED) !- 0) I 
            abelha.setTransform(Sprite.TRANS_ROT90);<br>moveY = -5;
       fundo .move(moveX, moveY) ; 
       /• se colidir, desfazer o movimento · / 
       1f (abelha . collidesWith(fundo, false) ) 
            if (abelha.collidesWith(fundo, true) ) {
                fundo.move(-moveX, -moveY);
       - 1
       /* limpar o fundo (pintar a azul - céu) */
       g.setColor(170, 255, 255);
       I* deixamos uma borda a branco a volta do jogo *I 
       g . fillRect(S, 5 , larguraEcra-lO, alturaEcra-10) ;
```

```
abelha.nextFrame();
            gestor.paint(g, S, SJ; 
            flushGraphics();
            try { 
                 Thread.sleep (50);
            catch (InterruptedException ie) { 
                System.err.println(ie.getMessage());
    public void parar() (
        ligado = false;try { 
           motor.join();
        catch (InterruptedException ie) { 
           System.err.println(ie.getMessage());
   \lambda\overline{1}
```
-

Neste exemplo, utilizamos o LayerManager para definir uma janela menor do que o ecrã de forma a colocarmos uma borda vazia à volta da área do jogo, como se pode ver na Figura 12.10. Uma vez que não alteramos a posição inicial da layer de fundo, esta é posicionada, por omissão, em (0,0), no sistema de coordenadas do gestor de layers.

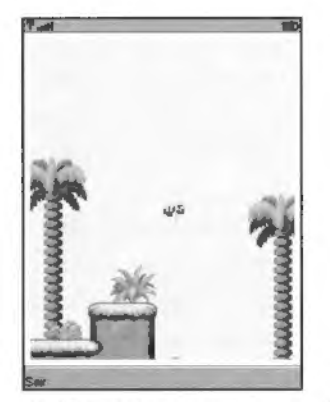

Figura **12.10** Ecra do jogo com gestor de *layers.* 

# Glossario

---

- Abstract Windowing Toolkit (AWT) O Abstract Windowing Toolkit (AWT) e o conjunto de classes básicas do Java SE para a construção de interfaces gráficas com o utilizador. O AWT permite construir objectos gráficos como janelas, caixas de diálogo, botões, etc.
- *Application Management Software* (AMS) 0 *App//cavon Management Software* (AMS) e o software residente nos dispositivos MID, responsável por gerir a instalação, actualização e remocão das aplicações Java e por genir o seu ciclo de vida.
- Compact Virtual Machine (CVM) A Compact Virtual Machine (CVM) é a máquina virtual usada na configuração CDC. É uma máquina virtual completa, optimizada para dispositivos utilizados na electrónica de consumo.
- *Connected Device Configuration* (CDC) A *Connected* Device *Confrgurotron* (CDC) e uma das configurações do Java ME. É usada em dispositivos com mais capacidade (de memória e processamento) do que os dispositivos-alvo da CLDC. Exemplos de dispositivos que podem ser inclu(dos nesta categoria sao: *set-cop boxes* para televisores. alguns PDA. sistemas de navegação para automóveis, etc.
- *Connected Limited Device Configuration* (CLDC) A *Connected* Limited Device *Confrguravon*  (CLDC) é uma das configurações do Java ME. Esta configuração é orientada para dispositivos muito limitados, i.e., telemóveis e PDA, com capacidade de ligação à rede.
- *Foundation Profile* (FP) 0 *Foundation* Profile (FP) e um conjunto de API que suportam disposrtivos com recursos limitados, sem um sistema de interface gráfica standard. Combinado com a configuração Connected Device Configuration (CDC), o FP fornece um ambiente aplicacional completo para dispositivos de electrónica de consumo e embebidos.
- Generic Connection Framework (GCF) A Generic Connection Framework (GCF) é uma hierarquia de classes desenhadas para fornecer uma abstracção comum aos vários tipos de conexões. Originalmente desenhada para a plataforma CLDC do Java ME, foi entretanto adoptada também para a CDC.
- *Information Module Profile* **(IMP)** 0 *Information Module* Profile (IMP) e um perfll para a CLDC. desenhado para dispositivos que não necessitam de interface gráfica com o utilizador. 0 IMP e um subconjunto do MIDP.
- **JAR <b>(JAR)** O ficheiro JAR (diminutivo de *Java ARchive*) é um ficheiro ZIP utilizado para distribuir um conjunto de classes Java, ficheiros de recursos e metadados, que constituem uma aplicação Java.
- *Java Application Descriptor* UAD) 0 *Java Applrcation Descriptor* UAD) e um ficheiro de texto que acompanha, normalmente, as MIDlets e que descreve a aplicação em termos de

recursos necessários, entre outras coisas, por forma que o dispositivo seja capaz de determinar se é capaz de a executar antes de instalar a MIDIet.

- *Java Community* Process ()CP) 0 *Java Community Process* ()CP) e o processo institufdo pela Sun Microsystems para a criação de novas API Java e para a evolução das já existentes. Neste processo participam normalmente organizações e empresas directamente relacionadas e interessadas na forma como as API são desenhadas. Neste processo também podem participar indivíduos e o público em geral.
- *Java Native Interface* (JNI) O *Java Native Interface* (JNI) é uma norma que define como um programa escrito em Java pode invocar funcões ou programas escritos em linguagens como o C.
- *Java Platform, Enterprise Edition* (Java EE) 0 *Java Platform.* Enterpnse *Edit.ion* (Java EE). antenormente designado por Java 2 *Platform, Enterprise Edition* (J2EE), é a plataforma Java orientada para o desenvolvimento de aplicações empresariais. O Java EE define o *standard* para desenvolvimento de aplicações de várias camadas e baseadas em componentes.
- *Java Platform, Micro Edition* (Java ME) 0 *Java Platform. M,cro Ed1t1on* (Java ME). antenormente designado por *lava 2 Platform, Micro Edition* (J2ME), é um ambiente de desenvolvimento Java orientado para a electrónica de consumo. É a mais recente tecnologia Java destinada a dispositivos com limitações de memória e de processamento quando comparados com os PC de secretária.
- *Java Platform, Standard Edition* (Java SE) 0 *Java Platform. Standard Edition* (Java SE). antenormente designado por *Java 2 Platform*, Standard Edition (12SE), é o ambiente de desenvolvimento de aplicações em *desktops* e servidores.
- **Java Specification Request (JSR)** Os JSR são as descrições das propostas de especificação e especificações finais para a plataforma Java desenvolvidas através do Java Cammunity *Process* (JCP). Em qualquer momento, existem inúmeros JSR a passar pelo processo de revisão e aprovação.
- *Java Virtual Machine* (JYM) A Java Virtual Machine ()VM). as vezes tambem chamada de *Java Interpreter ou Java Runtime, converte bytecodes em código-máquina. A JVM executa* sobre um sistema operativo e governa a execução de um programa Java, gerindo a memona, *threads.* 10. etc.
- *Java Virtual Machine Debugger Interface (JVMDI) A <i>Java Virtual Machine Debugger Interface* (JVMDI) é uma interface de programação utilizada por *debuggers* e outras ferramentas de programação. A JVMDI permite inspeccionar o estado e controlar a execução de aplicações a executar numa *Java Virtual Machine*. Esta interface tornou-se obsoleta na nova versão do Java SE e foi substituída pela *JVM Tool Interface* (JVM TI).
- *Java Virtual Machine Profiler Interface* (JYMPI) A *Java Virtual Machine Profiler Interface* ()VMPI) é uma interface de programação que permite o desenvolvimentos de programas para

efectuar o profiling de aplicações Java. A JVMPI é uma interface de dois sentidos: por um lado, notifica o agente de vários eventos como alocação de memória, início de threads, etc.; por outro, permite que o agente emita pedidos para obter mais informação sobre a execução da aplicação. Esta interface tornou-se obsoleta na nova versão do Java SE e foi substituída pela /VM Tool Interface (JVM TI).

- JVM Tool Interface (JVMTI) A JVM Tool Interface (JVMTI) e uma nova interface de programação para ser utilizada por ferramentas de debugging e profiling. A JVMTI veio substituir a Java Virtual Machine Profiler Interface (JVMPI) e a Java Virtual Machine Debug Interface (JVMDI).
- Kilo Virtual Machine (KVM) A Kilo Virtual Machine (KVM) é uma máquina virtual Java desenhada especificamente para dispositivos muito limitados ao nivel da memoria e poder de processamento. A KVM é a máquina virtual lava que serve de base à configuração Connected Limited Device Configuration (CLDC).
- KToolbar O KToolbar é uma ferramenta do Sun Java Wireless Toolkit que permite compilar, pre-verificar e executar programas MIDP.
- MIDlet MID/et é o nome dado às aplicações escritas para o perfil Mobile Information Device Profile (MIDP) do Java ME e que correm em dispositivos como telemóveis e Personal Digital Assistants (PDA).
- Mobile 3D Graphics API (M3G) A Mobile 3D Graphics API (M3G) é um pacote opcional para a CLDC 1.1 que permite trabalhar com gráficos tridimensionais.
- Mobile Information Device (MID) Um Mobile Information Device (MID) é um dispositivo de inforrnar;ao movel. lnserem-se nesta categoria dispositivos como telemoveis, Personal Digital Assistants (PDA) ou pagers.
- Mobile Information Device Profile (MIDP) O Mobile Information Device Profile (MIDP) é um perfil Java ME para a configuração Connected Limited Device Configuration (CLDC). É o perfil mais comum da tecnologia Java ME para dispositivos móveis como telemóveis, pagers, Personal Digital Assistants (PDA), etc. 0 MIDP fornece API para trabalhar com a interface com o utilizador, armazenamento persistente, conexões à rede, jogos e áudio.
- Mobile Media API (MMAPI) A Mobile Media API (MMAPI) é um pacote opcional para o Java ME que fornece uma interface simples e flexível para trabalhar com dispositivos multimédia. Esta API permite reproduzir e capturar audio e video. Parte deste pacote opcional (respeitante ao áudio) foi integrado no perfil Mobile Information Device Profile versão 2.0 (MIDP 2.0).
- Musical Instrument Digital Interface (MIDI) O Musical Instrument Digital Interface (MIDI) é uma norma que permite que instrumentos electronicos como sintetizadores, sequenciadores, etc., comuniquem entre si. 0 MIDI e tambem um formato de ficheiro musical

que especifica os instrumentos e as notas tocadas por cada instrumento ao longo do tempo.

- Over The Air (OTA) A expressão Over The Air (OTA) significa a capacidade de descarregar e instalar aplicações (MIDlets) através de uma rede sem fios, a pedido do utilizador. Os dispositivos conformes com a especificação Mobile Information Device Profile versão 2.0 (MIDP 2.0) são obrigados a suportar este mecanismo de instalação de MIDlets.
- Personal Basis Profile (PBP) O Personal Basis Profile (PBP) é um perfil para a configuração Connected Device Configuration (CDC) que suporta dispositivos com recursos limitados. mas com interface gráfica com o utilizador (ao contrario do perfil Foundation Profile (FP) que não suporta interface gráfica). Basicamente, o perfil PBP adiciona, às classes do FP. suporte para os componentes lightweight AWT.
- Personal Digital Assistant (PDA) Um Personal Digital Assistant (PDA) é um computador de mão ou um organizador de informação pessoal.
- Personal Profile (PP) O Personal Profile (PP) é um perfil para a Connected Device Configuration (CDC) que adiciona, ao perfil Personal Basis Profile (PBP), suporte para o modelo de aplicação applet e compatibilidade total com a API AWT.
- Portable Network Graphics (PNG) O Portable Network Graphics (PNG) é um formato de imagem desenvolvido pelo consórcio W3C. O PNG é um substituto, sem patentes e mais flexível, ao formato GIF. O formato PNG é o formato adoptado pela especificação Mobile Information Device Profile (todos os dispositivos conformes com a especificação devem suportar este formate).
- Record Management System (RMS) O Record Management System (RMS) é uma API do perfil Mobile Information Device Profile (MIDP) que fornece uma interface para urn sistema de armazenamento persistente no dispositivo móvel.
- Remote Method Invocation (RMI) O Remote Method Invocation (RMI) é um protocolo que permite que as aplicações Java acedam a objectos Java, através de rede, como se se tratassem de obiectos locais.
- Scaloble Polyphony MIDI (SP-MIDI) O Scalable Polyphony MIDI (SP-MIDI) é um formato MIDI adaptado para dispositivos móveis. Basicamente, esta especificação permite que os dispositivos adaptem a reprodução do som aos recursos que possuem (normalmente eliminando algumas partes da música).
- Sun Java Wireless Toolkit (WTK) O Sun Java Wireless Toolkit (WTK) é um conjunto de ferramentas para desenvolver aplicações baseadas no perfil Mobile Information Device Profile. O WTK inclui um ambiente de emulação de dispositivos móveis, ferramentas para optimizar o desempenho da aplicação, documentação e exemplos de aplicações.
- Uniform Resource Indicator (URI) Um Uniform Resource Inentifier (URI) é uma forma generica de identificar recursos na Internet. Existem tres tipos de URI: *Uniform Resource* Classif,ca*tion* (URC), *Uniform Resource Locator* (URL) e *Uniform* Resource *Nome* (URN).
- *Uniform Resource Locator (URL) Um Uniform Resource Locator (URL) é um tipo de Uniform Resource Indicator* (URI) que consiste num enderei;o de um recurso que pode ser interpretado por um servidor Web.
- *Web Services AP/* (WSA) A Web Services *AP/* (WSA) e um pacote opcional para a plataforma Java ME que fornece uma API que permite que os dipositivos Java ME sejam clrentes de web services. O modelo de programação é consistente com a plataforma normalizada de *web* services.
- Wireless *Messaging AP/* **(WMA)** A Wireless Messaging AP/ (WMA) e um pacote opcional para a plataforma Java ME que fornece um mecanismo para enviar mensagens *Shon* Message Service (SMS).
- *Xlet Ax/et* e um modelo de aplica<;ao semelhante a *applet* ou MIDlet. A *xlet* e suportada pelos perf,s *Personal Basis Profile* (PBP) e *Persona/ Prof,/e* (PP).
- (mf) S1gnifica que o atnbuto pode aparecer no ficheiro de manifesto.
- (mf) Significa que tem de aparecer no ficheiro de manifesto.
- (jad) Significa que o atributo pode aparecer no descritor da aplicação.
- **(jad)**  Significa que o atributo tern de aparecer no descritor da aplicar;ao.

### **Gerais**

**Ml Diet-Name** (mf, **jad)** 0 nome da MIDlet Suite.

MIDlet-Version (mf, jad) O número de versão da MIDlet Suite. O formato do numero e maior:menor:micro, e.g., 1.0.1. 0 numero de versao e usado pelo AMS para determina, se é uma actualização ou instalação e também para informar o utilizador.

**MIDlet-Vendor (mf, jad)** O nome da organização que fornece a MIDlet Suite.

**MIDlet-lcon** (mf. jad) 0 nome de um ficheiro PNG L1sado como icone da Ml Diet Suite. **MIDlet-Description** (mf, jad) A descrição da MIDIet Suite.

- MIDIet-Info-URL (mf. jad) Um URL que aponta para mais informação que descreve a MIDIet-Suite.
- MIDlet-<n> (mf) O nome, icone e classe principal da MIDlet numero <n> no ficheiro JAR, separados por vírgulas. < n > tem de começar em 1 e devem ser usados números consecutivos.

MIDlet-Jar-URL (jad) 0 URL de onde o flcheiro JAR pode ser descarregado.

MIDlet-Jar-Size (jad) 0 numero de bytes ocupados pelo ficheiro JAR.

MIDlet-Data-Size (mf, jad) 0 numero minima de bytes de armazenamento persistente que a MIDlet necessita. O valor por omissão é zero.

MicroEdition-Profile (mf) 0 perfil Java ME necessario. Por exemplo, MIDP-2.0.

MicroEdition-Configuration (mf) A configuração Java ME necessária. Por exemplo,  $C\vdash D\subseteq\cdots\cup\subseteq D$ 

**Ml Diet-Install-Notify** Gad) 0 URL para o qual um pedido HTTP POST e enviado para relatar o resultado da instalação. O URL não pode exceder os 256 caracteres.

**MIDlet-Delete-Notify** Gad) 0 URL para o qual um pedido HTTP POST e enviado para relatar que a MIDlet Suite foi apagada do dispositivo. O URL não pode exceder os 256 caracteres.

**MIDlet-Delete-Confirm** Gad) A mensagem que o sistema mostra ao utilizador para confirmar a remoção da MIDlet Suite.

# Segurança

**MIDlet-Permissions** (mf, jad) Lista de permissoes necessarias separadas por virgula. Neste atributo devem ser listadas as permissões, sem as quais a MIDlet não pode funcionar. **Ml Diet-Permissions-opt** (mf. iad) Lista de permissoes opcionais separadas por virgula. Neste atributo devem ser listadas as permissões que não são absolutamente necessárias para o funcionamento da aplicação.

# **Push Registry**

MIDlet-Push-<n> (jad) Indica um registo push. Cada entrada deve obedecer ao formato: <URL de Conexão>, <Nome da Classe>, <Filtro>. O valor <n> deve começar em 1 e devem ser usados numeros consecutivos para cada uma das entradas.

# Referências

- [GJS96] James Gosling, Bill Joy and Guy Steele. The Java Language Specification. Addison-Wesley, 1996.
- [Gos] James Gosling. A Brief History of the Green Project. http://today.java. net/jag/old/green.
- [Gos95] James Gosling Java: an Overview. http : //today . java . net/jag/old/ OriginalJavaWhi tepaper. pdf. Fevereiro de 1995.
- [jT03] *jScience Technologies.* MathFP, 2003. http://www.jscience.net.
- [Knu03] Jonathan Knudsen. Wireless Java. Apress, 2<sup>nd</sup> edition, 2003.
- [Lam94] Leslie Lamport. LATEX A Document Preparation System. Addison-Wesley Professionaly, 2<sup>nd</sup> edition, 1994.
- [LY97] Tim Lindholm and Frank Yellin. The Java Virtual Machine Specification. Addison-Wesley, 1997.
- [Mah02] Qusay H. Mahmoud. Learning Wireless Java. O'Reilly, I<sup>st</sup> edition, 2002.
- [MicOO] Sun Microsystems. Mobile Information Device Profile 1.0a, Especificação, Sun Microsystems, Dezembro de 2000.
- [Mic02] Sun Microsystems. Mobile Information Device Profile 2.0. Especificação, Sun Microsystems. Novembre de 2002.
- [MR05] Luís Miguens and Pedro Remelhe. Aplicações Móveis com J2ME. FCA, Ist edition. 2005.
- [Sun99] Sun. Code Conventions for the Java Programming Language. http://java.sun. com/docs/codeconv/,Abril de 1999.
- [SunOO] Sun. Connected Limited Device Configuration Version 1.0a. Especificação, Sun Microsystems. Maio de 2000.

<sup>[</sup>Wie] Mike Wiering. Tile Studio. http://tilestudio.sourceforge.net.

# lndice Remissivo

### **A**

...

ABB, 191. acceptAndOpen() (ServerSocketConnection), 171. activeCount() (classe Thread), 139. addCommand() (classe Displayable), 69. addPlayerListener() (classe Player), 197. addRecord() (classe RecordStore), 123. addRecordListener() (classe RecordStore), 136. Alert (classe), 82. comandos personalizados, 83. 84, 85. exemplo, 84. constantes DISMISS\_COMMAND, 83. FOREVER, 83. construtor. 82. exibir. 83. restricões do indicador de nível. 85. setIndicator(), 85. setTimeout(), 83. AMS,41. ANY (campo de texto), 65. API de interface com o utilizador. 62. alto nivel, 62. baixo nível. 62. classes, 63. append() ( classe LayerManager), 231, append() ( classe List), 71. applets Macromedia Flash, 26. Netscape, 25. ongem, 25. Application Management Software. See AMS. ARGB.99. armazenamento persistente, 121. audio/basic (mime type), 193. audio/midi (mime type), 193. audio/mpeg (mime type), 193. audio/x-tone-seq (mime type). 193. audiolx-wav (mime type), 193. Audio Building Block. See ABB. AUTHMODE\_ANY (perm1ssao de record store), 122. AUTHMODE\_PRIVATE (permissão de record store), 122. AWf.30.

### B

BACK (tipo de comando), 68. BASELINE (ponto de âncora), 90. BOTTOM (ponto de ancora), 90. BUTTON (modo de aparencia). 77, 78. ByteArrayInputStream (classe), 131.

### **C**

callback. See rechamada. CANCEL (tipo de comando), 68. Canvas (classe), 63, 87. constantes DOWN, 107. FIRE. 107. GAME\_A, 107. GAME\_B, 107. GAME\_C. 107. GAME\_D, 107. KEY\_NUM0, 104. KEY\_NUMI, 104. KEY\_NUM2. 104. KEY\_NUM3. 104. KEY\_NUM4, 104. KEY\_NUMS, 104. KEY\_NUM6, 104. KEY\_NUM7, 104. KEY\_NUM8, 104. KEY\_NUM9, 104. KEY POUND, 104. KEY\_STAR.104. LEFT. 107. RIGHT, 107. UP.107. ecra inteiro, 89. eventos, 103, 104 exemplo. I 05. exemplo. 87. getGameAction(), 107. getHeight(), 89. getKeyName(), 105. get Width(), 89. hasPointerEvents(), 104, 108. hasPointerMotionEvents(), 104, 108. hasRepeatEvents(), 104. isDoubleBuffered(), 103. keyPressed(), 104. keyReleased(), 104.

keyRepeated(), 104. paint(), 87. 147 pointerDragged(), 104, 109. pointerPressed(), 104, 109. pointerReleased(), 104, 109. serviceRepaints(), 147. setFullScreenMode(), 89. sizeChanged(), 89. CDC.28. 30. mercados-alvo. 28. perfis, 30. FP See Foundation Profile. PBP. See Personal Basis Profile. PP See Personal Profile. células animadas (API de jogos), 226. utilização genérica, 226. Certificate (classe), 163. getlssuer(), 163. getNotAfter(), 163. getNotBefore(), 163. getSerialNumber(), 163. petSigAlgName(), 163. getSubject(), 163. getType(), 163. getVersion(), 163. Certificate (interface), 163. charsWidth() (classe Font), 95. charWidth() (classe Font), 95. ChoiceGroup (classe). 80. constantes EXCLUSIVE. 80 MULTIPLE, 80. POPUP.80. construtor, 80. Class (classe). 143. CLDC, 28, 31 características do dispositivo, 29. classes derivadas do Java SE, 35. diferencas para um ambiente normal, 33, 35. class loaders, 34. erros e excepções, 34. finalização de objectos, 34. )Nl,34 referências fracas, 35. reflexão, 34. threads, 34. vírgula flutuante, 33. dispositivos-alvo. 32. especificação, 31. JSR-I 39. 31. JSR-30. 31. parceiros, 31.

IMP See IMP. KVM. See KVM. mercados-alvo, 28. MIDP See MIDP modelo de segurança, 32. penis. 29. CLOSED (evento de audio), 198. closeRecordStore() (classe RecordStore), 123. CodeWamor. 49. códigos das teclas, 104. KEY\_NUM0, 104, KEY\_NUMI, 104, KEY NUM2, 104. KEY\_NUM3. 104. KEY\_NUM4. 104. KEY NUM5, 104. KEY NUM6, 104, **KEY NUM7, 104.** KEY NUM8, 104. KEY\_NUM9, 104. KEY POUND. ID4. KEY\_STAR\_104. colisões exemplo, 217 colisoes (API de Jogos), 216, 217. 218. rectângulo de colisão, 217. collidesWith() (classe Spnte), 217. Comando See Command (classe). Command (classe), 66. adicionar comandos, 69. constantes BACK<sub>68</sub> CANCEL,68. EXIT 68 **HELP. 68. ITEM, 68.** OK,68. SCREEN.69. STOP.69. construtor. 68 exemplo, 66. tipos de comandos, 68. utilização, 66.<br>commandAction() (interface CommandListener), 69. CommandListener (interface), 66, 69. commandAction(), 69. utilização, 69. CommConnection (interface). 150. compare() (interface RecordComparator), 134. configuração, 27. CDC. See CDC. CLDC. See CLDC. Connection (interface). 150.

Connector. 36. Connector (interface), 150, 173. openQ. I 50, 163. Content-length (cabecalho HTTP), 154. Content-type (cabecalho HTTP), 153. ContentConnection (interface), I 50. CONTINUOUS\_IDLE (gauge). 79. CONTINUOUS\_RUNNING (gauge), 79. Control (interface). 200. createAnimatedTile() (classeTiledLayer), 226. createlmage() (classe Image), 76, 98, 100. createPlayer() (classe Player), 193, 195. createRGBlmage() ( classe Image), 98. currentThread() (classe Thread). 139, 142. CustomItem ( classe), 109. atravessamento interno, 113, 114, 115. exemplo, I 15. constantes KEY\_PRESS. I 12. KEY\_RELEASE, I | 2. KEY\_REPEAT, 112. POINTER\_DRAG, II2. POINTER\_PRESS, 112. POINTER\_RELEASE. I 12. TRAVERSE\_HORlZONTAL. 112. TRAVERSE\_ VERTICAL, I 12 descrição, 109. eventos, III. exemplo.  $110$ . getInteractionModes(). 112. getMinContentHeight(), 109. getMinContentWidth(), 109. getPrefContentHeight(), 109. getPrefContentWidth(), 109. hideNotify(), 111. invalidate(), I I I . notifyStateChanged(). 120 showNotify(), | | | sizeChanged(), 111. traversal. 112, 113, 114. 115. exemplo. I I 5.  $I$ raverse $()$ ,  $I$   $I$  3. CVM.30.

# D

-

Datagram (classe). 173. 174. readBoolean(), 174. readByte(), 174. readChar(), 174. readFully(). 174. readlnt(), 174. readLong(), 174. readShort(), 174.

readUnsignedByte(), 174. readUnsignedShort(), 174. readUTF(), 174. setData(), 174. skipBytes(), 174. tipo primitivos, 174. wnte(), 174. wrrteBoolean(), 174. wrrteByte(), 174. writeChar(), 174. wrrteChars(), 174. wrrtelnt(), 174. writeLong(), 174. wrrteShort(), 174. wrrteUTF(). 174. datagrama, 172. ligação cliente, 173. ligação servidor. 173. DatagramConnection (interface), 150, 173. newDatagram(), 173. receive(), 174. send(), 173. Datalnput (interface), 174. DatalnputStream (classe), 174. DataOutpuStream. 174. DataOutput (interface), 174. DATE (campo de data e hora), 77. DATE\_ TIME (campo de data e hora), 77. DateField ( classe), 77. constantes DATE, 77. DATE\_TIME, 77. TIME. 77. construtor. 77. exemplo visualização, 77. deadlock. 144. exemplo, 148. DECIMAL (campo de texto). 65. defineCollisionRectangle() (classe Sprite). 217. defineReferencePixel() (classe Sprite). 218. DELE (comando POP3). 164. deleteRecord() (classe RecordStore), 124. destroyApp() (classe MIDlet). 52. DEVICE\_AVAILABLE (evento de áudio), 198. DEVICE\_UNAVAILABLE (evento de áudio), 198. DISMISS\_COMMAND (comando alerta). 83. Display (classe). 64. getDisplay(). 64. getDisplayColor(), 97. isColon(). 97. numColors(), 97. obter. 64. setCurrent(), 64. 83. Displayable (classe)

addCommand(). 69. setCommandListener(), 69. set Ticker(), 86. Displayable (interface), 63. Disposrtivo MID, 38. caracteristicas, 38. hardware, 38. outras, 39. software, 39. Domínio de Protecção, 45. permissões automáticas, 45. permissões de utilizador, 45. Blanket. 46. Oneshot.45. Session, 46. trusted, 46. untrusted, 46. DOTTED (estilo de linha). 95. double buffer. See imagem: duplo buffer: DOWN, 107. DOWN\_PRESSED (tecla pressionada). 209. drawArc() (classe Graphics). 95. drawChar() (classe Graphics). 90. drawChars() (classe Graphics). 90. drawlmage() (classe Graphics). IOI drawLine() (classe Graphics), 95. drawRect() (classe Graphics), 96. drawRegion() (classe Graphics), 101. drawRoundRect() (classe Graphics). 96. drawString() (classe Graphics), 90. drawSubstring() (classe Graphics), 90. duplo Buffer. See imagem: duplo buffer. DURATION\_UPDATED (evento de audio), 198.

# **E**

ecra personalizado, 87. EMAILADDR (campo de texto). 65. encode() (classe URLEncoder). 160. END\_OF\_MEDIA (evento de áudio), 198. enumerateRecords() (classe RecordEnumeration). 131, 135. enumerateRecords() (classe RecordStore), 132. Enumeration (interface). 131 . EQUIVALENT (comparador), 134. ERROR (evento de audio), 198. espera activa. 145. eventos baixo nível, 103. ponteiro, 108. EXCLUSIVE (tipo de choicegroup), 80. EXCLUSIVE (tipo de lista), 71. EXIT (tipo de comando), 68.

# F

FACE\_MONOSPACE (tipo de fonte), 92.

FACE\_PROPORTIONAL (tipo de fonte). 92. FACE\_SYSTEM (tipo de fonte). 92. ficheiro de manifesto, 42. atrbutos obngat6nos. 43. Ficheiro Manifesto Ola Mundo (proiecto). 54. fillArc() (classe Graphics), 95. fillCells() (classe Tiledlayer), 225. fillRect() (classe Graphics), 96. fillRoundRect(9 (classe Graphics), 96. fi11Triangle(9 (classe Graphics), 97. FIRE, 107. FIRE\_PRESSED (tecla pressionada), 209. FOLLOWS (comparador), 134. Font (classe). 92. charsW1dth(). 95. charWidth(), 95. constantes FACE\_MONOSPACE. 92 FACE\_PROPORTIONAL, 92. FACE\_SYSTEM, 92. FONT\_INPUT\_TEXT, 93. FONT\_STATIC\_TEXT, 93. SIZE\_LARGE 92. SIZE\_MEDIUM, 92. SIZE\_SMALL, 92. STYLE\_BOLD. 92. STYLE\_ITALIC. 92. STYLE\_PLAIN, 92. STYLE\_UNDERLINED, 92. exemplo, 93. getBaselinePosition(), 95. getFace(). 94. getFont(), 92. getHeight(), 94. getSize(), 94. getStyle(). 94. isBold(). 94. isltahc(), 91 1sPla1n(). 94. isUnderlined(), 94. obter. 92. stringWidth(), 94. substringWidth(), 95. FONT\_INPUT\_TEXT (fonte), 93. FONT\_STATIC\_TEXT (fonte), 93. FOREVER (alerta modal). 83. Form ( classe) campo choicegroup, 80. campo de data e hora. 77. campo de imagem, 76. campo de string, 78. campo de texto. 76.

campo spacer. 80. comandos sensíveis ao contexto, 74. exemplo. 74. composição, 73, 81, 82. exemplo. 81. construtor. 73. escutar eventos. 73. 1nd1cador de nfvel, 78. setltemStateListener(), 73. Formulário, See Form (classe). Foundatton Profile. 30.

# G

GAME\_A. 107. GAME\_A\_PRESSED (tecla pressionada). 209. GAME\_B. 107. GAME\_B\_PRESSED (tecla pressionada). 209. GAME\_C. 107. GAME\_C\_PRESSED (tecla pressionada), 209. GAME\_D. 107. GAME\_D\_PRESSED (tecla pressionada), 209. game actions, 107. DOWN, 107. exemplo, 107. FIRE, 107. GAME\_A, 107. GAME\_B.107 GAME\_C. 107. GAME\_D. 107. LEFT, 107. RIGHT. 107. UP. 107. GameCanvas (classe), 207. 208. constantes DOWN\_PRESSED. 209. FIRE\_PRESSED. 209. GAME\_A\_PRESSED. 209. GAME\_B\_PRESSED, 209. GAME\_c\_PRESSED, 209. GAME\_D\_PRESSED, 209. LEFT PRESSED, 209. RIGHT\_PRESSED. 209. UP PRESSED. 209. constrotor. 209. estado das teclas, 209, 210. exemplo. 210. getKeyStates(), 209. utilização, 208. Gauge ( classe) constantes CONTINUOUS\_IDLE, 79. CONTINUOUS\_RUNNING. 79. INCREMENTAL\_IDLE. 79.

INCREMENTAL\_UPOATING. 79. INDEFINITE. 79. construtor. 79, getValue(). 79. interactivo, 78. não-interactivo, 78. setValue(), 79. GCF. 36. 149. classes da CLDC. 36. classes pertencentes a, 149. exemplos de URI, 151. Genenc Connection framework See GCF. Gestor de Aplicações. See AMS. GET (metodo HTTP), 15 I . getAppProperty() (classe MIDlet), 44. getBaselinePosition() (classe Font), 95. getCipherSuite() ( classe Securitylnfo), 163. getControl() ( classe Player), 200. getControls() (interface Player), 20 I. getDate() (classe HttpConnection), 152. getDisplay() (classe Display). 64. getDisplayColor() (classe Display). 97. getDuration() (classe Player), 196. getEncoding() (classe HttpConnection), 152. getExpiration() (classe HttpConnection), 152. getFace() (classe Font). 94. getFilter() ( classe Push Registry), 182. getFont() (classe Font). 92. getFrame() (classe Spnte), 213. getGameAction() (classe Canvas), 107, getGraphics() (classe Image), 98. getHeaderField() (classe HttpConnection). 152. getHeaderfieldDate() (classe HttpConnection), 152. getHeaderfieldlnt() (classe HttpConnection). 152. getHeaderFieldKey() (classe HttpConnection), 152. getHe1ght() (classe Canvas). 89. getHeight() ( classe Font), 94. getHeight() ( classe Layer), 21 |. getInteractionModes() (classe CustomItem). 112. getlssuer() (classe Certificate). 163. getKeyName(9 (classe Canvas), 105. getKeyStates() (classe GameCanvas). 209. getLastModified() (classe HttpConnection), 152. getLayerAt() (classe LayerManager), 232. getLength() (classe HttpConnection), 152. 154. getMaxSize() (classe TextField), 76. getMediaTime() ( classe Player), 196. getMIDlet() (classe PushRegistry), 182. getMinContentHeight() (classe CustomItem), 109. getMinContentWidth() (classe CustomItem), 109. getName() ( classe Thread), 139. getNotAfter() (classe Certificate). 163. getNotBefore() (classe Certificate), 163. getNumRecords() (classe RecordStone). 132. getPrefContentHeight (classe CustomItem), 109.

getPrefContentWidth (dasse Customltem), 109. getPnorrtyQ (classe Thread), 139. getProtocolVersion() (classe HttpsConnection), 163. getRecord() (classe RecordStore), 124. getRecordSize() (classe RecordStore), 124. getRefPixelX() (classe Sprite), 219. getRefPixelY() (classe Sprite). 219. getResponseCode() (classe HttpConnection), 152. getResponseMessage() (classe HttpConnection). 152. getSecurityInfo() (classe HttpsConnection), 163. getSecurityInfo() (classe SecureConnection), 171. getSelectedFlags() ( **classe** List). 72 getSelectedIndex() (classe List). 72. getSerialNumber() (classe Certificate), 163. getServerCertificate() (classe HttpsConnection), 163. getSigAlgName() (classe Certificate), 163. getSize() (classe Font), 94. getS1ze() ( classe LayerManager), 232. getString(9 ( classe List), 72. getStyle() ( classe Font), 94. getSubject() (classe Certificate), 163. getSupportedContentTypes() ( classe Manager), 196. getSupportedProtocols() ( classe Manager). 196. getType() (classe Certificate). 163. getType() (classe HttpConnection), 152. getValue() (classe Gauge), 79. getVersion() (classe Certificate). 163. getWidth() (classe Canvas), 89. getW1dth() (classe Layer), 211. getX() ( classe Layer), 211. getY() (classe Layer), 21 I. Graphics ( classe). 63. constantes BASELINE, 90. BOTTOM,90. DOTTED, 95. HCENTER. 90. LEFT. 90. RIGHT.90. SOLID, 95. TOP,90. VCENTER, 101. desenhar texto, 90. 92. drawArc(). 95. drawChar(), 90. drawChars(). 90. drawlmage(). IOI drawLine(), 95. drawRect(), 96. drawRegion(), 101. drawRoundRect(), 96. drawString(), 90. drawSubstring(), 90. fillArc(). 95.

fillRect(), 96. fillRoundRect(), 96. fillTriangle(), 97. fontes.92. pontos de ancora, 90. exemplo, 91, setColor(). 95, 97. setFont(), 92. setStrokeStyie(). 95. Green, Pro1ecto. See Proiecto Green.

### **H**

hasPointerEvents() (classe Canvas), 104, 108. hasPointerMotionEvents() (classe Canvas), 104, 108. hasRepeatEvents() (classe Canvas), 104. HCENTER (ponto de ancora), 90. HEAD (metodo HTTP), 151. HELP (tipo de comando), 68. hideNotify() (classe Customltem). 111 HTTP. ISi. descrição. 151. metodos, 15 I. GET. 15 I HEAD. 152. POST. ISi, passar parametros, 159. codificação. 159. exemplo, 160. no URL. 159. POST. 161. exemplo. 161. redireccionamento, 154. HttpConnection (classe), 152. estados da conexão, 152. GET. 152. exemplo. 152. getDate(). 152. getEncoding(), 152. getExpiration(), 152. getHeaderField(), 152. getHeaderFieldDate(), 152. getHeaderFieldInt(). 152. getHeaderFieldKey(). 152. getlastModified(), 152. getLength(), 152. getResponseCode(), I 52. getResponseMessage(), 152 get Type(). I 52. openDatalnputStream(), 152. openlnputStream(). 15 2. redireccionamento, 154. exemplo. 154. Httpconnection (classe)

getLength(), 154, setRequestMethod(), 153. setRequestProperty(), 153. HttpConnection (interface), 150, 163. HTTPS, 151. HttpsConnection (classe), 163. getSecurityInfo(), 163. HttpsConnection (interface). 150. HTTP seguro. 162, HYPERLINK (modo de aparência), 77.

### I

IDE para Java ME CodeWamor, 49. Java ME Wireless Toolkit. See WTK. NetBeans. 49. Sun ONE Studio, Mobile Edition, 49. WebSphere Studio Device Developer, 49. Image ( classe) createlmage(), 76. 98, I 00. createRGBlmage(), 98. getGraphics(), 98. obter, 76. lmageltem (classe). 76. construtor, 76. 1magem alpha blending, 98. desenhar exemplo, 102. duplo buffer, 103. exemplo, 100. imutáveis. 98. mutaveis, 98. IMP,29. IMPLICIT (t1po de lista}, 71. INCREMENTAL\_IDLE (gauge). 79. INCREMENTAL\_UPDATING (gauge), 79, INDEFlNITE (gauge). 79. Information Module Profile. See IMP. INITIAL\_CAPS\_SENTENCE (campo de texto),66. INITIAL\_CAPS\_WORD (campo de texto}, 66. lnputConnection (interface). I 50. insert() ( classe layerManager). 232. insert() ( classe List), 71. interrupt() ( classe Thread), 139. invalidate() (classe Customltem). 111. IOException (excepção), 172. isAlive() (classe Thread), 139. 1s Bold() ( classe Font}. 94. 1sColor(} (classe Display}, 97. 1sDoubleBuffered() (classe Canvas), I 03. 1sltalic() (classe Font), 94. isPlain() (classe Font), 94. isUnderlined() (classe Font). 94.

isVis1ble() (classe layer), 211. Item (classe) constantes BUTTON. 77. HYPERLINK. 77. LAYOUT 2.81. LAYOUT\_BOTTOM, 81. LAYOUT\_CENTER, 81. LAYOUT \_DEFAULT. 81 LAYOUT \_LEFT. 81. LAYOUT \_NEWLINE\_AFTER. 81, LAYOUT \_NEWLINE\_BEFORE, 81, LAYOUT \_RIGHT. 81. LAYOUT\_TOP, 81. LAYOUT\_VCENTER. 81. PLAIN, 77. setLayout(), 81. ITEM (tipo de comando), 68. itemStateChanged() (classe ltemStateListener), 73. ltemStateListener (classe) ltemStateChanged(). 73.

**j**<br>JAD, 42. atnbutos, 42. atributos obrigatórios, 43 objectivo, 44. Olá Mundo (projecto), 54. Java Application Descriptor. See JAD. Java ME Wireless Toolkit. See **WTK.**  JOgos API MIDP, 207, 208. join() (classe Thread), 139.

### **K**

keepUpdated() (classe RecordEnumeration), 135. KEY \_NUM0, I 04. KEY\_NUMI, 104. KEY\_NUM2, 104. KEY\_NUM3, 104. KEY\_NUM4, 104, KEY\_NUMS, 104. KEY\_NUM6, 104. KEY\_NUM7, 104, KEY\_NUM8, 104. KEY\_NUM9, 104. KEY\_POUND, 104. KEY\_PRESS (tipo de interacção), 112. KEY\_RELEASE (tipo de interacção). 112. KEY\_REPEAT (tipo de interacção), 112. KEY\_STAR, 104. key codes. See códigos das teclas. keyPressed() (classe Canvas). 104. keyReleased() (classe Canvas), 104.

keyRepeated() (classe Canvas), 104. KVM,29.

### **L**

layer (API de jogos) utilização genérica. 211. Layer (classe), 207,211. getHeight(), 211. getWidth(), 211. getX(), 21 I. getY(), 211.  $isVisible()$ ,  $21$  I. move(), 211 paint(). 21 I. setPosition(), 211. setVisible(), 211. LayerManager ( classe), 207, 231. append(), 232. exemplo, 233. getlayerAt(). 232. getSize(). 232. insert(), 232. paint(), 233 remove(), 232. setViewWindow(), 232. LAYOUT\_2 (composição formulário), 81. LAYOUT\_BOTTOM (composição formulário), 81. LAYOUT\_CENTER (composição formulário). 81. LAYOUT\_DEFAULT (composição formulário), 81. LAYOUT\_LEFT (composição formulário), 81. LAYOUT\_NEWLINE\_AFTER (composição formulário), 81. LAYOUT\_NEWLINE\_BEFORE (composição formulano). 81. LAYOUT\_RIGHT (composição formulário). 81. LAYOUT\_TOP (composição formulário), 81 LAYOUT\_VCENTER (composição formulário), 81. LEFT. 107. LEFT (ponto de ancora), 90. LEFT\_PRESSED (tecla pressionada), 209. List (classe). 70. adicionar elementos. 71 .  $append()$ ,  $71$ . constantes EXCLUSIVE. 71. IMPLICIT: 71. MULTIPLE. 71. SELECT\_COMMAND. 72 construtor, 70. getSelectedFlags(), 72. getSelectedlndex(), 72. getString(). 72 insert(), 71.

obter os elementos seleccionados. 72. exemplo, 72. set(), 71. tipo de listas, 71. LIST (comando POP3), 164. listConnections() ( classe PushRegistry), 182. Location API, 47.

### M

M3G,47. Manager ( classe) constantes TONl:\_DEVICE\_LOCATOR. 20 I. getSupportedContentTypes(), 196. getSupportedProtocols(), 196. playTone, 192. Manifesto. See ficheiro de manifesto. máquina virtual, 27. CVM. See CVM. KVM. See KVM. matches() (interface RecordFilter), 132. memória não volátil. 29. mem6na volatil. 29. MicroEdition-Configuration (atributo), 43. MicroEdition-Profile (atributo), 43. MIDI duração efectiva de uma nota, 202. notas, 202. MIDlet. 41. atributos aceder: 44. definidos pelo programador, 44. compilar; 53. distribuicão. See OTA. empacotar. 55. emular: 5.5. ficherro JAD. See JAD. ficheiro manifesto. See Ficheiro Manifesto. pre-verificar. 54. MIDlet (classe), 51. ciclo de vida, 41. getAppProperty(), 44. MIDlet-<n> (atributo), 43. MIDlet-Data-Size (atnbuto), 43. MIDlet-Delete-Confirm (atnbuto), 43. MIDlet-Delete-Notify (atributo), 43. MIDlet-Descnption (atnbuto), 42. MIDlet-lcon (atributo), 42. MIDlet-lnfc,-URL (atributo), 42. MIDlet-Install-Notify (atributo), 43. MIDlet-Jar-Size (atnbuto). 43. MIDlet-Jar-URL (atnbuto). 43. MIDlet-Name (atributo), 42. MIDlet-Permissions (atributo segurança), 46.

MIDlet-Permissions-opt (atributo segurança), 47. MIDlet-Push-<n> (atnbuto), 186. MIDlet-Vendor (atributo), 42. MIDlet-Version (atributo), 42. MIDlet Suite, 41. MIDP API de jogos, 207. arquitectura de um dispositivo. 38. bibliotecas, 40. diferenças entre o MIDP 2.0 e o MIDP 1.0, 48. especificação. 38. JSR-I I 8. 38. JSR-37, 38. pacotes da API MIDP 2.0, 40. pronúncia, 37. segurança, 45. atributos, 46. domínio de protecção. See Domínio de Protecção. operações sensíveis. 45. permissões, 46. MMAPl,47, 191. classes, 191. Mobile 3D Graphics API. See M3G. Mobile Information Device. See Dispositivo MID. Mobile Information Device Profile. See MIDP. Mobile Media API. See MMAPI. modo de aparencia lmageltem ( classe), 76. Stringitem ( classe), 78. monitor (threads), 142. move() ( classe Layer), 211. Multimedia APL See MMAPI. MULTIPLE (tipo de choicegroup), 80. MULTIPLE (tipo de lista), 71.

### **N**

NetBeans, 49. network monitor. 179. newDatagram() (interface DatagramConnection), 173. nextFrame() ( classe Sprite), 213. nextRecord() (classe RecordEnumeration), 131. nextRecordId() (classe RecordEnumeration), 132. NON\_PREDICTlVE (campo de texto), 66. notify() (classe Object), 145. notifyStateChanged() (classe CustomItem), 120. numColors() (classe Display), 97. NUMERIC (campo de texto), 65. numRecords() (classe RecordEnumeration), 132.

# $\circ$

Oak. 25. Object ( classe) notify(), 145. **wait(),** 145.

offscreen buffer. See imagem: duplo buffer. OK (tipo de comando), 68. Olá Mundo (projecto), 51. open() (classe Connector), 151. 163. openDataInputStream() (classe HttpConnection), 152. openInputStream() (classe HttpConnection), 152. openR:ecordStore() (classe RecordStore), 122. OTA.•14. **a** tributes de status, 4 5. Output Connection (interface), 150. Over The Air. See OTA.

# **p**

Pacote opcional, 47. Location API, 47. Mobile 3D Graphics API (M3G), 47. Mobile Media API (MMAPI), 47 Welb Services (WSA), 47. Wireless Messaging API (WMA), 47. paint() (classe Canvas), 87, 146. paint(') ( classe Layer), 211. paint() (classe LayerManager), 233. PASS {comando POP3), 163. PASSWORD (campo de texto), 65. pause.App() (classe MIDlet), 52. perfil, 27. Personal Basis Profile, 30. Personal Profile, 30. PHONENUMBER (campo de texto), 65. PLAIN (modo de aparência), 77, 78. Player (classe), 193. addPlayerlistener(), 197, ciclo de vida. 194, 195. constantes CLOSED. 195. PREFETCHED, 194. REALIZED, 194. STARTED, 194. UNREALIZED, 194. createPlayer(), 193. exemplo, 196. getControl(), 200. getDuration(), 196. getMediaTime(), 196. pre1fetch(), 195. realize(), 195. setMediaTime(), 196. start(), 195. Player (interface) getControl(). 200. PlayerListener (interface), 197. constantes CLOSED. 198. DEVICE\_AVAILABLE. 198.

DEVICE\_UNAVAILABLE. 198. DURATION\_UPDATED, 198. END\_OF\_MEDIA, 198. ERROR. 198. STARTED, 198. STOPPED, 198. VOLUME\_CHANGED. 198. exemplo, 199. playerUpdate, 197, playerUpdate() (interface PlayerListener). 197. play Tone() ( classe Manager), 192. PNG, 98. POINTER\_DRAG (tipo de interacção), I | 2. POINTER\_PRESS (tipo de interaccão), 112. POINTER\_RELEASE (tipo de interacção), | 12. pointerDragged() (classe Canvas), 104, 109. pointerPressed() (classe Canvas), 104, 109. pointerReleased() (classe Canvas). 104, 109. Point of Sale. See POS. POP3, 163. 164. DELE (comando), 164. exemplo de interaccão, 164. LIST (comando), 164. PASS (comando), 163. QUIT (comando), 164. RETR (comando), 164. STAT (comando). 164. TOP (comando), 164. USER (comando), 163. POPUP (tipo de choicegroup), 80. POS,32. POST (metodo HTTP), 151. Post Office Protocol versao 3. See POP3. PRECEDES (comparador), 134. prefetch() (classe Player), 195. PREFETCHED (estado do player). 194. prevFrame() ( classe Sprite), 213. previousRecord() (classe RecordEnumeration), 132. previousRecordId() (classe RecordEnumeration), 132. Projecto Green, 25. pull (publicação de informação), 181. push (publicação de informação), 181. push registry, 181. activação por conexão, 183. exemplo. 183. 185. activação por temporizador, 188. exemplo, 189. dados. 181. filtros, 18 I . registo dinamico. 185. registo estático. 186. PushRegistry (classe), 182. getFilter(), 182. getMIDlet(), 182.

hstConnections(), 182, 185. register-Alarm(), 182, 188. registerConnection(), 182, 185. unregisterConnection(), 183.

# $\circ$

QUIT (comando POP3), 164.

# R

readBoolean() (classe Datagram). 174. readByte() (classe Datagram), 174. readChar() (classe Datagram), 174. readFully() (classe Datagram). 174. readlnt() (classe Datagram), 174. readLong() (classe Datagram), 174. readShort() (classe Datagram), 174. readUnsignedByte() (classe Datagram), 174. readUnsignedShort() (classe Datagram), 174. readUTF() (classe Datagram), 174, realize() ( classe Player), 195. REALIZED (estado do player), 194. rebuild() (classe RecordEnumeration), 135. receive() (interface DatagramConnection), 174. rechamada, 146. senalização, 147, 148. tipos, 147. recordAdded() (interface Recordlistener), 136. recordChanged() (interface Recordlistener). 136. RecordComparator (interface), 133. compare(), 134. constarites EQUIVALENT. 134. FOLLOWS. 134. PRECEDES, 134. exemplo. 134. recordDeleted() (interface RecordListener), 136. RecordEnumeration (classe), 131, 132. comparadores, 133. exemplo. 134. enumer-ateRecords(), 131, 135. filtros. 132. exemplo. 132. keepUpdated(), I 35. manter actualizada, 135. nextRecord(), 131. nextRecordld(), 132. numRecords(), 132. previousRecord(), 132. previousRecordId(), 132. rebuild(). 135. RecordFilter (interface), 132, 133. exemplo, I 32. matches(), 132. recordAdded(), 136.

recordChanged(), 136. recordDeleted, 136. RecordListener (interface). 136. record store, 121, 122. dados primitivos. 127, 128, 129, 130. permissoes. 122. alterar. 123. RecordStore (classe), 122. addRecord(), 123. addRecordListener(), 136. closeRecordStore(), 123. constantes AVTHMODE\_ANY. 122. AUTHMODE\_PRIVATE. 122. deleteRecord(), 124. enumerateRecords(). 132 eventos, 136. exemplo, 136. getNumRecords(). 132 getRecord(). 124. getRecordSize(), 124 openRecordStore(), 122. setMode(). 123. setRecord(), 124. registerAlarm() (classe PushRegistry), 182. 188. registerConnection() (classe PushRegistry), 182, 185. remove() (classe LayerManager), 232. REPEAT (ToneControl), 203. RESOLUTION (ToneControl). 203. RETR (comando POP3), 164. RIGHT.107. RIGHT (ponto de ancora), 90. RIGHT\_\_PRESSED (tecla pressionada). 209. run() (classe Thread), 139, 140. Runnable (interface), 140.

# s

Screen (interface). 63. SCREEN (tipo de comando), 69. SecureConnection (classe). 171. getSecuritylnfo(). 17 I. SecureConnection (interface), 150. SecurityException (excepção). 123. Securitylnfo (classe). 163. getCipherSurte(). 163. getProtocolName(), 163. getProtocolVersion(). 163. getServerCertificate(), 163. SELECT\_COMMAND (comando de lista), 72 send() (interface DatagramConnection). 173. SENSITIVE (campo de texto), 65. ServerSocketConnection (interface). 150, 171. acceptAndOpen(), 172. serviceRepaints() (classe Canvas), 147.

set() (classe List), 71. Set-top Boxes, 26. SET\_ VOLUME (ToneControl), 202. setAnimatedTile() ( classe TiledLayer), 226. setCell() (classe TiledLayer). 226. setColor() (classe Graphics), 95. setCommandlistener() (classe Displayable). 69 setCurrent() (classe Display), 64, 83. setData() (classe Datagram), 174, setFont() (classe Graphics). 92. setFrame() (classe Sprite), 213. setFrameSequence() (classe Sprite), 213. setFullScreenMode() (classe Canvas), 89. setIndicator() (classe Alert), 85. setltemStateListener() ( classe Form), 73. setLayout() (classe Item), 81. setMediaTime() (classe Player), 196. setMode() (classe RecordStore), 123. setPosition() ( classe Layer), 211. setPriority() ( classe Thread), 139. setRecord() (classe RecordStore). 124. setRefPixelPosition() (classe Sprite), 219. setRequestMethod() (classe HttpConnection). 153. setRequestProperty() (classe HttpConnection), 153. setSequence() (classe ToneControl), 201. setStaticTileSet() ( classe TiledLayer), 226. setStrokeStyle() (classe Graphics). 95. setTicker() (classe Displayable), 86. setTimeout() (classe Alert), 83. setTransform() (classe Sprite), 220. setValue() (classe Gauge), 79. setViewWindow() (classe LayerManager), 232. setVisible() (classe Layer). 211. showNotify() ( classe CustomItem), I I I. SILENCE (ToneControl), 202. SIZE\_LARGE (tamanho de fonte), 92 SIZE\_MEDIUM (tamanho de fonte). 92. SIZE\_SMALL (tamanho de fonte), 92. sizeChanged() (classe Canvas), 89. sizeChanged() (classe CustomItem). I II. sk1pBytes() (classe Datagram). 174. sleep() (classe Thread), 139. Smart Cards. 26. SocketConnection (classe) exemplo, 167. SocketConnection (interface), 150, 163. sockets, 163. URL, 163. sockets de servidor. 171. sockets seguros, 171. SOLID (estilo de linha), 95. Spacer (classe), 80. construtor, 81. sprite (API de Jogos) colisões, 216, 217, 218

exemplo, 214, frames, 212. ponto de referência. 218. transforma~6es, 219,220,221.223. exemplo, 222. 223. utilização genérica, 212. Sprite (classe), 207. collidesW1th(), 216. constantes TRANS\_MIRROR. 99, 220. TRANS\_MIRROR\_ROT 180, 99. 220. TRANS\_MIRROR\_ROT270. 99. 220. TRANS\_MIRROR\_ROT90. 99. 220. TRANS\_NONE. 99, 220. TRANS\_ROT 180. 99. 220. TRANS\_ROT270, 99. 220. TRANS\_ROT90, 99, 220. construtores, 212. defineCollisionRectangle(), 217. defineReferencePixel(), 218. getFrame(). 213. gctRefPixelX(). 219. getRefPixelY(). 219. nextFrame(), 213. prevFrame(), 213. setFrame(). 2 13. setFrameSequence(), 213. setRefPixelPosition(), 219. setTransform(), 220. sprites (API de jogos), 212. Star 7, 25. start() ( classe Player), 194. start() (classe Thread). 139. startApp() (classe MIDlet), S2. STARTED (estado do player). 194. STARTED (evento de áudio), 198. STAT (comando POP3). 164. stop() (obsoleto, classe Thread), 141. STOP (tipo de comando), 69. STOPPED (evento de áudio), 198. StreamConnection (interface), 150, 172. StreamConnectionNotifier (interface), 150. StringItem (classe), 78. construtor, 78. modo de aparência. 77, 78. stringWidth() (classe Font), 94. STYLE\_BOLD (estilo de fonte). 92. STYLE\_ITAUC (estilo de fonte), 92. STYLE\_flAIN (estilo de fonte). 92. STYLE\_UNDERLINED (estilo de fonte), 92. substringWidth() (classe Font), 95. Sun ONE Studio. Mobile Edition, 49. suppressKeyEvents (construtor GameCanvas). 210. synchronized (keyword), 142.

### **T**

TCP.172. TEMPO (ToneControl), 203 TextBox (classe). 63. comportamento. 66. construtor. 65. exemplo. 64. restrição tipo de dados. 65. TextField (classe), 76. constantes ANY. 65. DECIMAL<sub>65</sub> EMAILADDR. 65, INITIAL\_CAPS\_SENTENCE. 66. INITIAL\_CAPS\_ WORD. 66. NON\_PREDICTIVE, 66 NUMERIC. 65. PASSWORD. 65. PHONENUMBER. 65. SENSITIVE. 65. UNEDITABLE. 65. **URL 65.** construtor, 76. getMaxSize(), 76. texto. See Font (classe). this (keyword), 142. Thread (classe). 139. activeCount(), 139. currentThread(), 139, 142. getName(). 139. getPriority(), 139. interrupt(), I 39. 1sAlive(). 139. JOln(), 139. run(). I 39. 140. setPriority(), 139. sleep(). I 39. start(). 139. stop() (obsoleto), 141. toString(), 139. yield(). 139. threads, 139. criar. 140. daemon threads. falta de suporte, 140. de sistema. 146, 147. 148. grupos de threads. falta de suporte, 140 nouficações, 144 parar. 141. passar parametros. I 40. sincronização, 142. Ticker (classe) construtor. 86. T1ledlayer (classe). 207, 223.

---

construtor. 225. createAnimatedTile(), 226. fi/lCells(). 225. setAnimatedTile(), 226. setCell(), 225, 226. setStaticTileSet(), 226. Tile Studio, 227. criação de mapas, 228, 229, 230. TIME (campo de data e hora), 77. TONE\_DEVICE\_LOCATOR (localizador de média), 201. ToneControl (interface), 200. constantes REPEAT. 203. RESOLUTION, 203. SET\_ VOLUME, 202. SILENCE, 202. TEMPO. 203. VERSION, 203. setSequence(), 201. tons. 192. exemplo, 192. sequência exemplo, 203. sequências, 201. TOP (comando POP3), 164. TOP (ponto de ancora), 90. toString() ( classe Thread), 139. TRANS\_MIRROR (transformação 2D), 99, 220. TRANS\_MIRROR\_ROT 180 (transformação 2D). 99, 220. TRANS\_MIRROR\_ROT270 (transformação 2D), 99, 220. TRANS\_MIRROR\_ROT90 (transformação 2D), 99, 220. TRANS\_NONE (transformação 2D), 99, 220. TRANS\_ROT 180 (transformação 2D), 99, 220. TRANS\_ROT270 (transformação 2D), 99, 220. TRANS\_ROT90 (transformação 2D), 99, 220. Transmission Control Protocol. See TCP. traverse() (classe Customltem), 113, TRAVERSE\_HORIZONTAL (tipo de interacção), 112. TRAVERSE\_VERTICAL (tipo de interacção), 112.

### u

UDP.172. UDPDatagramConnection (interface), 150, 174, exemplo, 175. UNEDITABLE (campo de texto), 65. UNREALIZED (estado do player), 194. unregisterConnection() (classe PushRegistry). 183. UP.107. UP \_PRESSED (tecla pressionada), 209, URI, 36, ISi. URL (campo de texto), 65.

URLEncoder (classe) enco<sub>de</sub>(), 160. USER (comando POP3), 163. User Datagram Protocol. See UDP.

# V

VCENTER (ponto de ancora), IO I. Vector (classe), 165. VERSION (ToneControl), 203. VOLUME\_CHANGED (evento de audio), 198 VolumeControl (interface), 200.

## w

wait() (classe Object), 145 Web Services. See WSA. WebSphere Studio Device Developer. 49. Wireless Messaging API. See WMA Wireless Toolkit. See WfK. WMA,47. write() ( classe Datagram), 174. writeBoolean() (classe Datagram), 174. writeByte() (classe Datagram), 174. writeChar() (classe Datagram), 174. writeChars() (classe Datagram). 174. wntelnt() (classe Datagram), 174. writeLong() (classe Datagram), 174. writeShort() (classe Datagram), 174. writeUTF() (classe Datagram), 174. WSA. 47. WTK, 49. compilar. 53. descarregar, 49. empacotar. 55. emular.55. estrutura de directórios, 53. ferra.mentas de rede, 179. monitor de rede, 179. ne·twork monitor. 179. KToolbar. 50. pre-verificar. 53, 54. testar push registry, 187, 188.

# X

xlet.30.

# y

yield() ( classe Thread), 139

Jorge Cardoso é licenciado em Engenharia Informática e Computação pela Faculdade de Engenharia da Universidade do Porto. É docente e investigador na Escola das Artes da Universidade Católica Portuguesa desde 2003, onde lecciona disciplinas na área das tecnologias, programação de computadores e interfaces.

**JAVA PARA TELEMÓVEIS<br>MIDP 2.0**